# PROGRAMMER'S REFERENCE MANUAL

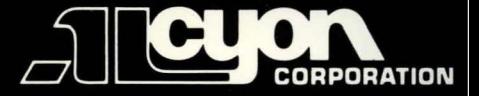

# **REGULUS. PROGRAM MER'S REFERENCE MANUAL**

Version 4.1

October 1983

Copyright C 1983

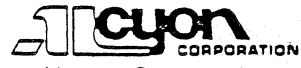

Alcyon Corporation 8716 Production Avenue San Diego, Colifornia 92121

REGULUS is a Registered Trademark of Alavan Compration

## INTRODOCTION

REGULUS is a UNIX-like operating system. REGULUS supports several important features which are not standard UNIX features such as real-time tasks, shared memory data segments, user task access to physical memory segments, etc. A careful reading of this manual will explain these and other REGULUS features. Some, of the lesser used UNIX utilities are not provided with REGULOS. See Section I (CMND) for a complete list of REGULUS utilities. See also the REGULUS C compiler documentation (CC(CMND)) for implementation details which may differ from other C compilers.

### GETTING STARTED WITH REGULUS ALCYON APS Version

### I. Bringing REGULUS up initially

REGULUS for the A1cyon APS system is delivered on a bootab1e hard disk and also on a bootab1e hard disk cartridge. To bring up REGULUS on your system, choose the boot command from the following list depending on which hard disk is on your system:

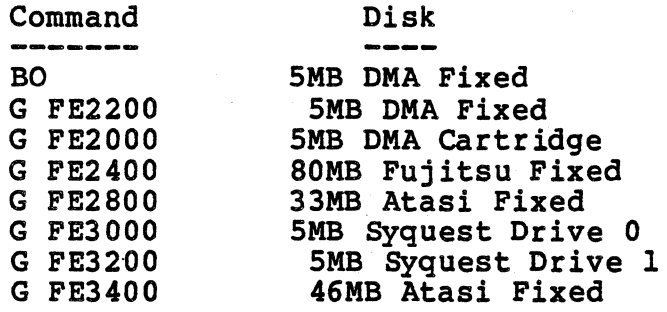

This command will read a copy of REGULUS from the disk into memory and execute it. REGULUS will type the following lines on the console terminal {your serial number on the first line (ie. 15932) will be different):

Regulus 4.1 8/12/83 #5932<br>Copyright Alcyon Corp.  $E(*)$  ALC Version of Tue Oct 25 17:20 1983 sys/non/wst l28K/384K/856 t

The first two lines identify the system, and the third line identifies the date and time when this version of REGULUS was generated. The fourth line gives memory sizes: in this example, 96K is the size of the operating system, 416K is the size of the memory available for user programs, and 16 bytes are yet available in this version of REGULUS before it crosses the next 4K byte boundary.

REGULUS is now executing in "single user" mode. This means that endoned is now executing in single deer mode. This means ende is automatically logged on. To bring the system up multi-user,<br>you type "exit" on the console. As delivered, REGULUS is only configured for one user on the console terminal, and only the user "root" with no password. To add additional users and terminals, see the 'users (misc)' document.

II. Copying REGULUS file systems

The DMA hard disk is partitioned into two logical disks under

REGULUS Reference Manual GETTING STARTED

REGULUS: /dev/dmaf is the name of the fixed portion and<br>/dev/dmar is the name of the removable portion. In order to copy the REGULUS file system from the removable cartridge to the fixed portion of the disk, execute the following commands while running in single user mode:

```
cd /install 
carttofix 
sync
```
The "carttofix" command copies the REGULUS file system from the removable portion of the disk to the fixed portion and makes the fixed disk bootable.

Typically the fixed disk of the APS contains an exact copy of<br>the distribution cartridge disk, so the above command is the distribution cartridge disk, so the above command unnecessary.

The DMA fixed disk now contains a bootable copy of REGULUS and its file system. This fixed disk can now be used as the root file system by booting directly from it by typing the following command to the MACSbug monitor:

BO

If you have a running REGULUS file system on the fixed portion of the DMA disk and wish to build a bootable copy of this file system on a cartridge, use the following set of commands:

```
cd /install 
fixtocart 
sync
```
If your system is configured with only the DMA disk, these two because they not only make a copy of all files but also make the copy bootable.

If you have the larger fixed disk (Atasi 33MB or 46MB), you should use the "tar" command to backup files from the hard disk to the cartridge (see tar(cmnd) document) ie.

cd / tar -cvsf 10560 /dev/rdmar •

To restore such a tar dump, also use the command tar(cmnd) ie.

cd / tar -xvsf 10560 /dev/rdmar

The special file names for each of the available disks are:

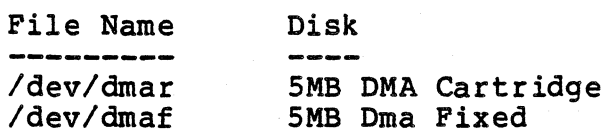

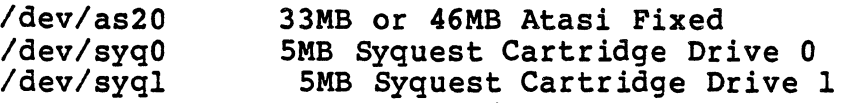

### III. Configuring REGULUS for your installation

As distributed on the disk cartridge, the REGULUS file system is configured to use 8960 disk blocks of 512 bytes each. If your fixed disk contains more than 8960 sectors of 512 bytes each, you can configure the REGULUS file system on the fixed disk to use more space with the following command sequence:

setfssize /dev/as20 40000 fsck -s /dev/as20

This will change the file system size to be 40000 blocks of 512 bytes each and will rebuild the free block list on that file system. If you are executing with /dev/ata2 as the REGULUS root. file system when these commands are executed, reboot the system after the fsck without doing a sync.

If you change the size of the fixed file system, you must also change the parameter fswapblock in the version of REGULUS which uses the fixed disk as its root file system so that no overlap occurs between the file system and the swapping area using a command sequence such as:

ddt /regulus 01fswapblock 400001fswapblock+2 7f

For more information about configuring disk drives, see the 'dma (dev)' or 'atasi (dev)' documents. For more information about configuring serial ports, see the 'tty (dev) ' and 'duart (dev) ' documents. For more information about configuring REGULUS run-time paramters, see 'config (misc)'.

IV. Backing up REGULUS file systems

It is important that you keep a bootable REGULUS cartridge as backup in case the copy on your active disk gets destroyed. The cartridge on which REGULUS was delivered will serve this function well. There are two methods of backing up your active<br>file system. If this file system will fit entirely on one If this file system will fit entirely on one removable cartridge, the command sequence given above for copying from fixed to removable may be used to produce a full backup of all files. The cartridge produced by this sequence backup of all files. The cartridge produced by this sequence<br>will also serve as the bootable backup. The shell command "tar" will disc serve as the soccasie sackap. The shell command the<br>may be used to create full or partial dumps of active file systems and to restore them. This program (tar) only functions with a running REGULUS system, thus the need for a bootable backup. To rebuild a REGULUS file system on the fixed portion of the disk from a full dump, boot from the cartridge backup, use "mkfs" to format an empty file system on "/dev/as20" (fixed

REGULUS Reference Manual GETTING STARTED

### ALCYON APS ALCYON APS

disk), and then use "tar" to restore the files from a backup dump. "tar" can use the hard disk cartridge for an input or output device.

Some other device names of interest are: /dev/tty? is the name of a terminal device (/dev/tty0 is the console; /dev/ttyl,<br>/dev/tty2, and /dev/tty3 are the other serial ports on the cpu board). /dev/lp is the printer.

At this point, a careful reading of the REGULUS Programmers Manual is advised if the reader is not familiar with UNIX or UNIX-like systems.

(subs) fabs - floating point absolute (sys) access - check file permission for user (maint) disktest - direct access qevice diagnostic (sys) umask - set file creation access mask (sys) chmod - change file access mode bits (sys) getcamn - access named camnon menory (sys) lock - restrict file access (RB3ULUS) (sys) unlock - re-enable file access (REGULUS) (sys) utime - change file access/modify times (sys) open - open a file for access (v7/sys) acct - enable accounting record keeping (v7/sys) acct - enable accounting record keeping (sys) lsbrk - add 'n' bytes to task break (sys) sbrk - add' n' bytes to task break (subs) lsbrk - add to task break (misc) users - adding new users to REGULUS systen (sys) brk - set program break address (sys) phys - map system address. (subs) nextpat - advance to next pattern (sys) alarm - set up a process alarm signal (sys) alarm - set up a process alarm signal (maint) wall - write to all users  $(subs)$  alloc - C storage allocator  $(subs)$  alloc - C storage allocator (subs) calloc - C memory allocator (subs) amatch - regular expression pattern matcher (cmnd) su - become another user (cmnd) write - write to another user (subs) getchd - get a.out header (subs) putchd - write a.out header (files) ar - archive format (anna) ar - archive maintainer (files) ar - archive format (subs) getarhd - get archive header (subs) putarhd - write archive header (cmnd) dir - directory or archive information (anna) ar - archive maintainer (anna) tar - tape archiver (files) tar - tape archiver (anna) echo - echo arguments (cmnd) as - assenbler for the Motorola 68000 (mise) as - assembler for the Motorola 68000 (sys) mount - mount a device as a filesystem (anna) as68 - assembler for the Motorola 68000 (subs) ftoa - floating point to ascii conversion (subs) itoa - integer to ascii conversion (subs) ltoa - long to ascii conversion (cmnd) list - ascii source lister (subs) atof - ascii to floating point conversion (subs) atoi - ascii to integer conversion (subs) atol - ascii to long nmneric conversion (subs) atoo - ascii to octal conversion (subs) ctime - convert time and. date to ascii (subs) etoa - floating point exponential to ascii (anna) as - assembler for the Motorola 68000

(cmnd) as68 - assembler for the Motorola 68000 (misc) as - assembler for the Motorola 68000  $(stato)$  setbuf - assign a stream buffer (cmnd) more - print files a page at a time<br>(subs) atof - as (subs) atof - ascii to floating point conversion<br>(subs) atoi - ascii to integer conversion atoi - ascii to integer conversion  $(subs)$  atol - ascii to long numeric conversion<br> $(subs)$  atoo - ascii to octal conversion subs) atoo - ascii to octal conversion<br>(sys) attach - attach user process to i (sys) attach - attach user process to interrupt<br>(sys) attach - attach user process to interrupt attach user process to interrupt (stdio) ungetc - put character back into a stream  $(maint)$  dump - file system backup<br>(cmnd) su - become become another user  $(\text{cmnd})$  strip - remove symbols/relocation bits (sys) chmod - change file access mode bits<br>(sys) boot boot - stop or reboot REGULUS kernel (sys) brk - set program break address (subs) lsbrk - add to task break (sys) lsbrk - add 'n' bytes to task break (sys) sbrk - add 'n' bytes to task break brk - set program break address<br>(BSD compatible) (sys) ftime  $-$  qet time of day (v6/subs) flush - output buffered data (v6/subs) getline - get buffered input line (stdio) getline - get a line of buffered inputs to buffered inputs to buffers in puts and inputs to buffers  $\frac{1}{2}$  $(maint)$  sync - update system "dirty" (subs) ttyflush - flush input buffers (sys) sync - update systan buffers  $build - default specification file$ (annd) build - process a shell script file (sys) fstat - get file status by file descriptor (v6/sys) fstat - get file status by file descriptor (v7/sys) fstat - get file status by file descriptor (ays) stat - get file status by file name  $(v6/sys)$  stat - get file status by file name  $(v7/sys)$  stat - get file status by file name (sys) lread - read  $>64K$  bytes from a file (sys) read - read bytes fran file (sys) lwrite - write  $\times$ 64K bytes to a file<br>(sys) lsbrk - add 'n' bytes to task break (sys) lsbrk - add 'n' bytes to task break<br>(sys) sbrk - add 'n' bytes to task break (sys)  $\text{shrk} - \text{add } \ln'$ <br>(cmnd)  $c68 - 68000$  C compiler (subs) calloc - C manory allocator  $cat - concatenate files to standard out$ (annd) vget - extract versados catalog files gnal - catch or ignore signals<br>(cmnd) cc - 68000 C compiler  $cc - 68000$  C compiler (subs) ceil - floating point ceiling function (subs) ceil - floating point ceiling function  $c$ getc - get a single character (sys) chroot - change concept of filesystem root<br>(cmnd) chroot - change directory tree root change directory tree root (sys) chmod - change file access mode bits (sys) utime - change file access/roodify times (sys) chgrp - change group id of file

(cmnd) newgrp - change group id  $(maint)$  fixidx - print and change index records  $(\text{cmd})$  chmod - change mode of a file  $(sys)$  chown - change owner of a file  $(v6/sys)$  chown - change owner of a file  $(v7/sys)$  chown - change owner of a file  $(\text{cmnd})$  passwd - change password  $(\text{cmd})$  nice - change process priority  $(sys)$  nice - change task priority  $(v6/sys)$  nice - change task priority<br> $(v7/sys)$  nice - change task priority change task priority  $(\text{cmnd})$  chgrp - change the group of file  $(\text{cmnd})$  chown - change the owner of a file  $(sys)$  chdir - change working directory of task (stdio) ungetc - put character back into a stream (subs) doccl - do character class pattern matching  $(v7/svs)$  ioctl - character device control (v6/subs) getc - get character fran io buffer (subs) strchr - find character in string (subs) strrchr - find character in string (v6/subs) putc - put character into io buffer  $(subs)$  strpork - find character set in string (v6/subs) ungetc - return character to io buffer (cmnd) stty - set terminal characteristics  $(\text{cmnd})$  tr - translate characters (stdio) fgetc - get a character (stdio) fputc - output a character  $(stato)$  getc - get a character (stdio) getchar - get a character (stdio) putc - output a character (stdio) putchar - output a character (v6/subS) cgetc - get a single character  $(v6/subs)$  cputc - put a single character (v6/subs) getchar - get a character (v6/subs) putchar - write out a character (sys) chair - change working directory of task<br>(sys) access - check file permission for user check file permission for user<br>check full path  $(subs)$  ckfpat  $-$ (maint) dcheck - directory consistency check (maint) fsck - file system consistency check (maint) icheck - file system consistency check<br>(sys) chqrp chgrp - change group id of file (cmnd) chgrp - change the group of file (sys) ptrace - trace child task for debugging  $(sys)$  trace - trace child task  $(RIGULUS)$ (sys) wait - wait for child task to terminate  $(sys)$  chmod - change file access mode bits  $\pmod{ }$  - change mode of a file (sys) chown - change owner of a file (v6/sys) chown - change owner of a file (v7/sys) chown -change owner of a file (anna) chown - change the owner of a file (sys) chroot - change concept of filesysten root (annd) chroot - change directory tree root (subs) ckfpat - check full path

(subs) doccl - do character class pattern matching (stdio) clearerr - clear error status (maint) clri - clear index record on device (stdio) clearerr - clear error status (maint) rclock - use the real-time clock (subs) readrclock - read read-time clock (subs) setrclock - set the real-time clock  $close - close$  an open file<br>close a stream (stdio) fclose - close a stream (sys) close -<br>(maint) maint) clri - clear index record on device<br>(cmnd) cmp - compare two files (cmnd) cmp - compare two files<br>(cmnd) cmpw - compare two files  $cmpw - compare two files  
code debugger$ (cmnd) ddt - dynamic 68000 object code debugger (cmnd) tsh - tiny REGULUS shell, command interpreter  $\text{cmnd}$  sh - REGULUS shell, (cmnd) run - execute a command (cmnd) time - time a command (sys) ioctl - device specific control commands (sys) freecomm - release named common memory (sys) getcomm - access named common memory<br>(subs) pwcmp - compare passwe ubs) pwamp - campare passwords<br>(amnd) amp - campare two files (cmnd) cmp - compare two files<br>(cmnd) cmpw - compare two files compare two files (subs) strcmp - string compare (subs) strncmp - string compare<br>- get time of day (BSD compatible) (sys) ftime - get time of day (BSD compatible)<br>(cmnd)  $c68 - 68000$  C compiler (cmnd) c68 - 68000 C compiler (cmnd)  $cc - 68000$  C<br>(subs)  $log$ compute the logarithm of a number  $(subs)$  exp - computes the exponential function (anna) cat - concatenate files to standard out (subs) strcat - string concatenation (subs) strncat - string concatenation<br>(sys) chroot - change concept of fil concept of filesystem root (misc) config - REGULUS run-time parameters (maint) dcheck - directory (maint) fsck - file systan consistency check (maint) icheck - file systan consistency check (v6/sys) getcsw - read console switches (cmnd) kwic - key word in context<br>) ioctl - device specific control commands (sys) ioctl - device specific control commands<br>(sys) qtty - qet terminal control information (sys) gtty - get terminal control information (sys) stty - set terminal control information<br>/sys) qtty - qet terminal control information (v6/sys) gtty - get terminal control information (v6/sys) stty - set terminal (v7/sys) gtty - get tenninal control information  $(v7/sys)$  stty – set terminal control information Csys) fcntl - file control settings (v7/sys) ioctl - character device control (subs) atof - ascii to floating point conversion (subs) atoi - ascii to integer conversion (subs) atol - ascii to long numeric conversion (subs) atoo - ascii to octal conversion (subs) ftoa - floating point to ascii conversion

(subs) itoa - integer to ascii conversion (subs) ltoa - long to ascii conversion (cnmd) dd - convert and copy a file (subs) ctime - convert time and date to ascii (cmnd) dd - convert and copy a file (annd) cp - copy files (sys) fork - create copy of a running task (maint) fscp - file systan copy (subs) strcpy - string copy (subs) stmcpy - string copy  $(\text{cmnd})$  wc - word count  $(subs)$  strspn - string segment pattern count (annd) cp - copy files (annd) cpp - 68000 C preprocessor (v6/subs) cputc - put a single character (sys) creat - create a new file (v6/subs) fcreat - create a file (sys) creat - create a new file (sys) link - create a new name for a file (sys) pipe - create a pipeline (sys) fork - create copy of a running task (sys) umask - set file creation access mask (subs) cryptpw - encrypt a password (subs) ctime - convert time and date to ascii (cmnd) date - print the current date and time (sys) getpid - get current task process id (cmnd) whoami - print current user and group (cnmd) pwd - print current working directory  $\pmod{w}$  - print current working directory (maint) lpd - line printer daanon (v6/subs) flush - output buffered data  $date - print the current date and time$ (cmnd) date - print the current date and time (subs) ctime - convert time and date to ascii (annd) touch - update file modification date (sys) ftime - get time of day (BSD canpatible)  $(subs)$  gettime - get time of day  $(subs)$  tod - time of day (sys) stime - set time of day  $(sys)$  time - get time of day<br>(maint) dch maint) dcheck - directory consistency check<br>(cmnd) dd - convert and copv a file (cmnd) dd - convert and copy a file ddt - dynamic 68000 object code debugger (cmnd) ddt - dynamic 68000 object code debugger (maint) fsdb - file systan debugger (maint) stop - stop REGULUS and exit to debugger (sys) ptrace - trace child task for debugging (subs) math - declaration of the math routines (annd) build - default specification file (annd) sleep - delay execution (annd) dsw - interactive delete (stdio) fileno - get stream file descriptor (sys) dup - get a duplicate file descriptor (sys) fstat - get file status by file descriptor (v6/sys) fstat - get file status by file descriptor

*(v7/sys)* dup2 - dup to specified file descriptor *(v7/sys)* fstat - get file status by file descriptor (cmnd) file - determine file type (sys) mount - mount a device as a filesystem *(v7/sys)* ioctl - character device control (maint) disktest - direct access device diagnostic (sys) ioctl - device specific control commands (maint) clri - clear index record on device (sys) umount - unmount filesystem from device (cmnd) df - disk free space summary (maint) disktest - direct access device diagnostic (cmnd> dir - directory or archive information (maint) disktest - direct access device diagnostic (cmnd) mv - move files or directories (maint) dcheck - directory consistency check (annd) mkdir - make a directory entry. (anna) rmdir - ranove a directory entry (sys) chdir - change working directory of task (cmnd) vdir - print directory of versados volume (cmnd) dir - directory or archive information  $(\text{cmd})$  chroot - change directory tree root  $(\text{cmd})$  install - install a file in a directory (cmnd) pwd - print current working directory (cmnd) wd - print current working directory  $(maint)$  mount - mount filesystem on a directory  $(maint)$  mvdir - move a directory  $(sys)$  mknod - make special file or directory *Cv6/sys)* mknod - make a special file or directory *(v7/sys)* mknad - make a special file or directory (maint) sync - update system "dirty" buffers (cmnd) df - disk free space summary (maint) update - disk *IIO* integrity task (anna) du - disk usage. (maint) disktest - direct access device diagnostic (annd) tail - display last portion of a file (annd) help - display REGULUS documentation Canna) tty - display terminal name (cmnd) head - display the first lines of a file (anna) news - display the latest news (subs) ldiv - long division (subs) doccl - do character class pattern matching . (subs) doccl - do character class pattern matchir (cmnd) help - display REGULUS documentation (subs) dofmatch - file pattern matching routine (maint) shutdown - shut down user processing (cmnd) sendc68 - 68000 downloader (cmnd) dsw - interactive delete du - disk usage. (maint) dump - file system backup dump - format of filesystem dumpfiles (cmnd) ad - octal dump (files) dump - format of filesystem dumpfiles (maint) restor - restore filesystem from a dump (sys) dup - get a duplicate file descriptor *(v7/sys)* dup2 - dup to specified file descriptor

REGULUS Reference Manual

(v7/sys) dup2 - dup to specified file descriptor (sys) dup - get a duplicate file descriptor (cmnd) ddt - dynamic 68000 object code debugger (anna) echo - echo arguments (cmnd) echo - echo arguments (annd) ed - line oriented text editor (subs) 1edit - write line to line editor buffer (misc) ledit - REGULUS line editor summary (anna) ed - line oriented text editor (cmnd) 1d - 68000 link editor (cmnd) 1068 - 68000 link editor (sys) getegid - get effective group id of task  $(subs)$  getegid - get effective group id (sys) geteuid - get effective user id of task (subs) geteuid - get effective user id  $(v7/sys)$  acct - enable accounting record keeping (cmnd) tee - enable multi-directional output<br>(subs) cryptpw - encrypt a password (subs) strend - string end match (sys) exit - end task with specified status (subs) twait - wait for ended or stopped task (cmnd) man - print manual entries<br>mkdir - make a directory entry. (cmnd) mkdir - make a directory entry.  $(\text{cmd})$   $\text{mdir}$  - remove a directory (subs) getpw - get password entry<br>(cmnd) env -(cmnd) env - execute task with specified envirorment (misc) envirorment - user envirorment envirorment - user envirorment<br>envirorment variable  $(subs)$  getenv - get value for (anna) env - execute task with specified envirorment (mise) envirorment - user environnent (stdio) feof - get eof status for a stream (stdio) c1earerr - clear error status (stdio) ferror - report stream error status (files) ttys - /etc/ttys format (subs) etoa - floating point exponential to ascii (sys) execv - execute an executable file (annd) size - print size of executable program (subs) findexec - find executable program (annd) run - execute a camnand (sys) execv - execute an executable file  $(\text{cmnd})$  nohup - execute immune to hangups/quits  $(\text{cmnd})$  env - execute task with specified environment  $(sys)$  times - return execution times of task (v6/sys) times - return execution times of task (v7/sys) times - return execution times of task (annd) sleep - delay execution (v6/sys) profil - profile task execution (v7/sys) profil - profile task execution (sys) execv - execute an executable file<br>(sys) exit - end task with specified sta exit - end task with specified status (maint) stop - stop REGULUS and exit to debugger  $exp -$  computes the exponential function (cmnd) expand - expand tabs to spaces<br>(cmnd) expand - expand tabs to spaces expand tabs to spaces (subs) exp - canputes the exponential function

(subs) etoa - floating point exponential to ascii (subs) amatch - regular expression pattern matcher (cmnd) grep - regular expression pattern search  $(subs)$  match - match a regular expression pattern (anna) vget - extract versados catalog files (subs) fabs - floating point absolute (stdio) fclose - close a stream (ays) fentl - file control settings  $(v6/subs)$  fcreat - create a file (stdio) fdopen - open a stream (stdio) feof - get eof status for a stream (stdio) ferror - report stream error status (stdio) fflush - flush a stream (v6/subs) fflush - flushes an io buffer (stdio) fgetc - get a character  $(stato)$  fgets - get a string (cmnd) file - determine file type (sys) chmod - change file access mode bits (sys) lock - restrict file access (REGULUS) (ays) unlock - re-enable file access (RB;ULUS)  $(sys)$  utime - change file access/modify times (ays) fentl - file control settings (ays) umask - set file creation access mask (stdio) fileno - get stream file descriptor (sys) dup - get a duplicate file descriptor (sys) fstat - get file status by file descriptor  $(v6/sys)$  fstat - get file status by file descriptor (v7/ays) dup2 - dup to specified file descriptor (v7/sys) fstat - get file status by file descriptor (ays) open - open a file for access (sys) unlink - remove file from filesystem Cannd) install - install a file in a directory  $(\text{cmnd})$  split - split file into multiple files  $(v7/sys)$  mpx - multiplexed file manipulation  $(\text{cmd})$  touch - update file modification date  $(maint)$  ncheck - print file name and index number (subs) mktemp - make a temporary file name (ays) stat - get file status by file name  $(v6/sys)$  stat - get file status by file name  $(v7/sys)$  stat - get file status by file name (maint) mknod - make a special file node (sys) mknod - make special file or directory (v6/sys) mknod - make a special file or directory (v7/sys) mknod - make a special file or directory  $(subs)$  dofmatch - file pattern matching routine .'BYs) access - check file permisSion for user (stdio) £tell - file pointer relative offset (ays) lseek - position file pointer (sys) seek - position file pointer (ays) fstat - get file status by file descriptor (v6/sys) fstat - get file status by file descriptor  $(v7/sys)$  fstat - get file status by file descriptor  $(sys)$  stat - get file status by file name  $(v6/\text{sys})$  stat - get file status by file name (v7/sys) stat - get file status by file name

(maint) dump - file systen backup (maint) fsck - file systen consistency check (maint) icheck - file systen consistency check (maint) fscp - file systen copy (maint) fsdb - file systen debugger (files) filesys - REGULUS file systen format (maint) mkfs - make a REGULUS file systen (cmnd) link - link a file to a new name (cmnd) In - link a file to a new name (cmnd) file - determine file type (cmnd) build - default specification file (cmnd) build - process a shell script file (cmnd) chgrp - change the group of file  $(\text{cmnd})$  chmod - change mode of a file  $(cand)$  chown - change the owner of a file (cmnd) dd· - convert and copy a file (cmnd) head - display the first lines of a file (cmnd) mkver - make SCCS version file  $(\text{cmnd})$  sum - sum the words in a file (cmnd) tail - display last portion of a file (annd) ls - list file/directory information (stdio) fileno - get stream file descriptor  $(\text{cmd})$  more - print files a page at a time (annd) find - find files in the filesysten  $(\text{cmd})$  mv - move files or directories (anna) cat - concatenate files to standard out (annd) anp - canpare two files (anna) cmpw - compare two files  $(\text{cmd})$  cp - copy files (cmnd) rm - remove files (cmnd) split - split file into multiple files (anna) strings - find string literals in files (cmnd) vget - extract versados catalog files (files) filesys - REGULUS file systen format (sys) chgrp - change group id of file  $(sys)$  chown - change owner of a file (sys) close - close an open file (sys) creat - create a new file (sys) execv - execute an executable file  $(sys)$  link - create a new name for a file  $(sys)$  lread - read  $\times$  4K bytes from a file (sys) lwrite - write  $\times$  4K bytes to a file  $(sys)$  read - read bytes from . file (sys) write - write to a file (files) dump - format of . filesysten dumpfiles (maint) restor - restore filesysten fran a dump (sys) umount - unnount filesysten fran device (annd) uname - print REGULUS filesysten information (maint) mount - mount filesystem on a directory  $(sys)$  chroot - change concept of filesystem root (maint) setfssize - set filesysten size (cmnd) find - find files in the filesysten (maint) umount - unmount a mounted filesystem  $(sys)$  mount - mount a device as a filesystem (sys) unlink - remove file fran filesysten

(v6/subs) fcreat - create a file (v6/subs) fopen - open a file  $(v6/sys)$  chown – change owner of a file  $(v7/sys)$  chown - change owner of a file (cmnd) mc - multi-column filter (anna) find - find files in the filesysten (subs) strchr - find character in string (subs) strrchr - find character in string (subs) strpbrk - find character set in string (subs) findexec - find executable program (anna) find - find files in the filesysten (cmnd) strings - find string literals in files (subs) findexec - find executable program (anna) head - display the first lines of a file (maint) fixidx - print and change index records (misc) float - floating point number formats (subs) fabs - floating point absolute (subs) ceil - floating point ceiling function (subs) atof - ascii to floating point conversion (subs) etoa - floating point exponential to ascii (subs) floor - floating point floor function (misc) float - floating point nunber formats (subs) pow - floating point power function (subs) finod - floating point remainder function (subs) ftoa - floating point to ascii conversion (subs) floor - floating point floor function (subs) floor - floating point floor function (v6/subs) flush - output buffered data (stdio) ff1ush - flush a stream (subs) ttyf1ush - flush input buffers (v6/subs) ff1ush - flushes an io buffer (subs) fmatch - pattern matching routine (subs) fmod - floating point remainder function (v6/subs) fopen - open a file (stdio) fopen - open a stream  $(sys)$  fork - create copy of a running task (files) dump - format of filesysten dumpfiles (files) ar - archive format (files) filesys - REGULUS file systen format  $(files)$  ttys - /etc/ttys format  $(misc)$  float - floating point number formats (stdio) scant - formatted input (v6/subs) scant - formatted input (stdio) fprintf - formatted print (subs) printf - formatted print (cmnd) raff - text formatter (stdio) fprintf - formatted print (stdio) fputc - output a character (stdio) fputs - output a string (stdio) fread - read fram stream (subs) free - free memory (subs) free - free memory (cmnd) df - disk free space summary (sys) freecomm - release named common memory (stdio) freopen - open a stream

```
(maint) restor - restore filesystem from a dump
         (sys) lread - read >64K bytes from a file
     (sys) umount - unmount f ilesystan 
fran device 
             (sys) reed - read bytes (sys) unlink - ranove file 
        (v6/subs) getc - get character from io buffer
              (v6/ subs) getw - get word 
fran io buffer 
                   (stdio) fread - read from stream
                                 (maint) 
fsck - file systan consistency check 
                                 (maint) 
                                 (maint) 
                                 (stdio) fseek - reposition a stream
                                   (sys) 
fstat - get file status by file descriptor 
                                (v6/sys) 
fstat - get file status by file descriptor 
                                (v7/sys) 
fstat - get file status by file descriptor 
                                 (stdio) ftell - file pointer relative offset
                                   (sys) 
ftime - get time of day (BSD canpatible) 
                                  (subs) 
                  (subs) ckfpat - check 
full path 
  (subs) ceil - floating point ceiling 
function 
 (subs) exp - canputes the exponential 
function 
   (subs) floor - floating point floor 
function 
(subs) fmod - floating point remainder function
        (subs) index - string position 
function 
     (subs) pow - floating point power 
function 
       (subs) rindex - string position function
                      (subs) sin - sine 
function 
              (subs) sqrt - square root 
function 
                                 (stdio) 
£Write - write to a stream 
           (subs) onanatch - (subs) qsort - (subs) rand - random number 
generator 
       (subs) rand - set random number 
generator 
                                  (subs) 
getarhd - get archive header 
                                 (stdio) 
getc - get a character 
                               (v6/subs) 
getc - get character fran io buffer 
                                 (stdio) 
getchar - get a character 
                               (v6/subs) 
getchar - get a character 
                                  (subs) getchd - get a.out header
                                   (sys) getcomm - access named common memory
                                (v6/sys) getcsw - read console switches<br>(sys) getegid - get effective group i
                                  (subs) getegid - get effective group id
                                  (subs) 
getenv - get value for environment variable 
                                   (sys) 
geteuid - get effective user id of task 
                                  (subs) 
geteuid - get effective user id 
                                   (sys) 
getgid - get group id of task 
                                 (stdio) 
getline - get a line of bufferal input 
                               (v6/subs) 
getline - get bufferal input line 
                                   (sys) 
getpgrp - get process group id of task 
                                   (sys) 
getpid - get current task process id 
                                  (subs) 
getppid - get parent process id 
                                  (subs) getpw - get password entry
                                 (stdio) 
gets - get a string 
                                  (subs) 
gettime - get time of day 
               (sys) read - read bytes from file
                                          fram filesystem<br>fram io buffer
                                          fscp - file systan copy 
                                          fsdb - file systan debugger 
                                          ftoa - floating point to ascii conversion 
                      (subs) onematch - general pattern match
                         (subs) qsort - qeneral sort routine
                                   (sys) getegid - get effective group id of task
```
(maint) getty - set typewriter mode (ays) getuid - get user id of task  $(stdio)$  getw - get a word  $(v6/subs)$  getw - get word from io buffer (subs) setjmp - non-local goto (subs) setjmp - set user stack for non-local goto (cmnd) grep - regular expression pattern search (ays) chgrp - change group id of file  $(sys)$  getegid - get effective group id of task (ays) getgid - get group id of task (ays) getpgrp - get process group id of task (ays) setgid - set group id of task (anna) newgrp - change group id (subs) getegid - get effective group id (ays) setpgrp - set the process group of a task (anna) chgrp - change the group of file (cmnd) whoami - print current user and<br>(sys)  $gtty - get terminal control information$  $(v6/sys)$  gtty – get terminal control information  $(v7/sys)$  qtty - get terminal control information (cmnd) nohup - execute immune to hangups/quits<br>(cmnd) head - display head - display the first lines of a file  $(subs)$  getarhd - get archive header (subs) getchd - get a.out header  $(subs)$  putarhd - write archive header (subs) putchd - write a.out header (cmnd) help - display REGULUS documentation<br>(maint) icheck - file system consistency check  $i$ check - file system consistency check (ays) chgrp - change group id of file (ays) getegid - get effective group id of task (ays) geteuid - get effective user id of task Cays) getgid - get group id of task Cays) getpgrp - get process group id of task (ays) getuid - get user id of task Cays) setgid - set group id of task  $(sys)$  setuid - set user id of task  $(\text{cmd})$  newgrp - change group id (subs) getegid - get effective group id (subs) geteuid - get effective user id (subs) getppid - get parent process id<br>) getpid - get current task process id (sys) getpid - get current task process id<br>(sys) signal - catch or ignore signals) (ays) signal - catch or ignore signals (anna) nohup - execute (subs) index - string position function (maint) ncheck - print file name and index number<br>(maint) clri - clear index record index record on device<br>index records  $(maint)$  fixidx - print and change (maint) prtidx - print index records  $(misc)$  pindex - making a permuted index (sys) sysinfo - get system information (REGULUS) (cmnd) dir - directory or archive information<br>(cmnd) 1s - list file/directory information  $(\text{cmd})$  ls - list file/directory (annd) uname - print REGULUS fileaystem infocnation (cmnd) what - print SCCS version information  $(sys)$  gtty - get terminal control information

REGULUS Reference Manual - 12 - Index in the INDEX

```
(sys) stty - set teminal control 
    (v6/sys) gtty - get terminal control 
information 
    (v6/sys) stty - set teminal control 
    (v7/sys) gtty - get terminal control 
information 
    (v7/sys) stty - set terminal control 
information 
                                    (maint) 
                                    (maint) 
                   (maint) init - process 
              (maint) initl - single user 
initialization 
                           (stdio) popen -
initiate i/o to/fran a process 
                  (subs) ttyflush - flush 
input buffers 
        (v6/subs) getline - get buffered 
input line 
                 (stdio) stdio - standard 
(stdio) getline - get a line of buffered 
                (stdio) scanf - formatted 
input 
              (v6/subs) scanf - formatted 
input 
                                     (\text{cmd}) install - install a file in a directory
                   (cmnd) install - install a file in a<br>(subs) atoi - ascii to integer conversion
                (subs) itoa - (maint) update - disk VO 
integrity task 
                              (annd) dsw -
 (cmnd) sh - REGULUS shell, command line
(anna) tsh - tiny REGULUS shell, camnand 
interpreter 
   (ays) attach - attach user process to 
interrupt 
     (stdio) ungetc - put character back 
into a stream 
           (v6/subs) putc - put character 
into io buffer 
                (v6/subs) putw - put word 
into io buffer 
                (annd) split - split file 
into mltiple files 
                        (cmnd) login - log into the REGULUS system
            (v6/subs) fflush - flushes an 
io buffer 
     (v6/subs) getc - get character fran 
io buffer 
           (v6/subs) getw - get word fran 
io buffer 
     (v6/subs) putc - put character into 
io buffer 
(v6/subs) putw - put word into . (v6/subs) ungetc - return character to 
io buffer 
                     (maint) update - disk 
VO integrity task 
               (stdio) pclose - terminate 
i/o to/fran a pipe 
                 (stdio) popen - initiate 
                                   (v7/sys) (sys) 
                                     (subs) 
itoa - integer to ascii conversion 
(v7/sys) acct - enable accounting record keeping
     (sys) boot - stop or reboot REGULUS 
kernel 
                             (cmnd) kwic - key word in context<br>(cmnd) kill - kill a proces
                                      (sys) 
kill - kill a process 
                             (annd) kill - (sys) kill - (anna) 
                     (anna) tail - display 
                (\text{cmnd}) news - display the
                                     (anna) 
                                     (subs) 
                                     (misc) ledit - REGULUS line editor summary
                                             information 
                                             information 
                                             init - process initialization program 
                                             initl - single user initialization 
                                             initialization program 
                                              input/output package 
                                              input 
                                              install a file in a directory
                             (subs) itoa - integer to ascii conversion
                                              interactive delete 
                                              interpreter 
          (v6/subs) putw - put word into io buffer
                                              i/o to/fran a process 
                                              ioctl - character device control 
                                      ioctl - device specific control commands 
                                     (\text{cmnd}) kill - kill a process
                             (\text{cmnd}) kill - kill a process
                                              kill a process 
                                     (cmnd) kwic - key word in context
                                              last portion of a file 
                                              latest news
                                              ld - 68000 link editor 
                                              ldiv - long division
```
(subs) ledit - write line to line editor buffer (subs) strlen - string length (subs) ledit - write line to line editor buffer (misc) ledit - REGULUS line editor sumnaty (cmnd) sh - REGULUS shell, command line interpreter (stdio) getline - get a line of buffered input (cmnd) ed - line oriented text editor<br>(maint) lpd - line printer daemon line printer daemon (aund) Ipr - line printer spooler (subs) ledit - write line to line editor buffer (aund) head - display the first lines of a file (annel) unrot - unrotate text lines (v6/subs) getline - get buffered input line  $link$  - create a new name for a file (cmnd) link - link a file to a new name  $(\text{cmd})$  link - link a file to a new name (annd) In - link a file to a new name (annd) Id - 68000 link editor  $(\text{cmd})$   $1068 - 68000$  link editor (cmnd) list - ascii source lister (cmnd) ls - list file/directory information (annd) who - list logged on users (annd) list - ascii source lister (cmnd) strings - find string literals in files (subs)  $lmul - long multiplication (cmd)$   $ln - link$  a file to a new points (cmnd)  $\ln$  - link a file to a new name<br>(cmnd)  $\log 6 - 68000$  link editor (anna) 1068 - 68000 link editor (sys) lock - restrict file access (REGULUS)<br>(subs) log - compute the logarithm of a numb  $log -$  compute the logarithm of a number (cmnd) login - log into the REGULUS systan  $(subs)$  log - compute the logarithm of a number (annd) who - list logged on users  $login - log into the REGULUS system$ (annd) logname - print login name (annd) logname - print login name (subs) ldiv - long division long multiplication (subs) atal - ascii to long nmneric conversion (subs) Iran - long remainder (subs) ltoa - long to ascii conversion<br>(maint) lpd - line printer daemon maint) Ipd - line printer daemon<br>(cmnd) lpr - line printer spooler amnd) lpr - line printer spooler<br>(svs) lread - read >64K bytes fr (sys) lread - read  $>64K$  bytes from a file<br>(subs) lrem - long remainder (subs) lrem - long remainder<br>(cmnd) ls - list file/directe (annd) Is - list file/directory information (sys) lsbrk - add 'n' bytes to task break<br>(subs) lsbrk - add to task break subs) lsbrk - add to task break<br>(sys) lseek - position file poi (sys) lseek - position file pointer<br>(subs) ltoa - long to ascii conversi subs) ltoa - long to ascii conversion<br>(sys) lwrite - write >64K bytes to a f lwrite - write  $\times$  4K bytes to a file (annd) mail - send and receive mail (cmnd) mail - send and receive mail (annd) ar - archive maintainer (cmnd) mkdir - make a directory entry.  $(sys)$  maketask - make a new task

REGULUS Reference Manual

(maint) mkfs - make a REGULUS file system (maint) mknod - make a special file node (v6/sys) mknod - make a special file or directory (v7/sys) mknod - make a special file or directory (subs) mktemp<sub> $\tau$ </sub> make a temporary file name  $(\text{cmd})$  mkver - make SCCS version file (sys) mknod - make special file or directory  $(sys)$  maketask - make a new task (misc) pindex - making a pernuted index (annel) man - print manual entries (subs) strtok - string, token manipulation  $(v7/sys)$  mpx - multiplexed file manipulation (anna) man - print manual entries  $(sys)$  phys - map system address  $(sys)$  umask - set file creation access mask (subs) match - match a regular expression pattern (subs) match - match a regular expression pattern  $(subs)$  amatch - reqular expression pattern matcher (subs) dofmatch - file pattern matching routine (subs) fmatch - pattern matching routine (subs) daccl - do character class pattern matching (subs) onematch - general pattern match (subs) strend - string end match (subs) math - declaration of the math routines (subs) math - declaration of the math routines (cmnd) mc - multi-column filter (subs) calloc - C manory allocator (subs) free - free memory (sys) freecomm - release named common memory (sys) getcamn - access named camnon manory (cmnd) sort - merge and output in order (cmnd) mesg - turn messages on or off (cmnd) mesg - turn messages on or off (cmnd) mkdir - make a directory entry. (maint) mkfs - make a REGULUS file system (maint) mknod - make a special file node (v6/sys) mknod - make a special file or directory (v7/sys) mknod - make a special file or directory (sys) mknod - make special file or directory (subs) mktemp - make a temporary file name<br>(cmnd) mkver - make SCCS version file mkver - make SCCS version file (sys) chmod - change file access mode bits (cmnd) chmod - change mode of a file (maint) getty - set typewriter mode (annd) touch - update file modification date (cmnd) more - print files a page at a time (cmnd) as - assembler for the Motorola 68000 (cmnd) as68 - assembler for the Motorola 68000 (misc) as - assembler for the Motorola 68000  $(sys)$  mount - mount a device as a filesystem (maint) mount - mount filesystem on a directory (sys) mount - mount a device as a filesystem  $(\text{main})$  mount - mount filesystem on a directory  $(maint)$  umount - unmount a mounted filesystem (maint) mvdir - move a directory

(cmnd) mv - move files or directories  $(v7/sys)$  mpx - multiplexed file manipulation (cmnd) nc - nulti-column filter (cmnd) tee - enable nulti-directional output (cmnd) split - split file into multiple files  $(v7/\text{sys})$  mpx - multiplexed file manipulation  $(subs)$  lmul - long multiplication (cmnd) mv - move files or directories (maint) mvdir - move a directory (sys) lsbrk - add  $\int n^2$  bytes to task break (81s) sbrk - add 'n I bytes to task break  $(sys)$  freecomm - release named common memory (sys) getcomm - access named common memory (maint) ncheck - print file name and index number (sys) creat - create a new file (sys) link - create a new name for a file (cmnd) link - link a file to a new name (cmnd) In - link a file to a new name (81s) maketask - make a new task (mise) users - adding new users to REGULUS systen (annel) newgrp - change group id (cmnd) news - display the latest news (cmnd) news - display the latest news (subs) nextpat - advance to next pattern  $nextpat - advance to next pattern$  $(cmnd)$  nice - change process priority (sys) nice - change task priority  $(v6/sys)$  nice - change task priority (v7/81s) nice - change task priority (cmnd) nm - print synbol table (maint) mknod - make a special file node  $nohup - execute immune to hanguages/quits non-local qoto$ (subs) setjmp -(subs) setjmp - set user stack for non-local goto (misc) float - floating point number formats (subs) rand - random number generator (subs) rand - set random number generator (maint) ncheck - print file name and index number· (subs) log - canpute the logarithm of a number (subs) atol - ascii to long numeric conversion (annd) ddt - dynamic 68000 object code debugger (subs) atoo - ascii to octal conversion (cmnd) od - octal dump (cmnd) od - octal dump (cmnd) mesg - turn messages on or off (stdio) ftell - file pointer relative offset (maint) mount - mount filesystem on a directory (maint) clri - clear index record on device (cmnd) mesg - turn messages on or off (cmnd) who - list logged on users (subs) onenatch - general pattern match (81s) open - open a file for access  $(sys)$  open - open a file for access (v6/subs) fopen - open a file (stdio) fdopen - open a stream

(stdio) fopen - open a stream (stdio) freopen - open a stream (sys) close - close an open file (cmnd) sort - merge and output in order (cmnd) ed - line oriented text editor Cv6/subs) putchar - write out a character (cmnd) cat - concatenate files to standard out (stdio) fputc - output a character (stdio) putc - output a character (stdio) putchar - output a character (stdio) fputs - output a string (stdio) puts - output a string (stdio) putw - output a word (v6/subs) flush - output buffered data (cmnd) sort - merge and output in order (cmnd) tee - enable multi-directional output (cmnd) chown - change the owner of a file (sys) chown - change owner of a file (v6/sys) chown - change owner of a file (v7/sys) chown - change owner of a file (stdio) stdio - standard input/output package (cmnd) more - print files a page at a time (misc) config - REGULUS run-time parameters (subs) getppid - get parent process id (cmnd) passwd - change password (subs) getpw - get password entry (cmnd) passwd - change password (subs) pwcmp - compare passwords (subs) cryptpw - encrypt a password (subs) ckfpat - check full path (subs) strspn - string segment pattem count (subs) amatch - regular expression pattemmatcher (subs) dofmatch - file pattem matching routine (subs) frnatch - pattem matching routine (subs) daccl - do character class pattem matching (subs) onanatch - general pattem match (cmnd) grep - regular expression pattem search (subs) match - match a regular expression pattern (subs) nextpat - advance to next pattern (sys) pause - put a process to sleep (stdio) pelose - terminate i/o to/fran a pipe  $(sys)$  access - check file permission for user (misc) pindex - making a pemuted index (sys) phys - map system address (misc) pindex - making a pemuted index (sys) pipe - create a pipeline  $(sys)$  pipe - create a pipeline (stdio) pelose - terminate i/o to/fran a pipe (subs) fabs - floating point absolute (subs) ceil - floating point ceiling function (subs) atof - ascii to floating point conversion (subs) etoa - floating point exponential to ascii (subs) floor - floating point floor function (misc) float - floating point nunber formats  $(subs)$  pow - floating point power function

(subs) fmod - floating point remainder function (subs) ftoa - floating point to ascii conversion (stdio) ftell - file pointer relative offset (sys) lseek - position file pointer (sys) seek - position file pointer Cstdio) popen - initiate i/o to/fram a process (annd) tail - display last portion of a file (sys) Iseek - position file pointer Csys) seek - position file pointer (subs) index - string position function  $(subs) rindex - string position function$  $(subs)$  pow - floating point power function  $(subs)$  pow - floating point power function  $\text{(cmnd)}$  cpp -  $\bar{6}8000$  C preprocessor (maint) 1pd - line printer daemon (annd) lpr - line printer spooler (subs) printf - formatted print (cmnd) nice - change process priority  $(sys)$  nice - change task priority  $(v6/sys)$  nice - change task priority  $(v7/sys)$  nice - change task priority (annd) build - process a shell script file (sys) alann - set up a process alann signal (sys) getpgrp - get process group id of task  $(sys)$  setpgrp - set the process group of a task (subs) getppid - get parent process id (sys) getpid - get current task process id (maint) init - process initialization program (cmnd) nice - change process priority (annd) ps - process status (sys) attach - attach user process to interrupt  $(sys)$  pause - put a process to sleep  $(cand)$  kill - kill a process Cmaint) shutdown - shut down user processing (stdio) popen - initiate i/o to/fran a process  $(sys)$  kill - kill a process Cv6/sys) profil - profile task execution  $(v7/sys)$  profil - profile task execution (v6/sys) profil - profile task execution (v7/sys) profil - profile task execution (maint) prtidx - print index records Cannd) ps - process status (sys) ptrace - trace child task for debugging  $(sys)$  pause - put a process to sleep  $(v6/subs)$  cputc - put a single character  $(stato)$  ungetc - put character back into a stream Cv6/subs) putc - put character into io buffer  $(v6/subs)$  putw - put word into io buffer (subs) putarhd - write archive header (stdio) putc - output a character (v6/subs) putc - put character into io buffer (stdio) putchar - output a character Cv6/subs) putchar - write out a character (subs) putchd - write a.out header (stdio) puts - output a string

(stdio) putw - output a word (v6/subs) putw - put word into io buffer  $(subs)$  pwamp - compare passwords (anna) pwd - print current working directory (subs) qsort - general sort routine (subs) rand - randan number generator (subs) rand - set random number generator (subs) rand - randan number generator (subs) rand - set randan number generator (maint) rclock - use the real-time clock (sys) read - read bytes fran file  $(sys)$  lread - read  $>64K$  bytes from a file (sys) read - read bytes fran file (v6/sys) getcsw - read console switches (stdio) fread - read fran stream (subs) readrclock - read read-time clock (subs) readrc10ck - read read-time clock (subs) readrclock - read read-time clock (maint) rclock - use the real-time clock (subs) setrclock - set the real-time clock (sys) boot - stop or reboot REGULUS kernel (cmnd) mail - send and receive mail (VI/sys) acct - enable accounting record keeping (maint) clri - clear index record on device (maint) fixidx - print and change index records (maint) prtidx - print index records (sys) unlock - re-enable file access (REGULUS) (subs) amatch - regular expression pattern matcher  $(\text{cmd})$  grep - regular expression pattern search  $(subs)$  match - match a regular expression pattern (maint) stop - stop REGULUS and exit to debugger Canna) help - display RH;ULUS documentation (files) filesys - RH;ULUS file system format (maint) nKfs - make a REGULUS file system (anna) uname - print REGULUS filesystem information (sys) boot - stop or reboot REGULUS kernel (misc) ledit - REGULUS line editor summary (misc) config - REGULUS run-time parameters (anna) tsh - tiny REGULUS shell, camnand interpreter (annd) sh - REGULUS shell, command line interpreter (anna) login - log into the REGULUS system (misc) users - adding new users to REGULUS system (sys) lock - restrict file access (REGULUS) (sys) ssignal - send signal' to task (REGULUS)· (sys) sysinfo - get system information (REGULUS) (sys) trace - trace child task (REGULUS) (sys) unlock - re-enable file access (REGULUS) (stdio) ftell - file pointer relative offset (sys) freecomm - release named common memory (subs) finod - floating point remainder function (subs) lrem - long remainder  $(\text{cmd})$   $\text{mdir}$  - remove a directory entry (sys) unlink - remove file fran filesystem (anna) rm - remove files (cmnd) strip - remove symbols/relocation bits

(stdio) ferror - report stream error status (stdio) fseek - reposition a stream (stdio) rewind - reposition a stream (maint) restor - restore filesysten fran a dump (maint) restor - restore filesysten fran a dump (ays) lock - restrict file access (REGULUS) (v6/subs) ungetc - return character to io buffer (ays) times - return execution times of task (v6/ays) times - return execution times of task (VI/ays) times - return execution times of task (stdio) rewind - reposition a stream (subs) rindex - string position function (anna) rm - ranove files  $(\text{cmnd})$   $\text{cmdir}$  - remove a directory entry (anna) roff - text formatter (subs) sqrt - square root function  $\pmod{}$  chroot – change directory tree root (ays) chroot - change concept of filesysten root (subs) math - declaration of the math routines (subs) dofmatch - file pattem matching routine (subs) £match - pattem matching routine (subs) qsort - general sort routine run - execute a command<br>running task (sys) fork  $-$  create copy of a (mise) config - REGULUS run-time parameters  $(sys)$  sbrk - add 'n' bytes to task break (stdio) scanf - formatted input (v6/subs) scanf - formatted input (cmnd) mkver - make SCCS version file (cnnd) what - print SCCS version information (anna) build - process a shell script file (cmnd) grep - regular expression pattern search<br>(sys) seek seek - position file pointer (subs) strspn - string segment pattem count (anna) mail - send and receive mail (ays) ssignal - send signal to task (REGULUS) (anna) sendc68 - 68000 downloader (ays) umask - set file creation access mask (maint) setfssize - set filesysten size  $(sys)$  setgid - set group id of task (subs) strpbrk - find character set in string<br>(sys) brk - set program break address (subs) rand - set random number generator (anna) stty - set tenninal characteristics  $(sys)$  stty - set terminal control information  $(v6/sys)$  stty - set terminal control information  $(v7/sys)$  stty - set terminal control information (sys) setpgrp - set the process group of a task (subs) setrclock - set the real-time clock (annd) setstack - set the stacksize (ays) stime - set time of day  $(maint)$  getty - set typewriter mode (ays) alann - set up a process alann signal (ays) setuid - set user id of task (subs) setjmp - set user stack for non-local goto

(stdio) setbuf - assign a stream buffer (maint) setfssize - set filesystan size (ays) setgid - set group id of task (subs) setjmp - non-local goto subs) setjmp - set user stack for non-local goto<br>(sys) setpgrp - set the process group of a task  $(sys)$  setpgrp - set the process group of a task<br>(subs) setrclock - set the real-time clock (subs) setrclock - set the real-time clock<br>(cmnd) setstack - set the stacksize  $setstack - set the stack size$ (sys) fentl - file control settings (ays) setuid - set user id of task sh - REGULUS shell, command line interpreter (annd) tsh - tiny REGULUS shell, camnand interpreter (annd) sh - REGULUS shell, command line interpreter (annd) build - process a shell script file (maint) shutdown - shut down user processing (maint) shutdown - shut down user processing (ays) signal - catch or ignore signals (ays) ssignal - send signal to task (RH;ULUS) (ays) signal - catch or ignore signals (ays) alarm - set up a process alarm signal (subs) sin - sine function (subs) sin - sine function (v6/subs) cgetc - get a single character (v6/subs) cputc - put a single character (maint) initl - single user initialization (annd) size - print size of executable program (annd) size - print size of executable program (maint) setfssize - set filesystan size sleep - delay execution (subs) sleep - sleep for specified time (subs) sleep - sleep for specified time (sys) pause - put a process to sleep (cmnd) sort - merge and output in order (subs) qsort - general sort- routine (annd) list - ascii source lister (cmnd) df - disk free space summary (annd) expand - expand tabs to spaces (maint) mknod - make a special file node (ays) mknod - make special file or directory  $(v6/sys)$  mknod - make a special file or directory (v7/ays) mknod - make a special file or directory (ays) ioctl - device specific control "camnands (annd) build - default specification file (cmnd) env - execute task with specified environnent (v7/ays) dup2 - dup to specified file descriptor (ays) exit - end task with specified status (subs) sleep - sleep for specified time (cmnd) split - split file into multiple files (annd) split - split file into multiple files (annd) lpr - line printer spooler (subs) sqrt - square root function (subs) sqrt - square root function (ays) ssignal - send signal to task (REGULUS) (subs) setjmp - set user stack for non-local goto  $(\text{cmd})$  setstack - set the stacksize

(stdio) stdio - standard input/output package (cmnd) cat - concatenate files to standard out (sys) stat - get file status by file name<br>(v6/sys) stat - get file status by file name  $stat - get file status by file name$  $(v7/sys)$  stat - get file status by file name  $(sys)$  fstat - get file status by file descriptor (v6/sys) fstat - get file status by file descriptor (v7/sys) fstat - get file status by file descriptor (sys) stat - get file status by file name  $(v6/sys)$  stat - get file status by file name  $(v7/sys)$  stat - get file status by file name (stdio) feof - get eof status for a stream (stdio) clearerr - clear error status (cmnd) ps - process status (stdio) ferror - report stream error (sys) exit - end task with specified status<br>(stdio) stdio - standard input/output package (sys) stime - set time of day<br>(maint) stop - stop REGULUS and exit to debugger<br>(sys) boot - stop or reboot REGULUS kernel stop or reboot REGULUS kernel (malnt) stop - stop REGULUS and exit to debugger (subs) twait - wait for ended or stopped task  $(subs)$  alloc - C storage allocator (subs) strcat - string concatenation<br>(subs) strchr - find character in str (subs) strchr - find character in string (subs) strcmp - string canpare (subs) strcpy - string copy (stdio) setbuf - assign a stream buffer . (stdio) ferror - report stream error status (stdio) fileno - get stream file descriptor (stdio) fclose - close a stream (stdio) fdopen - open a stream  $(stato)$  feof - get eof status for a stream (stdio) fflush - flush a stream (stdio) fopen - open a stream (stdio) fread - read from stream (stdio) freopen - open a stream (stdio) fseek - reposition a stream (stdio) fwrite - write to a stream (stdio) rewind - reposition a stream (stdio) ungetc - put character back into a stream  $stream - string end match$ (subs) strcmp - string compare (subs) strnanp - string compare (subs) strcat - string concatenation (subs) strncat - string concatenation (subs) strcpy - string copy (subs) stmcpy - string copy (subs) strend - strirg end match (subs) strlen - strirg length (cmnd) strings - find string literals in files (subs) index - string position function (subs) rindex - string position function (subs) strspn - string segment pattern count (subs) strtok - string, token manipulation

REGULUS Reference Manual

(cmnd) strings - find string literals in files  $(stat)$  fgets - get a string (stdio) £puts - output a string (stdio) gets - get a string (stdio) puts - output a string (subs) strchr - find character in string  $(subs)$  strpbrk - find character set in string (subs) strrchr - find character in string (subs) ttyname - tty name string (cmnd) strip - remove symbols/relocation bits<br>(subs) strlen - string length (subs) strlen - string length<br>(subs) strncat - string concat (subs) strncat - string concatenation<br>(subs) strncmp - string compare (subs) strnamp - string compare<br>(subs) strncov - string copy  $strn$  - string copy (subs) strpbrk - find character set in string<br>(subs) strrchr - find character in string  $strrchr - find character in string$  $(subs)$  strspn - string segment pattern count<br> $(subs)$  strick - string, token manipulation (cmnd) stty - set terminal characteristics (sys) stty - set terminal control information  $(v6/sys)$  stty - set terminal control information  $(v7/sys)$  stty - set terminal control information<br>(cmnd) su - become another user  $su -$  become another user (cmnd) sum - sum the words in a file<br>(cmnd) sum - sum the words in a file sum the words in a file (cmnd) df - disk free space Stmnaty  $(misc)$  ledit - REGULUS line editor summary (v6/sys) getcsw - read console switches (annd) nm - print symbol table  $(\text{cmnd})$  strip - remove symbols/relocation bits (sys) sync - update system buffers<br>(maint) sync - update system "dirty" aint) sync - update system "dirty" buffers<br>(sys) sysinfo - get system information (RE  $sysinfo - get system information (REGULUS)$ (ays) phys - map system address Cmaint) dunp - file system backup (sys) sync - update system buffers (maint) fsek - file system consistency check (maint) icheck - file system consistency check (maint) fscp - file system copy (maint) fsdb - file system debugger  $(maint)$  sync - update system "dirty" buffers (files) filesys - REGULUS file system format (sys) sysinfo - get system information (REGULUS) (cmnd) login - log into the REGULUS system (maint) mkfs - make a REGULUS file system (mise) users - adding new users to REGULUS system (cmnd) nm - print symbol table  $\text{(cmnd)}$  expand - expand tabs to spaces (cmnd) tail - display last portion of a file (cmnd) tar - tape archiver (files) tar - tape archiver (cmnd) tar - tape archiver (files) tar - tape archiver (subs) lsbrk - add to task break  $(sys)$  lsbrk - add 'n' bytes to task break

(ays) sbrk - add 'n' bytes to task break (v6/91s) profil - profile task execution (v7/ays) profil - profile task execution (ays) ptrace - trace child- task for debugging (sys) nice - change task priority  $(v6/sys)$  nice - change task priority  $(v7/sys)$  nice - change task priority (ays) getpid - get current task process id (ays) ssignal - send signal to task (RmULUS) (sys) trace - trace child task (REGULUS)  $(sys)$  wait - wait for child task to terminate (aund) env - execute task with specified environnent (sys) exit - end task with specified status sk  $I/O$  integrity task (maint) update - disk I/O integrity task<br>) twait - wait for ended or stopped task (subs) twait - wait for ended or stopped task<br>svs) chdir - change working directory of task (sys) chdir - change working directory of task)<br>(sys) fork - create copy of a running task) (sys) fork - create copy of a running task<br>) getegid - get effective group id of task (sys) getegid - get effective group id of task<br>(sys) geteuid - get effective user id of task (sys) geteuid - get effective user id of task<br>(sys) getgid - get group id of task (ays) getgid - get group id of task (sys) getpgrp – get process group id of task<br>(sys) getuid – get user id of task  $(sys)$  getuid - get user id of task<br> $(sys)$  maketask - make a new task (ays) maketask - make a new task (ays) setgid - set group id of task (sys) setpgrp - set the process group of a task<br>(sys) setuid - set user id of task  $(sys)$  setuid - set user id of task<br>s - return execution times of task (sys) times - return execution times of task<br>/sys) times - return execution times of task  $(v6/sys)$  times - return execution times of task  $(v7/sys)$  times - return execution times of task (v7/sys) times - return execution times of<br>(cmnd) tee - enable multi-directional output (subs) mktenp - make a temporary file name  $(\text{cmnd})$  stty - set terminal characteristics (91s) gtty - get terminal control information  $(sys)$  stty - set terminal control information (v6/91s) gtty - get terminal control information (v6/91s) stty - set terminal control information  $(v7/sys)$  gtty - get terminal control information (v7/ays) stty - set terminal control information (cmnd) tty - display terminal name (stdio) pclose - terminate i/o to/fran a pipe  $(sys)$  wait - wait for child task to terminate (annd) ed - line oriented text editor (cmna) roff - text formatter (cmnd) unrot - unrotate text lines (ays) time - get time of day (cmnd) time - time a command (annd) time - time a camnand (subs) ctime - convert time and date to ascii  $(sys)$  ftime - get time of day  $(BSD \text{ compatible})$  $(subs)$  gettime - get time of day  $(subs)$  tod - time of day  $(sys)$  stime - set time of day (ays) time - get time of day (annd) date - print the current date and time  $(\text{cmd})$  more - print files a page at a time

REGULUS Reference Manual  $-24$  -  $\ldots$   $\ldots$   $\ldots$   $\ldots$   $\ldots$   $\ldots$ 

 $(sys)$  times - return execution times of task<br> $(sos/ssys)$  times - return execution times of task  $(v6/sys)$  times - return execution times of task  $(v7/svs)$  times - return execution times of task  $times -$  return execution times of task (ays) times - return execution times of task  $(v6/sys)$  times - return execution times of task (v7/ays) times - return execution times of task  $(sys)$  utime - change file access/modify times (subs) sleep - sleep for specified time (cmnd) tsh - tiny REGULUS shell, command interpreter<br>(subs) tod - time of day  $\text{tod}$  - time of day (stdio) pclose - tenninate i/o to/fran a pipe (stdio) popen - initiate i/o to/fran a process  $(subs)$  strtok - string, token manipulation (anna) touch - update file modification date (annd) tr - translate characters (ays) trace - trace child task (RIGULUS) (ays) ptrace - trace child task for debugging (ays) trace - trace child task (RIGULUS) (anna) tr - translate characters (annd) chroot - change directory tree root<br>(annd) tsh - tiny  $tsh$  - tiny REGULUS shell, command interpreter (anna) tty - display tenninal name  $(subs)$  ttyname - tty name string  $(subs)$  ttyn - tty name (subs) ttyflush - flush input buffers (subs) ttyn - tty name (subs) ttyname - tty name string<br>(files) ttys - /etc/ttys format (files) ttys - /etc/ttys format<br>(cmnd) mesq - turn messages on or off mesg - turn messages on or off<br>(subs) twait - wait for ended twait - wait for ended or stopped task  $(\text{cmd})$   $\text{cmp}$  - compare two files  $(\text{cmnd})$   $\text{cmpw}$  -  $\text{cmpare}$  two files Cannd) file - detennine file type (maint) getty - set typewriter mode (sys) umask - set file creation access mask (maint) umount - unmount a mounted filesystem (sys) umount - unmount filesystem from device (annd) uname - print REGULUS filesysten information (stdio) ungetc - put character back into a stream subs) ungetc - return character to io buffer<br>(sys) unlink - remove file from filesystem (sys) unlink - remove file from filesystem<br>(sys) unlock - re-enable file access (REGU)  $unlock$  - re-enable file access (REGULUS) (maint) umount - unmount a mounted filesysten (sys) umount - unmount filesystem from device<br>(cmnd) unrot - unrotate text lines  $unrot$  - unrotate text lines (cmnd) unrot - unrotate text lines (ays) alann - set up a process alann signal (maint) update - disk I/O integrity task (annd) touch - update file modification date (sys) sync - update aystan buffers (maint) sync - update aysten "dirty" buffers (anna) du - disk usage. (maint) rclock - use the real-time clock (annd) whoami - print current user and group (mise) envirorment - user envirorment

(sys) geteuid - get effective user id of task (sys) getuid - get user id of task (sys) setuid - set user id of task<br>(subs) geteuid - get effective user id  $(maint)$  initl - single user initialization (ays) attach - attach user process to interrupt (maint) shutdown - shut down user processing (subs) setjmp - set user stack for non-local goto (anna) su - becane another user (anna) write - write to another user  $(misc)$  users - adding new users to REGULUS system (mise) users - adding new users to REGULUS systen (anna) who - list logged on users (maint) wall - write to all users (sys) access - check file permission for user<br>(sys) utime  $utime - change file access/modify times$ (subs) getenv - get value for environment variable (subs) getenv - get value for environment variable (cmnd) ·vdir - print directory of versados volume (annd) vget - extract versados catalog files (anna) vdir - print directory of versados volume  $(\text{cmd})$  mkver - make  $SCCS$  version file (cmnd) what - print SCCS version information<br>(cmnd) vget - extract verse vget - extract versados catalog files (anna) vdir. - print directory of versados volume. (sys) wait - wait for child task to terminate<br>(sys) wait - wait for child task to terminate wait for child task to terminate  $(subs)$  twait - wait for ended or stopped task<br> $(maint)$  wall - write to all users  $wall - write to all users$ (annd) we - word count (annd) wd - print current working directory (cmnd) what - print SCCS version information (cmnd) who - list logged on users<br>(cmnd) whoami - print current use  $whoami - print current user and group$  $(\text{cmd})$  wc - word count (v6/subs) getw - get word fran io buffer (annd) kwic - key word in context (v6/subs) putw - put word into io buffer  $\alpha$  (cmnd) sum - sum the words in a file (stdio) getw - get a word (stdio) putw - output a word (sys) chdir - change working directory of task (cmnd) pwd - print current working directory (anna) wd - print current working directory (ays) write - write to a file (annd) write - write to another user (sys) lwrite - write  $\times$  4K bytes to a file (subs) putchd - write a.out header (subs) putarhd - write archive header (subs) ledit - write line to line editor buffer (v6/subs) putchar - write out a character  $(sys)$  write - write to a file<br>(stdio) fwrite - write to a stream (maint) wall - write to all users (anna) write - write to another user

REGULUS Reference Manual

### **COMMANDS**

This section contains most of the commands used in REGULUS. They are listed alphabetically.

Command entries are described in this section in the following sequence:

PROGRAM Repeats the name of the entry and briefly states it's purpose.

USAGE Summarizes the use of the program.

FUNCTION Describes the program in detail.

FILES Lists the file names that are built into the program.

DIAGNOSTICS Describes errors. routine for diagnosing programming

SEE ALSO Gives pointers to related information.

BUGS Lists known program defects or errors.

 $\label{eq:2.1} \frac{1}{\sqrt{2}}\int_{\mathbb{R}^3}\frac{1}{\sqrt{2}}\left(\frac{1}{\sqrt{2}}\right)^2\frac{1}{\sqrt{2}}\left(\frac{1}{\sqrt{2}}\right)^2\frac{1}{\sqrt{2}}\left(\frac{1}{\sqrt{2}}\right)^2\frac{1}{\sqrt{2}}\left(\frac{1}{\sqrt{2}}\right)^2\frac{1}{\sqrt{2}}\left(\frac{1}{\sqrt{2}}\right)^2\frac{1}{\sqrt{2}}\frac{1}{\sqrt{2}}\frac{1}{\sqrt{2}}\frac{1}{\sqrt{2}}\frac{1}{\sqrt{2}}\frac{1}{\sqrt{2}}$ 

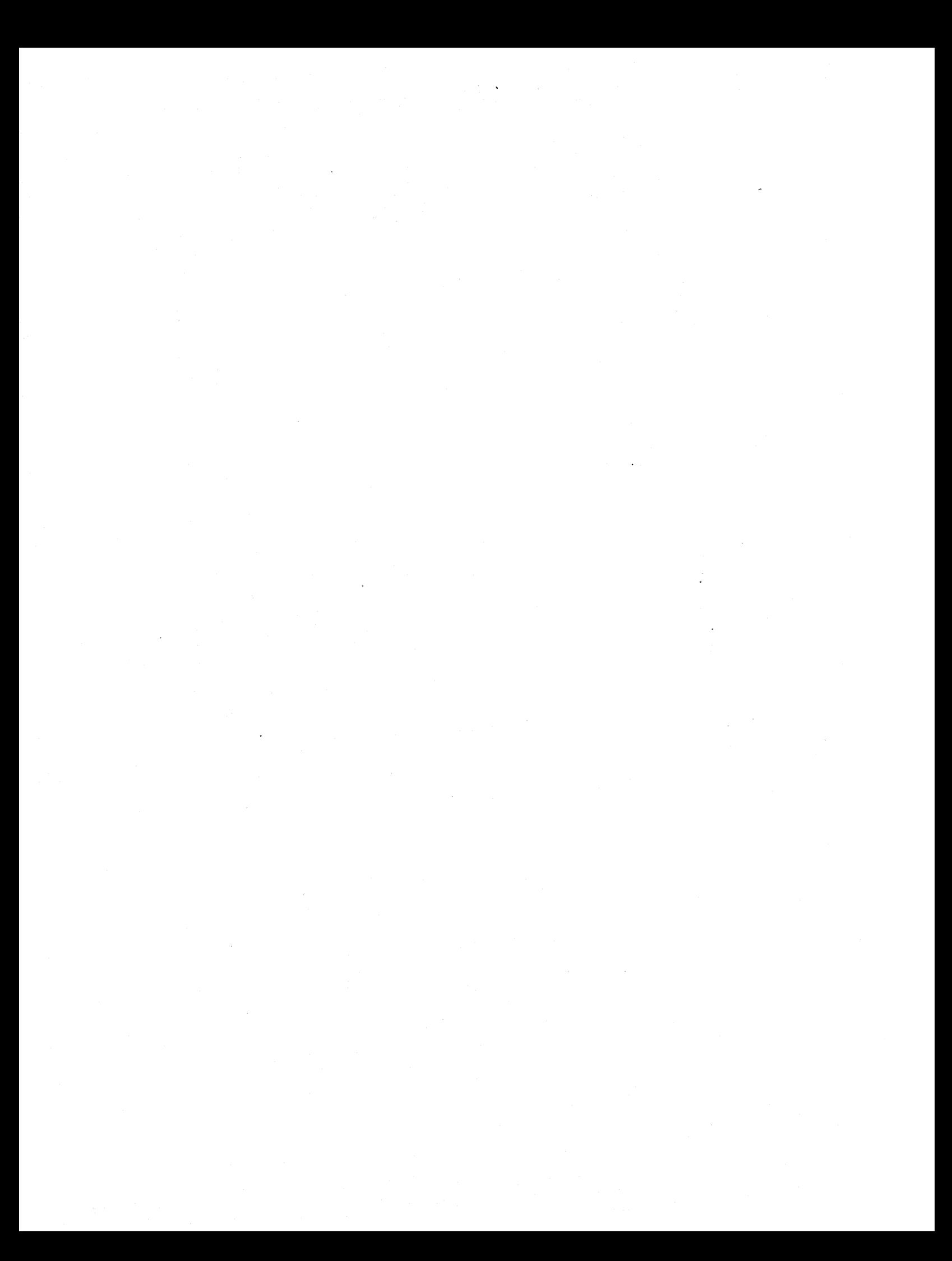

### PROGRAM

ar - archive maintainer

### USAGE

ar flags [pos] archive filel file2 ...

### FUNCTION

'ar' collects individual files into a single archive, or library file. It is primarily used to maintain libraries of object files for use by the loader, although it can be used with any type of file.

The flags argument determines the function that 'ar'<br>performs. One character from the set {dprtx} must be performs. One character from the set {dprtx} must be these are the function select flags. function select flags specify the following functions:

- d Delete the specified files from the archive.
- p Print the specified files. If the files are not printable, e.g. object files, havoc results.
- r Replace the specified files. If an optional position flag from the set {abi} is not specified new files are placed at the end of the archive.
- t Print a table of contents of the archive. If files are specified only the specified files are listed.
- x Extract the specified files from the archive, creating loose files in the current directory. If no files are specified, all of the files in the archive are extracted. Note that 'x' does not alter the archive. The 'd' flag must be used to delete files from an archive.

The files must be specified in the same order as they appear in the archive file, otherwise some of the files may not be found. For example, if an archive "t.a" consists of the files filel, file2 and file3 in that order, the command "ar t t.a file2 file1" will cause file2 to be listed, but not filel. Instead, the message "filel not in archive" will be printed. This is because 'ar' only searches the archive once. Files must be specified in the order they appear in the archive.

Characters from the set {abiv} may be included in the flags argument. These characters have the following function:

- 
- a When used with the 'r' flag, 'a' specifies that new files are to be inserted after the file "pos" in
the archive. Note that the "pos" argument must be specified if and only if one of the characters {abi} appear in the flags argument.

b 'b' has the same function as 'a', except that new files are inserted before the file "pos" in the archive.

- i 'i' has exactly the same meaning as 'b', the two characters can be used interchangeably (but only one must appear).
- v 'v' (verbose) causes a file by file description of the operation of far' to be printed. Piles are either copied (c), replaced (r), added (a), deleted (d) or extracted (x) from an archive. When used with the 't' flag, 'v' causes a long listing to be printed. Verbose has no effect on the print function.

#### PILES

\_-ar????? (process id in octal) - temporary file

/

DIAGNOSTICS

SEE ALSO ld (cmnd), ar (files)

BUGS

When using any of the 'a' 'b', or 'i' flags to position the files, if any of the files in the namelist already exist in the archive, you must delete them with the delete option first. Otherwise, 'ar' will make another copy of them.

as - assembler for the Motorola 68000

**USAGE** 

as [-i] [-p] [-u] [-L] [-N] [-T] sourcefi1e

FUNCTION

'as' is the REGULUS 68000 assembler. It is used to assemble a program for the Motorola 68000. The syntax accepted is the Motorola 68000 cross assembler as<br>torola Manual M68KXASM(D3) with the described in Motorola Manual exceptions and additions described below. The source file<br>must be present as the first argument. The assembler always produces a relocatable object file whose name is the same<br>as the source file primary name with a ".o" extension -ie. if the source file name is "test.s" then the object<br>file name is "test.o"; if the source file name is "pgml"<br>then the object file name is "pgml.o".

The -i option is used to initialize the assembler in the case that the file '/lib/as68symb' becomes corrupted. It also requires initialization file /lib/as68init. The the form: 'as -i /lib/as68init'. does not exist or the use of the command would be of

If the -p flag is specified, the assembler produces a hexidecima1 side-by-side listing on the standard output (you may want to redirect this to a file). Error messages are also produced on the standard output file whether or not the -p flag is specified.

If the -u flag is specified, all undefined symbols in the assembly are treated as global.

If the -L flag is specified, all address constants are generated as 32-bit numbers. Default is 16-bit numbers where possible.

If the -N flag is specified, pass 1.5 of the assembler is not executed. This pass changes all long relative branches to short relative branches where possible.

If the -T flag is specified the assembler generates code suitable for the 68010. Let's the assembler know the proper<br>meaning of the "movec", "moves", rte", and "rtd" instructions.

Error messages begin with an  $\alpha$ , indicate the source line on which the error occurred and are meant to be which the error occurred and are meant self-explanatory. The error messages preceded by a single '&' are generated during the first pass of the assembler and those preceded by a pair '&&' are generated during the second pass of the assembler.

The assembler accepts both upper and lower case characters.

Labels and variables are case sensitive ('LOOP' *is*  different from 'Loop'), but mnemonics and directives can be in either upper or lower case.

Macros are implemented using the C preprocessor which *is*  part of the cc command (see  $CC \text{(cmnd)}$ ). Conditional assembly *is* also implemented using the preprocessor. Use the command "cc -P pgm.s" to expand macros using the C preprocessor. The expanded file *is* left on pgm.i.

# FILES

/lib/as68symb /tmp/a6????A (???? *is* the process id number) /lib/as68init

# SEE ALSO

as (misc), 10 (cmnd), cc(cmnd)

#### EXTRAS

The following enhancements have been added to aid the assembly language programmer by making the assembly<br>language-more-regular:

move, add, sub mnemonics will actually generate moveq, addq, and suba instructions where possible. If a move instruction rather than a moveq instruction is desired (affecting only lower byte or word of D register), the size attribute must be explicitly coded ie. move.b or move.w. The assembler will change any move or move.1 to moveq if possible.

 $c1r.x$  An is allowed and will actually generate a suba.x An, An instruction.

add, sub, cmp with an A register source/destination are allowed and generate adda, suba, cmpa.

 $ad\hat{d}$ , and,  $cmp$ , eor, or, sub are allowed with immediate first operands and actually generate addi, andi, cmpi, eori, ori, subi instructions if the second operand is not register direct.

All branch instructions generate short relative branches where possible, including forward references.

Any shift instruction with no shift count specified assumes a shift count of one; ie. "asl rl" is equivalent to "asl  $#1, r1".$ 

jsr instructions are changed to bsr instructions if the resulting bsr *is* shorter than the jsr.

The mnemonics 'inc' and 'dec' are also recognized and are functionally equivilent to "addq  $1$ " or "subq  $1$ ".

REGULUS Reference Manual - 2 - COMMAND

Several additional mnemonics have been added to the condition code instructions which map to the standard set (bt  $\rightarrow$  bra, bhs  $\rightarrow$  bhis, bnz  $\rightarrow$  bne, bze  $\rightarrow$  beq. dbhs  $\rightarrow$ dbhi, dblo  $\rightarrow$  dbcs, dbnz  $\rightarrow$  dbne, dbze  $\rightarrow$  dbeq, shs  $\rightarrow$  scc, slo  $\rightarrow$  scc, snz  $\rightarrow$  sne, sze  $\rightarrow$  seq).

BUGS

.set is currently implemented as a .equ.

There are several directives which are recognized but ignored: mask2, idnt, ttl, opt, and page.

PC relative addressing mode is currently not supported.

as68 - assembler for the Motorola 68000

**USAGE** 

as68 [-il [-pl [-ul [-L] [-Nl sourcefile

FUNCTION

'as68' is the REGULUS 68000 assembler. It is identical to the 'as' command and should be linked (see ln (cmnd)) to '/bin/as' under REGULUS systems.

For more information on this command, see the documentation under 'as' (cmnd).

SEE ALSO

as (cmnd) c68 (cmnd) which is a link to *'/bin/cc'*  1068 (cmnd) which is a link to '/bin/ld'

build - process a file according to predefined specifications

## USAGE

```
build [-b build-file] [-s] [-n] [keyword...]
build [-f build-file] [-s] [-n] [keyword...]
```
#### FUNCTION

Generally used to compile files according to a pre-specified command line. The "keyword" is actually a known keyword which resides in the specification line. "build" looks in the "build-file" for a line which has the specified keyword in it, and generates that line as an exec. If the "-b" option is not specified "build" looks for a file called 'buildfile' or 'Buildfile' in the current directory. The  $n-f$  flag may be used instead of the  $n-b$  option with the same results (for the build-file with the same results (for the build-file specifications). A build file entry might look like one of the following:

cc build.c -17 -0 build cc -c -L atoi.c ; ar -rv lib7.a atoi.o

"build" echo's the executed command to the screen prior to the actual execution. Buildfile commands may contain multiple commands separated by semi-colons. If the file name is omitted "build" will treat the build file like a command file and will echo each command line to the screen before it is executed. More than one keyword can be specified in a single "build" command.

The  $!$ -s' flag causes "build" to execute only the first case of a 'keyword' in the file. Otherwise "build" looks for all instances of the 'keyword' in the build file. This is useful for building of multi-file programs, for example:

mkver  $-e$  "tester  $-e$  " cc -L -r main.c foo.c -16 -17 -0 tester setstack tester 8192 8192

The '-n' flag inhibits the actual execution of the command, only "build's" intentions are listed on the standard output device. The pound sign '#' as the first character on a line causes the line to be considered a comment. This line will be echoed, but will not be exec'd.

#### FILES

buildfile - default specification file lusr/regulus/Buildfile - default specification file

#### SEE ALSO

install (cmnd)

#### BUGS

If the '-s' flag is not specified no messages will be

generated if a specific file is not found in the buildfile.

c68 - 68000 C compiler

#### USAGE

c68 [-c] [-[e|f]] [-v] [-L] [-a] [-S] [-[6|7|3|5]] file...

#### FUNCTION

'c68' is the REGULUS 68000 C compiler. It is identical to the 'cc' command and should be linked (see In (cmnd)) to '/bin/cc' under REGULUS systems.

For more information on this command, see the documentation under 'cc' (cmnd).

 $\mathcal{L}_{\rm{max}}$ 

# SEE ALSO

 $\bar{\mathcal{A}}$ 

cc (cmnd) as68 (cmnd) which is a link to '/bin/as' 1068 (cmnd) which is a link to '/bin/ld'

cat - concatenate files to standard out

**USAGE** 

cat [ file **••• ]** 

FUNCTION

'cat' concatenates the files specified on the command line and outputs the resulting stream to the standard output. If and outputs the resulting stream to the standard output. If<br>there are no file names or the name '-' is used, the standard input is read up to end-of-file. Using the '-', files and the standard input may be intermixed, allowing the results of pipelines to be injected into the middle of a set of files.

The output is buffered into 512 byte blocks.

## SEE ALSO

list (cmnd), more (cmnd)

BUGS

cc - 68000 C compiler

**USAGE** 

cc  $[-c]$   $[-[e]$   $[-y]$   $[-L]$   $[-a]$   $[-S]$   $[-T]$   $[-t]$   $[-[6]$ 7 $[3]$  $[5]$ ]  $[file...$ 

FUNCTION

'cc' is the REGULUS 68000 C compiler. It accepts three types of arguments:

Arguments whose names end with '.c' are taken to be C source programs; they are compiled, and each object program is left on the file whose name is that of the source with<br>'.o' substituted for '.c', The '.o' file is normally substituted for '.c'. The '.o' file is normally deleted, however, if a single C program is compiled and loaded all at one go.

The aforementioned flags as well as the C preprocessor<br>flags (eg. -P or -D) See 'cpp(cmnd)' and the link-editor<br>flags (eg. -l or -s) See 'lo68(cmnd)'. The following flags  $(\text{eq. -1 or -s})$  See 'lo68(cmnd)'. The following flags are interpreted by 'cc'.

- $-c$ Suppress the loading phase of the compilation and force an object file to be produced, even if only one .program is compiled.
- -e Specify that floating point arithmetic is used. Instructs the loader to load the floating point library '/lib/libE.a'. Constants will be generated in the 'IEEE Floating Point' format. Constants will be generated in this format by default.
- -f Specify that floating point arithmetic is used. Instructs the loader to load the floating point library '/lib/libF.a'. Constants will be generated in the 'Fast Floating Point' format.
- -v Force the 'C' source file being processed to be printed regardless of whether there is more than one or not.
- -s Compile the named C programs, and leave the assembler-language output on corresponding suffixed by '.s'. Line number comments are included in the assembly code to help relate the assembly code and the C source.
- $-L$ (default) Compile a program which is larger than 32K bytes. This flag instructs the assembler to addresses for all external references and also changes some code generation<br>sequences (i.e. indexed array references). This indexed array references). This flag MUST be specified for all programs whose total size (text size + data size + bss size) is larger than 32K bytes.
- $-a$ This is the alternate of the '-L' flag, it causes the assembler to generate 16 bit addresses for all externally referenced variables.
- $-T$ Generate assembler code suitable for the 68010. Generates "move cc" instead of "move sr". Let's the assembler know the meaning of the "movec", "moves", "rte", and "rtd" instructions.
- $-t$ Causes string constants to be placed in the text segment (as opposed to the data segment). The '-t' flag with an appended  $0$ ,  $1$ ,  $2$ , or  $p$  (eg. '-tp') is used to specify an alternate parser, code an alternate parser, code generator, assembler or preprocessor respectively. alternate executables are expected to be located in the directory "/usr/c68".
- -6 Version 6 compatibility mode. Adds the v6 include file directory onto the include file search list<br>(/usr/include/v6), and adds the version 6  $($ /usr/include/ $\bar{v}$ 6), and adds the version 6<br>compatibility library  $($ /lib/libv6.a) to the compatibility library loader's library search list.
- $-7$ Version 7 compatibility mode. Adds the v7 include file directory onto the include file search list<br>(/usr/include/v7), and adds the version 7  $($ /usr/include/ $\overline{v}$ 7), and adds the version 7<br>compatibility library (/lib/libv7.a) to the compatibility library loader's library search list.
- $-3$ System 3 compatibility mode. Adds the s3 include system s compatibility mode. Adds the ss include<br>file directory onto the include file search list (/usr/include/sys3), and adds compatibility library (/lib/libs3.a) to the loader's library search list. the system 3
- $-5$ System 5 compatibility mode. Adds the s5 include system 5 compatibility mode. Adds the so include<br>file directory onto the include file search list *(/usr/include/sys5),* and adds the compatibility library (/lib/libs5.a) to the loader's.library search list. system 5
- -p Run only the macro preprocessor on the named C programs, and leave the output on corresponding files suffixed '.i'.
- -E Run only the macro preprocessor on the named C programs, and write the output to the standard output device. Each code block is identified using a sequence consisting of the source file name and line number (eg.  $# 34$  file.c).
- -C Like the -C flag except that the comments are not removed. This is used by lint and similar programs which need information which is stored in comments.

REGULUS Reference Manual - 2 - COMMAND

- -Dxxx Define the symbol "xxx" as a preprocessor symbol.<br>This flag is useful for setting compile time options such as "DEBUG" or "NOMMU". (See the "ifdef" construct described below)
- -Idir Specify a which to surrounded by angle brackets <stdio.h> or quotes "ctypes.h" before searching in the default "ctypes.h" before searching directory without a be used. directory (eg. -I/usr/include/test) in search for include files which are '/usr/include'. If '-I' is specified directory name the current directory will

Other arguments are taken to be either loader flag arguments, or C-compatible object programs, typically<br>produced by an earlier 'cc' run, or perhaps libraries of produced by an earlier 'cc' run, or perhaps libraries of<br>C-compatible routines. These programs, together with the results of any compilations specified, are loaded (in the order given) to produce an executable program with name la.out'.

The instruction 'asm("text");' will output a single line of text into the assembly output literally.

#### FILES

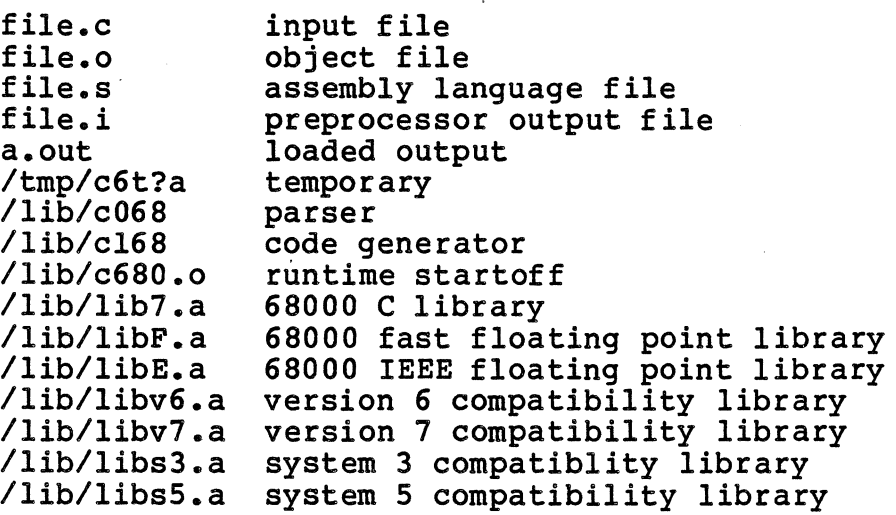

#### SEE ALSO

"The C Programming Language" by Kernighan and Ritchie, published by Prentice-Hall in 1978. cpp(cmnd), as (cmnd), ld(cmnd), float(misc), a.out(files) float(misc)

#### DIAGNOSTICS

The diagnostics produced by C itself are intended to be self-explanatory. Occasional messages may be produced by the assembler or loader. To distinguish the source of error the assembler or loader. To distinguish the source of error messages, compiler error messages begin with an  $*$ , assembler error messages begin with an &, and loader error messages begin with a :.

# DIFFERENCES

This compiler is an implementation of the language as described in Kernighan and Ritchie Appendix A with the following exceptions and/or machine dependencies:

All pointers are 32 bits in length to accommodate the full 68000 addressing range. Address constants are generated as 32-bit numbers unless the -a flag is specified.

Pointer register variables are assigned to A-registers. All other register variables are assigned to D-registers. There are 5 D-registers and 3 A-registers available for register<br>variables.

Pointer subtraction produces a long result, this only causes trouble when passing the result as argument. A warning is generated. an integer

Structure arguments, procedures are not yet implemented. and structures returned from

An additional comment syntax has been added. Comments may<br>be introduced by two slashes (i.e. //) and are terminated by the end of the source line. The standard C comment syntax (i.e. *1\** comment *\*/)* is also supported.

UnSigned long and unsigned short have not yet implemented. been

chgrp - change the group of a list of files.

## USAGE

chgrp group filel [ file2 ... ]

# FUNCTION

For each file in its argument list, 'chgrp' will change the group-id of that file to be 'group'. The 'group' argument may be either a decimal number or a group name as found in /etc/group.

# FILES

/etc/group

DIAGNOSTICS

Zero is returned if all went well, -1 otherwise. Appropriate error diagnostics meant to be self explanatory are printed to standard output.

SEE ALSO

BUGS

chmod - change mode of a file

**USAGE** 

chmod mode file [ file2 ... ]

FUNCTION

The mode of each file is changed to the mode specified in the first argument. Only the owner or super user can change<br>the mode of a file. The specified mode can either be absolute or symbolic.

An absolute mode consists of an qctal number constructed by ORing the desired bits from the following modes:

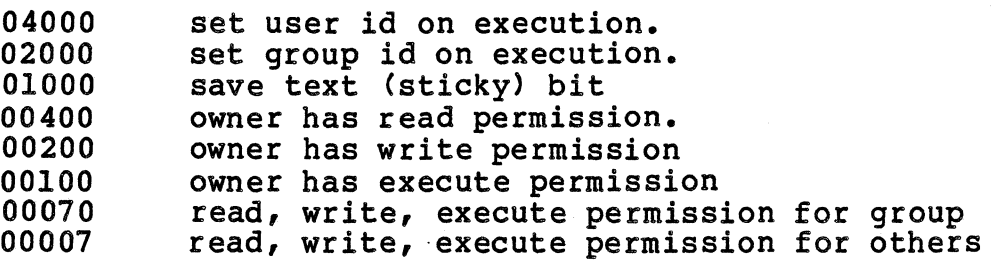

'chmod 664 file' sets the mode of 'file' to read and write permission for the owner and group, and read for all others ..

A symbolic mode specifies changes to the file's current mode. A symbolic mode is constructed as follows:

[who] op what [ op what ]

'who' is a combination of letters from the set {uqoa}. 'u' specifies the user's permissions, 'g' specifies the group's permissions and '0' specifies the permissions of others. The letter 'a' is equivalent to 'ugo', the default if 'who' is omitted.

'op' can be + to add permission to the files' mode, - to take permission from the files' mode, permission absolutely to the entities 'who' part of the symbolic mode. or = to assign specified in the

'what' is a combination of letters from the set [strwx}, specifying what permissions are to be added to or subtracted from the current mode. These letters have the following meanings:

- s set owner or group id<br>t save text (sticky)
- t save text (sticky)<br>r read
- r read
- write
- x execute (or search)

REGULUS Reference Manual

COMMAND

's' is ignored for other, 't' can be used with either 's' is ignored for other, 't' can be used with either 'u',<br>'g', or 'o'. Omitting 'what' can be used with '=' to deny all permissions.

Multiple symbolic modes can be given and are separated by commas. The operations will be performed in the order specified.

'chmod o-rw file' denies read and write permission to others, 'chmod u+s file' makes a file setuid (set user id on execution), and 'chmod 0= file' removes all permissions for other from file.

# FILES

DIAGNOSTICS

```
SEE ALSO
```
chmod (sys)  $ls$  (cmnd) stat (sub) chown (cmnd)

BUGS

chown - change the owner of a file

**USAGE** 

chown owner file ...

#### FUNCTION

For each file listed in its argument, 'chown' will change ror each rile listed in its argument, 'chown' will change<br>the owner of that file to 'owner'. 'Owner' can be a user id or a username. You must be the super user to change the owner of a file.

'chown' will allow you to enter a nonexistent owner id as the owner.

FILES

/etc/passwd

### DIAGNOSTICS

SEE ALSO

chown (sub) Is (cmnd)

BUGS

chroot - change program's image of directory tree root

# USAGE

chroot newroot command

#### FUNCTION

'chroot' changes a program's image of the directory tree root from slash *'I'* to something else. Typically used to trap a program into a limited section of the filesystem.

# SEE ALSO

chroot (sys)

cmp - compare two files

# USAGE

cmp [-s] [-1] filel file2

## FUNCTION

'cmp' reads two files and compares them one byte at a time. If no flags are specified 'cmp' will generate a message for the first non-matching byte pair. Standard input can be specified by using  $a^{-1}$ -' symbol in place of filel. If the '-s' flag is specified only an exit value is generated. If the  $1-i$  flag is specified all non-matching bytes will be displayed. This display consists of:

- 1) The byte offset from the beginning of the files in decimal.
- 2) The byte value from filel in octal.
- 3) The byte value from file2 in octal.

'cmp' prints nothing if the files are identical. If one file is a subsequence of the other, 'cmp' will print "files unequal length".

## DIAGNOSTICS

An exit status of 0 corresponds to "files identical", 1 means that the files are different or at least of unequal lengths, 2 means that either the arguments were specified incorrectly or that one of the files could not be accessed.

SEE ALSO

BUGS

PROGRAM cmpw - compare two files USAGE cmpw filel file2 FUNCTION 'cmpw' reads two files and compares each word (16 bits). All words which do not compare as equal are displayed on the standard output. This display consists of: 1) a byte offset from the beginning of the files in hex 2) the word value from filel in hex 3) the word value from file2 in hex If the files are identical, 'cmpw' will identical". If one file is shorter than the will print "files unequal length". SEE ALSO size (cmnd) print "files other, cmpw

BUGS

PROGRAM cp - copy files

USAGE

cp [-iJ [-1] [-v] filel file2 cp [-iJ [-11 [-v] [-rJ dirl dir2  $cp$   $[-1]$   $[-1]$   $[-v]$  filel... dir

FUNCTION

'cp' is the REGULUS general purpose file copy utility. In the simplest case, the first file is copied, and the new copy will have the second name. If the second name is a directory, the file is copied into the directory but will have the same name as the original. Multiple source file arguments may be copied into a directory by giving the destination directory name as the last argument.

As a final case, the entire contents of directories may be copied one from another by giving just the source and destination directory names. If the source file is a directory there can only be one source file, and the destination must be a directory.

The following 2 commands would be equivalent:

cp dir/.\* dir/\* dir2 cp dir dir2

The flag arguments to copy are:

- -i interactive copy. When a directory source is found, ask the user before copying each of the files in that directory.
- -1 links. Use links instead of physically copying the files. This is much faster than making physical copies. See 'link (cmnd)' for more on links.
- -r recurse. Recursively copy subdirectories and their contents into the destination directory.
- -v verbose. Echo to standard output the filenames being copied.

The file protection bits may change if the user's umask is not zero (see umask under  $\sin(\text{cmnd})$ ).

SEE ALSO

cat(cmnd) link (cmnd) mv (cmnd)

BUGS

REGULUS Reference Manual COMMAND

PROGRAM cpp - 68000 C preprocessor

USAGE

cpp [-C] [-P] [-E] [-D] [-I] [-[6171315]] source

FUNCTION

'cpp' is the REGULUS 68000 C preprocessor. It may be called specifically or by using 'cc'. The following flags re interpreted by the C preprocessor:

- -P Run only the macro preprocessor on the named C programs, and leave the output on corresponding files suffixed '.i'.
- -E Run only the macro preprocessor on the named C programs, and write the output to the standard output device. Each code block is identified using a sequence consisting of the source file name and line number (eg.  $# 34$  file.c).
- -C Like the -C flag except that the comments are not removed. This is used by lint and similar programs which need information which is stored in comments.
- -Idir Specify a directory (eg. -I/usr/include/test) in which<br>to search for include files which are surrounded by angle brackets <stdio.h> or quotes "ctypes.h" before searching in the default directory '/usr/include'. If '-I' is specified without a directory name the current directory will be used.
- -6 Version 6 compatibility mode. Adds the v6 include file directory onto the include file search (/usr/include/v6), and adds the version 6 compatibility library (/lib/libv6.a) to the loader's library search list.
- -7 Version 7 compatibility mode. Adds the v7 include file directory onto the include file search list<br>directory onto the include file search list (/usr/include/v7), and adds the version 7 compatibility library (/lib/libv7.a) to the loader's library search list.
- -3 System 3 compatibility mode. Adds the s3 include file directory onto the include file search (/usr/include/sys3), and adds the system 3 compatibility library (/lib/libs3.a) to the loader's library search list.
- -5 System 5 compatibility mode. Adds the s5 include file<br>directory onto the include file search list directory onto the include file search (/usr/include/sysS), and adds the system 5 compatibility library (/lib/libsS.a) to the loader's library search list.

'cpp' provides a macro processing facility with the following commands:

#include "filename" #include <filename>

> Causes the text of the named file to be inserted in the input stream. Files may contain (nested) #include input stream. Files may contain (nested) statements. The quoted (single or double) inlude file will first be looked for in the directory where the source file exists which references it, followed by the directories specified using the '-I' flag, and finally<br>in the directory '/usr/include'. An include file surrounded by angle brackets will be looked for only on the include file path list, and in '/usr/include'.

#define NAME string

Causes the contents of "string" to be substituted for NAME whenever NAME is encountered in the input stream. NAME must be a valid  $"C"$  identifier.

#define NAMECa,b,c) text

Causes substitution of the text (with parameters)<br>whenever NAME(pl,p2,p3) is encountered in the input stream. NAME,  $a$ ,  $b$ , and c must be valid "C" identifiers.

# #undef NAME

Causes the definition of NAME to be forgotten.

# #ifdef NAME

If NAME has been previously defined in a #define statement or via the -D flag, include all input until a statement of via the -*D* liay, include all liput until a<br>corresponding #else or #endif is encountered; if NAME is undefined, skip the input. Nesting of conditional statements is permitted. The value of NAME immaterial.

## #ifndef NAME

If NAME has not been defined in a previous #define statement, include all input until a corresponding #else or #endif is encountered in the input stream, if NAME is defined, skip the input.

# #if CONSTANT\_EXPRESSION

If the CONSTANT\_EXPRESSION has a non-zero value, include all input until a corresponding #endif or #else is encountered in the input stream, if CONSTANT\_EXPRESSION is zero, skip the input.

REGULUS Reference Manual - 2 - COMMAND

# #else

If the checked condition in the corresponding #if, #ifdef, or #ifndef is true then any lines between #else and #endif are ignored. If the checked condition is false then any lines between the test and the #else or, lacking a #else, the #endif, are ignored.

# #endif

Terminate a #if or #ifdef or #ifndef statement.

#line LINE [FILENAME]

Coerces the preprocessor and the parser into believing that the next line is in the specified file on the specified line. If no filename is specified uses the current source file name.

There are two predefined, user redefineable macro's FILE and \_LINE while will respectively be evaluated to the current file name enclosed in double quotes and line number respectively by the preprocessor.

FILES

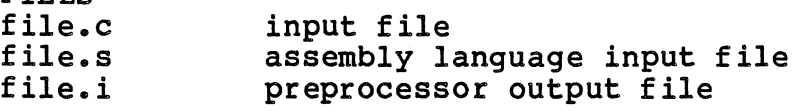

SEE ALSO cc(cmnd)

time using (the year is (seconds are

PROGRAM date - print the current date and time USAGE date [mm/dd [/yy]] [hh:mm[:ss]] FUNCTION 'date' prints the current date and time. The superuser can change the current date and date. The format for date is mm/dd[/yy]<br>optional), the format for time is hh:mm[:ss] optional) •

# FILES

none

# SEE ALSO

time(sys)

# BUGS

Must be set-uid-root.

 $\lambda$ 

PROGRAM dd - convert and copy a file dd [option=value) •••  $i.e.$ of=f ibs=s obs=s bs=s cbs=s skip=n count=n conv=ascii conv=ebcdic conv=lcase conv=ucase conv=swab conv=noerror conv=sync Pad partial input buffers to ibs.  $I_{\text{unink}}$   $\hat{L}^{1}$  name. If not specified bytes. bytes. More than one conversion can be specified at a time if they are separated by commas. All numbers will be interpreted as decimal unless followed by a 'k', 'b' or 'w' specifying multiples of 1024, 512 and 2 respectively. The product of two numbers (separated by an 'x') will also be accepted.

For example, to byte swap and convert a file xxx to all lower case file *yyy* using 128 word buffers:

dd if=xxx of=yyy bs=128w conv=swab,lcase

#### DIAGNOSTICS

'dd' prints the number of complete and partial records

# USAGE

#### FUNCTION

'dd' reads from the designated file or from standard input,<br>carries out the specified conversions and copies the file to the designated output file or standard output. Two types of options are available: file and buffer specifications and types of conversions.

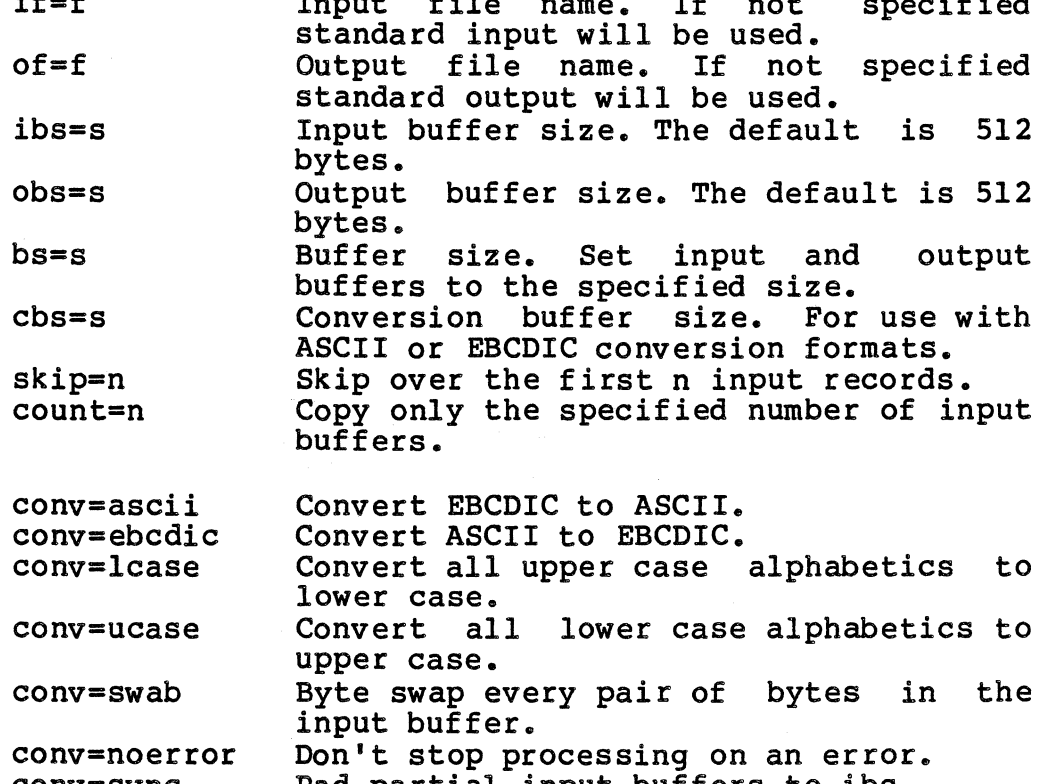

which were read and written.

 $\mathcal{L}$ 

# SEE ALSO cp (CMNO)

BUGS

REGULUS Reference Manual - 2 - COMMAND

 $\mathcal{A}$ 

ddt - dynamic 68000 object code debugger

USAGE

PROGRAM

ddt [a. out [core]] [-]

FUNCTION

'ddt' is a debuqqer for use with C and assembly language programs. It is useful for both post-mortem and interactive debugging. An important feature of 'ddt' is that even in the interactive case no advance planning is necessary to use it: in particular it is not necessary to compile or it; in particular it is not necessary to compile or load the program in any special way nor to include any special routines in the object file.

The first argument is the object program (containing a<br>symbol table): if not given. 'a.out' is used. If only one symbol table); if not given, 'a.out' is used. If only one argument is given, it is assumed to be an object program. The second argument is a core-image file; if not given, 'core' is used. The core file need not be present.

The optional third argument specifies that the file being debugged is not a core image. This feature is used most frequently in examining the memory file *Idev/mem.* 

In order to set breakpoints and execute, the namelist (a. out) file must be present and can not be a shared text program.

Commands to 'ddt' have the following form:

[<address expression>[,repetition]]<command>[<display mode>]

If no address is given, the last displayed address is used (this value is accessible by typing the special symbol '.'). An address expression may optionally be followed by a comma and a number, in which case the command applies to the appropriate number of successive addresses.

<address expression>

Address expressions consist of any combination of operator-separated symbol names, decimal numbers, octal numbers which begin with '0', hexadecimal numbers which begin with '\$', single ASCII character constants which begin with "', and double ASCII character constants which begin with '"'. There is no provision for input of floating point numbers.

The following operators are recognized:

 $+$ blank \* addition addition SUbtraction multiplication

COMMAND

\ division<br>\$ mod (rem; % mod (remainder)<br>| OR I OR<br>S ANT & AND<br>a ind e indirection<br>Il array-subscu array subscription

Evaluation proceeds left-to-right. The construction 'name lexpression]' assumes that name is a pointer to an integer and is equivalent to the contents of the named cell plus twice the expression.

<command>

The command strings are:

Display the contents of the addressed memory locations according to the current display mode (default'i').

=

1

 $\bullet$ 

>

 $\ddot{\phantom{0}}$ 

/

- Evaluate and display the address expression according to the current display mode (default  $\mathbf{10}$   $\mathbf{0}$
- Store the address expression (16 bits) into the specified memory word (default is dot). Before the execution of a 7g command (ie. before creation of the child task), all store commands  $(1, 1, 1)$  actually modify the task image which is stored on the disk file. After a 7g command, these store commands modify only the child task image in memory.
	- Store the 32 bits of the address expression into the specified long word (default is dot).
- $\ddagger$ Store the lower 8 bits of the address expression into the specified byte (default is dot).
- 1 If no address expression precedes the 'I', the remainder of the line after the 'I' is sent to REGULUS to be interpreted as a command.
- ? Display fault type.

<new line> Display the next memory location according to the current display mode.

> Display the previous memory location according to the current display mode.

Replace dot with the effective address of the last instruction which was displayed (follow the path). For two operand instructions, the effective address of the first operand (source)

is used.

Search equal.  $; =$ 

 $;$ # Search not equal.

- Effective address search. Beginning at the last<br>address displayed, search sequentially for an  $: a$ address displayed, search sequentially for<br>instruction with the specified effecti specified effective address. When the first one is found, stop the search and print the instruction.
- $:b$ Set an execution breakpoint.
- $C$ Clear an execution breakpoint.
- Clear all execution breakpoints.  $;ca$
- Display the location of all execution ;d breakpoints.
- Display the floating point registers.  $;e$
- Exit from 'ddt'.  $; f$
- ;g Begin execution of the symbolic file at location O. This command may be optionally followed by a list of character string arguments to the file.
- **;i** Continue execution without passing any signal to the child process. This command is most useful after hitting sending an interupt to 'ddt'. ';p' passes the signal to the child process, while<br>':i' does not. Otherwise their actions are does not. Otherwise their actions are identical.
- ;1 List symbols from the symbol table. The command is followed by a space and a generic symbol name pattern. The symbol table is searched and all symbols which match the pattern are displayed along with their address and symbol type. The character '?' in the pattern matches any single character in the symbol name; the character '\*' in the pattern matches any number (including 0) in the pattern matches any number (including 0)<br>of characters in the symbol name. For example, the command ';1  $m*$ ' will list all symbols that begin with the letter  $m'$ . The command  $!i^1$ will list all symbols in the symbol table.
- ;p Continue execution after a breakpoint.
- Display all registers in octal and as symbols.  $; r$
- ;s Execute one instruction and break.

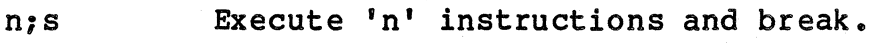

- ;t Print a stack trace of the terminated program. The calls are listed in· the order made; the actual arguments to each routine are given in octal.
- $\ddot{\phantom{0}}$ .

Set a temporary breakpoint at the specified address and continue execution. This temporary breakpoint is deleted when the next breakpoint is encountered.

<display mode>

The mode characters are:

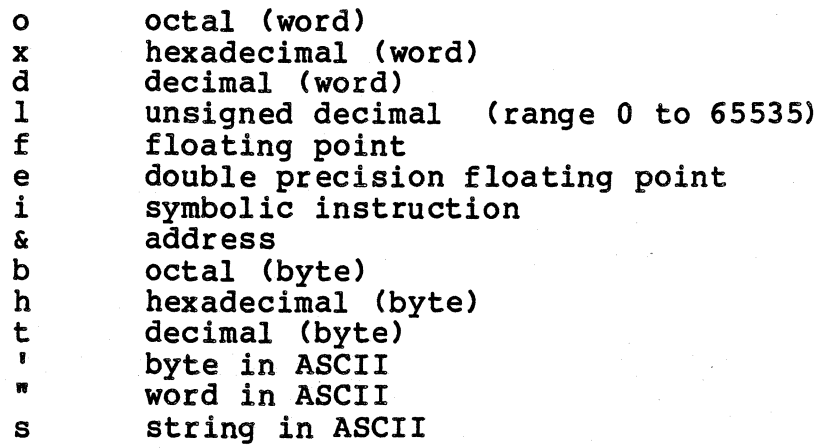

There are two display modes, one for display contents (/) and one for evaluate (=). When 'ddt' is invoked, the default mode for display contents is 'i' (instruction) and the default mode for evaluate is '0' (octal). Whenever an explicit display mode is given, the current mode is set to the given mode and used thereafter until another mode is given.

# <special symbols>

'ddt' recognizes a number of special symbols. The values of these special symbols may be displayed, modified, and used in expressions.

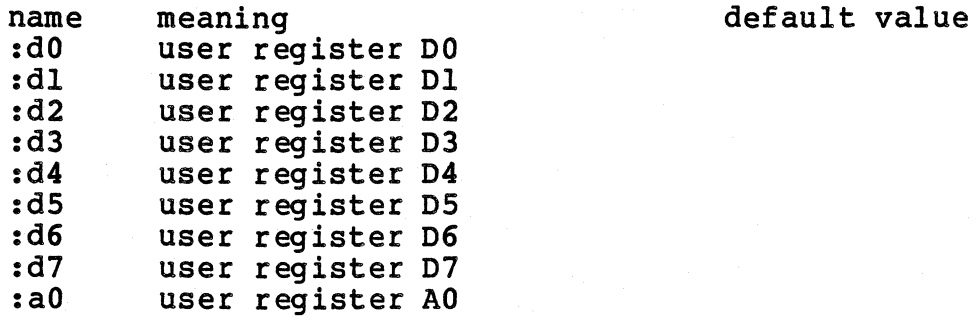

REGULUS Reference Manual - 4 - COMMAND

:al :a2 :a3 :a4 :as :a6 :dS :sp fpC :ps :m :10 :hi :1

:q :d :t :il :ib :a

:r

:f

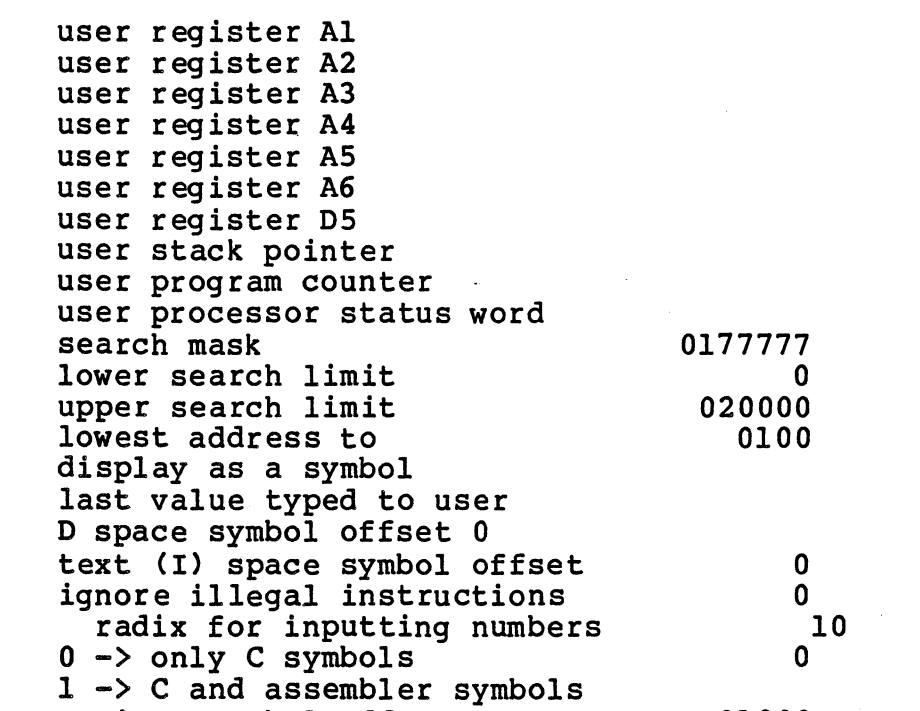

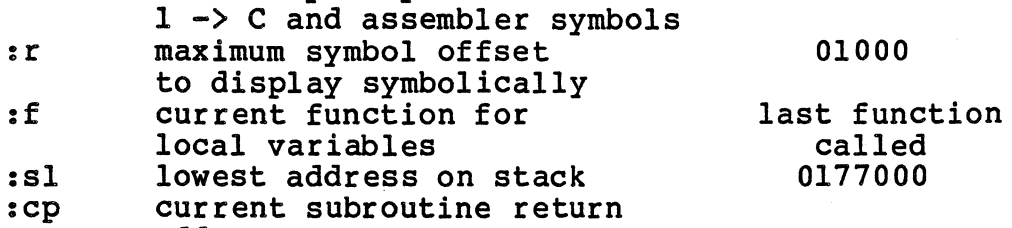

address

The swapable per-task area (s\_tasktab) of the child task is available for inspection by examining the -2048 (beginning) and -2 (end). This modified. addresses between area may not be

Examples (each command is terminated by a  $\langle$ new line>):

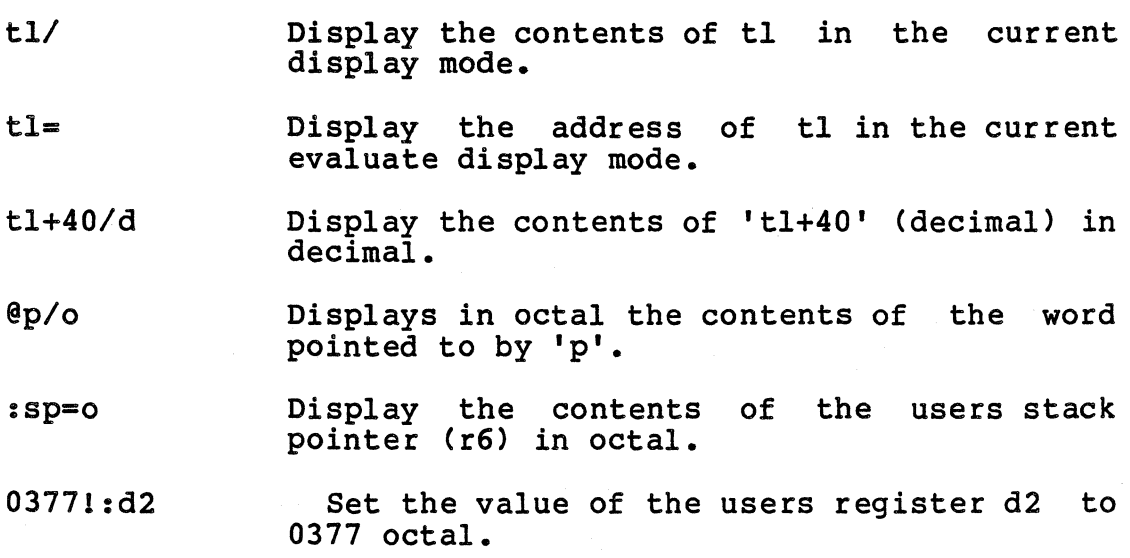

DDT

REGULUS Reference Manual - 5 - COMMAND

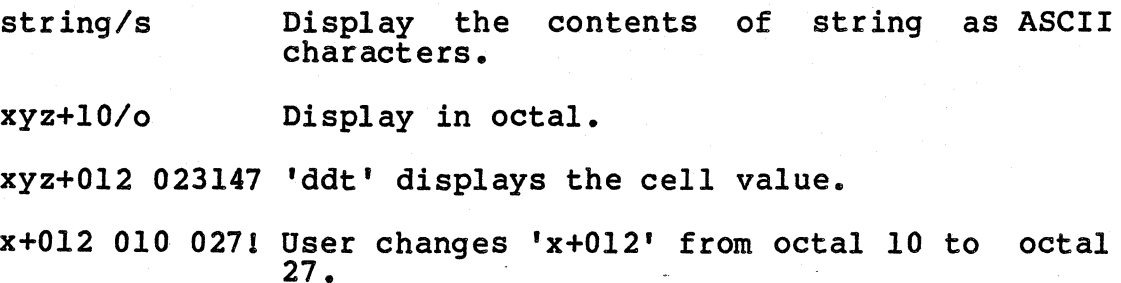

Searches:

- 01001:10 Set lower search limit to 100 octal.
- 10001:hi Set upper search limit to 1000 decimal.
- 01774001:m Set search mask to upper byte.
- $023000; =$ Search between 100 octal and 1000 decimal<br>and print the address and contents of each and print the address and contents of<br>word if the value of that word the value of that word when logically ANDed with octal 177400 is equal to octal 23000. A search not equal also searches between the limits in ':8' and ':9', ANDs each word with the mask in ':m' ':9', ANDs each word with the mask in ':m'<br>and displays each word for which the resulting value does not equal the given value.
- xyz;a Beginning with the last address displayed<br>(dot), search sequentially for the first<br>instruction which has an effective address instruction which has an effective<br>of xyz. When one is found, termin xyz. When one is found, terminate the search and print the instruction. For double<br>operand instructions, both effective instructions, addresses are compared.

#### Execution:

The general format of the set breakpoint command is:

<address expression>;b[<conditional expression>]

which causes a breakpoint to be installed at location<br><address expression>. When a conditional breakpoint is <address expression>. When a conditional breakpoint encountered during the course of execution, the conditional expression is evaluated. If the value of the conditional expression is true (non-zero), the execution break occurs. If the value is false (zero), the execution break does not occur, and execution continues in the normal fashion. A  $occur$ , and execution continues in the normal null conditional expression is always evaluated as true.

The format of the conditional expression is:

<relational expression>£<boolean operator><relational expression>

REGULUS Reference Manual - 6 - COMMAND

<boolean operator><relational expression>...]

A conditional expression is thus composed of any number of relational expressions separated by the boolean operator (&& for AND) or (I I for OR). Evaluation is strictly left to right (no parentheses).

A relational expression is an address expression or two a relational expression is an address expression of two<br>address expressions separated by one of the relational operators:  $=$ ,  $!=$ ,  $\langle$ , $\langle$ =, $\rangle$ , $\rangle$ =. If an address expression contains a symbol name then the value of the address expression is taken to be the contents of the memory cell addressed by the expression. If an address expression<br>contains no symbol name then the expression is taken<br>literally (i.e. the value of 'il+4' is the contents of the literally (i.e. the value of 'il+4' is the contents of memory cell whose address is 'il+4' while the value of 100+4 is 104). The expression 1@104 1 has the value of the contents of memory cell 104. The expression '@il+4' has the value of the contents of memory cell 'il' plus the value 4.

CAUTION: blanks are meaningful to 'ddt' and are equivalent to the addition (+) operator.

The command  $'$ ;d' displays each active breakpoint along with any conditional expression associated with each.

Some valid conditional expressions are:

xx il>=OlOO funl:argll=1&&ii<12 jIll j2 @0177203==0177777

Upon encountering a breakpoint, 'ddt' displays the instruction which will be executed when execution continues and then goes into the command mode.

#### Examples:

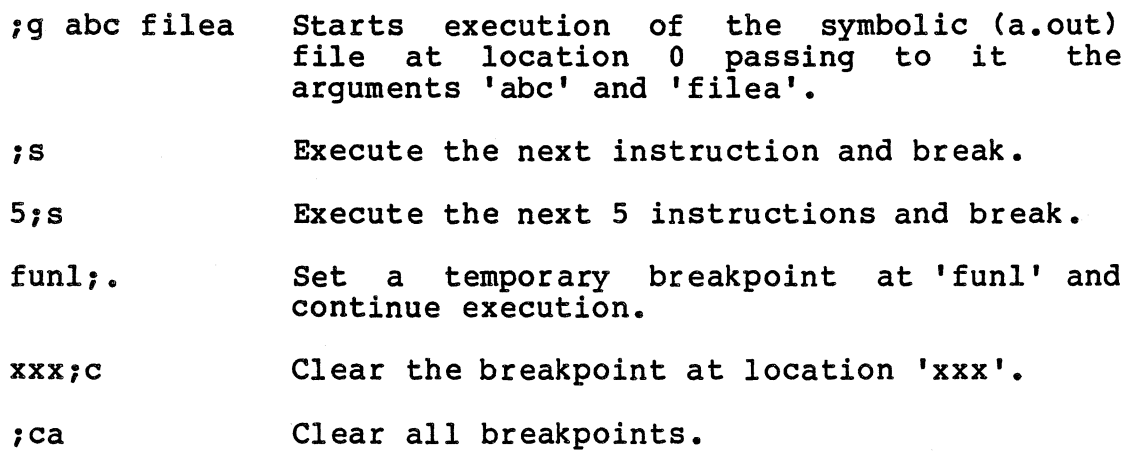

•

# $;q   $\geq f2$$

This command redirects the standard input and output files just like the corresponding shell command.

# Symbols:

All C symbols begin with the underscore character '\_'. As long as the special symbol ':a' contains a value of zero (default), 'ddt' prepends an '\_' to all symbols, thus eliminating the requirement for the user to type '\_'. If ':a' is set to a nonzero value, indicating that the program contains symbols which did not pass through the 'c68' compiler (such as assembler symbols), the '\_' before each C symbol will be displayed by 'ddt' and must be typed by the user when specifying a symbol name.

Variables local to a function (automatic, static, and arguments) are accessible by writing the function name followed by a colon ':' followed by the local variable name (i.e. main:argc). The notion of the current function exists and is addressable as the special symbol ':f'. The value of ':f' is set to the last function to be invoked whenever a breakpoint is encountered. Variables local to the current function are accessible by simply writing the variable name. The current function can be changed by modifying ':f' (i.e. xyzl:f sets the current function to xyz which must be active).

#### DIAGNOSTICS

Self-explanatory diagnostics are given for illegal or unrecognized commands.

#### SEE ALSO

c68 (cmnd) C Reference Manual

BUGS

Evaluation of conditional expressions on breakpoints are not yet implemented on the  $68000$  -- all breakpoints are unconditional.

PROGRAM df - disk free space summary

#### USAGE

df [filesystem]

## FUNCTION

'df' gives a free space summary for a filesystem. The summary contains the number of blocks used, the number of free blocks and the percentage of the total space used. If a filesystem is not specified 'df' uses a set of default filesystems found in the file '/etc/fstab'. The '/dev/' prefix is optional in the filesystem specification.

FILES<br>/etc/fstab - default filesystems  $/etc/mtab$  - mounted filesystems table

# SEE ALSO

fsck (cmnd) fstab (files) mtab (files)

# BUGS
dir - directory or archive information

## USAGE

dir [filename] ...

## **FUNCTION**

If the argument is a directory, dir first prints the word "Directory" followed by the full pathname of the directory. If the file ".dirname" appears in the directory, its contents are then printed. This allows printing of helpful information about the contents of a directory. This is then information about the contents of a directory. This is then<br>followed by a sorted columnar listing of the contents of the directory. If no information can be gotten about a file in a directory because the 'stat' system call failed,  $'(?)'$ In a directory because the seat system care relieve.<br>
is printed before the file name. If the file in the<br>
directory is itself a directory, '[]' surrounds the name. If the file is a character special file, or a block special file, '(\*)' appears before the file name. If the file in file,  $*(*)$  appears before the file name. If the file in the directory is executable,  $*(}$  appears around the name. A plain file appears alone.

If the argument is an archive file, the word "Archive" is printed, followed by the full pathname of the archive file, followed by the sorted columnar listing of the contents of the archive.

if the argument is another type of file, "dir" will attempt to determine its type and print an appropriate message.

If no filename argument is given, dir lists the contents of • •

## FILES

.dirname

## DIAGNOSTICS

SEE ALSO

```
pwd(cmnd), ls(cmnd), stat(sys)
```
DSW DSW

PROGRAM dsw - interactive delete

## USAGE

dsw [file ...]

FUNCTION<br>'dsw' removes files interactively. If a directory is given it will prompt the user for all the files in the given<br>directory. If no files are given 'dsw' defaults to the<br>current working directory. Each filename in the directory is printed followed by a question mark. Typing a 'y' will delete the file. Typing an 'x' will cause 'dsw' will halt. Any other character is considered a negative response and the file is not deleted.

## SEE ALSO

rmdir (cmnd), rm (cmnd)

PROGRAM du - disk usage.

## USAGE

du [-sJ [-al [file]

### FUNCTION

'du' reports the number of blocks in the directory or file named and recursively through lower directories and files. If the file is not specified 'du' acts on the current directory. The following flags are allowed:

-s summarize -a all files

'du' lists all directories which it encounters and their block sizes unless one of the options is specified. If the -a option is used all files will be listed along with their block sizes. If the -s option is used only the total number of blocks will be reported.

### FILES

• default directory name

DIAGNOSTICS

SEE ALSO df (cmnd)

BUGS

Needs an 8K stack.

PROGRAM echo - echo arguments USAGE echo [-n] [arg ...] FUNCTION 'echo' outputs its command line arguments to the standard output separated by spaces. the. line is terminated by a carriage return unless the '-n' argument present. It is primarily used with command files and pipes.

ed - line oriented text editor

USAGE

ed [-] [+] [-t#] [ filename ... ]

FUNCTION

'ed' is a line oriented text editor.

'ed' commands always take affect on a special area called a buffer. This buffer goes away before 'ed' exits. If it is desired for the contents of this buffer to be put into a file, then the buffer must be written to a file with the w command.

'ed' has three optional arguments. The first two are useful when 'ed' is used in a shell script. The minus ('-') tells<br>'ed' not to print out line numbers, command prompts, or 'ed' not to print out line numbers, command character counts for the r and w commands.

The plus argument  $(1+1)$  tells 'ed' not to print out a warning message if the buffer has not been written to a file since the last time it was changed, and you are leaving the editor.

If the argument '-t' is given followed by a number, the default page length for page commands is set to the number<br>given. This page length will stav in effect until it is given. This page length will stay in effect until it changed by one of the page commands.

If filename arguments are given, the names are stored for use with the 'next file' command (see below). filename is then read from the list and if a file with this name exists, the buffer will initially contain a copy of this file. If the file does not exist, the buffer will be empty. In both cases the default filename for various In both cases the default filename for various commands will become 'name'.

'ed' commands are comprised of up to three possible parts; an address part, a command part, and a parameter part. For those 'ed' commands which do not operate on lines, an address part is not required. The command part is a Single letter command, and the parameter part is a modifier to the command. Some commands do not require or allow a parameter. For commands that require addresses, there are default addresses, so that the address part may be left out.

'ed' is always in one of two possible modes: input mode or command mode. 'ed' starts out in command mode. Unless otherwise noted, 'ed' will not allow more than one command on a line.

Commands which put you in the input mode collect text typed in at the terminal, and place it in the buffer according to the address part of the command. In order to get back to

REGULUS Reference Manual COMMAND

'ed' uses a limited form of a powerful notation known as regular expressions (RE). A regular expression is a string that can specify a (possibly) larger set of strings. The regular expression is said to 'match' each member of the larger set of strings.

There are some characters in 'ed' which have more than their normal meaning when used in regular expressions. These characters are called metacharacters. The set of metacharacters is shown below:

 $^{\sim}$   $\frac{1}{2}$   $\frac{1}{2}$   $\frac{1}{2}$   $\frac{1}{2}$   $\frac{1}{2}$ 

In order to prevent their special meaning in regular In order to prevent their special meaning in regular<br>expressions, each metacharacter must be preceeded by the '\'<br>characters minimum in the theories in the second the expressions, each metacharacter must be preceeded by the '\'<br>character. This is also true of the '\' itself, and the<br>characters which have its convice expression Therat of characters which bound the regular expression. The set of regular expressions allowed by 'ed' is formed by using the following constructs:

- 1. A normal character (not a metacharacter) is a regular expression and matches that character.
- 2. A circumflex '<sup>^</sup>' or tilde '<sup>~</sup>' at the beginning of a regular expression matches the empty string at the beginning of a line.
- 3. A dollar sign 1\$' at the end of a regular expression matches the empty string at the end of a line.
- 4. The question mark '?' matches any single character except the new-line character.
- 5. A regular expression followed by an asterisk '\*' matches any number (including zero) of adjacent occurrences of the regular expression.
- 6. Any string of characters between a left bracket 1[' and Any string or cnaracters between a lert bracket 'i' and<br>right bracket 'l' matches any one occurrence of a character in that string. If the first character of the enclosed string is a circumflex or tilde, the regular expression matches any character except the new-line and the characters in the string. A range of characters may be specified by giving the characters that represent the bounds of the range separated by a dash nay<br>repr<br>'-'.
- 7. The concatenation of two regular expressions is a regular expression that matches all strings which are the concatenation of the strings matched by the first regular expression followed by<br>the second regular expression. reqular expression followed by the strings matched from

As mentioned before, many 'ed' commands use an address part to denote the lines over which the command will take effect. When explicitly used, these addresses can take two forms. One is to use a number which represents the lines themselves. Another is to use a regular expression for any or all addresses a command might use.

In ed, there is always a 'current' line. The line number of the current line is displayed in the command prompt as "nnn>", where 'nnn' is the line number. Unless otherwise noted in the discussion of the commands below, the current line is made to be the last line affected by a command.

The address part of all 'ed' commands that require an address is formed by using the following conventions.

- 1. The character '.' addresses the current line.
- 2. The character '\$' addresses the last line of the buffer.
- 3. A base ten number n addresses the n-th line of the buffer.
- 4. A regular expression which begins with the character *'I'* addresses the first line found that contains a string matched by the regular expression. The search extends from the current line toward the end of the buffer and if necessary wraps around to the beginning buffer and if necessary wraps around to the beginning of the buffer. The RE may end with another *'I'* or' a of the buffer. The RE may end with another '/' or a<br>carriage return. A '/' followed by a carriage return stands for the null RE and will match all strings<br>specified by the last RE.
- 5. A RE beginning with a '?' also addresses the first line found that contains a string matched by the RE. The search extends from the current line toward the beginning of the buffer and if necessary wraps around to the end of the buffer. The RE may be terminated by either another '1' or a carriage return. A '?' followed by a carriage return is equivalent to two '?'s and matches the strings matched by the previous RE.
- 6. An address followed by a '+' or '-' followed by a decimal number specifies that address plus (or minus) the indicated number of lines.
- 7. If an address begins with  $!+1$  or  $!-1$ , the addition or subtraction is taken with respect to the current line; e.g.  $1-5$ ' stands for  $1,-5$ '.
- 8. If an address ends with  $'+'$  or  $'-'$ , then 1 is added (or

REGULUS Reference Manual - 3 - COMMAND

subtracted). As a consequence of this rule and rule 7, the address '-' refers to the line before the current line and the address '+' refers to the line after the current line. Trailing '+'s and '-'s have a cumulative effect, so that '++' refers to the current 1ine plus 2.

9. To maintain compatibility with earlier versions of the editor, the character<sup>1</sup><sup>1</sup> in an address is equivalent  $\pm 0$   $\pm 1$ .

If an address is given for a command that does not require it is an error. It is also an error for a RE to not match any lines. If one or more of the required addresses is missing, the command will use its default addresses (see below). If more addresses are given than the command requires, the last one(s) given will be used.

A ',' is normally used to separate the addresses for a A ', Is normally used to separate the addresses for a<br>multiple address command. If a '; ' is used as a separator,<br>the current line is set to the address preceeding the '; ' the current line is set to the address preceeding the ';'<br>before the next address is interpreted. This feature is used to denote the starting point for forward and backward searches  $('/', '?')$ . The second address of any two-address command must specify a line following the line specified by the first address. When  $'$ ; is used, an unspecified address defaults to '\$'.

In the following list of 'ed' commands, the default addresses are shown in parentheses. The parentheses are not part of the address, but are used to show that the given addresses are the default.

As mentioned, it is generally illegal for more than one command to appear on a line. However, any command may be suffixed by 'p<sup>i</sup> or by '1', in which case the current line is either printed or listed respectively in the way discussed below.

'ed' issues a command prompt, "nnn>", whenever it is ready to accept a new command.

 $($ .  $)$  a  $\langle \texttt{text} \rangle$ 

•

•

The append command reads the given text and appends it The append command reads the given text and appends it<br>after the addressed line. '.' is left on the last line input, if there were any, otherwise at the addressed line. Address '0' is legal for this command; text is placed at the beginning of the buffer.

( • , • ) c <text>

> The change command deletes the addressed lines, then accepts input text which replaces these lines. '.' is

left at the last line input; if there were none, it is left at the first line not deleted.

 $( \cdot , \cdot )$  d

The delete command deletes the addressed lines from the buffer. The line originally after the last line deleted becomes the current line; if the lines deleted were originally at the end, the new last line becomes the current line.

 $($ ,,,)e

The edit command causes the addressed lines to be displayed and opened for line editing. All functions of the line editor are available. The specified line in the file becomes the "old line"; to copy a line unchanged, use the CTRL D command. See the line editor summary 'ledit (misc)' for more on the line editor.

f

f filename

The filename command prints the currently remembered file name. If 'filename' is given, the currently remembered file name is changed to 'filename'.

# ( I , \$ ) g/regular expression/command list

( 1 , \$ ) G/regular expression/command list

This is the global command. For each line that is matched by the RE, this line becomes the current line natched by the RE, this line becomes the current line<br>'.', and then the command list is executed. The command list is comprised of one or more 'ed' commands except another global command ('g' or 'v'). Only one command may appear on a line, so every line except the last in a multiple command list must have a '\' as the last character of the line. If the last command of a last character or the line. It the last command or a<br>list is one which places you in input mode ('i', 'a', list is one which places you in input mode ('i', 'a',<br>or 'c'), the '.' terminator for that command may be or 'c'), the '.' terminator for that command may be omitted.

If a upper case 'G' is used as the command, for each line that contains a string that matches the RE, the editor will print the line, and prompt for input by printing a '?'. A response of· *'y'* will cause the princing a . . . A response or y will cause the<br>command list to be performed on that line. A response<br>of 'a' causes the editor to perform the command list on the matched lines remaining without prompting. A In the material lines remaining without promperng. In the current line and return to command mode. Any other response causes the editor to skip that line.

( . ) i

 $\texttt{text}$ 

This command inserts the given text before the This command inserts the given text before the<br>addressed line. '.' is left at the last line input; if there were none, at the addressed line. This command

differs from the 'a' command only in the placement of the text.

( • , .+1 ) j

This command concatenates or joins lines together. The addressed lines are replaced with the result of concatenating them together. The join command tries to be reasonable and places a space between the end of one line and the beginning of the next. If this is not desired the space must be removed by the user ( see the substitute command below ).

( • , • ) 1 The list command prints the addressed lines in an unambiguous way: non-graphic characters are printed in octal, and long lines are folded. An 1 command may follow any other on the same line. The tab character is printed as '>' and backspace character as ' $\langle$ '. '.' is left at the last line listed.

- $($ ,,,) ma The move command repositions the addressed lines after the line addressed by a. The last of the moved lines becomes the current line.
- n
- n filename

The n command is used to read a new file into the buffer. The previous contents of the buffer are lost. You will be warned if the buffer has changed and no write has been done, unless the '+' flag was used when the editor was started. To ignore the warning, issue the command a second time.

In the first form, the next file from the list of filenames given the editor when it is started is read into the buffer. The name of the file is printed to assist the user. If the list is empty, no file is read in but the previous contents of the buffer are lost anyway\_

In the second form, the file with the name given is loaded into the buffer. This does not affect the contents of the initial filename list. The number of characters and lines read will be printed, and the current line will be set to the last line read.

The remembered filename becomes the name of the file that was read. This command is often used instead of quitting the editor and restarting with a new file since the editor load time is reduced.

( • , • ) P

The print command prints the addressed lines. '.' is

left at the last line printed. The p command may be placed on the same line after any command.

q o

ED

The quit command causes ed to exit. No automatic write of a file is done. If any modifications have been made to the file since the last 'w' command was issued, the 'q' command is considered erroneous and a warning command is considered erroneous and a warning  $m$ essage "Write???" is issued. To quit without writing, issue 'q' a second time. You may force a quit without warnings by invoking the editor with the optional '+' argument or by using a capital '0'. A '0' will always force the editor to exit.

(.) r filename

The read command reads in the given file after the addressed line. If no file name is given. the addressed line. If no file name is given, educessed line. It no life hame is given, the<br>remembered file name, if any, is used (see the f command). The remembered file name is not changed unless 'filename' is the very first file name unless 'filename' is the very first file name<br>mentioned. Address '0' is legal for r and causes the file to be read at the beginning of the buffer. If the read is successful, the number of characters read is typed. '.' is left at the last line read in from the file.

- ( $\cdot$ ,  $\cdot$  ) s/regular expression/replacement/ or,<br> $\cdot$ ,  $\cdot$  ) s/regular expression/replacement/g or,
- ( . , . ) s/regular expression/replacement/g<br>( . , . ) s/regular expression/replacement

For each line specified by the address part of the 's' command, a string matching the regular expression (RE) is searched for. The first occurrence of the matched string is then replaced by the replacement string. If string is then replaced by the replacement string. the global indicator 'g' is present, every occurrence<br>of the matched string in the line will be replaced by the replacement string. It is an error for the RE to fail to match any string in the address range of the 's' command.

Any printing character, with the exception of the<br>space or new-line, can be used in place of the '/' to space or new-line, can be used in place of the '/' to<br>surround the RE and its replacement string. The surround the RE and its replacement string. current line becomes the last line for which a match was found for the RE.

The '&' character has special meaning when used in the replacement string. 'ed' replaces it with a copy of the string matched by the RE. To prevent this, you must precede the '&' by the '\'. In order to split a line into 2 or more lines, a new-line may be used in the replacement string if it is preceeded by a  $' \backslash'$ .

If the final separator is omitted, the last line containing a string matched by the RE will be printed (.,.)ta

This command acts just like the m command, except that a copy of the addressed lines is placed after address a (which may be 0). '.' is left on the last line of the copy.

- (1,\$) v/regular expression/command list
- (1,\$) V/regular expression/command list This command has the same effect as the 'g' command, only the command list is performed only on those lines which do not contain a string which matches the RE. The 'v' command causes prompting just like the 'g' command.
- (1,\$) w filename
- (l,\$) wq filename
	- The write command writes the addressed lines onto the given file, destroying its present contents (if any). If the file does not exist, it is created mode 666. The access mode of an existing file is retained on writing; access modes may be changed with the 'chmod (cmnd)<sup>†</sup> command. The remembered file name is not changed unless 'filename' is the very first file name mentioned. If no file name is given, the remembered file name, if any, is used (see the f command). '.' is left at the last line written. If the command is successful, the number of characters and lines written is typed. The variant form 'wq' causes the file to be written and the editor to exit at once.
- (1,\$) z filename
- (1,\$) zq filename

The z command is used to append the addressed lines at the end of an existing file. If the file does not exist, it is created with mode 666. If no file name is given, the remembered file name is used. '.' is left at the last line written.

( • ) P

The 'P' command will turn prompting on or off. This is a toggle switch. The opposite of the current setting will be restored.

 $($ ,  $+1$ ): n

Print the next 'n' lines beginning at the addressed line. The default value of 'n' is 20. If a value for 'n' is specified, that value will become the new default for all page commands until it is changed again.  $($ .  $)$  $($ n

Print a page of 'n' lines with the specified line in the middle of the page. The default value of 'n' is 20. If a value for 'n' is specified, that value will become the new default for all page commands until it is changed again.

 $($ ,  $)*$ n

Print a page of 'n' lines with the specified line at the bottom. The default value of  $'n'$  is 20. If a value for 'n' is specified, that value will become the new default for all page commands until it is changed<br>again.

 $($ .  $)$  n

Print a page of 'n' lines starting 2\*n lines from the specified line. This effectively means the page 2 pages back. The default value of In' is 20. If a value for 'n' is specified, that value will become the new default for all page commands until it is changed again.

 $(s)$  =

The line number of the addressed line is typed. '.' is unchanged by this command.

1 REGULUS command

The remainder of the line after the 'I' is sent to The remainder or the line-after-the-'!' is sent-to<br>REGULUS to be interpreted as a command. '.' is unchanged.

( .+1 , .+1 )<newline> An address alone on a line causes the addressed line to be printed. A blank line alone is equivalent to '.+lp'; it is useful for stepping through text.

If an interrupt signal (normally ASCII DEL) is sent, ed prints a I?' and returns to its command level.

Some size limitations: 128 characters per line, 256 characters per global command list, 100 characters per file name. The limit on the number of lines depends on the amount of core: each line takes 14 bytes.

## FILES

 $/$ tmp $/$ E#, temporary;

'f' is the process number (in octal).

DIAGNOSTICS

'?' for errors in commands; 'TMP' for temporary file overflow.

SEE ALSO

BUGS

REGULUS Reference Manual - 9 - COMMAND

# PROGRAM env - execute task with specified environment

USAGE

env [-] [name=value ...] [prog arg ...]

FUNCTION

'env' is used to execute tasks with a given environment. The environment passed to the task is constructed from env's inherited environment plus any arguments of the form: name=value. If the '-' flag is present, then the inherited environment is ignored. If no task is specified, then the environment env has created is printed out one environment variable per line.

SEE ALSO

getenv (subs) environment (misc)

expand - expand tabs to spaces

USAGE

expand  $[-\ddagger]$   $[-\ddagger,\ddagger,\ldots]$  [file...]

FUNCTION

Expand replaces all tabs with spaces. The default tab size is every 4 columns. If a different tab size is preferred it can be specified using the  $-$ #' option. This will expand the tabs to every '#' columns.

If individually specified tab stops are preferred they may be specified using the  $-*,*,...$  option, in which the desired tab stops are separated by commas. The actual column numbers where the tab stops are to be placed are given. If there are more tabs than tab stops specified, the default spacing is used.

The result is printed on the standard output.

SEE ALSO

list (cmnd)

PROGRAM file - determine file type USAGE file filel... FUNCTION 'file' tries to determine the type of each named file. The cries to determine the type of each hamed file.<br>Among the types recognized are: a.out, roff, archive, 'c', text and data files. Special files and directories are also recognized. SEE ALSO

find - find files in the filesystem

USAGE

find [pathlist] expression...

FUNCTION

'find' looks for files which fit the specified conditions according to the given boolean expression. 'find' looks for files starting from the pathname given recursively through directories. If no pathname given, the search starts from the current directory.

The boolean expression is formed from the following primitives:

- -name f Evaluates true if the name matches 'f'. The specified filename may contain the standard<br>shell filename matching characters filename matching (asterisks, question marks and brackets) for pattern matching. If the name contains these special characters, it must be quoted to prevent the shell from attempting to expand the name.
- -perm 0 Evaluates true if the file's permissions match the specified octal number. If the number is preceded by a '-' then the entire set of permissions (017777) is considered, otherwise only the first 9 bits (0777) are considered.
- -type c Evaluates true if the file is of the<br>specified type. The types are: 'b' block specified type. The types are: 'b' block<br>special, 'c' character special, 'd' special, 'c' character special,<br>directory, 'p' named pipe, or 'f' named pipe, or 'f' plain file.
- -links n Evaluates true if the file has 'n' links to it.
- -user u Evaluates true if the file belongs to the specified user. The user's login name or numeric user id may be specified.
- -group g Evaluates true if the file belongs to a user in the specified group. The group must be specified with the numeric group id.
- -size b Evaluates true if the file is 'b' blocks in size. If the 'b' is preceded by a '+' then it evaluates true if it is greater than or equal to the size, and if it is preceded by a '-' then it evaluates true if the size is less than or equal to the specified size.

REGULUS Reference Manual COMMAND

- -mtime n Evaluates true if the file has been modified within the last 'n' days.
- -newer f Evaluates true if the file's modification date is greater than the file 'f'.
- -print This expression always evaluates to true. If<br>the entire expression to this point has evaluated to true the current full pathname will be printed. This expression always evaluates to true. If
- -inum n Evaluates true if the current file's index record number is n.
- -exec cmd Evaluates true if the executed command returns a zero error status. A pair of double curly braces '{}' will be replaced by the current full pathname.
- -ok cmd Exactly like 'exec' except that the user will be prompted with the generated command before it is executed. If the user responds<br>with 'y', the command will be executed. Any<br>other character will be considered a negative response.

One or more conditions may be specified at a time. Multiple expressions can either be separated by boolean operators or an implied 'must also be true' will be in effect. The an implied mast also be the will be in effect. The<br>expressions are evaluated in a strictly left to right manner. The three following operators are understood.

- $-a$ 'and' operator. The expressions to either side of the operator must evaluate true.
- $-0$ 'or' operator. If either condition is true the expression evaluates to true.
- 1 'negation' operator. The 'not' operator changes the. value of the expression that follows.

An example of 'find' would be to search for all the core files which haven't been accessed in three days and remove them.

find  $-$ name core  $-a$  !  $-$ atime 3  $-$ exec "/bin/rm  $\{\}$ "

Another example would be to list the path name of all files that are larger than 50 blocks.

find -type f -size +50 -print

REGULUS Reference Manual - 2 - COMMAND

FIND

FILES /etc/passwd

SEE ALSO

BUGS

Only one of each type of expression can be used.

PROGRAM grep - regular expression pattern search USAGE grep [-v] [-c] [-n] pattern [file ...] FUNCTION 'grep' searches for a pattern in the given file or files. The pattern is a "regular expression" as used in the editor, which can include special characters such as \*, ?, I and ]. If no file is specified, the standard input is read and searched. The following flag arguments are understood: -v find non-matching lines<br>-c print a count of the num -c print a count of the number of matching lines<br>-n also print the line numbers of matching lines also print the line numbers of matching lines Unless the  $-v$  or  $-c$  options are specified 'grep' will print all lines which match the pattern. If the -n option is used 'grep' will print the line number of the matching lines before the line. If the -v option is used only non-matching lines will be printed. If the -c option is used only a count of the number of matching or non-matching lines (depending on the -v option) will be printed. SEE ALSO<br>ed (cmnd) for a description of regular expressions BUGS

REGULUS Reference Manual COMMAND

head - display the first lines of a file

USAGE

head  $[-!]$  ]  $[file...]$ 

FUNCTION

'head' displays the first few lines of the specified files. It will print out ten lines unless otherwise specified. If a file *is* not specified on the command line 'head' reads from the standard input.

SEE ALSO

tail (cmnd)

PROGRAM help - display REGULUS documentation **USAGE** help [-p] [-k] command [class] FUNCTION 'help' displays the documentation for the specified item. If no command is given, 'help' will display the documentation on 'help'. This is the same as 'help help'. Documentation is available for each of the sections from the REGULUS manual. Each section is searched in order, and the first occurrence of the item is then shown. To specify a particular manual section, use the 'class' option. This is used where commands or subroutines have the same name. The classes are: cmnd, sys, subs, files, stdio, v6, v7, sys3, dev, misc and maint. 'v6', 'v7', and 'sys3' are the documents for the compatibility subroutines and system calls. 'help' normally displays the documentation as soon as it is argument '-p' is used, 'help' will pause before printing the first page. first page of the ready. If the optional If no document is found that matches the command given, 'help' will search the permuted index for a matching line. This can allow the user more topics to look for. The optional argument '-k' is used to only search the permuted index. FILES Idoc/man/[class] /doc/man/perm.idx Permuted index SEE ALSO man (cmnd) BUGS

REGULUS Reference Manual

COMMAND

# INSTALL INSTALL

PROGRAM

install - install a file in a directory

**USAGE** 

install [-c dir] [-f dir] [-iJ [-n dirJ  $[-0]$   $[-q]$   $[-s]$  file  $\{dirl \}$   $dir2$  ...

FUNCTION

'install' is used to install files in appropriate directories. If 'install' is called without any flags, it will check for the existence of 'file' using the find (cmnd) command.

If 'file' is not found in any of the directories that are on the command line, then 'install' will search for 'file' on the command line, then install will seatch for line,<br>in its list of default directories in this order: /bin, /usr/bin, /etc, /lib, /usr/lib. If 'file' is not found in any of these directories either, 'install' will report this and exit immediately. If 'file' is found in one of the and exit immediately. If 'lile' is found in one of the<br>directories, 'install' will copy 'file', using cp(cmnd), to the first directory in which it was found.

There are many possible flags to the 'install' command:

- -c dir Used for installing brand new commands in the directory following the '-c' flag. If 'file' does NOT already exist in the directory specified, it will be copied to this directory. However, if 'file' IS found in this directory, 'install' reports this and exits WITHOUT copying it to this directory.
- -f dir Forces 'file' to be installed in the directory following the '-f' flag, regardless of whether or not 'file' was found in this directory. If 'file' did not already exist in this directory, the owner is changed to 'bin' (using chown(cmnd)), and the mode is changed to 0755 (using chmod(sys)). If 'file' already existed, the owner and mode will remain the same.
- -i Causes 'install' to ignore its default directories. It will search only through the directories specified on the command line. This flag may not be used with the '-c' and '-f' flags.
- -n dir 'Install' will copy 'file' into the directory specified after the '-n' flag only if it is not specified after the '-n' flag only if it is not<br>found in any of the directories it has searched. Lound in any of the directories it has searched.<br>If 'file' already existed in the directory It life alleady existed in the directory<br>following the '-n' flag, it will retain its original mode and owner. Otherwise, its owner will be changed to 'bin', and its mode set to 0755.

-0 If 'file' is found in one of the directories,

REGULUS Reference Manual COMMAND

'install' will first save a copy of the old 'file' by renaming it 'OLDfile', using mv(cmnd).

-q Search quickly: Instead of using find (cmnd) to search quickly: instead of using find(cmnd) to<br>search for 'file', 'install' will do a 'stat(sys)' search for the , instant will do a stattsys.<br>in the directories it searches. This makes In the directories it searches. This makes<br>'install' significantly faster, but causes it to search only at the top level of the directories. However, this is usually sufficient.

-s Causes 'install' to suppress reporting anything except for errors.

SEE ALSO find (cmnd) chown(cmnd)  $chmod(sys)$ 

 $kill - kill$  a process

## USAGE

kill  $[-!]$  pid  $\ldots$ 

#### FUNCT ION

'kill' will stop the processes with the given process id's. 'kill' by default sends a terminate signal to the specified processes. If a legitimate signal is designated preceded by a minus sign as the first argument, 'kill<sup>'</sup> will substitute that signal for the terminate signal.

A pid of a positive number will result in the signal being sent to that specific process. A pid with a process group id preceded by 'g' will send the signal to all of. the processes in the specified process group. A pid of "group" will send the signal to all of the processes in the current process group. This· essentially kills all tasks associated with the login shell, and logs the current user out.

A pid of "all" will send the signal to all of the processes whose real user id matches the current effective user id. This essentially logs the current user out of everywhere he is continuity logs the super user one of every mere no<br>is logged in. If the super user does a "kill all", this will log out all users.

## DIAGNOSTICS

SEE ALSO ps (cmnd) signal (sub)

PROGRAM kwic - key word in context

USAGE

kwic [omit-filename]

FUNCTION

'kwic' is a program used to help make permuted indexes for manuals, such as the one at the beginning of the REGULUS manual. 'kwic' reads from its standard input, and writes to its standard output.

The 'omit-filename' is the name of the file that contains any words which you do not want 'kwic' to treat as a key word. For example you probably do not want 'kwic' to treat the words "to", "a," or nand" as key words. The omit-filename may have only one word per line.

The 'kwic' program will most commonly be found in a pipeline such as the following:

kwic omitwords < file I sort -d I unrot > INDEX

which will cause 'kwic' to read from the file 'file', writing to its standard output, without creating new lines for any words found in the file 'omitwords'. This command then sorts the output from 'kwic', and calls the 'unrot' program to center the output around the middle of the page.

A more complete description of how these programs interact and how to make a permuted index can be found in 'pindex (misc)'.

SEE ALSO

pindex(misc) unrot(cmnd) sort(cmnd)

PROGRAM ld - 68000 link editor

### USAGE

1d [ -nslXZUoIr] name ...

#### FUNCTION

'ld' combines several object programs into one; resolves<br>external references: and searches libraries. In the references; and searches libraries. In the simplest case the names of several object programs are given, and 'ld' combines them, producing an object module which can be executed on the 68000. The output of 'ld' is which can be executed on the  $68000$ . The output of 'ld' left on 'a.out' (or the file name specified by -0). This file is made executable only if no errors occurred during<br>the load.

The argument routines are concatenated in the order specified. The entry point of the output is the beginning of the first routine.

If any argument is a library, it is searched exactly once at the point it is encountered in the argument list. Only those routines defining an unresolved external reference are loaded. If a routine from a library references another routine in the library, the referenced routine must appear<br>after the referencing routine in the library. Thus the order of programs within libraries is important. Libraries are assumed to be standard ar (cmnd) format (either magic number 177555 or magic number 177545 library formats can be searched).

'ld' understands several flag arguments which are written preceded by a '-'. Except for -1, they should appear before the file names.

- -n build a shared text executable module. Implies a special magic number.
- -s 'strip' the output, that is, remove the symbol table and relocation bits to save space.
- -r put the relocation bits on the output file (default is no relocation bits on the output file) •
- -I don't output error messages for 16-bit address overflow.
- -U take the following argument as a symbol and enter it as undefined in the symbol table. This is useful for loading wholly from a library, since initially the symbol table is empty and an unresolved reference is needed to force the loading of the first routine.
- -0 interprets the argument immediately following it as the name of the output file. If this argument is

specified, the name of the output file is a.out.

- -1 This option is an abbreviation for a library name.  $-1$ alone stands for '/lib/lib7.a', which is the standard system library for assembly language programs. -Ix stands for '/lib/libx.a' where x is any character. A library is searched when its name is encountered, so the placement of a -1 is significant.
- -X Save local symbols except for those whose names begin<br>with 'L', This option is used by 'ld' to discard 'L'. This option is used by 'ld' to discard internally generated labels while retaining symbols local to routines. If the -x flag is not specified, ld puts only global symbols into the symbol table.
- -Znnnnnnnn Define nnnnnnnn as beginning hex address for text segment. This address defaults to 0, but can be specified as any hex number between 0 and OFFFFFFFF hex. This option is especially useful for stand-alone programs. nnnnnnnn must be a hex number -- lower case a-f or upper case A-F are both allowed.
- -Dnnnnnnnn Define nnnnnnnn as beginning hex address for data segment. This address defaults to next byte after end of text segment, but can be specified as any hex<br>number between 0 and OFFFFFFFF hex. This option is number between 0 and OFFFFFFFF hex. This option especially useful for stand-alone programs. nnnnnnnn must be a hex number -- lower case a-f or upper case A-F are both allowed.
- -Bnnnnnnnn Define nnnnnnnn as beginning hex address for bss segment. This address defaults to next byte after end of data segment, but can be specified as any hex number between 0 and OFFFFFFFF hex. This option especially useful for stand-alone programs. nnnnnnnn must be a hex number  $--$  lower case  $a-f$  or upper case A-F are both allowed.

### FILES

Ilib/lib7.a standard library Ilib/lib6.a version 6 *ilo* routines (ib/libF.a fast floating point library/<br>(ib/libE.a IEEE floating point library/ /lib/libE.a IEEE floating point library<br>a.out output file output file

### SEE ALSO

as(cmnd), ar(cmnd), cc(cmnd), float(misc), a.out(files)

### DIAGNOSTICS

OSTICS<br>Error messages begin with a : and are meant to be self-explanatory\_

# LINK

PROGRAM

link - link a file to a new name

USAGE

link <existing name> <new name>

FUNCTION

link creates a link to the existing file and gives it name of its second argument. If the second argument<br>directory name, link will create a file with the same as the original in that directory. The existing name must not be a directory. the is a name

FILES

DIAGNOSTICS

linking a file to itself is not overly useful and will produce an error.

SEE ALSO

In (cmnd) cp (cmnd)

PROGRAM list - ascii source lister USAGE list [-<param> -<param> ...] [file...] [-<param> -<param> ...] [file.. FUNCTION<br>'list' prints one or more files according to 'list' prints one or more files according to given specifications. The default specifications will print each line preceded by a line number, 60 lines per page, expanding tabs every 4 spaces, with a maximum line length<br>of 85 characters. A default page header will be used. Output will be written to the standard output file. Parameter arguments are a series of characters and numbers preceded by a hyphen  $(1-i)$ . An hyphen alone as an argument specifies that the standard input file is to be read as an input. If no files are specified on the command line with<br>the 'list' command, the standard input will automatically the 'list' command, the standard input will automatically be input. c CRT display mode. Default is false. A header and 20 lines are displayed to fill a 24 line screen. Before each page (including the first) the user is prompted by the message "(CR to go)". f Fold output. The default is to not fold lines. The folded portion of the line is indented 4 spaces. 1# Set the page length to #. Default is 60 lines. m# Set left margin to #. Default margin width is 4. Can not be set larger than 49 columns. n Don't output line numbers. p Direct output to the spooler. Default is to write output to standard output.  $t$ # Set the tab value to  $\#$ . Tabs will be set every  $\#$ spaces. Default spacing is every 4 spaces. u Lower case letters will be shifted to upper case. The default is to not do this. w# Set page width to #. Default page width is 85 characters. Lines longer than the current width will be truncated unless folding is taking place. :# Stop printing after page #. The default is to print<br>all pages. +# Start printing with this page #. The default is to start printing with page 1.

- write file named by the next argument transparently to the output. This is a useful way of sending device dependent escape sequences without printing a header or doing any tab expansion.
- h

T

take the next argument as a custom header specification. The header is displayed at the top of each page and can contain any characters. There are 4 format specifications which the list program will act on:

- %f is replaced by the name of the current file.
- is replaced by a 24 character repesentation of the modification time of the current file.
- %u is replaced by the value of the LOGNAME environment variable.
- %p is replaced by the page number in the format  $"84d"$

The default header looks like: "&f Page&p &u &t"

If the fold option is not in effect, lines which are longer than the current line length will be truncated at the right hand margin. Parameters are not reset between files.

FILES

SEE ALSO

cat (cmnd), more (cmnd)

In - link a file to a new name

## U SAG E-

In <existing name> <new name>

## FUNCTION

In creates a link to the existing file and gives it the name of its second argument. If the second argument is a directory name, In will create a file with the same name as the original in that directory. The existing name must not belong to a directory.

## FILES

### DIAGNOSTICS

linking a file to itself is not overly useful and will produce an error.

# SEE ALSO

cp (cmnd)

1068 - 68000 link editor

USAGE

1068 [ -nslXZUoIr] name ...

FUNCTION

"1068 is identical to the 'ld' command and should be linked (see ln (cmnd)) to '/bin/ld' under REGULUS systems.

For more information on this command, see the documentation under '1d' (cmnd).

SEE ALSO

ld (emnd) c68 (cmnd) whieh is a link to '/bin/ee' as68 (cmnd) whieh is a link to '/bin/as' PROGRAM login - log into the REGULUS system USAGE login [username] FUNCTION 'login' is used to gain access to the REGULUS system. If there is no argument, 'login' will prompt for a username. After 'login' has a username (either from the command line or by prompting), it will prompt for a password. Echoing is turned off during the typing of the password. 'login' will verify that the username exists as a valid REGULUS user and that the password matches the stored password. If there is a match, 'login' will change into the directory and execute the program specified for this user in the password file. 'login' will also update the current user list to show the new user and sets the users initial environment" to contain the variables LOGNAME, PATH and HOME. If the username or password do not match, 'login' will prompt again. FILES /etc/passwd /etc/utmp password file with user information. list of current users DIAGNOSTICS 'Login incorrect' for invalid usernames or passwords NOTES Must be set-uid-root.

# LOGNAME

PROGRAM

logname - print login name

## USAGE

logname

## FUNCTION

'logname' prints the current user's login name. The environment variable "LOGNAME" is used to determine the current user's login name.

# FILES

SEE ALSO env (cmnd) login (cmnd) who (cmnd) whoami (cmnd)

PROGRAM USAGE<br>
<commands> l lpr lpr - line printer spooler lpr [filename...] FUNCTION<br>lpr is the REGULUS line printer spooler. 1pr takes it input lpr is the REGULUS line printer spooler. lpr takes it input<br>from the standard input, and spools it in the spooling<br>directory, for printing as soon as the line printer is arreseerly for princing as soon as ene rine princer is<br>available. 'lpr' also accepts one or more filenames on the command line as input. FILES<br>/usr/spool/lpr spooling directory<br>/usr/spool/lpr/cfaXXXXX spooled file exxxxx is a unique number formed from pid) lusrlspool/lpr/tfaXXXXX temporary file - becomes dfaXXXXX /usr/spool/lpr/dfaXXXXX holds pertinent data about the spooled file also used by lpd(maint)

DIAGNOSTICS

SEE ALSO lpd(maint)
Is - list information on a file or directory

USAGE

Is [-adgilrstux] [filel] •••

FUNCTION

'Is' will list information about its file arguments to its standard output according to the options on the command<br>line. With no arguments, 'ls' lists the contents of the line. With no arguments, 'Is' lists the contents of current working directory alphabetically, one name per line.

If a filename is given as an argument, and the file is It a filehame is given as an argument, and the file is not<br>a directory, 'ls' will list its name along with any requested information. If the argument is a directory, the contents of the directory are listed. not

The following flags are available:

a list even those files whose first letter is a'.'

- d treat a directory as an ordinary file in the listing.
- g print the group name instead of the user name in a long listing
- i print the index number as the first field
- 1 give a long listing of the file (see later text)
- p precede each filename with its pathname
- r reverse order of sort
- s list size of file in 512 byte blocks rather than bytes
- t sort on date modified, most recently modified first
- u sort on date accessed, most recently accessed first
- x display date accessed instead of date modified in long listing

The long listing has the following format:

The first field is 10 characters wide and shows the type and permissions associated with the file or directory. The first character shows the type of a file.

d file is a directory

c file is a character special file (device)

b file is a block special file (device)

p file is a fifo (named pipe) file

ordinary file

The next three characters list the read, write and execute permissions (in that order) for the owner of the file.

r owner has read access

owner has write access

- The  $'x'$ , 's' and 'S' characters share the same position in the listing.
- x if an ordinary file, the owner may execute (run) the file by typing the name of the file. If the<br>file is a directory, the owner has search is a directory, the owner has search permission into the directory.
- s set-user-id on execution (see 'setuid (sys)').
- . S set-user-id on execution bit is on, but the execute bit is not on.
- the permission described at this position is being denied.

For instance, an 'r-x' field means that the owner has read and execute permission, but no write permission.

The second set of 3 characters are the permissions for the group. These are interpreted the same as above with the following changes:

- s set-group-id on execution (see 'setgid (sys)').
- S set-group-id on execution, but group execute<br>permission is not allowed.

The last 3 characters are for permissions for others who are not in the owners group. These are interpreted as for the owner with the following change:

t if the file is a directory, restrict the removal of<br>files to the owner of the file (or the superuser). If the 't' bit is not on, only write permission on the directory is required to remove a file.

If the file is an execution module produced by the loader, save the text portion of the file in the swap space after the file has been executed. This

may speed up the initial load time of some programs. Note however that setting this bit on non-directory files is restricted to the superuser.

The second field is the name of the owner or group of the file. If the user-id or group-id do not match a name, the numerical id is given.

The third field specifies the number of links that exist to the file. Each unique name to a file uses one link.

The fourth field is the date the file was last accessed or modified.

The fifth field is the size of the file. Unless blocks are specified, the size is given in bytes. If the file is a character or block special file (device), the<br>major and minor device number is given in this and minor device number is given in this position.

The last field is the file name.

# FILES

/etc/passwd<br>/etc/group /etc/passwd gets name of file owners from here<br>/etc/group gets name of file groups from here

#### DIAGNOSTICS

SEE ALSO

chmod (cmnd), dir (cmnd), In (cmnd), setuid (sys) , setgid (sys), mknod (cmnd)

PROGRAM  $mail - send and receive mail$ **USAGE** mail person ... mail [-pd] [-f file] FUNCTION 'mail' allows the user to send and receive mail. If there are any non-flag arguments, mail sends its standard input to the persons specified by the arguments. The persons can either be login names (found in /etc/passwd) or they can be file names. Mail sent to login names is appended to that<br>person's mailbox, a file in the directory "/usr/spool/mail". Mail sent to a file name is appended to that file. Sending of mail can be aborted by entering a line beginning with a tilde. The line with the tilde may contain the name of a file in which to save the unsent mail. If no name is<br>specified the unsent mail is saved in the file specified the unsent mail "dead.letter". If only flag arguments are specified, mail displays messages from the. user's mailbox, prompting for a command after each message. When displaying messages which are longer than one screen, mail pauses after each screen and prompts "CR to continue... ". Typing just a carriage return causes the next screen to be displayed, typing anything else followed by a carriage return stops the display. Mail accepts one of the following commands after each message is displayed: CR d p Go on to the next message. If "auto-delete" mode is selected (see flags) the message is deleted, otherwise it remains in the mailbox. Delete this message and go on to the next message. Print the same message again. m [persons] Mail this message to the yourself is the default. named persons, s [files] x q Save this message in the named files, "mbox" is the default. Exit without changing mailbox Quit, copying unexamined mail

? Print a command summary The following flags allow the user to specify alternate modes of reading mail:

- -f The next argument is the name of the file to be used as a mailbox instead of the user's default mailbox in "/usr/spool/mail".
- -p All of the messages are printed without pausing for commands or after each screen. The mailbox is not changed.
- -d Each message is deleted automatically after being<br>displayed. This is refered to as "auto-delete" mode. A message can be "saved" in this mode by using the  $mm$  command.

FILES

/usr/spool/mail/\* - default mail boxes dead. letter - default file in which to save default mail mbox - default file to store messages saved with's' command

DIAGNOSTICS

SEE ALSO

man - print manual entries

# USAGE

man command [class]

# FUNCTION

'man' displays the documentation for the specified item if it exists. Documentation is available for each of the sections from the REGULUS manual. Each section is searched in order, and the first occurrence of the item is then shown.

To specify a particular manual section, use the 'class' option. This is used where commands or subroutines have the same name. The classes are: cmnd, sys, subs, files, stdio, v6, v7, sys3, dev, misc and maint.  $v\bar{v}$ 6',  $v\bar{v}$ , and 'sys3' are the documents for the compatibility subroutines and system calls.

The main difference between help (cmnd) and man (cmnd) is that man displays the manual entry in a format suitable for printing while help displays the documentation in a smaller amount of space fit more for a terminal.

#### FILES

*Idoc/man/[class]*  /doc/man/[class]/macro Section specific macros Idoc/man/mdef Printing document macros

SEE ALSO

help (cmnd)

mc - multi-column filter

USAGE

 $mc$   $[-c+]$   $[-1+]$   $[file \ldots]$ 

FUNCTION

'mc' is a filter designed to save space by printing short lines in a number of columns. The arguments are:

-c# Number of columns. If not given, 5 is used. There are no spaces between the 'c' and the number.

-1# Line length. If not given, 78 is used.

The remaining arguments are assumed to be files. Each file is opened in turn and printed. If there are no file arguments, 'mc' reads it's standard input.

The size of the columns is determined by dividing the line length by the number of columns. Lines which are longer than the size of a column are truncated. There is a maximum line length of 132 characters. Unreasonable combinations of number of columns and line lengths are ignored. In these cases 'mc' reverts to using the default values.

# FILES

DIAGNOSTICS

Unknown flag arguments will be complained about.

SEE ALSO

BUGS

REGULUS Reference Manual COMMAND

PROGRAM mesg - turn messages on or off USAGE mesg [ y] [n ] FUNCTION 'mesg' allows the user to restrict the ability of other users to write on the user's terminal. Without any arguments, 'mesg' toggles message reception. The previous status of messages will be displayed. FILES /dev/tty\* - user's terminal device SEE ALSO

write (cmnd)

mkdir - make a directory entry.

**USAGE** 

mkdir dir [ dir ... ]

#### FUNCTION

'mkdir' makes empty directories of the names given as<br>arguments. The directories are created with access The directories are created with access permissions of 0777 subject to the current value of the Iumask. See 'chmod (cmnd)' for more on access permissions.<br>The entries '.' and '..' are made in that directory<br>automatically.

OWnership of the '.' directory will be the same as the person who makes the directory. The directory.. will belong to the owner of the parent directory.

The user must have write permission in the parent directory.

# FILES

#### DIAGNOSTICS

'mkdir' will have an exit status of zero if all went well, otherwise it will have a terminating status of -1 and will issue an error message.

# SEE ALSO

rmdir (cmnd)

# NOTES

Must be set-uid-root.

PROGRAM mkver - make a SCCS version file for a C program USAGE mkver [-e] [-v] [-f filename] ["optional string"] FUNCTION This command is used to make a version file of the form char \*compiled =  $^{\prime\prime}$ (#) Tue Jul 26 13:15 1983"; that can be used by 'what' (cmnd) to determine when a program was compiled. By default, 'mkver' will output a string in the above format with the current date to a file called 'version.c'. Then, version.c is typically compiled and linked (using 1d (cmnd)) with the other '.c' files of a program. If the '-e' option is used, output to the standard 'version.c' file. the version output in string will addition to be the The '-v' option causes 'mkver' to name the C character array 'version' rather than 'compiled' ('compiled' is the default as in the above example). You may specify the newly created filename to be something other than 'version.c' by using the '-f filename' option. If you include a string as an argument to 'mkver' (enclosed in quotes to pass it as one argument), it will be included in the string it creates. This command is most commonly used in 'bui1dfiies' (see build (cmnd)) in the form mkver -e -v "Version of";cc -L mkver.c version.c FILES version.c is the default output file created SEE ALSO BUGS build (cmnd) what (cmnd)

more - print files a page at a time

**USAGE** 

more [file...]

# FUNCTION

'more' prints one or more files on the standard output device a page at a time. If no arguments are given 'more' reads from the standard input.

At the prompt '< more >' or '< next file >' the following commands are allowed :

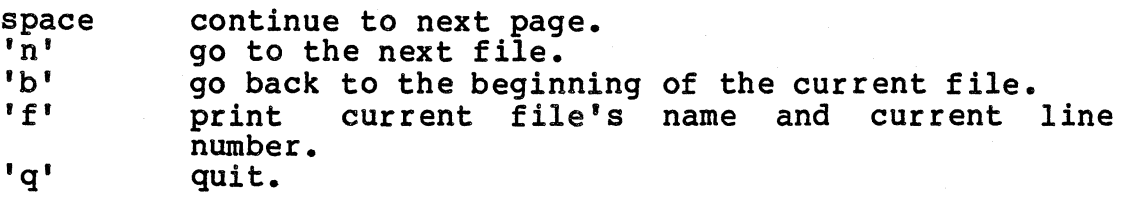

A space at the '< next file >' prompt will give you the next file. If more than one file is specified each file will be preceded by a three line header consisting of two lines of asterisks separated by the file's name.

If the output is redirected the file or files will be concatenated together with headers if needed.

#### SEE ALSO

cat (cmnd), list (cmnd)

mv - move files or directories

# USAGE

mv [-f) [-i) src\_file dest\_file mv [-f] [-i] file... directory mv [-f) [-il olddirname newdirname

# **FUNCTION**

'mv' either renames files or directories, or moves a file to another location. Multiple files may be moved if the destination file is a directory. The '-i' flag will ask the user before removing any file which 'mv' would overwrite. The '-f' flag will attempt to remove any file which 'mv' would overwrite regardless of its permissions without notifying the user.

When changing the name of a directory, the new directory name must be placed in the same parent directory as the original directory. It is not legal to rename a directory to an existing directory name. Moving a directory to an existing file will overwrite the file.

# SEE ALSO

cp(cmnd)  $m$ vdir (maint)

#### NOTES

If the target file or directory is on a different file system from the source file, the file will be copied to the destination and removed from the current location. Subsequently the file will be owned by the copier who is not necessarily the original owner.

Must be set-uid-root.

newgrp - change group id

#### USAGE

newgrp group

#### FUNCTION

'newgrp' allows one to change their group id by specifying<br>the new group name and then typing the appropriate password<br>if requested. If the password is correct a new shell is executed with the group ID set to that of the specified group.

A password is requested if the group has a password and the user does not, or if the group has a password and the user is not listed as a member of the group. The super-user does not need to specify a password in order to change groups.

If 'newgrp' is called with no arguments, it will change your group to your original login-group.

# FILES

/etc/password /etc/group

#### SEE ALSO

login (cmnd) su (cmnd) newgrp (cmnd)

#### BUGS

There is not a convenient way to enter a password into /etc/group.

# NEWS NEWS

 $\sim$   $\sim$ 

# PROGRAM news - display the latest news USAGE news FUNCTION 'news' is a program used to keep you informed of current events. FILES /etc/news - the news file SEE ALSO BUGS

nice - adjust a processes priority on execution

USAGE

nice [+/-11 [-hI [-1] [-rI command [argumentsI

FUNCTION<br>'nice' causes 'command' to be executed with the specified priorities. Without any flags the command will be executed at the lowest priority. The lowest priority value is zero, and the highest is 50.

- +# increase command priority.<br>-# decrease command priority.<br>-h execute the command at the
- 
- $-h$  execute the command at the highest priority.<br> $-1$  execute the command at the lowest priority.
- -1 execute the command at the lowest priority.<br>-r execute the command as a real time process.
- execute the command as a real time process.

The highest priority available is 50. The lowest priority is o.

SEE ALSO nice (sys)

 $\sim 10^{-10}$ 

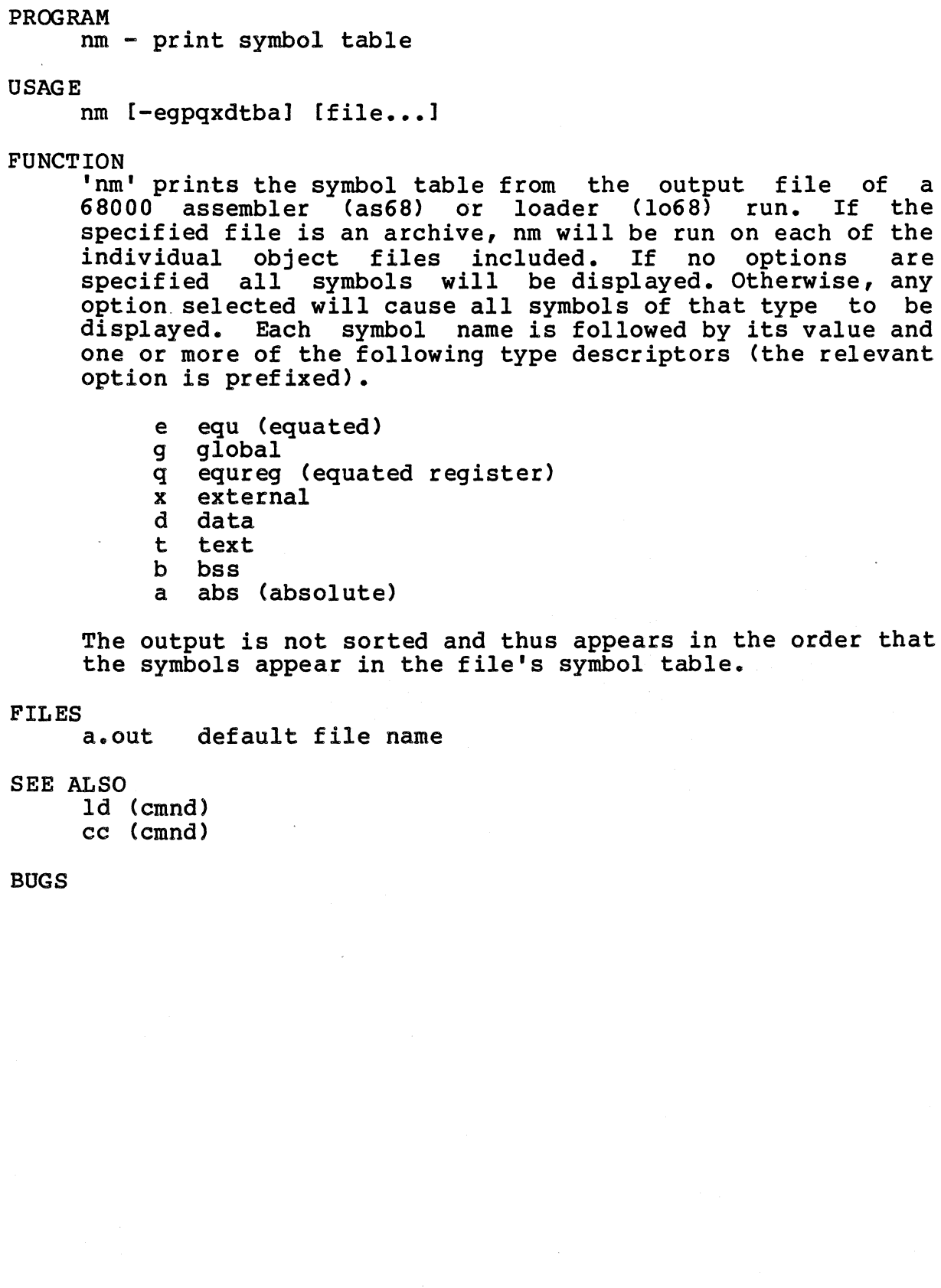

 $\mathcal{L}^{\text{max}}$ 

nohup - run command immune to hangups, quits

USAGE

nohup command [ arguments J

FUNCTION

Nohup executes command with hangups and quits ignored. This is not a seperate command, but is a.builtin command of the shell.

# SEE ALSO

sh(cmnd), nice(cmnd), signal(sys)

PROGRAM od - octal dump USAGE od [-bcdhox1 [file1 [[+1 offset [.b1]

FUNCTION

'od' prints the specified file in one or more formats. The default format is to print in octal bytes. 'od' prints 8 integers or 16 bytes to a line, depending on the format chosen. One or more formats may be used together, which will result in a line printed for each format.

The flags have the following meaning:

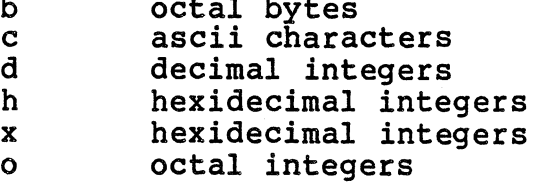

b octal bytes

A starting offset may be given as the last parameter. If none is given, 'od' will start at the beginning of the file. The offset will be interpreted as blocks of 512 bytes if a '.b' is added. If the offset is preceded by a zero 'od' will print the addresses in hexidecimal. If the file od will print the addresses in hexidecimal. It the file<br>argument is omitted and an offset is still desired it must be preceded by a plus '+'.

#### DIAGNOSTICS

An exit status of 0 is returned if the file could not be An exit status or 0 is returned if the file could not be<br>opened, and exist status of -l is returned if it is presented with bad options.

SEE ALSO

strings (cmnd)

passwd - change password

# USAGE

passwd [userl

#### FUNCTION

'passwd' allows a user to change his password. The user can be specified by name or user id number.

'passwd' prompts for the old password if the password for the current user is being changed. The old password must be entered correctly before 'passwd' will accept a new password. 'passwd' disables echo so that passwords are not displayed as they are being entered.

The new password must be six characters long, four characters if it contains special characters or mixed upper and lower case characters. Shorter passwords can be entered if the user is persistent.

After a password has been accepted the user is asked to enter it again. If this second attempt does not match the first attempt the password is not changed.

Super-user can change the password of any user.

# FILES

/etc/passwd password file

# DIAGNOSTICS

sorry can't open file try again later mismatch

not super user or incorrect old password<br>the specified file could not be opened<br>the password file is being updated by someone  $\epsilon$ the second attempt did not match the first

# SEE ALSO

login (cmnd) passwd (files) cryptpw (subs)

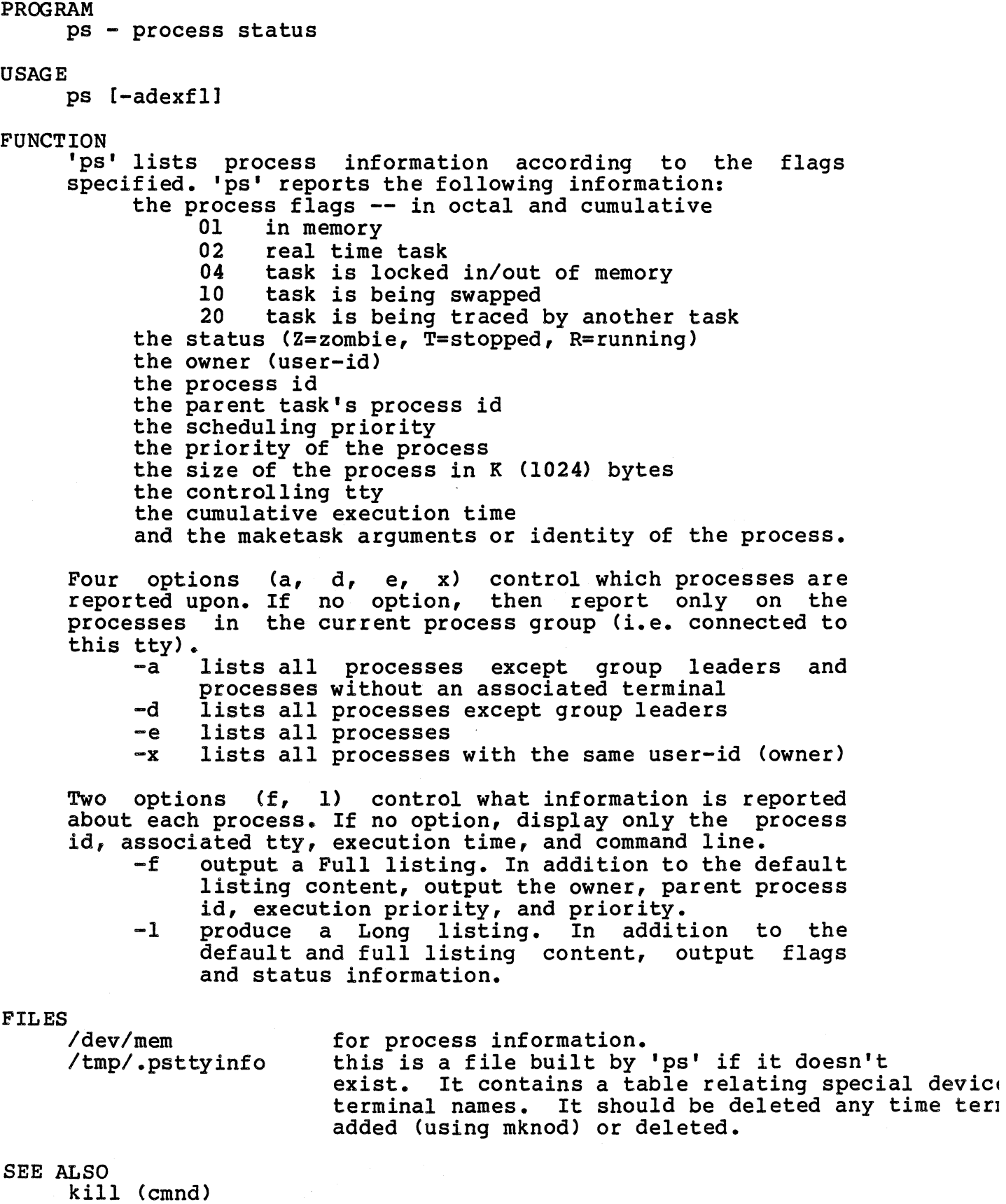

REGULUS Reference Manual COMMAND

# BUGS

The Regulus kernel tables examined by 'pst can change during the execution of the command, this can produce puzzling results.

Note that 'ps' searches through the user stack to figure out the process arguments. Hence, if a user has damaged his stack, 'ps' will not do a good job of reporting the command line.

pwd - print current working directory

USAGE

pwd

# FUNCTION

'pwd' will print the full pathname of the current working directory.

# FILES

DIAGNOSTICS

# SEE ALSO

cd (cmnd) wd (cmnd)

# BUGS

This command is a built-in function of the shell.

PWD

RM RM

PROGRAM rm - remove files

USAGE

rm [-il [-f] [-r] [-v] name [ name2 ••• J

FUNCTION

'rm' is used to remove files from the REGULUS filesystem. The names given as arguments may be either file or directory names. If the file is write-protected, the user will be prompted with the filename and the permission flags for the file. An answer of 'y' will remove the file. Any other response will skip that file. The options of 'rm' are:

-i interactive remove. This flag must be specified if directory names are given. The user is prompted with each filename before it is acted on by remove. If the user responds with a 'y', the file is deleted. If he responds with  $a'x'$ , 'rm' will exit immediately. Any other response will skip that file.

If a directory name is given, the contents of that directory are examined and the user is prompted for each file.

- -f force remove. The user is not notified of errors or failure to find given files. In addition, protection bits on the files are not examined.
- -r recursive remove. For each directory specified, that directory is recursively searched for files to delete. If all the files, including subdirectories, are deleted from a directory then "." and ".." are deleted and the directory name deleted. Note that this is a very dangerous option.
- -v verbose mode. This prints out the partial path name of every deleted file. This is very handy for use with the  $\bar{r}$ -r" option.

FILES

DIAGNOSTICS

# SEE ALSO rmdir (cmnd)

dsw (cmnd)

rmdir - remove a directory entry.

USAGE

rmdir dir [ dir2 ... ]

FUNCTION

'rmdir' removes a directory from the filesystem provided that the following conditions are met:

- 1) there are no files still residing in the directory<br>(except '.' and '..')
- (a) the user has write permission for the directory<br>specified<br>3) the user has write permission for the parent directory
- 

If the parent directory is sticky, the user may only remove a file if he is in fact the file's owner as well as having the appropriate permissions.

FILES

#### DIAGNOSTICS

'rmdir' will have an exit status of zero if all went well. Otherwise an error message will be issued.

SEE ALSO

mkdir (cmnd), rm (cmnd)

NOTES

Must be set-uid-root.

ROFF ROFF

roff - text formatter

USAGE

PROGRAM

 $\text{roff}$  [-t] [-s#] [-o#-#] [-#] [+#] [file...]

FUNCTION

'roff' accepts one or more files as input, formats them based on various commands and then directs the formatted output to the standard output. The following command line flags are understood:

- -t the page length and width is set up for a terminal page.
- -s stop output at the end of each page, and continue upon receiving a carriage return. This is for printing on non-continuous form paper.
- -0 specify a range of pages to format. The first number is the page to start on and the second is the page to terminate on. If one of the numbers is ommitted then roff will start or terminate on the first or last page respectivly.
- -# another way to specify the last page to format.
- +# another way to specify the first page to format.

Boolean Variables

Several 'roff' commands are actually boolean variables which may be turned on or off.

> • fi - turn filling on <default>  $nf - turn filling off$ .ad - turn line adjusting on <default> .na - turn line adjusting off .ar - arabic page numbers <default> .ro - roman page numbers .tx - build a table of contents

Line filling means that 'roff' will read as many lines of text from the file as are reguired to fill a line to the current line length less the size of the current indent. If adjusting is also enabled, after the line is filled 'roff' will pad the line with spaces until the line is exactly as long as the line length. This has the effect of producing perfect left and right margins.

The format for page numbers is specified as either arabic or roman numbers.

The words following '.tx' are put into a file called

'contents' followed by the page number that that particular '.tx' command occurred in.

# File Set-up

The next set of 'roff' commands are used for setting<br>up the format of the document in general, although they can be adjusted at any place in the document.

> • ds - double spacing .ss - single spacing <default> .11 - line length <default  $70$ > .pl - page length <default 66> .po - page offset <default 15>

Line spacing, line length and page length require a<br>numeric arqument to define the appropriate number of numeric argument to define the appropriate number spaces between lines, the number of characters on a<br>line, and the number of lines on a page, 'ds' is line, and the number of lines on a page. 'ds' is<br>equivalent to 'ls' with a parameter of '2' and equivalent to 'ls' with a parameter of '2' similarly 'ss' is 'ls' with an argument of 'l'.

The page offset is the number of character spaces<br>added to every line before the line is printed (i.e. the left margin). The page offset and line length affects every line in the printed document.

Page Format

The next set of 'roff' commands deal with the format of page headers and page footers •

> • he - page header .fo - page footer .eh - even page header .ef - even page footer .oh - odd page header .of - odd page footer .ml - margin 1 <default 2> .m2 - margin 2 <default 2> .m3 - margin 3 <default 2> .m4 - margin 4 <default 2>

Headers and footers are used to make 3-part titles and require as an argument the header (or footer) string. The titles are separated by a single character that does not appear in the title. The parts of the title are printed at the left edge, center and right edge of are printed at the left edge, center and right edge of<br>the page. A percent sign '%' appearing in any of the titles will be replaced by the current page number. As an example, the REGULUS documentation uses the following footer line:

REGULUS Reference Manual - 2 - COMMAND

The single quote character  $\cdots$  is used to separate the title strings.

Margin 1 is the number of lines between the top of the page and the header. Margin 2 is the number of lines between the header and the text of the page. Margin 3 is the number of lines between the text and the footer and margin 4 is the number of lines between the footer and the bottom of the page.

Indention

The next set of 'roff' commands are used to control indention •

- .in indent text .ix - indent at the next new line
- .ti temporarily indent text

These commands take a signed numeric parameter to<br>describe the direction and number of spaces which you wish to indent. Indent causes a break and starts indention with the next line. Temporary indent also causes a break and will then adjust the left margin for the next line of input text. The 'ix' command does not cause an immediate break, but indention will occur at the next new line. Negative indentions decrease the left margin and positive indentions increase the left margin.

# Pagination

The next set of 'roff' commands control pagination.

• bp - begin new page .sk - skip page .ne - conditional pagination .pa - paginate

The 'bpi and 'pa' commands force a new page immediately. If they are given a numeric argument the new page will be numbered explicitly, otherwise the page will be one greater than the current page. The skip page command 'sk' takes a numeric argument and leaves one or more empty pages (paginate will act the same way if given an argument). The conditional paginate command is used to request 'n' contiguous lines on the current page. If the requested number of lines will not fit on the current page 'roff' will skip to the top of a new page.

Lines

Line formatting and skipping are controlled by the following commands.

.sp - space (empty line) .ce - center line .bl - blank line

'sp' skips 1 or more lines, unless the current line is at the top of a page. In this case, no lines are skipped. 'bl' will always skip 1 or more lines, even at the top of the page. Lines will be skipped until the number of lines specified or the bottom of the page, whichever comes first.

The centering command will center the line immediately following. If a parameter is given to 'ce' it will center the next specified number of lines. General Commands

There are a number of general commands which might appear anywhere in the document.

> • ta - set/reset tab stops .ig - ignore the next line  $\cdot$ br - break .li - literal text .cc - control character <default = '.1> .so - switch source file .nx - next file .de - define macro

'roff' replaces leading tabs in the input stream with spaces. The current default number of spaces per tab is 4. If a parameter greater than zero is given, it becomes the new tab size. A zero will return the tab stops to the default.

A break causes 'roff' to stop filling the current line a break causes form to stop fining the current fine<br>and to output it. Lines that begin with a space or a tab will also force a break.

Literal causes the next specified number of lines to be output exactly as they appear in the input stream.

The control character command allows the user to alter<br>the character which normally introduces 'roff' character which normally introduces 'roff' commands and macros. This character is normally a period I.'.

The switch source file command causes 'roff' to read<br>the named file into the input stream at the place where the command is found. After the file is read, 'roff' continues with the current file.

The next file command causes 'roff' to start formatting another file as if it was an extension of the current one. The original file is not returned to.

Define macro takes a macro name as a parameter. User defined macros may not currently define their own parameters. All successive lines up to one which starts with two periods •••• will be considered part of the macro. User macros are used in the same way as 'roff' built-in commands.

Command Format

All 'roff' commands must begin in column one. Every command is of the form:

control character, command name, space, optional parameter

Text which is not directly related to the macro command on the line with a macro will either be ignored or interpreted as part of the command.

Miscellaneous

Sometimes it is desirable to have a line begin with a period (.) which is usually the control character, causing 'roff' to read the rest of the line as a command. In order to have a text line begin with a period, you can use an 'invisible space' immediately preceding the period. A backslash immediately followed by an ampersand is interpreted by 'roff' as an 'invisible space'.

# Roff Command Summary

.ad - turn line adjusting on <default> .ar - arabic page numbers <default> .bl - blank line .bp - begin new page .br - break .ce - center line  $\texttt{ccc - control character (default = ', ')}$ .ds - double spacing .ef - even page footer .eh - even page header .fi - turn filling on <default> .fo - page footer .he - page header .ig - ignore the next line .in - indent text .ix - indent at the next new line .li - literal text .11 - line length .1s - line spacing  $\langle$  default = 1>  $.m1 - margin 1$  <default = 2>  $.m2 - margin 2$  <default = 2>  $,m3$  - margin 3 <default = 1>  $,m4$  - margin 4 <default = 3> .na - turn line adjusting off .ne - conditional pagination .nf - turn filling off .nx - next file .of - odd page footer .oh - odd page header .pa - paginate, like .bp .pl - page length  $p$ o - page offset <default = 0> .ro - roman page numbers .sk - skip page .so - switch source file .sp - space (empty line) .ss - single spacing <default> .ta - set/reset tab stop .ti - temporarily indent text .tx - build a table of contents

run - execute a command USAGE run [-priority] [-roc] command [args] FUNCTION 'run' executes a command. -# command task startup priority. -r real time task. -o overlayed task.<br>-c copied task, no copied task, not compatible with the '-o' flag.

SEE ALSO

 $\frac{1}{2}$ 

 $\sim$ 

maketask(sys)

PROGRAM

 $\bar{z}$ RUN RUN

 $sendc68 - 68000$  downloader

USAGE

sendc68 [-r] [-d delay] [-s start] [-e end] [-] objectfile [ ttyname ]

FUNCTION

'sendc68' reads the objectfile, which must be in the a.out format produced by the 68000 linking loader 1068. Sendc68 converts this executable object code into the absolute ASCII load format (S records) acceptable by the MACSBUG monitor and then sends these S records to the 68000 via a serial line.

Locations 400 hexadecimal through 1000 hexidecimal are MACSBUG ram and will not be loaded. In order to override this, the  $l-s'$  and  $l-e'$  flags can be used to alter the addresses which are not to be loaded. With 'start' being the first address to not load, and 'end' being the last address. By setting the ending address to be smaller than the starting address all locations will be considered legitimate.

The optional argument '-r' will only output a newline, rather than the standard newline-carriage return. This is for use by systems which translate newline to carriage return-newline.

The '-d delay' flag allows the user to specify a line delay. This is for slowing the output of sendc68 when outputting to a slow device.

If the optional final argument 'ttyname' is present, this is the name of the special file (ie. /dev/tty?) to use to download the 68000. If this optional third argument is not present, the standard output file is used.

If the optional "-" argument is specified, sendc68 does not clear the bss segment during the load. This results in a faster load, but all bss memory will have random initial values.

SEE ALSO

c68 (cmnd), as68 (cmnd), 1068 (cmnd), a.out (files)

REGULUS Reference Manual COMMAND

setstack - set the stacksize

USAGE

setstack file stacksize [breaksizel

FUNCTION

Sets the stack entry or break size in an executable file to the given values. The values are rounded up to the next lK value. If the stacksize is 0, the entry in the executable variac. It are seadwhile is of the energy in the executable<br>file is not changed. If the breaksize is not given, the entry in the executable file is not changed. The entries are only advisory on a system with a Memory Management Unit.

# SEE ALSO

size (cmnd) a.out (file)

USAGE

sh [-cefinpstvVxX] [ arg ... ]

FUNCTION<br>'sh' is the standard shell (or command line interpreter) for REGULUS. It contains many of the same-features as the UNIX shell along with a number of enhancements that give greater flexibility and functionality to the user. This document attempts to describe both the features and uses of 'sh'. It is designed to be both a learning tool for the beginner and a reference manual for the advanced user.

Certain concepts basic to using the shell are first discussed to acquaint the new user to the REGULUS method of command interpretation. The various substitutions. on the command line are then discussed in the order that the shell applies them.

Shell arguments

The shell accepts arguments on the command line just as any other REGULUS program may. The following arguments have special meaning to the shell:

- none If there are no arguments and the first character of the shells invocation name (i.e., \*\*argv ) is the character  $'$ #', the shell assumes it is a login shell. If the shells input file is a terminal, the shell will be interactive and prompt for it's input.
- -c A command list (see below) is read from the single next argument which must be present. This is commonly the way that 'I' commands are run from programs.
- -e Exit on abnormal command exit. If any command that the shell runs exits with a non-zero status, the shell will immediatly exit with that status. This is most will immediatly exit with that status. This is most<br>often used with command files or the '-t' or '-c' arguments to prevent the shell from executing a arguments to prevent the shell from executing a multiple command line when one of the commands fails.
- -f Fast start. No automatic sourcing of '"/.nshrc' or '"/.login' is done. This causes the shell to start much faster.
- -i The shell is to be interactive and prompt even if it appears that the input is not from a terminal.
- -n Commands are parsed but are not executed. Often used to help debug command files.
- -p No device '/dev/tty' available for programs. The shell

REGULUS Reference Manual COMMAND

SH SH

normally attempts to open '/dev/tty' as the input or output to prevent programs from corrupting the shell's own inputs. If this device is not available (for own inputs. If this device is not available viol (files)' command file), this flag informs the shell and prevents a spurious error message.

-s Command input is taken from the standard input.

This flag is not effective with the '-c' option.

-t A single line of input is read and executed as a command list. Multiple lines may actually be read if the newline that ends each line is escaped with a backslant '\'. However, at most 256 characters will be read.

Only one of either '-c' and '-t' are allowed.

- -v The 'verbose' shell variable (see below) is set after the shell reads the input source files '"/.login' and '"/.nshrc' (see below).
- -v The 'verbose' shell variable is set before reading the input source files.
- -x The shell variable 'echo' is set after the shell reads the input source files  $'$ /.login' and ' $''$ /.nshrc' (see below).
- -x The 'echo' shell variable is set before reading the input source files.

The first other argument is assumed to be the name of a command file (also known as a shell script file) which is bits are not on. All other remaining arguments are placed into the special shell variables named  $11$ ,  $12$ , etc. up to '9'. If there are more than 9 arguments remaining, the 'shift' command (see below) must be used to access them. See 'Command files' below for more on arguments.

# Special characters

The shell has a number of characters that are treated in a<br>special way. The user is advised to remember these special way. The user is advised to remember characters and use them with care. Each of these characters loses it's special meaning if it is preceeded by a backslant '\' or if it appears inside a pair of matched single quote characters ('). They may or may not be interpreted inside of double quotes (see the text for each command to be sure). The specific action of each of these characters is discussed below, but for reference the list of all shell special characters is given here.

REGULUS Reference Manual - 2 - COMMAND

These characters may be treated specially by the shell unless escaped:

( > ! \$ % & \* - [ ] { } ; : i ' 1\< > ? /@

Command execution

Commands in REGULUS are simply a sequence of 1 or more separated by special characters and<br>Intiage return (or newline). The command terminated by a carriage return (or newline). itself is normally the first word in the list, the other words being arguments to the command. A command and it's arguments are known as a 'command list'.

2 or more command lists may appear on a single line of input if they are separated by one of the following characters:

- ; the semi-colon is the simplest command separator. It functions just like a newline. The first command list is executed and then the 2nd command list, etc.
- L the vertical bar introduces a pipeline. A pipeline forms a connection between commands so that the output of the first command may be used as input to the second command. Pipelines may be formed to connect a number of commands, the output of one connected to the input of the next, in a long chain.

Pipelines may be used in place of temporary files in the REGULUS environment. As an example, suppose a user wished to sort the contents of a file and have the<br>sorted list sent to the printer. Using temporary the printer. Using temporary files, the command would be like this:

sort file -o temp (the -o means output file)<br>lpr temp (lpr prints the file) lpr temp (lpr prints the file)<br>rm temp (rm removes the tempo (rm removes the temporary)

Using a pipeline, the command would be:

sort file I lpr

() the parenthesis is used to execute a command or sequence of commands in a different environment than the current one. The commands enclosed within the parenthesis form a command list and are executed in a sub-instance of the shell, and will not change things in the current shell. This is most often used to prevent a 'chdir' command from affecting the current shell.

As an example, a user might say:

( cd somedir ; pwd ; Is )

REGULUS Reference Manual - 3 - COMMAND
to print a listing of 'somedir' without changing the current directory.

#### Background tasks

Normally, the shell waits for commands to finish before prompting for a new command. It is possible to have the shell not wait for a command to finish by ending the command list with the character 's' (ampersand). The command list with the character-  $k'$  (ampersand). command will be put into execution and the shell will immediately return and prompt for the next command.

The process id of the background command is printed by the shell so that the user may terminate or wait on the task. (see 'kill (cmnd)' or 'wait (cmnd)' for more information). Tasks in the background are started ignoring interrupts and hangups. This protects the background task from being accidentally killed by the user.

If a command that was started in the background terminates due to a signal, either generated by the user or from an internal error, the shell will print the process id and the reason for terminating.

I/O redirection

REGULUS supports a feature known as I/O redirection. This means that I/O may be re-directed independent of the workings of a given program, to suit the needs of the user. Many programs are written for REGULUS that will read their input from a terminal and write their output to the terminal. With I/O redirection, either of these may be changed.

REGULUS normally supplies each running command with 2 separate output streams, known as the 'standard output' and the 'standard error', and an input stream known as the 'standard input'. Initially, both of the output streams write to the users terminal and the input stream reads from the users keyboard. With I/O redirection, it is possible to different files. redirection is used in the following way:

> name

>1 name

Create the file 'name' and cause the standard output of the command to be placed in it. The second form causes the checks from the noclobber variable to be ignored (see 'noclobber' below). The command does not need to be told of this change as long as it normally writes it's output to the standard output (as most commands do).

» name

»1 name

Open the file 'name' and cause the output of the open the file hame and cause the output of the<br>command to be placed in it starting at the end of the file (appending). The second form causes the checks<br>from the noclobber variable to be ignored (see from the noclobber variable to be ignored 'noclobber' below).

Note that these redirections affect only the standard<br>output stream, and that the standard error stream will output stream, and that the standard error still appear on the terminal.

#### )& name

#### )&1 name

Create the file 'name' and cause the error output of the command to be placed in it. The second form causes the checks from the noclobber variable to be ignored (see 'noclobber' below). This form affects only the standard error output, not the normal output.

#### $>>\&$  name

»&1 name

As you might quess,  $\rightarrow \$  appends the error output like '>>'. The second form causes the checks from the noclobber variable to be ignored (see 'noclobber' below). Note that it also affects only the standard error stream, and not the standard output stream.

< name

1< name

Open the file 'name' and use the contents as the input for the command being executed. The second form causes the checks from the noclobber variable to be ignored (see 'noclobber' below).

As an example, the 'sort' command will read from the terminal and write to the terminal if given no other files. USing redirection, a user can take advantage of this feature in the following way:

sort < infile ) outfile

This command will sort the contents of 'infile' and leave the sorted output in the file 'outfile'.

*IIO* redirection can be used in pipelines to affect the origin and destination of data.

sort < infile | uniq > outfile

In this example, 'sort' reads from the file 'infile', sorts the items and passes the sorted items along the pipeline to 'uniq', which removes duplicate entries and leaves the output in the file 'outfile'.

At the present time it is not possible to redirect the standard error output of separate commands inside a

pipeline. All of the error outputs of commands in a pipeline are directed together.

## Variables

The shell has a number of 'built-in' variables that are<br>available to the user at the command level. In addition, available to the user at the command level. the user may create his own variables to use as desired. Variables may contain words or part of words, commands, filenames, directory names, or any other construction. In addition, variables may be used as toggles or switches. In this case, the shell is not concerned with the value of the variable but whether it is 'set' or 'unset'.

Variable names may be any number of characters in length and may contain only letters or numbers. They must begin with a letter. Both upper-case and lower-case letters are allowed and are treated as different letters by the shell. This means that a variable named 'lib' is different from<br>'Lib' and 'LIB'.

Built-in variables

The following is a list of the built-in variables available<br>to the user, These variables are set up by the shell for to the user. These variables are set up by the shell every user. In addition, the shell refers to these in many cases. The values of these variables may be changed by the user but they may not be cleared completely.

home

The home variable is the full path name to the current users main directory. The default value is read from the environment if possible, otherwise it is set to the value as it appears in the password file (see 'passwd (files) ').

Changing the value of this variable will also change the HOME environment variable.

path

The path variable is a list of path names of directories, separated by colons ':', spaces or tabs. The shell uses the values in this variable as the directories to search when looking for commands to execute. The current directory is always searched and need not be mentioned. The default path is read from heed not be mentioned. The default path is fead from<br>the environment if possible, otherwise it is the environment if possible, otherwise it is<br>'/bin:/usr/bin' for normal users and '/bin:/usr/bin:/etc' for the superuser.

Changing the value of this variable will also change the value of the PATH environment variable.

child

The child variable contains the process id's of all of

the current shells children (i.e., background tasks). This variable can be used to determine which tasks to wait for.

status

The status variable contains the exit status of the most recently run command (except built-in commands).<br>It is useful for testing whether commands have It is useful for testing whether commands succeeded or not.

shell

The shell variable is the path name of the program to be executed when a shell script file is executed that starts with a 1#1 character. If a command script does not begin with an 1#', the program *'/bin/sh'* will be executed.

Changing the value of this variable will also change the value of the SHELL environment variable.

user

The user variable contains the username of the current user.

Changing the value of this variable will also change the value of the USER environment variable.

prompt<br>The prompt variable contains the string that the shell The prompt variable contains the string that the shell<br>will print when it is ready to accept input. The default prompt string is '%1 for a normal user, 1#' for the superuser, and '\$' for the 'bin' user. If an exclamation mark character 'I' is included as part of the prompt it will be expanded into the current history list command number. The exclamation point must be escaped.

history The history command allows you to set the number of commands to be saved in the history event list. The history events range from 'l' to '75' with a default of twenty.

cdpath

The cdpath variable contains a list of directory names to use when changing directories (either 'chdir', "cd', or 'pushd' (see below)). examined if the name to change to *'.1',* or *' •• 1'.*  The cdpath is not begins with *'I',* 

If the first item in the cdpath variable is a 'I', the shell will display the final directory name if the change is successful and the cdpatb variable was used to get there.

cwd

The cwd variable always contains the name of the current working directory. This is the value displayed by the commands 'wd' and 'pwd'.

mail

The mail variable contains the name of the user's system mail file. The shell will check for this file when the user first logs in and will inform the user if it exists.

The default mail variable name is:<br>/usr/spool/mail/[username]

/usr/spool/mail/[usernamel This check is done after sourcing the '.login' file so that the user may change the variable value if desired.

Toggle Variables

verbose

When set, the shell will echo every command before it is placed on the history list.

echo

When set, the shell will echo every command before it is executed.

ignoreeof

When set will not allow the current shell to be terminated upon typing a control-d. This is most often useful only in the login shell and is usually set in the '.login' file.

noclobber

When set, noclobber affects i/o redirection. If a redirection is creating a file, the file must not already exist. If the redirection is appending to a file or reading from a file, the file must exist. To override these checks while the noclobber variable is set, the redirections must be forced using the exclaimation point, as in '>!' or '>>&!' to redirect the standard output to a file that already exists or to append the standard error to a file that does not exist.

nonomatch

When set, it is an error for a filename pattern (see Filename Expansion below) to not match any filenames.

noglob When set, the filename expansion characters lose their special meanings and no filename expansion is done.

set and unset

There are 2 commands for dealing with variables, 'set' and 'unset'. 'set' initializes or displays the values of variables, and 'unset' clears them. The syntax of these<br>commands is:

set [name] [[=] value]

'set' with no arguments will display the value of all currently set variables. with I argument, the value of that variable (if it is defined) will be displayed. If the variable name is not currently defined, it is the variable hame is not currently defined, if<br>assumed to be a toggle variable and it is 'set'.

If there are 2 or more arguments, they are assumed to be the name and value of the variable and it is set accordingly. The equals sign (=) is optional. If the value is more than I word or contains other characters special to the shell, it must be enclosed in quotes.

unset name

The variable named is cleared. If it is a toggle, it's state is changed to 'unset'.

Variable substitution

Variables are introduced into the shells input stream by preceeding the variable name with the special characters oreceeding the variable name with the special characters<br>'\$' or '%'. These characters lose their special meaning if they are not followed by a letter or if they are escaped with a backslant "'.

When a variable name is found in the input stream, the shell replaces the variable name (including the '\$' or '\$') by the word or words that are the value of the variable. Toggle variables are replaced by 'I' if set, and '0' if unset.

As an example, suppose a user typed the following command:

set myname  $=$  "my name is John"

If he were then to type:

echo \$myname

the program 'echo' would respond:

my name is John

(the program 'echo' simply prints it's arguments to the terminal. See 'echo (cmnd)' for more information).

If quotes (either single or double) are to appear in the value of the variable they must be escaped with backslants.

 $SH$ 

# REGULUS file system and file names

The REGULUS file system is a tree-structured hierarchy of directories and files. This means that a directory may contain both plain files and other directories. Directory and file names may be from 1 to 12 characters in length. Any characters may be used in names with few restrictions, however remember that shell special characters must be escaped if used in a name. Names that begin with the escaped it used in a name. Names that begin with the<br>character '.' are treated specially by the shell and other programs. See the next section on file name expansion for more on this.

At any given time, a user has a 'current working directory'<br>(see 'cd (cmnd)' and 'pwd (cmnd)' for more on this). Names that do not start with the character *'I'* are assumed to be relative to the current directory. Names that do start with <sup>a</sup>*'I'* are assumed to be relative to the root of the entire file system. When giving a path name to a file, directory names are separated from each other by the *'I'* character also. Examples of file names are therefore:

/dir/user/file file user/file (if current dir is '/dir/user') (if current dir is '/dir')

There are 2 shorthand names in every directory, '.' and ' •• ', that are created when the directory is made. The name '.' means the current directory and the name '..' means the parent of the current directory (that is, the directory 1 up from the current one). These names are often useful in getting files from a directory without knowing the name of that directory. For example, all of the following names refer to the same file:

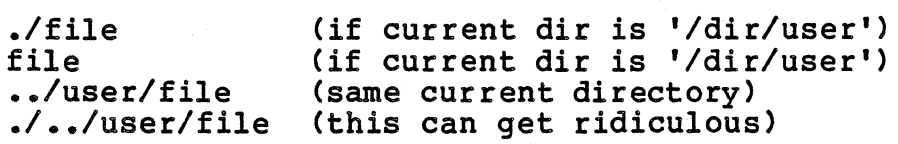

Filename expansion

The shell provides a set of characters to be used in pattern matching of directory and file names. If a name contains any of the characters

\* ? [

or begins with the character  $I^*$  it becomes a candidate for pattern matching. (The '"' is not really a pattern character, but more like an abbreviation). The function of each character is as follows:

\* The asterisk '\*' matches any number of any character

REGULUS Reference Manual - 10 - COMMAND

(including zero).

[1 The square brackets are used to define a character class. A list of characters inside brackets will match<br>any one of the characters. A match is found when the any one of the characters. A match is found when first character to match is encountered. A range of characters may also be specified by giving the bounds characters separated by a dash  $1 - 1$ . As an example, the following patterns match all names that begin with one of the letters 'c', 'd', 'e', If' or 'z':

? The question mark '?' matches any single character.

c\* d\* e\* f\* z\* [cdefzl\*  $[c-fz]$ \*  $[c-f]$ \* z\*

Pattern characters may appear in any position in the word. All other characters (with the exception of other shell<br>special characters) match themselves explicitly. In match themselves explicitly. special characters) match themselves explicitly. In<br>addition, the character '.' at the beginning of a name and addition, the character. at the beginning of a name and<br>the  $'$  that separates path names must be matched explicitly. Note also that if the nonomatch variable is set it is an error for a pattern to not match at least one file In addition, in a command list with patterns, it is an error if all of the patterns after expansion failed to match at least one name.

The tilde character, when used as the first character in a name, is an abbreviation for a user's home directory. A home directory is the directory that a user is in when he first logs into REGULUS. When not followed by a letter it refers to the current users home directory as reflected by the 'home' variable. This variable is set up for the user by the shell when he logs in but may be changed by the user if he so desires.

When followed by a name, the tilde refers to the home directory of the user whose username matches the string. For example, if 2 users have usernames 'my' and 'your', and home directories '/dir/mydir' and '/dir/yourdir', and the current user is 'my', then

 $\gamma$ file -your ~ expands to /dir/mydir<br>~/file expands to /dir/mydir/file<br>~your/file expands to /dir/yourdir/file

The shell sorts the results of each filename expansion before placing the words on the input list.

# Alias substitution

The shell contains an alias facility to allow the user to customize his command environment in a convenient way. An alias is simply another way of expressing a command. Aliases are most often used to construct a shorthand command that is executed frequently, or to change the name of a command to something easier for the user to remember.

The user' creates and maintains aliases with the commands 'alias' and 'unalias'.

alias [name] [[=] [value]]

With no arguments, the alias command will print the names and values for all current aliases.

If there is 1 argument it is assumed to be the name of an alias and the current value of that alias is displayed.

With 2 or more arguments, an alias is created for the with 2 of more arguments, an alias is created for the<br>given name and it will have the given value. The equals sign '=' is optional.

If the value contains shell special characters it must be enclosed within quotes to prevent their immediate interpretation.

unalias name

The unalias command removes the alias for the name from the alias list.

After a command list has been parsed, the first word (which normally is the command) is checked to see if it has an alias. If it does, the text of the alias is inserted into the command list in place of the word and the command list<br>is again checked for an alias. If the first word of the again checked for an alias. If the first word of the alias value is the same as the alias name, the shell attempts to prevent looping when the alias is expanded. It is not always successful. An undetected loop will eventually run the shell out of command stack space and the command will be aborted.

A few examples might be useful for new users:

alias 11 "1s -1"<br>11 mydir (wou (would expand into) Is -1 mydir

set lastwd "~/adir/work" alias work "cd \$lastwd ; pwd ; ls | mc"<br>work (would expand into) (would expand into) cd "/adir/work ; pwd ; ls | mc

This would give a user a method of getting back to a

REGULUS Reference Manual - 12 - COMMAND

directory where he normally does his work, seeing the directory name and a list of all the files in it, by only typing 4 characters instead of the 30 that the entire command uses.

At this time, it is not possible to introduce arguments to an alias.

Built-in commands

The shell has a number of built-in commands. These are commands which normally affect the workings of the shell<br>and need to be done in the shell's memory space. Some of them have been mentioned, and will be listed here only for completeness. and need to be done in the shell's memory space. Some of

alias alias name alias name [=] value See 'Alias substitution'.

cd cd name

chdir

chdir name

Change the current working directory to the directory name specified. If no name is given, change to the directory in the 'home' variable.

If the name does not begin with  $1/1$ ,  $1/1$  or  $1-.1/1$  and there is no subdirectory of the current directory with the given name the shell examines the cdpath variable for a list of other directories to try. For each directory it contains, the shell constructs a pathname of the directory and the name the user typed and attempts to change to that directory.

If this fails, the shell will then check for a<br>variable\_with\_the\_same\_name\_as\_the\_user\_typed. If variable with the same name as the user typed. there is a variable defined with this name and the<br>value begins with the character '/', the shell value begins with the character  $1/1$ , the attempts to change to it. Only after all of this fails will the shell report an error.

cwd

pwd

wd

Prints the current working directory.

def

A synonym for 'set' to maintain compatibility with an older shell. See 'set' for more information.

dirs

Display the current contents of the directory stack.

Links

echo [-nl [args] end The echo command prints the arguments to the standard output, separated by a single space. If the -n flag is given, the line is not terminated with a newline. See the description of 'while' below. exec command exit The given command is executed in place of the shell. There is no return if the command succeeds. exit status logout The current shell will exit at once with status from the 'status' variable. In the second form, the given status will be used. glob args The command line is expanded and the results are printed to the standard output with each word separated by a null. This is used by programs that desire the shell to perform filename expansion for them. goto label The shell goto is not currently implemented. history history # history -r history -r # The history command allows the history event list to<br>be displaved in various manners. 'history' will be displayed in various manners. 'history' will display the current list. 'history -r' will display it in reverse order (most current command first), and with a numeric argument it will limit the display to the last '#' items in the history list. if expr command list The given expression is evaluated and it's truth value established. If it is true (1) the command is<br>executed. The following simple expressions are simple expressions are currently allowed: File tests of the form '-?' where the '?' is one of the following permissions or attributes: r w x e o read access write access execute access existence ownership

z zero length

REGULUS Reference Manual - 14 - COMMAND

f d s plain file directory special file The expression may be preceeded by the character '1' to indicate the logical 'not' of the expression. A few examples might be useful: if -r file rm file (if file is readable, remove it) if 1 -z .mail peek .mail (if the file .mail is not empty, read it with peek)<br>if -d name dir name (if name is a dir, list it)  $(if \text{ name is a dir, list it})$ If tests may be part or all of an alias substitution. In this way complex commands can be constructed without having to resort to 1 or 2 line command files and so is much more efficient. login login name The program '/bin/login' is executed in place of the shell. If a name is given it is passed to login. See 'login (cmnd)' for more information. newgrp newgrp name The program '/bin/newgrp' is executed in place of the shell. If a name is given it is passed to newgrp. See 'newgrp (cmnd)' for more information. nice # nice # command The first type is used to change the priority of the

currently running shell to the value given. The second form will run the given command at the specified priority. REGULUS priorities go from 0 to 255. Only the superuser may set priorities higher.

#### nohup

#### nohup command

The first form instructs the current shell and all future commands to ignore the hangup signal (see 'ssignal (sys)'). The second form will run the given command immune to hangups. Remember that commands run in the background via  $18<sup>1</sup>$  are automatically immune to hangups.

# onintr

onintr label

The onintr command is currently unimplemented.

popd

Pop the top directory name off the directory stack and change to that directory.

 $SH$ 

# pushd name

In the first case, push the value of the cwd variable onto the directory stack and then change to the directory name given. The cdpath variable is examined and used if needed. In the second case, the current directory is exchanged with the next directory on the directory stack.

The directory stack is currently limited to 11 directories.

repeat ent command

Executes the specified 'command', 'cnt' times. I/O redirection is applied only once at the beginning of the repeat.

set

set name set name [=] value See 'Variables' above.

# setenv

setenv name setenv name value

> These commands are similar to the 'set' commands except that the variables are set in the environment<br>(see 'environment (misc)' for more on the 'environment environment). The first form displays the current<br>environment. The second form displays only the named The second form displays only the named variable.

> The last form sets the named variable to the value given. Environment variable names are always in uppercase letters and the shell will lowercase variable names. translate

# shift

shift n

arguments of the shell are shifted left 1 position. If a number is given, the shifting will start with that argument, leaving arguments before that one untouched. ('shift' is the same as 'shift 1'>. This has the effect of making the argument that was in \$2 now appear in \$1.

source file

The specified file is read and the commands it contains are executed inside the current shell. In this way commonly used 'set' and 'alias' commands may<br>be created without typing them in each time.

The shell will automatically 'source' a file named '"/.nshrc' if one exists each time it is started. In addition, if the shell is a login shell (i.e., the

REGULUS Reference Manual - 16 - COMMAND

sync first shell started upon logging in) it will nthist shell started upon logging in it will also<br>source the file '"/.login' if it exists. Upon termination of the login '-1.1ogout' will be sourced. file named also Source commands may be nested up to 4 deep. An error during a source will terminate all nested source commands. The shell will invoke the 'sync (sys)' system call to update the disk. umask umask # The first form displays the current user's umask value. The umask is used when files are created (see 'umask (sys)'). The second form changes the current umask to the octal value given. una1ias name See 'Alias substitution' above. unset name See 'Variables' above. unsetenv name This removes a variable from the environment. The name is translated into all uppercase if needed. version Print version information about the current shell along with the name the shell was called with. wait wait pid while In the first case, the shell will wait for all child tasks to complete. If a child's process id is given, the shell will wait for just that process to complete.<br>An interrupt will terminate the waiting and force the prompt. The while command is currently unimplemented.

The shell maintains a list of the last twenty commands<br>which the user has executed at the command level. This which the user has executed at the command level. number may be changed up to a system dependant maximum by setting the value of the history variable.

The built-in command 'history' is used to display the commands in the list. For example:

> % history  $\frac{1}{2}$  cat test.c<br> $\frac{1}{2}$  is  $\star$ .c 2 ls  $\star$ .c<br>3 cd /usu 3 cd /usr/regulus<br>4 history history

To re-execute a command from the list, type an exclamation point followed by the history list command number. For example, to re-execute the 'Is' command above you would type '12' followed by a carriage return. The last executed command is also recognized by the shorthand of two exclamation points 'I!'.

History commands can be put into the line buffer for alteration using the REGULUS line editor. There are two ways to do this. The first method is similar to that used ways to do this. The first method is similar to that used<br>by the editor 'ed (cmnd)'. A history command is given<br>followed by the letter 'e' (for edit). The command is followed by the letter 'e' (for edit). The command is inserted into the line editor buffer, echoed to the screen, and the user is placed at the beginning of the line. For example, '!2e' will place the second command into the line editor.

An alternate method is to use the at-sign character '@' followed by the number of the command you wish to alter. For example, the same command could be placed into the buffer for editing by typing '@2'. The commands '@!' and 'lIe' are equivalent and will edit the last command.

Searches through the history list can also be done on character strings. Commands of the form 'Istring' or<br>'@string', where string is one or more characters in length (with a non-numeric first character), will search through<br>the history list in reverse order for a command which matches the string (ie. 'Il' would find the "Is \*.c"<br>command). Commands of the form '!?string' or '@?string' will search for the matching string any where in a history command (ie. '1?reg' would find the "cd /usr/regulus" command above).

Specific arguments from previous commands may be extracted and used. This is done by typing a history command followed by a colon ':' and an argument specifier. The following argument specifiers are allowed:

A

n  $\frac{\ast}{n}$ \*n arguments from 1 to 'n'. n-m arguments from In' to 'mi. where n is an argument number. the first arg (i.e. :1) all arguments except 0 (the command) arguments from 'n' to the last argument.

 $\boldsymbol{\mathsf{s}}$ the last argument

History commands are always echoed to the terminal before they are executed.

Command files (shell scripts)

Command files are a way to group a set of frequently used commands into a new command. It is therefore possible to construct an almost infinite number of commands using only the basic building blocks already provided by REGULUS. A command file consists simply of a file containing the commands exactly as they would be typed after the shell prompt. Any file of shell commands may then be executed by using the file name as an argument to the shell. For example, a command file to compile, load and execute a program could be:

cc -L prog.c mv a.out prog prog argl

If these lines were put in a file called 'docc', then a command like:

sh docc

would perform the commands just as if they had been typed.

If the same commands are to be done many times, it would be better to set the execute permission bits on the command<br>file. In this way, only the command name is needed since In this way, only the command name is needed since the shell will determine that the command is a command file and will invoke the shell automatically. See 'chmod (cmnd)'<br>for more on changing a files permission bits.

The preceding example is too simple to require a command file. It would be more efficient to use an alias in this case. However, the same command file can be made more general using the argument processing of the shell. The shell variables 'I', '2', etc. up to '9' are loaded by the shell with the arguments to a command file. In this way, a general purpose compile, load and execute command file can be built as follows:

cc -L \$l.c mv a.out \$1 \$1 \$2 \$3

REGULUS Reference Manual - 19 - COMMAND

If these commands were placed in the file named 'docc' and that file made executable, compiling and running programs would be done as:

docc prog argl (this is the same as the first example) docc newprog argl

At the present time, it is not possible to create aliases that use arguments, so command files are the best way to create new commands in this manner.

FILES

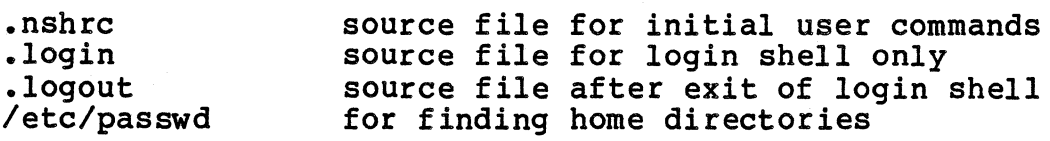

#### DIAGNOSTICS

The following error messages are issued by the shell:

can't open [file1 [name] : permission denied

[name] : can't find no match

The file 'name' was found but was not executable by the user

A filename pattern did not match any names

Nested parenthesized commands not allowed too many args : [command] no user [name] variable too long To a built-in shell command In a home directory search Built-in variable value exceeds it allocated storage

unmatched '{I unmatched quote mismatched parens

can't fork can't maketask [file] can't creat [file]

can't open pipe invalid input to pipe invalid redirection

can't use recursive aliases can't alias [alias,unalias]

can't source [file] can't login

can't chdir [file]

To do a () command list Program could not be executed

No pipelines are available

The words 'alias' and 'unalias may not be aliased

Source files nested too deeply Program '/bin/login' could not be found

name either does not exist, is not a directory

or is protected from the user

unknown file expression specifier in an expression, a dash '-' was not followed by one of the valid file test characters

# SEE ALSO

maketask (sys), a.out (files)

BUGS

I/O redirection is done very early in the scan, consequently files may be opened during an 'if' even if the expression is false. Parenthesized commands can not occur on non-MMU systems.

size - print size of an executable program

USAGE

size [-f] [file ...]

FUNCTION

For each filename in its argument list, 'size' will give<br>the following information:<br>Name of the file, whether the file is shared text, split

Instructions/Data or stand alone, size of the text of the program in decimal bytes, size of the data portion of the program in decimal bytes, and size of the uninitialized portion of the program in decimal bytes. This is followed by the sum of these three sizes in decimal, and then in hexidecimal. If the stack size or break size is not the default, zero, they are printed out. If the '-f' flag is<br>specified, all of the above information is printed, plus whether relocation bits are present. If there are no arguments, the file a.out is used by default.

#### FILES

a.out – if no other argument

DIAGNOSTICS

SEE ALSO

ld (cmnd) cc (cmnd)

BUGS

sleep - delay execution

# USAGE

sleep nseconds

FUNCTION

'sleep' is used to cause a delay in program execution for a<br>specified period of time. The argument is the number of seconds for which a sleep is desired. For example:

sleep 10, test

would cause test to be run after a period of ten seconds.

The number of seconds must be greater than or equal to 0.

 $\sim 10^{-1}$ 

## SEE ALSO

signal (sys)

# NOTES

The maximum amount of time that can be slept is currently 32767 seconds.

SORT SORT

PROGRAM sort - merge and output in order

USAGE<br>sort [-dimr] file ... [-o outfile]

FUNCTION

'sort' merges lines from all the named files, writing the result to the standard output sorted in ascending order. If there are no files named the standard input is read and sorted. The standard input can be included in the files to be sorted by specifying the name '-'.

Order is determined by the leftmost character position in which two lines differ. The order of individual characters is determined by their ascii representation. A line which is a prefix of another line preceeds that line in sort order, due to null terminated strings.

The following flags affect the nature of the sort:

- -d Dictionary sort, only blanks, letters and digits are significant. Also A<a<B<br/>cont. instead A<B<C...<Z<a<br/>b...
- -i Causes 'sort' to ignore characters in the ASCII range 040 to 0176 when doing comparisons.
- -m The input files are assumed to be sorted and are orderings result if the input files are not sorted.

-r Reverse the sense of the ordering The -0 options allows directing the output to a file rather than the standard output. The output filename may be the same as one of the input filenames.

# FILES

so???????? and SO??????? - temporary files

DIAGNOSTICS

SEE ALSO

REGULUS Reference Manual COMMAND

split - split a file into multiple files

USAGE

split [-#] [file [name]]

FUNCTION

'split' takes the specified file, or standard input if no file is specified and splits it into smaller pieces. The file will be split into 1000 line chunks unless another number is specified. The new files will be named x?? where the ?? are the combination of two alphabetic characters starting at faa' and proceeding alphabetically (eg. ab, ac •• az, ba ••• ). If another 'name' is specified then the extension will be tagged onto that.

#### FILES

x?? - files yielded unless another name is specified.

strings - find strings of characters in files

USAGE

strings  $[-]$   $[-0]$   $[-1]$   $[file...]$ 

#### FUNCTION

'strings' looks for strings of ascii characters in the specified files or from standard output. A string is defined to be some minimum number of printable ascii characters followed by a null or a newline. The default minimum is 4 characters, but this can be changed by using the  $'-$ #' flag, where '#' is some number.

The octal offset into the found will be printed if the 'strings' will only look in file unless the minus option ( file at which the string was '-0' option is specified. the data section of an a.out In the data section of

'strings' is helpful for looking at unknown binary files or for looking at directory files.

FILES<br>a.out default input file

SEE ALSO od (cmnd)

BUGS

strip - remove symbols and relocation bits

#### USAGE

strip [-s] [-r] file ...

#### FUNCTION

'strip' removes the symbol table and/or relocation bits from executable files created by 'ld (cmnd)'. If the '-r' option is given, the relocation bits are removed and the symbol table is left. If the '-s' option is given, the relocation bits are left and the symbol table is removed.

#### FILES

\_st?XXXXX temporary file

#### DIAGNOSTICS

Failures in reading temporary file will changed. the source file be reported and or writing the the file is not

#### SEE ALSO

cc (cmnd), as (cmnd), ld (cmnd)

#### BUGS

Will not strip files that do not reside in the same file system as the current directory. If the symbols have already been striped the relocation bits can not been stripped using the -r flag (ie. must not give any arguments) •

STTY STTY

PROGRAM

stty - set terminal characteristics.

USAGE

stty [-al [-g] [options]

#### FUNCTION

"Stty" sets the options given in its argument list on its current output file. If no arguments exist, 'stty' reports current output file. If no arguments exist, 'stty' reports<br>the status of the options of its current option file. If the -a option *is* given, all options are reported, otherwise only selected options are given. If the -g option *is* given, the output *is* formatted so that it may be used as an argument to another stty command.

 $\sim$  .

The following options are those recognized by stty, those that are preceeded by '(-)' will also be recognized as '-option' to turn that option off.

Control Modes (depending upon hardware):

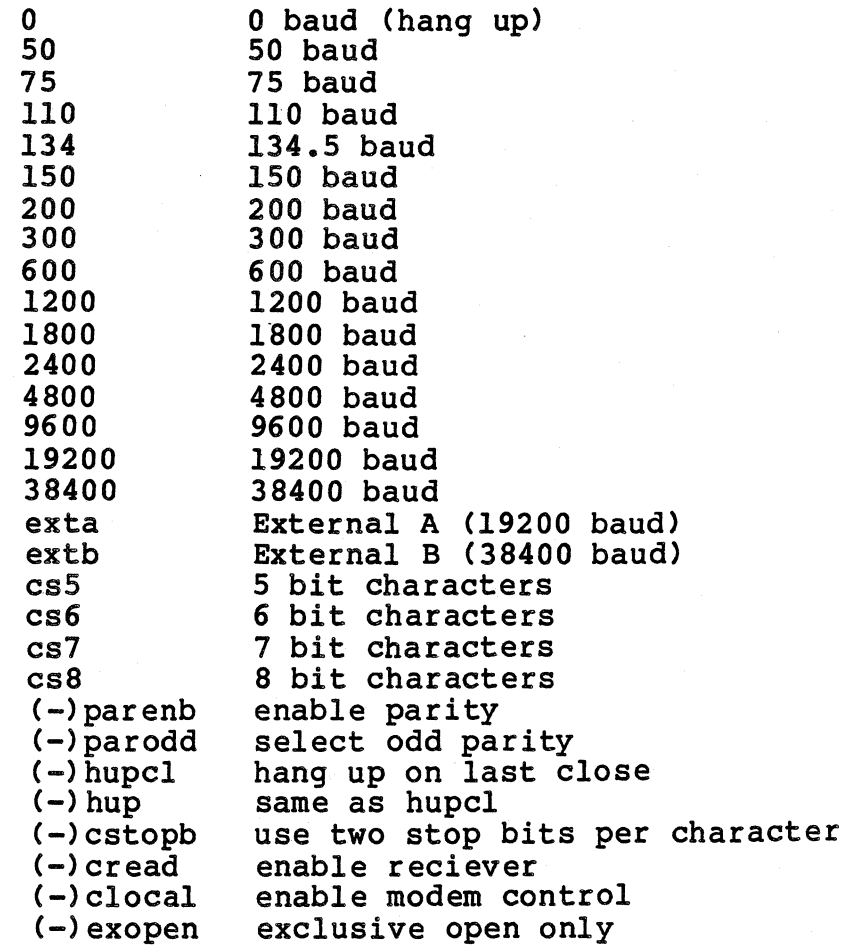

REGULUS Reference Manual COMMAND

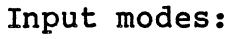

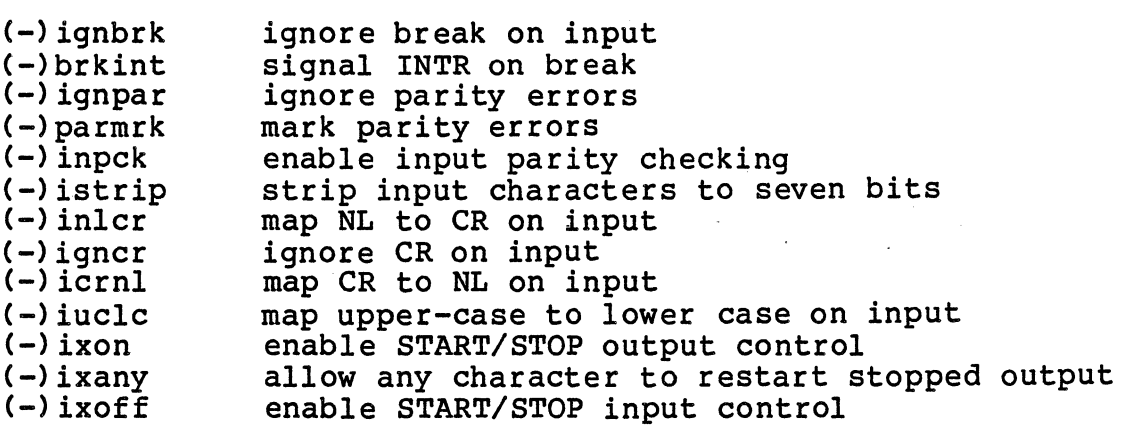

Output Modes:

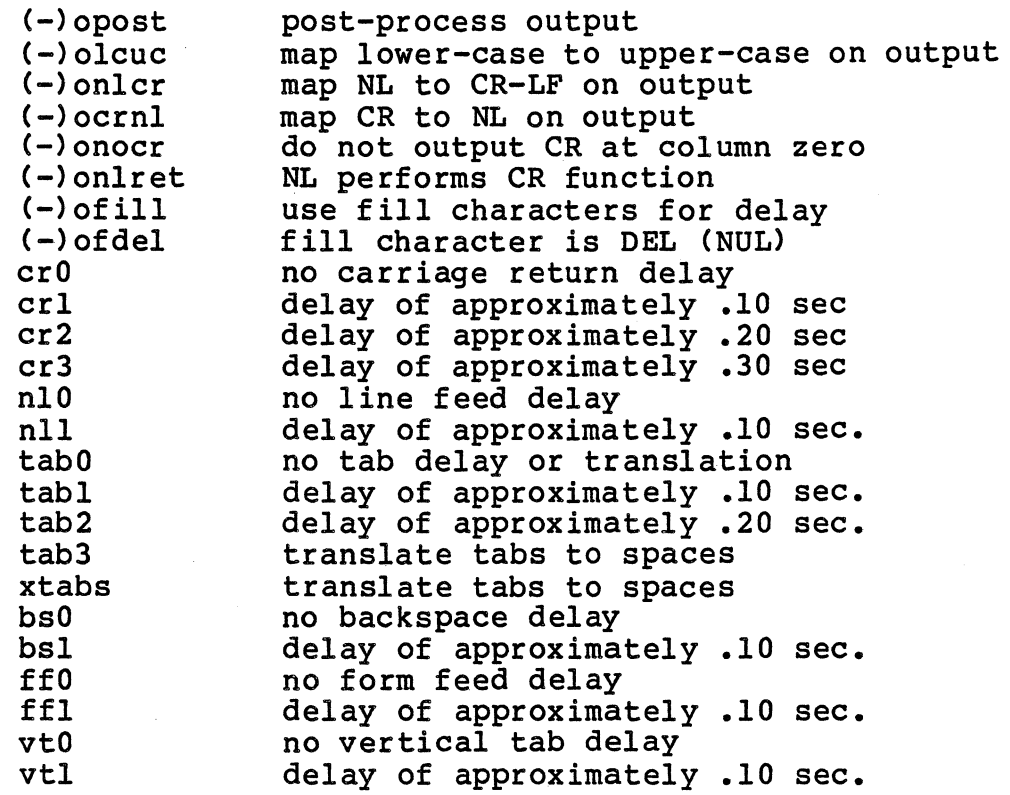

# Regulus line editor modes:

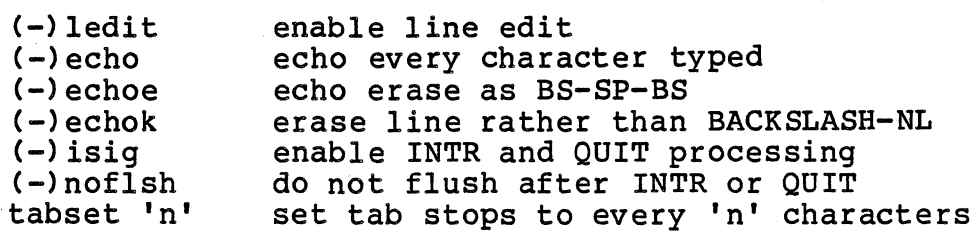

Standard Unix Line Discipline (Not implemented)

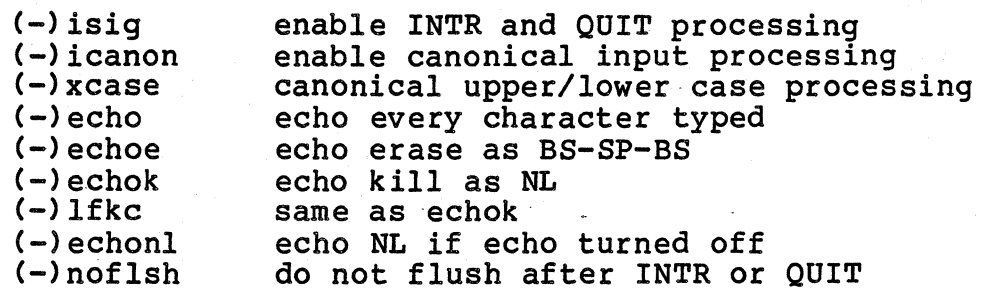

# Control Assignments:

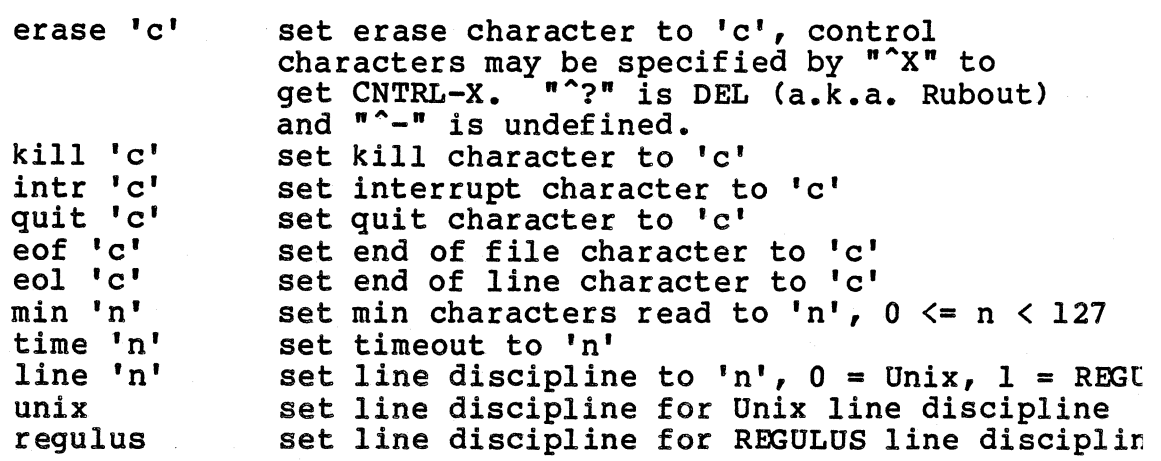

Aggregate Modes:

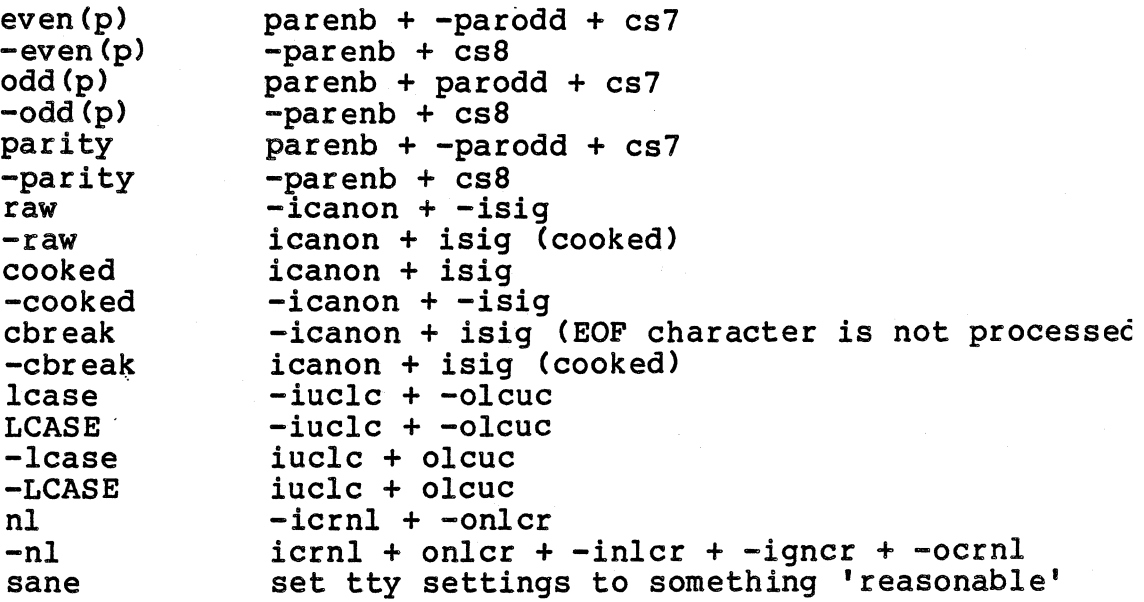

REGULUS Reference Manual - 3 - COMMAND

**STTY** 

 $\hat{\mathcal{L}}$ 

# FILES

DIAGNOSTICS

SEE ALSO ioctl (sys), tty (dev), ledit (misc)

 $\mathbb{Z}^2$ 

BUGS

su - become another user

USAGE

su [name] su name [-c command [arg ... ] ]

# FUNCTION

'su' allows one to become another user by specifying their login name and then typing the appropriate password. If the password is correct, a new shell is executed with the user ID set to that of the specified user. The default login name is root.

Additional arguments are passed to the new shell, allowing single command files or commands (-c) to be executed under the new user ID. When there are additional arguments, /bin/sh is used as the shell. Otherwise 'su' uses the shell specified in the password file.

The super-user does not need to specify a password in order to become another user.

#### FILES

/etc/password

#### SEE ALSO

login (cmnd) newgrp (cmnd)

BUGS

sum - sum the words in a file

## USAGE

sum [-r] file...

# FUNCTION

'sum' computes a 16-bit checksum on the specified files. It<br>lists the files blocksize and checksum. If the '-r' option lists the files blocksize and checksum. If the '-r' option<br>is specified a standard 16-bit crc will be computed<br>instead. This command is generally used to test the validity of a file which has been transferred across an unreliable communication line.

# DIAGNOSTICS

# SEE ALSO

wc (cmnd)

 $\sim$ 

TAIL TAIL

PROGRAM

tail - display the last portion of a file

USAGE

tail [ +#[1bc] ] [file...] tail  $[-\frac{1}{2}]$  [file...]

## FUNCTION

'tail' is used to display the end lines in a file. The default action is to print the last 10 lines in the file.

The number of units printed is modified with a flag rne number or units printed is modified with a liag<br>argument beginning with a '+' or a '-'. The '+' means from the beginning of the file, and '-' from the end. The units may be specified as 'l'ines, 'b'locks, or 'c'haracters. Units are computed as lines by default.

# SEE ALSO

head(cmnd)

BUGS

 $\mathbb{R}^2$ 

tar - tape archiver

#### USAGE

tar -{cprtux} [fbndilmsvw#] [parameters] [file...]

#### FUNCTION

'tar' copies files to and from devices according to specified options. A key with or without the optional preceding minus  $I-I$  must be specified. The options consist of function keys and modification keys. One function key may be used along with any combination of modification keys. If no function key is specified, the contents of the tape will be printed.

Multiple volumes are used if necessary. The user can specify the number of blocks per volume. If the number of blocks per volume is not specified, 'tar' will request a new volume when it detects an end of file due to a read or write failure. If the user types an x to the prompt "mount next volume..." or "mount first volume..." 'tar' will exit.

Function keys:

- c Create a new tape. The named files are copied to the tape. If a directory is specified then all of the files in the specified directory and its subdirectories are recursively included.
- r and files to end of the tape.<br>t bist the contents of the ta List the contents of the tar tape. When the ' $v'$ modification key is also used more information
- about the files is displayed.<br>Update the tar tape. Add th u Update the tar tape. Add the specified files to the tape if they do not exist on the tape or if they have been modified more recently than those on the tar tape.
- x Extract the named files from the tape. If a named file matches a directory whose contents are on<br>the tape the whole directory is recursively extracted. If a file occurs more than once on the<br>tape, the last version overwrites any earlier  $\texttt{tape}$ , the last version overwrites any ones. Files retain their modification time if the modification key is not specified. The mode is masked by the current UMASK. If the user is<br>the super-user, nodes may be created for block super-user, nodes may be created for block and character devices.
- p Extract the named files as described for the 'x' ignoring the current UMASK. original file protection modes and original file owner id's are retained if possible.

Modification keys:

b Set block factor for tape records to the next argument. The default block size is 20 (512 byte blocks) and the largest allowed block size is 20. and adding to the end of an existing tape file.

f Alter the default archive from /dev/mt? to the argument. A minus sign is interpreted as standard input or standard output

i Interactively question the user before overwriting a file. A 'yl-response will overwrite the file. Any other response will be taken as a non-confirmation and the proposed action will not take place.

- I Suppress error messages generated because of unresolvable links.
- m Set the modification date and time of the specified tar files to the current date and time.
- s Swap bytes after reads and before writes to the tape archive. This allows for reading or writing byte swapped 'tar' files, such as those made on PDPIl or VAXll UNIX.
- v Prints the 'tar' actions to the screen in the form of a function letter followed by file name. 'tar' normally does not print out anything.
- w Confirm all 'tar' actions. Before any 'tar' action takes place, the function letter followed<br>by the file name will be printed out. If the by the file name will be printed out. first character given to 'tar' is a 'y', the action will take place. If the character typed is an 'x', Itar' will terminate, and return the user to the shell.
- 0-7 Change the tape drive. The default tape drive is o.
- j Skip over junk headers. When a bad header is detected its name is printed and tar skips blocks until it finds a valid header. After a valid header is found tar prints the number of blocks skipped and their offsets from the beginning of the volume.
- n Set the number of blocks per volume to the next argument. Note that this number is in REGULUS<br>blocks (see the 'b' flag). REGULUS blocks are flag). REGULUS blocks are currently 512 bytes each.
- d Change directory to the directory specified by the next argument prior to performing the requested function. The following pipeline can be used to move a hierarchy from the current directory to a destination directory (dest):

tar  $-cf -$ . I tar  $-xyfd - dest$ 

Parameters:

Some of the modification keys ( 'fbnd' ) require an additional parameter. These parameters must appear after the keys and before the files. The order of the

REGULUS Reference Manual - 2 - COMMAND

modification keys specifies the order in which the parameters must be specified.

 $\sim 10^4$ 

#### FILES

/tmp/tar????? - temporary file  $/$ dev/mt? - tape drive Ibin/mkdir - used to create directories during extracts

# DIAGNOSTICS

SEE ALSO tar (files), ar (cmnd), umask (sys)

# BUGS

Filename path lengths are restricted to 100 characters in length. The update features (-r or -u) are not implemented.

 $\alpha$ 

 $\bullet$ 

PROGRAM

tee - cause output to be directed in multi-directions

USAGE

tee  $[-a]$   $[-i]$   $[file...]$ 

FUNCTION

'tee' causes the standard output to be written to one or more files before being passed on.-One usage of this would be to have the output of a program be sent to the screen as well as to a file, so that you could watch it while it is running. For example :

as -p file.c I tee prfile

If the '-a' flag is used the output will be appended to the specified files if they already exist. The '-i' flag will cause interrupts to be ignored.

'tee' will output up to ten files.

SEE ALSO

BUGS

time - time a command

USAGE

time command [arguments]

FUNCTION

Time executes the specified command and displays statistics as to the quantity of real time, user time and system time which were required.

'time' searches the path specified in the PATH environment variable for the command to execute.

The execution time is displayed in units of minutes, seconds and hundredths of seconds. The output might look like:

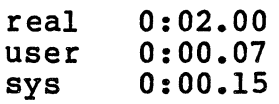

SEE ALSO

times (sys)

BUGS
PROGRAM

touch - update last modified date of file

USAGE

touch [-c] file...

FUNCTION

'touch' will change the modified date of the specified<br>files to the current time. If any of the specified files do no exist, 'touch' will try to create them, unless the '-c' flag is designated on the command line.

SEE ALSO

utime (sys)

### PROGRAM

tr - translate characters

### USAGE

tr [-cds] [ stringl [ string2 ] ]

### FUNCTION

'tr' copies its standard input to its standard output, 'tr' copies its standard input to its standard output,<br>substituting characters found in stringl with the corresponding character in string2. The following options are permitted:

- -d Delete characters that are in stringl.
- -c Use the complement of stringl instead of stringl.
- -s Replace sequences of identical characters from string2 with single characters.

Two abbreviations are helpful for specifying ranges of characters: '[A-Z]' means the string of ascii characters from A to Z inclusive and ' $[a * n]$ ' means n repetitions of a. n can be octal (first character 0) or decimal, or it can be omitted. Omitting n implies enough repetitions to match the rest of the characters in stringl.

The escape character  $\setminus$  can be used to remove special meaning from characters such as [, or it can be used to specifiy control characters. An escape character followed by one to three octal digits is interpreted as the character whose code is given by those digits.

For example, the command:

tr  $[A-z]$   $[a-z] < a > b$ 

can be used to copy file a to file b, converting upper case letters to lower case letters.

### SEE ALSO

#### BUGS

Nulls are always deleted.

PROGRAM tsh - tiny REGULUS shell (command line interpreter) USAGE tsh [script-file] FUNCTION<br>'tsh' is a command interpreter for small computer systems running REGULUS. 'tsh' is a very basic command interpreter that does not have as many capabilities as the standard REGULUS shell 'sh (cmnd)' has. If 'tsh' is called with a filename argument, the script-file is read and the commands are executed. When a command name is typed, 'tsh' searches for the command through the following directories:<br>
, ( the current directory ) • ( the current directory ) \$home/cmnd ( the user's personal command directory) /bin lusr/bin /etc Pipes and I/O redirection are not implemented in 'tsh'. Background commands may be run by following the command  $with$  $k!$ . The following commands are built into 'tsh': cd [name] chdir [name] Change the current working directory to the directory name specified. If no name is given, 'tsh' changes to the value of the variable '\$home' (see below). login [name] exit The program '/bin/login' is executed in place of 'tsh'. If a name is given, it is passed to login. See 'login (cmnd)' for more information. Causes 'tsh' to exit. wait [pid] If a child's process id is given, 'tsh' will wait for ·-that process to complete. If no process id is given, 'tsh' will wait for all child processes to finish. An interrupt will terminate the waiting and force a prompt. \$prompt [new-prompt] Change the prompt to the given string. If no string is given, change the prompt back to the default string It' for the superuser and '%' for other users.

REGULUS Reference Manual COMMAND

# \$error

'tsh' will display the octal value of the last error number returned by REGULUS.

\$status

Causes 'tsh' to display the exit status of the most recently run command (except built-in commands).

\$child

Displays the process id of the most recently created process.

# \$home

\$home new-home

In the first case, 'tsh' will display the current home directory. In the second case, 'tsh' will change the home directory to the new directory specified. The home directory is initialy set to the value of the HOME variable from the environment.

SEE ALSO sh(cmnd)

PROGRAM

tty - display terminal name

# USAGE

tty [-s]

### FUNCTION

When called without an argument, 'tty' will return the name of the current user's terminal device. If invoked with the -s' flag, it will not print anything, but instead will return, as its exit status, the tty number of its standard input. A -1 will be returned if the standard input is not a terminal device.

### SEE ALSO

whoami (cmnd) ttyn(subs)

# PROGRAM uname - print information about current REGULUS system USAGE uname [-snrvmadl FUNCTION 'Uname' gives you information concerning the version of REGULUS you are currently running under. The following options give you particular information that is returned by uname (sys): -s print the name of the current system (the default). -n print the nodename (this is the name that the system is referred to by communications networks). -r print the operating system release. -v print the operating system version. -m print information regarding the existence of a Memory Management Unit on this system. -d print the root device number (in hex) and the name of the device(s) that correspond to that device number. -a print all of the above information. By default, 'uname' will print the system name. SEE ALSO uname (sys)

PROGRAM

unrot - unrotate lines around a particular column

USAGE

unrot [column]

### FUNCTION

'unrot' is a program used to help make permuted indexes for manuals, such as the one at the beginning of the REGULUS manual. 'unrot' reads from its standard input, and writes to its standard output.

'unrot' should read a file that originally was created by 'kwic' (cmnd). 'unrot' reads from its standard input and centers the lines it reads around either column 32 (the default), or the column number you give it on the command line.

The 'unrot' program will most commonly be found in a pipeline such as the following:

kwic omitwords < file I sort -d I unrot > INDEX

which will cause 'kwic' to read from the file 'file', writing to its standard output, without creating new lines for any words found in the file 'omitwords'. This command then sorts the output from 'kwic', and calls 'unrot' to center the output around the middle of the page. The file 'INDEX' will contain the permuted index.

A more complete description of how these programs interact and how to make a permuted index can be found in 'pindex (misc)'.

SEE ALSO

pindex(misc) kwic(cmnd) sort (cmnd)

.,

PROGRAM

vdir - print directory of versados volume or catalog

USAGE

vdir versados\_volume [catalog]

FUNCTION

'vdir' prints directories of versados volumes and catalogs.<br>If no catalog is specified the names of all- of the catalogs on the volume are listed, otherwise all of the files in the named catalog are listed. The versados\_volume can be any regulus file, normally it would be a floppy disk. The format for catalog name is [USERNO.]NAME, where USERNO is the user number and NAME is the catalog name. If no user number is specified the first catalog which matches the name is selected. -

The following information is printed for each file in a catalog:

Name and extension<br>Write protection code (octal) Read protection code (octal) File attributes (octal) Physical sector number (PSN) of first file access block (FAB) (hex) Record size (octal)

In some files the first character has been replaced with a null. These files have probably been deleted. directory listing the null is replaced with a  $'$ )'.

SEE ALSO

vget(cmnd)

PROGRAM

vget - extract files from a versados catalog

USAGE

vget versados\_volume catalog [files]

FUNCTION

'vget' extracts files from versados catalogs. If no files are specified all of the files in the named catalog are extracted. The versados\_volume can be any regulus file, normally it would be a floppy disk. The format for catalog name is [USERNO.]NAME, where USERNO is the user number and<br>NAME is the catalog name. If no user number is specified the first catalog which matches the name is selected.

The file names must match exactly, typically versados file names are uppercase only. 'vget' does not map lower case to upper case prior to comparing file names. Upper case is mapped to lower case when the file is created on the Regulus file system. The versados wildcard operator '\*' is implemented, it does not operate the way the '\*' wildcard Implemented, it does not operate the way the second wildcard<br>operates under Regulus. It must be quoted or it will be expanded by the Regulus shell (e.g. "\*.CC" instead of  $\star$ . CC).

Only files with attributes (att) of 1 (sequential) or 3<br>(indexed sequential) and record size (recsize) of 0 (indexed sequential) and record size (recsize) of (variable length) can be extracted.

SEE ALSO

vdir(cmnd)

BUGS

REGULUS Reference Manual COMMAND

PROGRAM wc - word count USAGE wc  $[$   $[-ptv]$   $[-b+]$   $[-s+]$   $]$   $[file...]$ FUNCTION 'wc' lists character, word and line counts for one or more<br>files. It will optionally print a page count and the It will optionally print a page count and the approximate time it takes to display the file at a specific baud rate.<br>p pr p print number of pages in file (66 lines per page).<br>t brint time to display (default is 300 baud). t be print time to display (default is 300 baud).<br>
v brint verbose, headings will be displayed. v print verbose, headings will be displayed.<br>b# alternate baud rate. alternate baud rate. s# alternate page size. If a file is not specified, 'wc' will read from standard input. If more than one file is specified 'wc' will list the total sizes for all the files as well as their individual totals.

PROGRAM

wd - print current working directory

USAGE

wd

# FUNCTION

'wd' will print the full pathname of the current working directory.

# FILES

DIAGNOSTICS

# SEE ALSO

cd (cmnd)

pwd (cmnd)

### BUGS

This command is a built-in function of the shell.

PROGRAM what - print version information from a file USAGE what  $[-]$  file  $\ldots$ FUNCTION 'what' looks for a version specification in the designated files. Version strings begin with the SCCS indentification string '@(#) '. The characters following the identifier are printed up to a null, double quote, carriage return or backslash. All occurances of such strings are printed. 'what' searches only the data portion of an object file unless the '-' option is given. Non-object files are always searched from the beginning.

SEE ALSO

who - list currently logged on users

USAGE

PROGRAM

who [ am I ]

FUNCTION

'who' prints a list of currently logged on users, including the terminal name they are on and the time they logged in.

If there are two arguments, as in "who am I", 'who' lists information for the person who is logged in at your<br>terminal.

### FILES

/etc/utmp file of currently logged in users

SEE ALSO

init (maint) login (cmnd)

PROGRAM whoami - print current user and group USAGE whoami [ -e ] FUNCTION 'whoami'prints out the current user's name and group. The current user's actual userid is used to determine the user name. If any argument is given, for example "whoami -e", the effective user and group ids are used. FILES /etc/passwd /etc/group

SEE ALSO

who (cmnd) logname (cmnd)

BUGS

 $\ddot{\phantom{a}}$ 

### PROGRAM

write - write to another user

### USAGE

write user [tty]

### **FUNCTION**

'write' allows users to send interactive messages between two terminals. Strings of characters typed on the initiator's terminal are copied to the receiver's terminal. 'write' is terminated by entering the end of file character. 'EOF' is printed on the receiver's screen at this point.

Upon initiation of this command a message will appear on the screen of the terminal associated with 'user'. If this person is not logged in or has disallowed writing to his terminal the associated message will be printed on the executor's screen. Otherwise a message "Message <yourname>, on tty<\*>" is printed on the receiver's screen, along with the current date and time.

Shell commands can be executed by typing the command on a line by itself with an exclamation point 'I' in the first column.

### FILES

/etc/utmp - list of currently logged in users

SEE ALSO

who (cmnd) mail (cmnd) mesg (cmnd)

**SYSTEM CALLS** 

SYSTEM CALLS

NAME access - check file permission for user DESCRIPTION<br>The 'access' system call allows you to check the accessibility of a file according to the REAL user id or accessibility of a file according to the kind abort in of group in. access canceled parameters. The file of the file to check for access permissions. The second argument is a bit pattern that corresponds to the access permissions that you are requesting. If the second argument is zero, then you are requesting whether or not the directories to the file are searchable by the REAL user<br>or group id, and that the file exists. If the second group id, and that the file exists. If the second argument is non-zero, you are testing the logical 'or' of the following permissions that the real user or group has with the file.<br> $\frac{1}{1}$ 1 execute permission<br>2 write permission 4 read permission<br>2 This system call is useful to 'setuid (sys)' or 'setgid<br>(sys)' programs to test the real permissions of the person running the task. The superuser has all privileges as usual. CALLING SEQUENCE int access(fname, flags) char \*fname; int flags; // Name of file to check // Name or rile to cneck<br>// Bit pattern of permissions to test ASSEMBLY INTERFACE move flags,-(sp)<br>move.l fname,-(sp)<br>move.l sp,r8<br>move #35,r0 move #35<br>trap #0 trap · , ;<br>;<br>; ;<br>;<br>: ;<br>;<br>: % Pass the system<br>; Call the system Push Push Pass Pass the bit pattern<br>the file name the starting address of the params the system call number SEE ALSO stat (sys),fstat (sys) RETURN VALUES A -1 is returned if the path to the file was not searchable

by the user, or if the. file does not exist, or the permissions requested were not granted by the file to the user. 0 is returned to note that the requested conditions do exist. Note that even though one has write permission to a directory, a 'write (sys)' to the directory will fail.

NAME

alarm - set up a process alarm signal

DESCRIPTION

The 'alarm' system call arranges for the system to send an alarm signal to the process after the requested number of seconds has elapsed. Return from the call is immediate.

CALLING SEQUENCE

int alarm(seconds) int seconds;

// Number of seconds 'till alarm

ASSEMBLY INTERFACE<br>move second

move  $\sec \theta$ ,-(sp)<br>move  $\sin \theta$ move sp,r8<br>move #48.d0 #48,dO<br>#0 trap ; Pass address of arguments ; Pass system call number ; Call the system

### SEE ALSO

signal(sys), pause(sys), sleep(sys)

RETURN VALU ES

'alarm' returns the remaining time until the next alarm. It will return zero if no alarm has been set.

ATTACH (Non-MMU Only) ATTACH

NAME

attach - attach user process to hardware interrupt

DESCRIPTION<br>'attach' takes the address of a user interrupt servicing routine and places it in the Kernel at the specified<br>interrupt vector location. The interrupt vector location must be between 0 and 1024 and be on a word boundary. The user interrupt servicing routine gets control of the CPU without any intervention of the operating system, and the CPU is in supervisor state. Therefore, the interrupt routine is responsible for saving and restoring any temporary registers, etc. Only the super-user may make this system call. There is a system imposed maximum active attaches, typically four. When the process ends, the previous interrupt vectors are restored.

The usage of this system call is VERY strongly discouraged. Do not expect assistance in debugging programs using this system call.

CALLING SEQUENCE<br>char \*attach(intvadd,uintadd) //returns old interrupt vector char \*\*intvadd; int (\*uintadd)();

//kernel address of interrupt vector //address of user interrupt routine

ASSEMBLY INTERFACE<br>move.1 #ui

move.1 #uintadd,-(sp)<br>move.1 #intvadd,-(sp)<br>move.1 #61,r0 move.1  $\#61, r0$  $\begin{array}{ccc} \text{true} & \text{true} & \text{true} \\ \text{true} & \text{true} & \text{true} \end{array}$ 

push address of uintadd onto stack .<br>push address of intvadd onto stack 7current sp points to tadd address system call number ; system call

#### RETURN

-1 if not super-user, invalid address or too many attach calls else the old interrupt vector address. VALUES

# BOOT BOOT

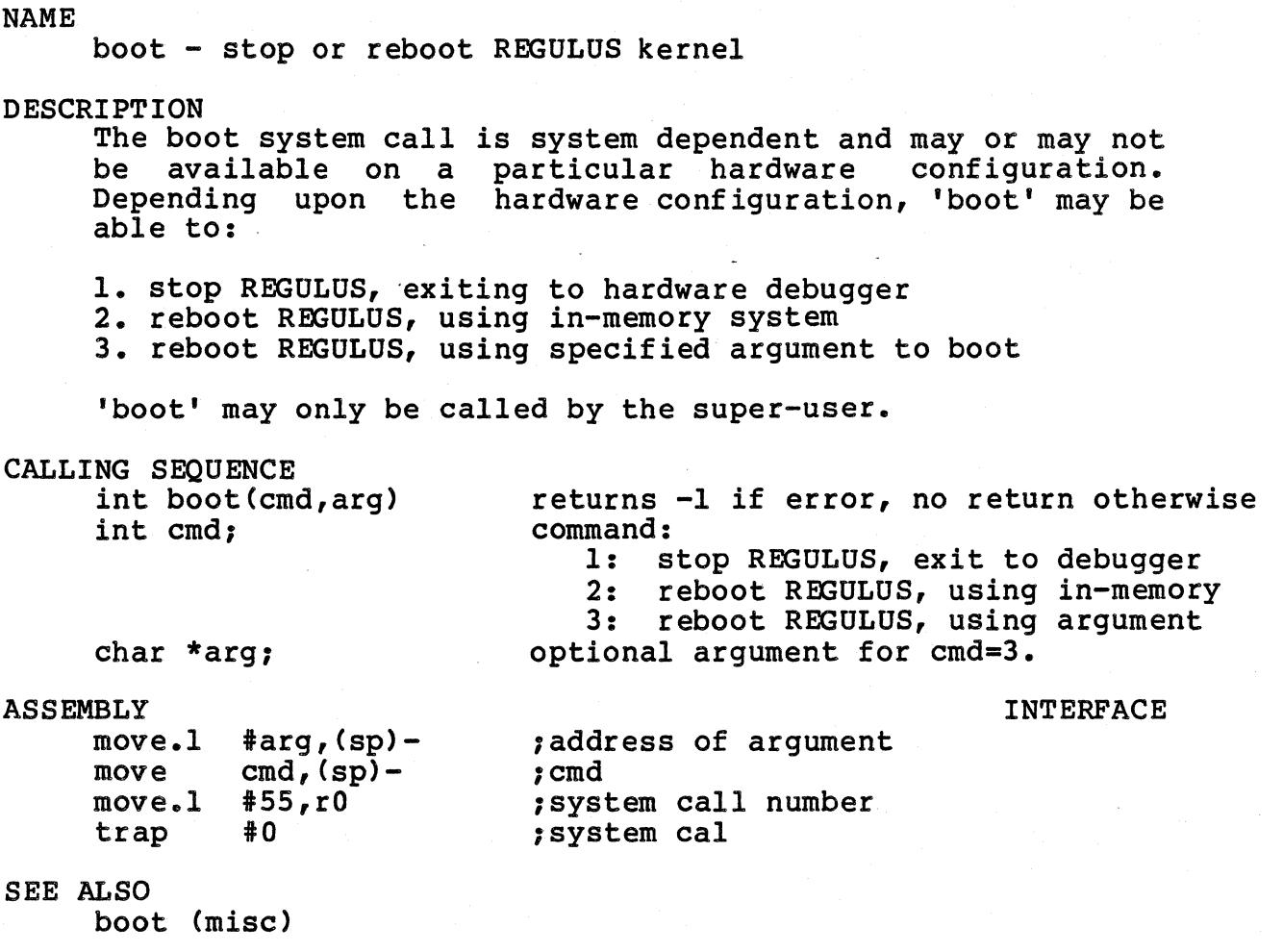

# RETURN VALUES

-1 if not super user, cmd is invalid or arg is invalid.

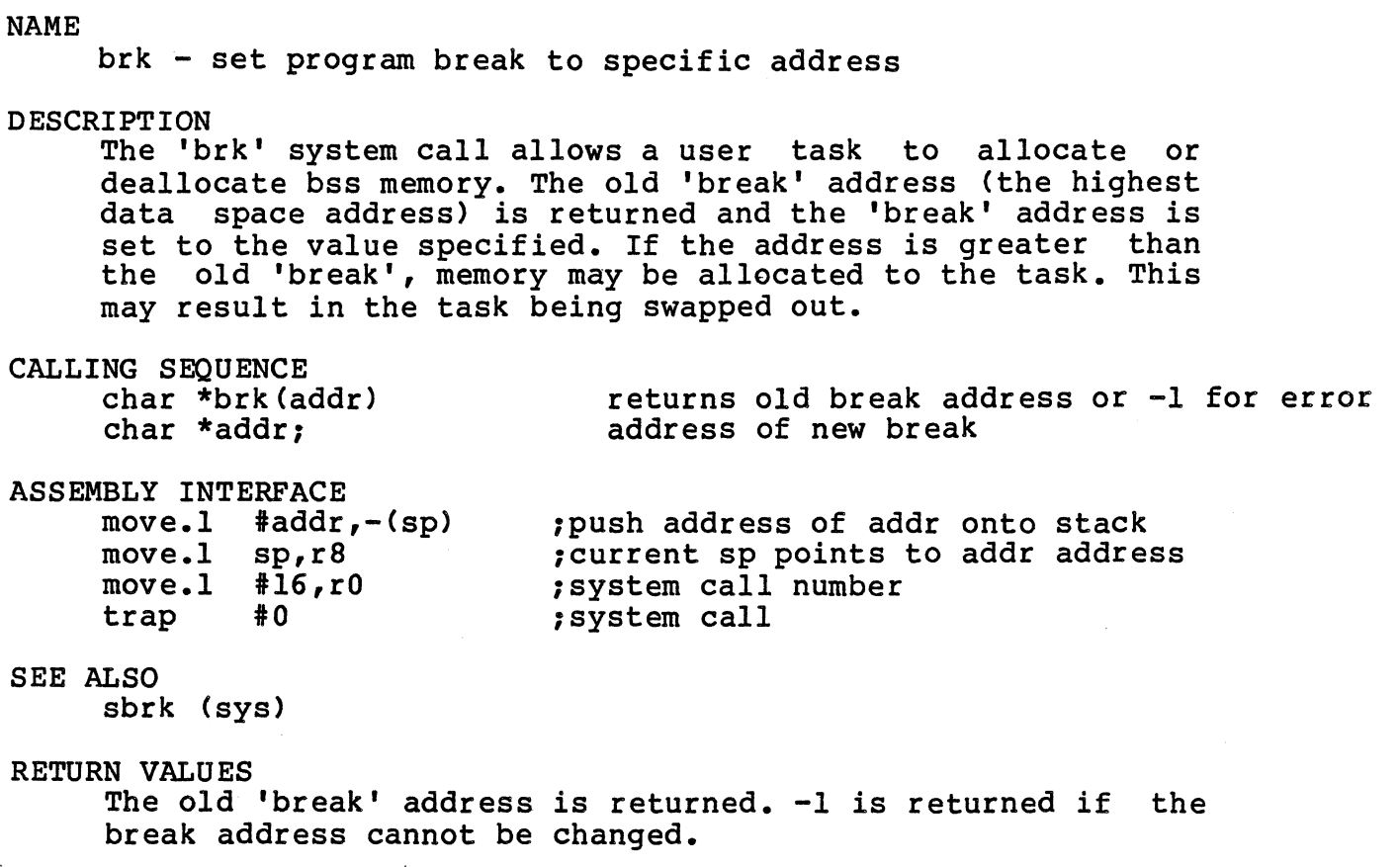

NOTES

 $\hat{\mathcal{L}}$ 

Since the task may need to be swapped to allocate memory a real-time task cannot do 'brk' calls.

 $\sim 10^7$ 

 $\sim 10^{-11}$ 

 $\bar{\bar{z}}$ 

NAME

chdir - change working directory of task

DESCRIPTION

The 'chdir' system call is used to change the working directory of a task. The new working directory is passed as a null terminated string. The task must have access permission for the directory (as shown in the execute permission bits) and all of it's parent directories.

CALLING SEQUENCE

int chdir(dirn) char \*dirn;

returns -1 if error, 0 otherwise new working directory name

**ASSEMBLY** 

INTERFACE

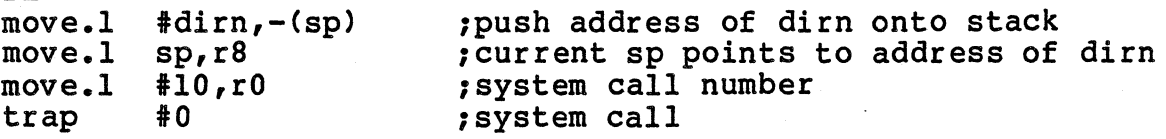

SEE ALSO

RETURN VALUES

If any of the directories are protected, a -1 is returned and the current directory is not changed. Zero is returned if there was no error.

INTERFACE

### NAME

chgrp - change group id of file

# DESCRIPTION

The 'chgrp' system call changes the group id of the named file to the numerical group id given. The group id can be changed only by the owner of the file or the super-user.

### CALLING SEQUENCE

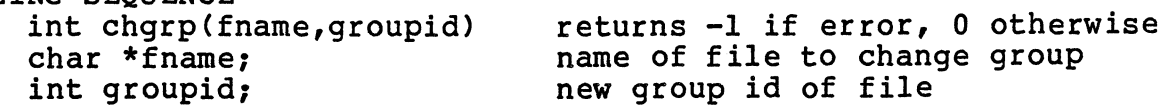

### ASSEMBLY

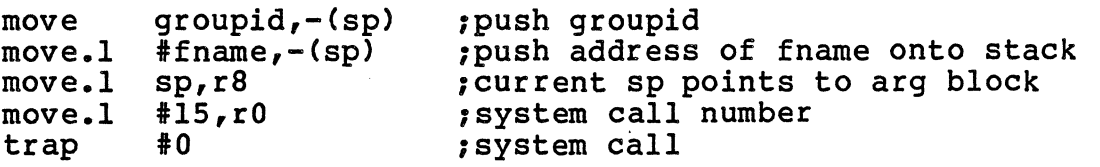

### SEE ALSO

chown (sys)

# RETURN VALUES

Zero is returned if there was no error. -1 is returned if the file does not belong to the current user or the user is not the super-user.

NAME

chmod - change access mode bits of a file

DESCRIPTION<br>The 'chmod' system call is used to change the protection bits of a file. Only the owner or superuser may change the protection of a file. The protection of the named file is changed to the absolute number given. For a description of ondinged to the dissolute number given: for a description

CALLING SEQUENCE

int chmod(fname,mode) char \*fname: int mode:

returns -1 if error, 0 otherwise name of file to change mode new mode bits of file

### ASSEMBLY

INTERFACE

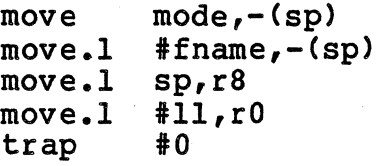

1push mode 1push address of fname ; sp points to arg block 1system call number 1system call

### SEE ALSO

chmod (cmnd) Is (cmnd)

RETURN VALUES

Zero is returned if there was no error. -1 is returned if the file is not owned by the current user or you are not the superuser.

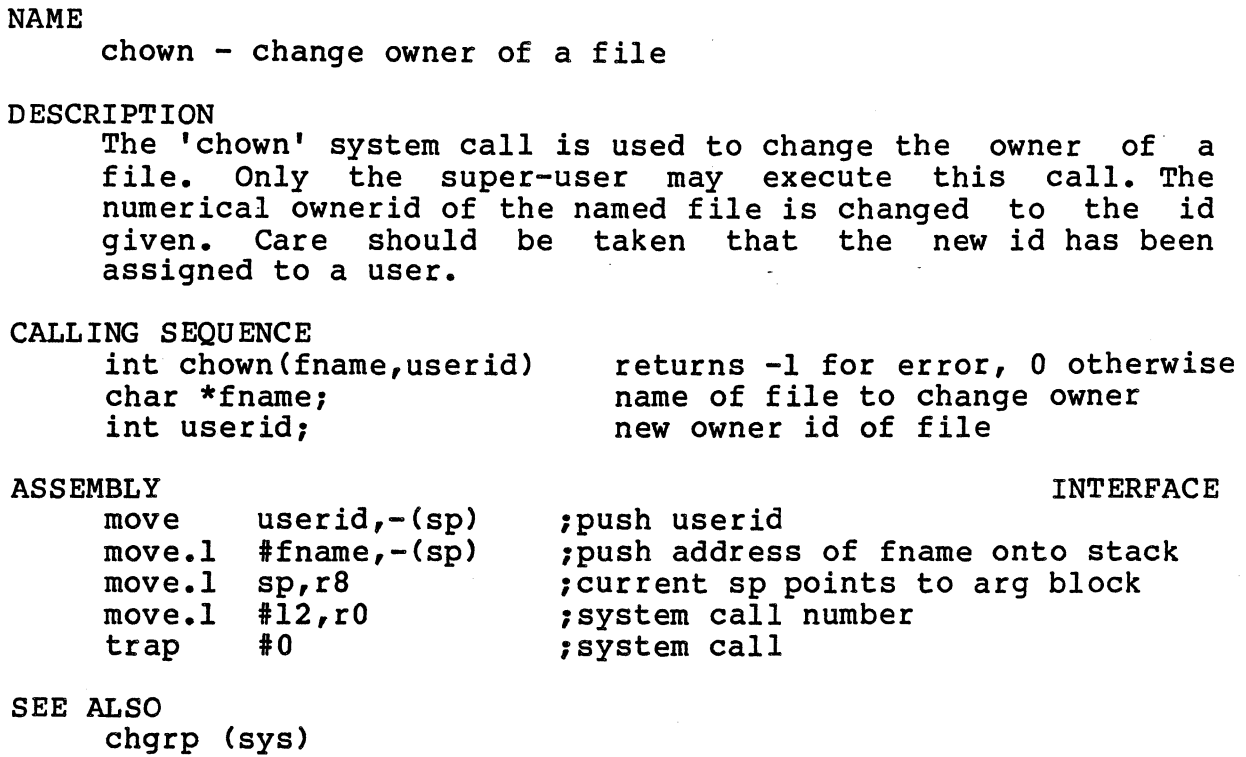

RETURN VALUES

Zero is returned if there was no error. -1 is returned if you are not the super-user.

NAME

chroot - change concept of filesystem's root

DESCRIPTION

'chroot' causes the filesystem to appear to be a subset of itself. The directory 'addr' will subsequently appear to be '/'. Only the super-user can execute this command.

CALLING SEQUENCE int chroot(addr) char \*addr;

ASSEMBLY INTERFACE<br>move.1 #add  $*<sub>a</sub>ddr,-(sp)$ <br>sp,r8  $move 1$ <br>move  $\frac{1}{10}$   $\frac{1}{10}$ trap

SEE ALSO

chroot(cmnd)

RETURN VALUES -1 is returned if the 'chroot' is unsuccessful.  $\sim$ 

 $\mathcal{L}$ 

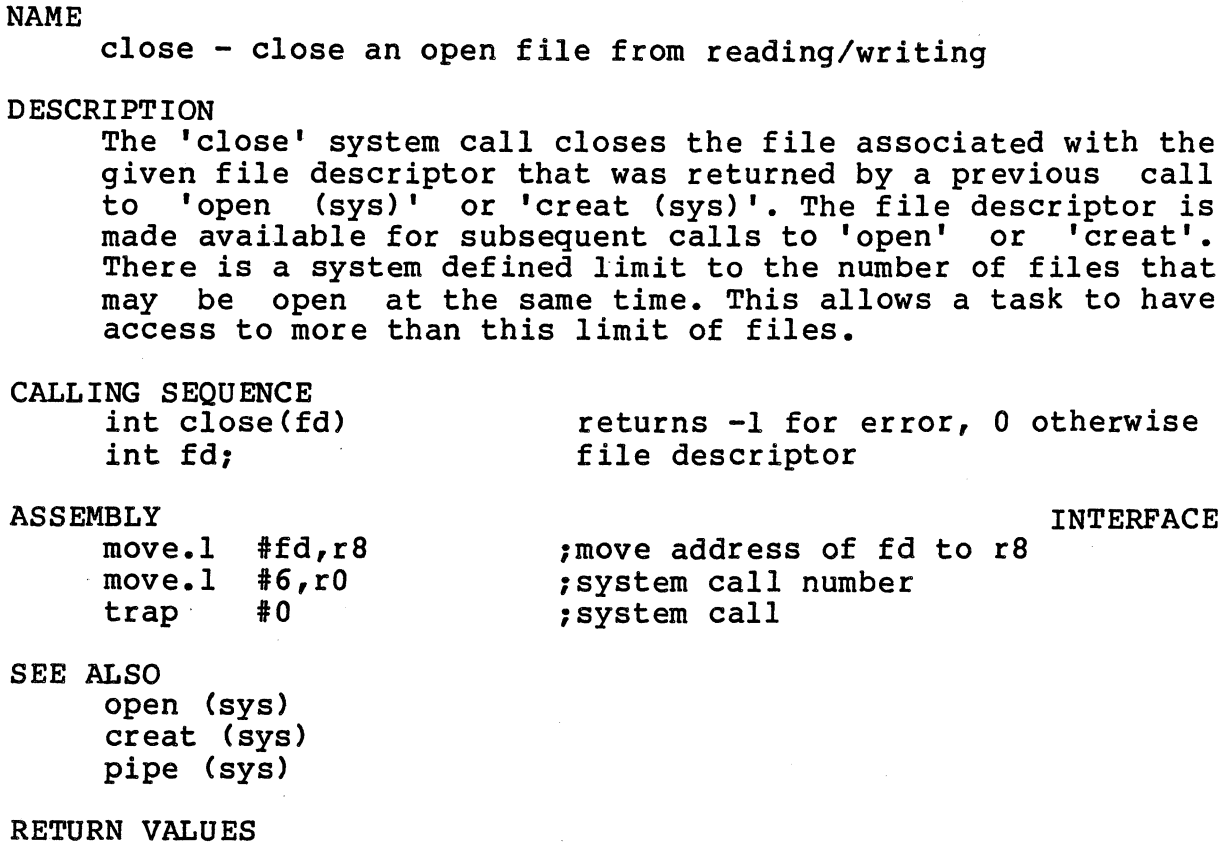

RETURN VALUES Zero *is* returned if there was no error. -1 is returned if the given file descriptor does not refer to an open file.

### NAME

creat - create a new file

### DESCRIPTION

The 'creat' system call allows a task to create new files or to rewrite old files. If a file of the specified name does not exist, a new file with the specified protections<br>will be created. If a file of the given name already will be created. If a file of the given name already exists, it is truncated to zero size and then opened. In either case, the file is opened for both reading and writing.

The file is created with protections specified by the protection bits landed' with the complement of the current value of the user's umask. The protection is arbitrary and need not allow either reading or writing by anyone.

Note that fifo files can be created only by using 'mknod (sys).' system calL

### CALLING SEQUENCE

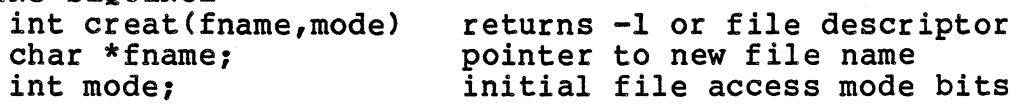

### **ASSEMBLY**

INTERFACE

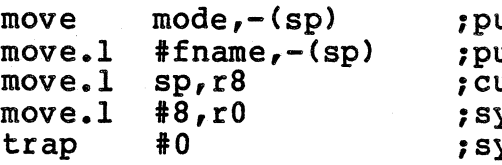

ush mode ush address of fname onto stack urrent sp points to arg block ystem call number system call

or file descriptor<br>new file name

# SEE ALSO

open (sys) close (sys) umask (sys)

### RETURN VALUES

The file descriptor of the opened file is returned if there was no error. -1 is returned if the file could not be exact the critics. The securities in the file could not be created. This can be because of too many open files, a directory was not searchable, or the user does not have permission in the directory.

INTERFACE

### NAME

dup - get a duplicate file descriptor

# DESCRIPTION

The 'dup' system call allocates a file descriptor which will be a duplicate of the file descriptor given. The file descriptor must have been the result-of a previous call to 'open (sys)', 'creat (sys) , or 'pipe (sys) **'.** Since the file descriptor allocation algorithm is to allocate the lowest possible descriptor, this call is commonly used to change the standard input, output or error file descriptors for a child task.

There is a system defined limit to the number of assigned file descriptors for a given task. Exceeding this limit will cause 'dup' to fail.

CALLING SEQUENCE

int dup(fd) int fd

returns -1 if error, file desc. otherwise file descriptor

### ASSEMBLY

move.1 #fd,r8  $move 1$   $#18, r0$ trap  $#0$ 

; move address of fd to r8 ;system call number ;system cal

SEE ALSO<br>open (sys)

close (sys)<br>pipe (sys) creat (sys)

### RETURN VALUES

The duplicate file descriptor is returned if there were no errors. -1 is returned if the 'dup' was unsuccessful. Possible causes are the file descriptor was not associated with an open file or too many files open.

NAME

execv, execl, execve, execle, execvp, execlp - execute program

### DESCRIPTION

The family of exec system calls all "overlay" the current task with the specified executable object file. All of the resources allocated to the current task are released, then the specified object file is read into memory and executed in place of the old task. All open files will be passed to the new task, except ones that have been marked by fontl<br>(sys) to be closed over execs. The arguments and (sys) to be closed over execs. environments specified in the exec calls are made available to the new task via the argc, argv and envp arguments in the new tasks main routine. All these system calls are calls to maketask with the OVERLAY option set.

There are two types of exec system calls: one where the arguments are passed by giving the address of an argument block (execv, execve, execvp), and the other where they are passed as a sequence of string arguments terminated by a NULL pointer (execl, execle, execlp). Note that it is VERY important that the arguments be terminated by a NULL pointer, rather than merely a constant zero, due to the difference in size between a constant zero and a pointer NULL.

For those exec calls where no environment pointer specified, default. the global variable 'environ' is used by is

The execvp and execlp calls use the environment variable 'PATH' to search for an executable file with the given path suffix. The current working directory is always searched first.

```
CALLING SEQUENCE
```
int execv(fname, args)<br>char \*fname; char  $*args[]$ ;

int execl(fname,arg0,arg1,...,argn,NULL) char \*fname; char \*arg0, \*arg1, ..., \*argn;

The next two system calls differ from the above two only in that the next two are also passed pointers to the environment<br>which ma may be specified by the user:

int execve(fname, args, env) char \*fname;<br>char \*args []; char  $*$ env $[]$ :

REGULUS Reference Manual SYS

int execle(fname,argO,argl, ••• ,argn,NULL,env) char \*fname; char \*argO, \*argl, **••• ,** \*argn; char \*env[]; The next two system calls, execvp and execlp automatically use environment variable environment variable film to bearen for an executable<br>file with the given path suffix. The current working<br>directory is always searched first: int execvp(fname, args) char \*fname; char \*args[]; the "PATH" to search for an executable always searched first: int execlp(fname,argO,argl, ••• ,argn,NULL) char \*fname; char \*arg0, \*arg1, ..., \*argn; SEE ALSO maketask (sys) fork (sys) RETURN VALUES

-1 is returned if the new task could not be created. These calls only return if an error has occured.

 $\ddot{\phantom{a}}$ 

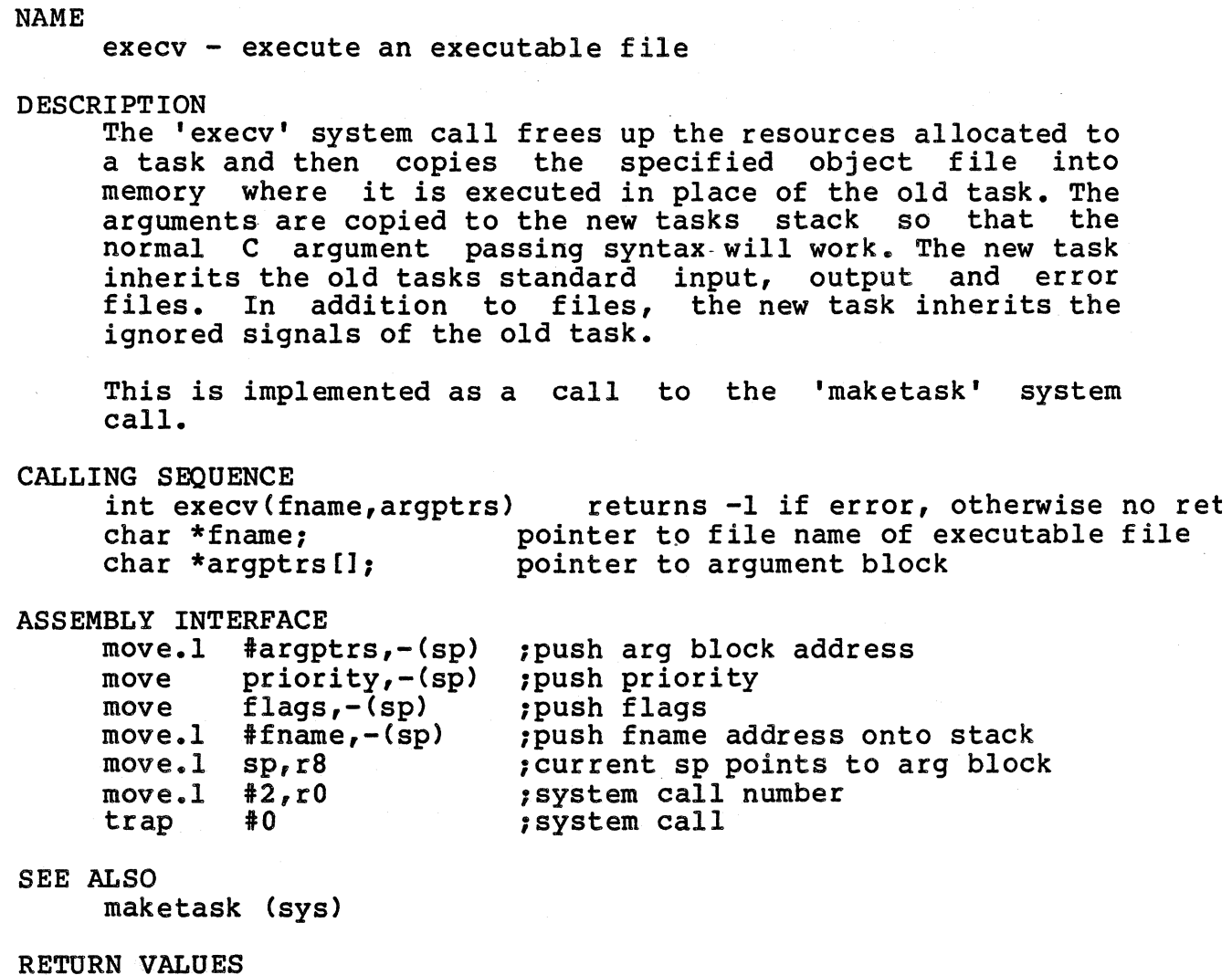

RETURN VALUES -1 is returned if the new task could not be created.

 $\sim$   $\sim$ 

 $\sim 10$ 

REGULUS Reference Manual SYS

 $\bar{\bar{d}}$ 

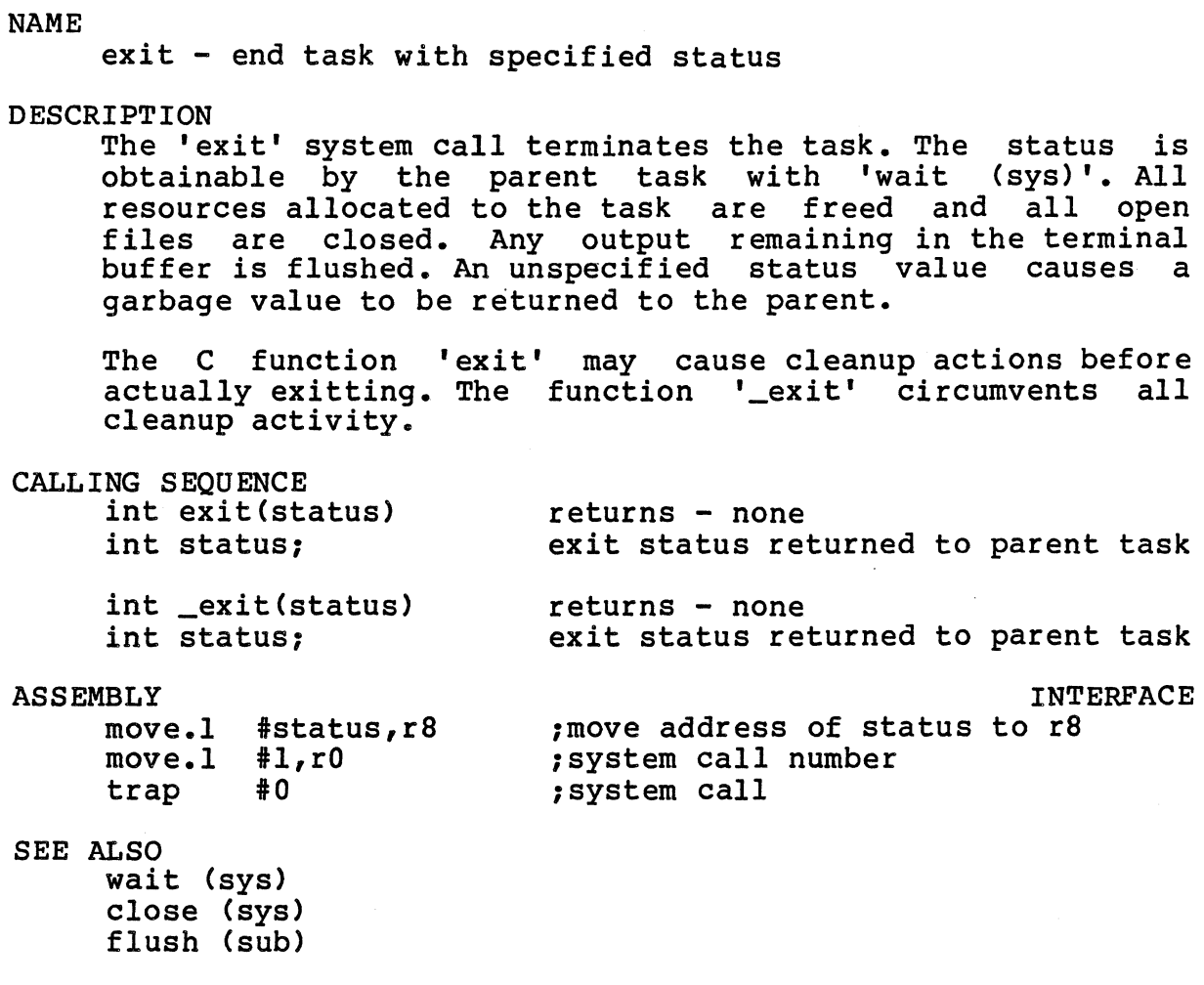

# RETURN VALUES

There is no possibility of this system call returning. The value passed to 'exit' is made available to the parent process through 'wait (sys) I.

NAME

fcntl - file control settings

DESCRIPTION

The 'fcntl' system call allows for the control of open files. The file is specified by a file descriptor, which is the result of a previous call to 'open (sys)', 'creat (sys)' or 'pipe (sys)'. The functions fontl can perform are:

- F-PUPFD duplicate a file descriptor no lower than the specifed argument.
- F\_GETFD get the open-across-exec flag for the file: If fcntl returns F\_OPEN, it means REGULUS will leave the file open across execs and maketasks. If fcntl returns F\_CLOSE, it means REGULUS will close the file across execs and maketasks. (F\_OPEN and F\_CLOSE are defined in <fcntl.h>.)
- F\_SETFD set the open-across-exec flag for the file: The third argument to fcntl should be either F\_OPEN or F CLOSE.
- F\_GETFL get the read/write, no-delay and append mode flags for the file: fcntl returns the bits as defined by O\_RDONLY, O\_WRONLY, O\_RDWR, O\_NDELAY and O\_APPEND.
- F\_SETFL set the no-delay and append mode flags for the file: The third argument to fontl should be ei ther O\_NDELAY or O\_APPEND.

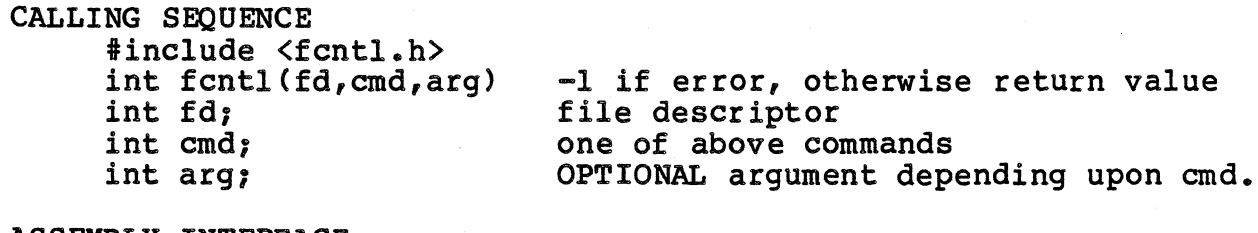

ASSEMBLY INTERFACE

move  $arg_r (sp) =$ <br>move  $cmd_r (sp) =$ move  $\text{cmd}_t(\text{sp})-\text{move}$ move  $fd, (sp)-$ <br>
lea (sp),r8<br>
move.l  $#54, r0$  $move.1$   $#54$ <br>trap  $#0$ trap

; move arg to stack :move cmd to stack ; move fd to stack 7move address of arg block to AO 7system call number ,system call

SEE ALSO<br>
open (sys)

close (sys) pipe (sys) creat (sys)

REGULUS Reference Manual

RETURN VALUES Depending upon the function performed: F\_DUPFD -1 for failure, otherwise valid file descriptor F\_GETFD -1 for failure, otherwise F\_CLOSE or F\_OPEN F\_SETFD -1 for failure, otherwise 0.

F\_GETFL -1 for failure, otherwise file control flags. F\_SETFL -1 for failure, otherwise o.
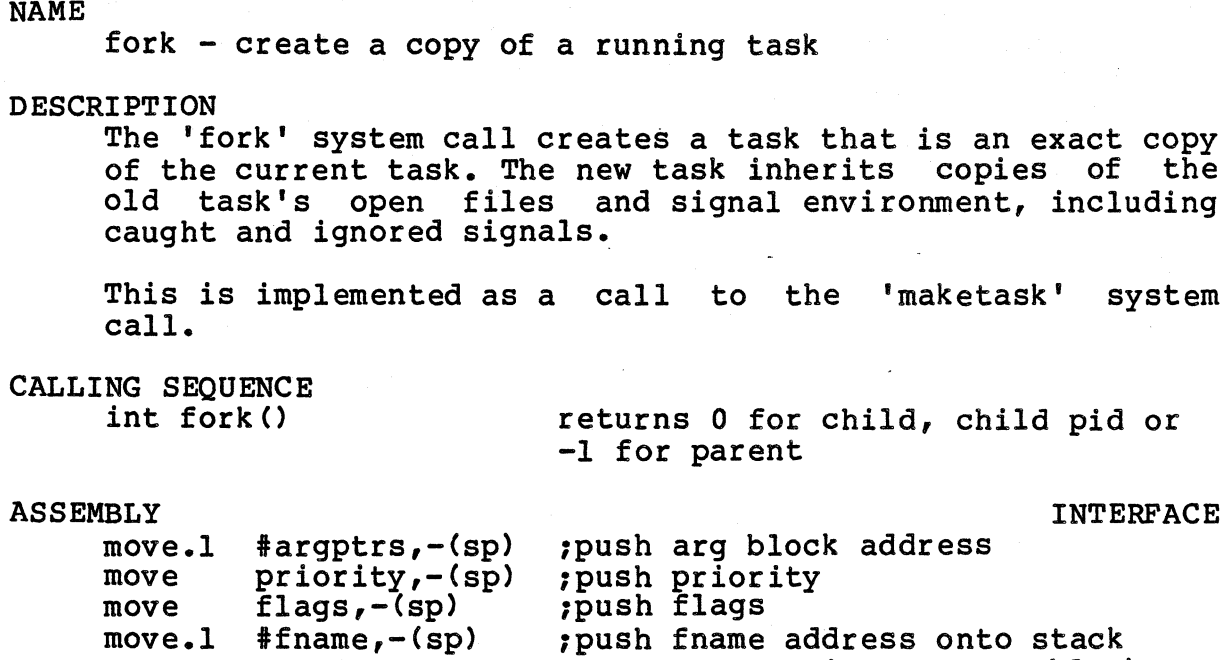

move.l move.l move.l trap  $#frame, - (sp)$ sp,r8 #2,rO  $\frac{1}{2}$  0 ,current sp points to arg block ;system call number ;system call

#### SEE ALSO

maketask (sys)

 $\epsilon$ 

RETURN VALUES<br>The process id of the new task is returned to the parent task. Zero is returned to the the new task so that it will know that it is the new task. -1 is returned to the parent if the task could not be created.

# NAME dup2 - Version 7 - dup to specified file descriptor DESCRIPTION The 'dup2' system call performs the same function as 'dup (sys)', except it copies the file descriptor to a specified Ine dupz system call performs the same function as supply (sys), except it copies the file descriptor to a specified file descriptor. The specified file descriptor is closed first. This function is performed by 'close (sys)' and'fcntl (sys)' in REGULUS.

CALLING SEQUENCE

int dup2(fd,fd2) int fd; int fd2, returns -1 if error, file desc. otherwise<br>file descriptor to dup file descriptor to dup to

SEE ALSO

open (sys) close (sys) pipe (sys) creat (sys) dup (sys) fcntl(sys)

RETURN VALUES

The duplicate file descriptor is returned if there were no errors. -1 is returned if the 'dup' was unsuccessful. Possible causes are the file descriptor was not associated with an open file or too many files open.

NAME fstat - Version 7 get file status by file descriptor DESCRIPTION The 'stat' system call is used to get file information about the file whose open descriptor is specified. This is implemented as a function that does a REGULUS 'fstat (sys)' system call, then rearranges the returned values. Note that the inode number is the REGULUS index record number truncated to 16 bits and the inode changed time is the REGULUS modified time. CALLING SEQUENCE #include <stat.h> int fstat(fd,buf) returns -1 for error, 0 otherwise int fd, file descriptor of file to stat struct stat \*buf, pointer to stat buffer *1\** stat structure for Unix Version 7 *\*1*  struct stat { int st\_dev; I\*device inode is *on\*1*  int st\_ino; int st\_mode; /\*file mode bits\*/ int st\_nlink; /\*number of links\*/ I\*owner *id\*1*  int st\_uid, int st\_gid;<br>int st\_gid;<br>int st\_rdev; I\*group *id\*1*   $\sqrt{\text{*}$ real device if mount, char or block\*/ long st\_size; <sup>1</sup>\*file size in bytes\*/ long st\_atime, /\*access time\*/ long st\_mtime; /\*modified time\*/ long st\_ctime; *I\*inode* changed time\*1  $};$ #define S\_IFMT 0170000 /\*file type\*/<br>/\*directory\*/ #define S\_IFDIR 0040000 #define S\_IFCHR /\*character\*/ 0020000 #define S\_IFBLK 0060000  $\lambda$ \*block\*/ #define S\_IFREG /\*regular\*/ 0100000 #define S\_IFMPC 0030000 /\*multiplexed char\*/ #define S\_IFMPB 0070000 I\*multiplexed block\*/ #define S\_ISUID /\*set user id\*/ 0004000 #define S\_IGUID 0002000 /\*set group *id\*1*  /\*save text\*/ #define S\_ISVTX 0001000 /\*owner read\*/ #define S\_IREAD 0000400 S\_IWRITE /\*owner write\*1 #define 0000200 #define S\_IEXEC /\*owner exec\*/ 0000100 SEE ALSO stat (v7/sys)<br>fstat (sys)

RETURN VALUES Zero is returned if there was no error. -1 is returned if

 $\mathcal{L}$ 

 $\ddot{\phantom{a}}$ 

the named file does not exist or if any of the directories the chamed file does not exist of it any of the c<br>leading to it are unreadable due to protections.

 $\label{eq:2.1} \mathcal{L}^{\mathcal{A}}(\mathcal{A})=\mathcal{L}^{\mathcal{A}}(\mathcal{A})=\mathcal{L}^{\mathcal{A}}(\mathcal{A})=\mathcal{L}^{\mathcal{A}}(\mathcal{A})=\mathcal{L}^{\mathcal{A}}(\mathcal{A})=\mathcal{L}^{\mathcal{A}}(\mathcal{A})$ 

gtty - Version 7 get terminal control information

DESCRIPTION<br>This

This returns the terminals current input/output configuration in the buffer provided. See 'stty (v7/sys)' for a detailed implemented as in the buffer provided. See 'stty (v7/sys)' explanation of the tty buffer. This is explanation of the tty buffer. The<br>an interface routine to 'ioctl (sys)'.

CALLING SEQUENCE<br>#include <sqtty.h>

int  $q$ tty(fd,ttybuf) int fd; struct sgtty \*ttybuf;

returns -1 for error, 0 otherwise file descriptor of char special file<br>pointer to tty buffer

SEE ALSO

stty (v7/sys) ioctl (sys)

RETURN VALUES

A negative number is returned if the file descriptor does n negative nambel is returned if the fife descriptor does<br>not refer to an open terminal device. Zero is returned if there was no error.

ioctl - Version 7 character device control

DESCRIPTION

The 'ioctl' system call allows the user to change a terminal's current input/output configuration. This is for Version 7 ioctl system calls, which are different from REGULUS and System III ioctl system calls. It is highly recommended that programs use the new ioctl calls rather than the interface routines.

The following ioctl commands are supported:

TIOCGETP TIOCSETP TIOCSETN TIOCEXCL TIOCNXCL TIOCHPCL TIOCFLUSH TIOCGETC. TIOCSETC TIOCGETD TIOCSETD set line discipline setting get tty buffer settings set tty buffer settings, wait for drain set tty buffer settings immediately set 'exclusive use' mode<br>clear 'exclusive use' mode clear 'exclusive use' mode hang up on last close flush input/output queues get special characters set special characters get line discipline setting

The tty interface buffer has the following structure:

struct tty { char sg\_ispeed; input baud rate (see below) char sg\_ospeed; output baud rate char sg\_erase; erase character char sg\_kill; kill character int sg\_flags; bit masks for modes  $};$ 

The speed bytes change the speed of the terminal if the device is capable of changes. Changing the speed on a device not so equipped or to a speed that is not implemented for that device is useless. The following table shows the correspondence between the speed settings and the actual baud rates implemented:

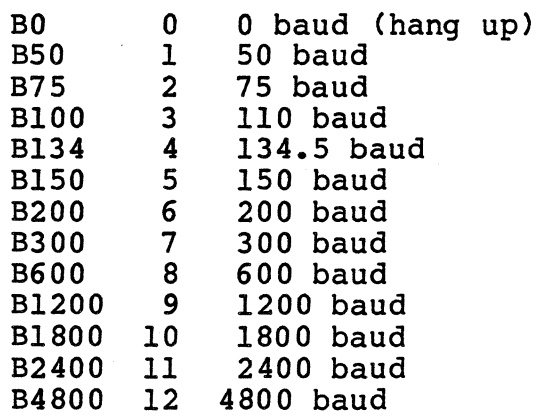

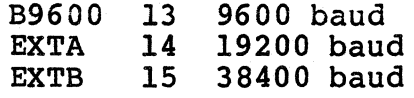

The terminal mode word sets the way REGULUS handles certain terminal dependent operations, including character mapping, echo, tabs, etc. The bit masks and their meanings are as follows:

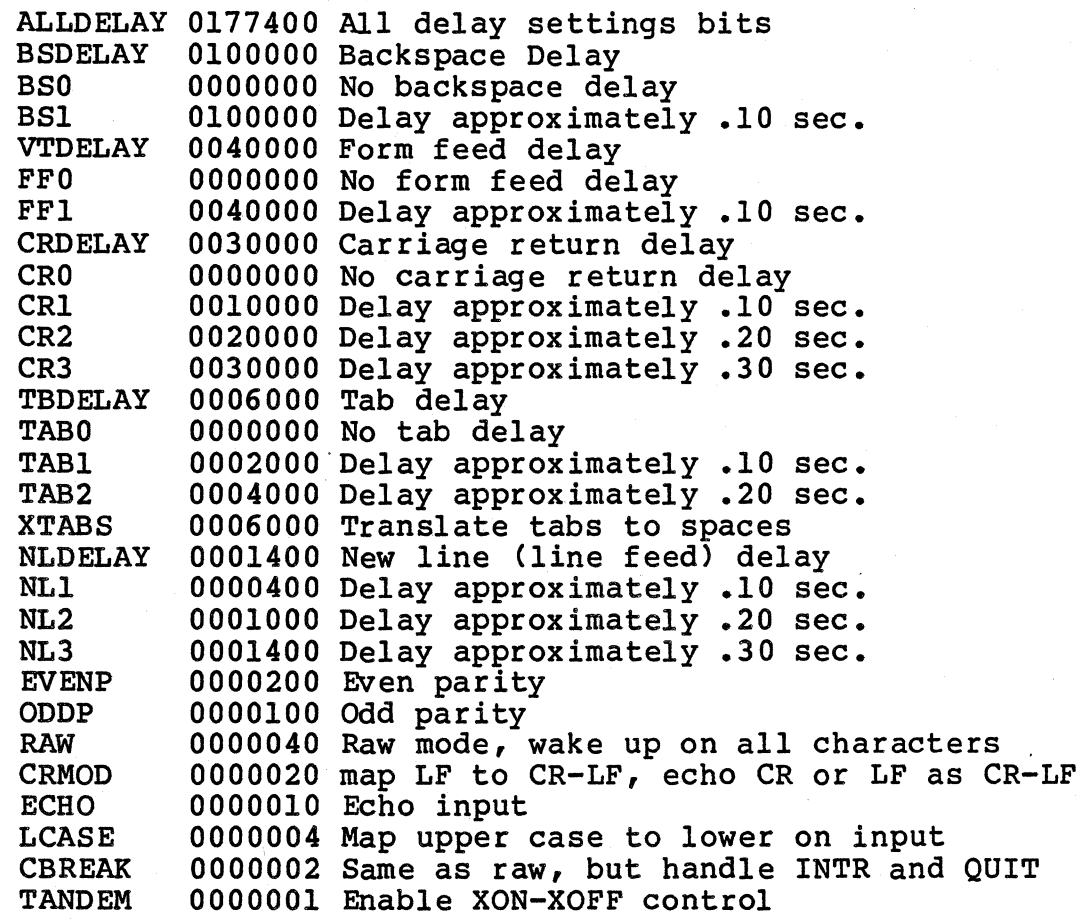

Delay bits specify one of a number of delays. A value of zero is used for no delay. All other values are system dependent.

Raw mode indicates that each character is to be passed to the reading process as soon as it is available. No special handling of the end-of-file (EDT), interrupt (DEL), or backspace is done. The line editor must be disabled with raw mode.

Cbreak mode is like raw mode on input in that the process is awakened on each character, but it also does kill and interrupt processing. No erase or input mapping is done. All output processing is still done. The cbreak mode is incompatible with raw mode and the line editor, so only one of the three should be used

REGULUS Reference Manual - 2 - V7/SYS

at anyone time.

REGULUS will map carriage returns and line feeds into a carriage return /linefeed pair when enabled.

REGULUS will map uppercase characters into their lowercase equivalents if needed for older terminals.

The tab to blanks mapping bit is required to use other than hardware specified tab sizes.

The tty special character buffer is defined as:

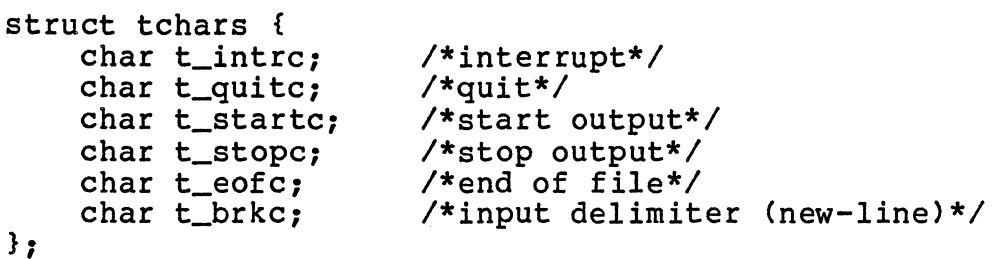

CALLING SEQUENCE<br>#include <sgtty.h> #include <sgtty.h><br>int ioctl(fd,cmd,arg)<br>int fd; char \*arg;

returns -1 for error, 0 otherwise file descriptor of char special file optional command argument

SEE ALSO

stty (cmnd) ioctl (sys) gtty (v7/sys) stty (v7/sys)

RETURN VALUES

Zero is returned if there were no errors. -1 is returned if the file descriptor does not refer to an open terminal device or the user does not have write permission on that device.

 $\sim$ 

# V7/MPX V7/MPX

# NAME

mpx - Version 7 multiplexed file manipulation

# DESCRIPTION

The 'mpx' system call, which creates and manipulates 'multiplexed' files, is unimplemented in REGULUS.

# RETURN VALUES

-1 is returned always

# freecomm - release named common memory DESCRIPTION The 'freecomm' system call releases access to a "named common" area of memory. This allows a task to execute a subsequent getcomm call to access a different named common. The named common area is not actually deallocated until the last task which has allocated it does a release. Named last task which has allocated it does a release. common areas are released when a task terminates. .

CALLING SEQUENCE

int freecomm ()

returns **-1** for error

ASSEMBLY INTERFACE move.1  $#53, r0$ <br>trap  $#0$ trap

1system call number ; system call

# SEE ALSO

getcomm (sys) signal (sys) pipe (sys)

RETURN VALUES

-1 is returned if there is an error.

fstat - get file status by file descriptor

DESCRIPTION

The 'fstat' system call is used to get file information about an open file. If there are no errors, the index record number of the file is returned. The information in the given structure is available.

#### CALLING SEQUENCE

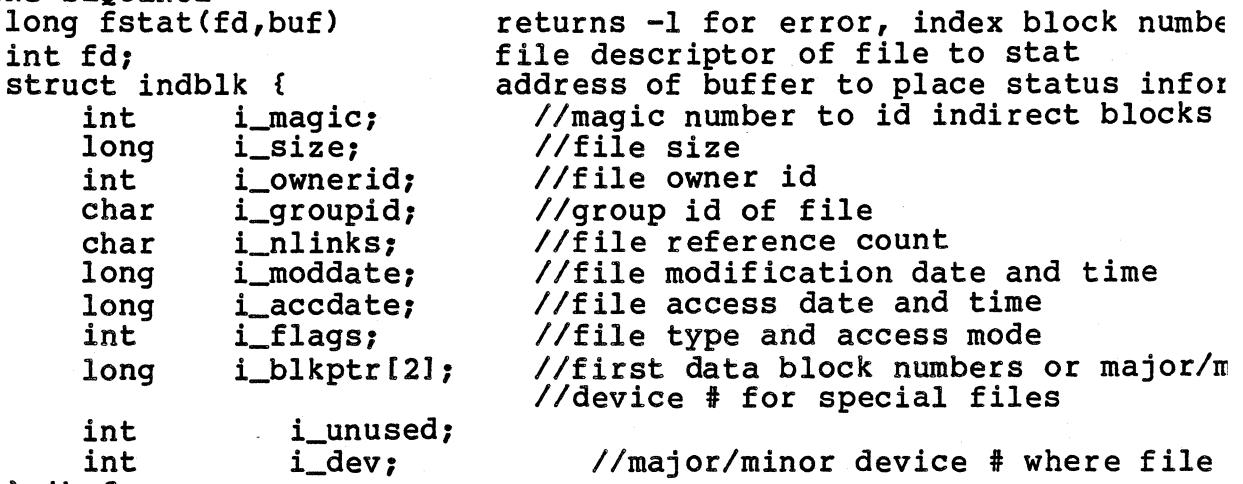

 $\}$  \*buf;

The above structure exists in the '#include' file  $\langle$ stat.h>.

ASSEMBLY

move.l #uadd,-(sp) move mov.l move.l trap  $fd$ ,  $-(sp)$ sp,ra #2l,rO #0

INTERFACE ;push address of uadd onto stack ;push fd ;current sp points to arg block ;system call number ;system call

### SEE ALSO

stat (sys)

#### RETURN VALUES

The file index record number is returned if there was no error. -1 is returned if the file descriptor does not correspond to an open file.

NAME ftime - get time of day (BSD compatible) DESCRIPTION The 'ftime' system call returns a structure with the following information: the system's idea of the time of day<br>in seconds (see 'time (sys)') the number of milliseconds of<br>the time of day clock, the number of minutes from time of day clock, the number of minutes from Greenwich, the daylight savings time flag. This system call is compatible with BSD ftime system call. CALLING SEQUENCE #include  $<$ sys/timeb.h><br>int ftime(tp) struct timeb \*tp; ASSEMBLY INTERFACE<br>move.1 #tp  $move.1$   $#tp,-(sp)$ <br>move.1  $sp,r8$ move.1 sp,r8<br>move.1 #60,r0<br>trap #0 trap SEE ALSO stime (sys)<br>time (sys) returns -1 for error, 0 otherwise pointer to timeb structure returned 1push address of tadd onto stack ; current sp points to tadd address 1system call number ; system call

RETURN VALUES

-1 if the specified address is invalid, 0 otherwise

getcomm - acquire access to named common memory

## DESCRIPTION

The 'getcomm <sup>l</sup>system call acquires access to a "named common" area of memory. If a common area with the given name does not exist, it is allocated and its address is returned. If a common area with the given name already exists, the specified length must match the length of the allocated area and the effective owner id of the requesting task must match the owner id of the common area. If these two conditions are met, the address of the named common area is returned. Each task may have at most one active named common area at any given time. All synchronization between multiple tasks using a named common memory area must be done by these tasks using either signals or semaphores in the named common memory.

# CALLING SEQUENCE

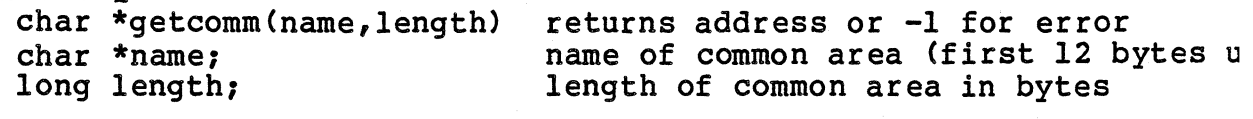

ASSEMBLY INTERFACE

move.l length,-(sp) move.l #name,-(sp)<br>move.l sp,r8 move.1  $\frac{1}{152}$ , r0<br>trap  $\frac{1}{10}$ trap

push length of common area push address of name ; current sp points to arg block ;system call number ;system call

# SEE ALSO

freecomm (sys) signal (sys) pipe (sys)

#### RETURN VALUES

-1 is returned if there is an error. The address of the named common memory area is returned if no error.

getegid - get effective group id of task

DESCRIPTION

The 'getegid' system call returns the 16 bit effective group identification number of the current task. The effective group id may be different from the real group id if the task has the set-group-id permission bit set.

CALLING SEQUENCE  $int$  getegid  $()$ 

returns effective group id of task

SEE ALSO

getgid (sys)

RETURN VALUES

The effective group id is returned.

NOTES

This is actually implemented as a call to the 'getgid (sys)' system call.

geteuid - get effective user id of task

## DESCRIPTION

The 'geteuid' system call returns the 16 bit effective user id of the user who executed the current task. The effective user id may be different than the real user id if the task that is executing has set-user-id permissions.

```
CALLING SEQUENCE
```
int geteuid 0 returns user id of task

 $\mathbf{r}$ 

SEE ALSO<br>setuid (sys) setuid (sys) getuid (sys)

# RETURN VALUES

The effective user id is returned.

# NOTES

This is actually implemented as a call to the 'getuid (sys)' system call.

getgid - get group id of task

DESCRIPTION

The 'getgid' system call returns the 16 bit real group identification number of the current task. The real group id may be different from the effective group id if the task has the set-group-id permission bit set.

CALLING SEQUENCE<br>int getgid()

returns group id of task

ASSEMBLY INTERFACE<br>move.1 #23,r0

move.1 #23,r0 ; system call number<br>trap #0 ; system call ; system call

#### SEE ALSO

getegid (sys)

#### RETURN VALUES

The real group id is returned.

getpgrp - get the process group id of a task

DESCRIPTION

The 'getpgrp' system call is used to get the process group id of the currently running task. Process groups are used to determine which tasks are to recieve certain signals normally generated by terminals (i.e., INT and QUIT).

CALLING SEQUENCE int getpgrp ()

returns process group id

ASSEMBLY INTERFACE move.1  $#44, r0$ <br>trap  $#0$ trap

;system call number ;system call

SEE ALSO

signal (sys)

## RETURN VALUES

The process group id is returned.

NAME getpid - get current task process id DESCRIPTION The 'getpid' system call returns the process id of the current task. CALLING SEQUENCE int getpid () ASSEMBLY INTERFACE  $move.1$   $#20, r0$  $trap$   $#0$ SEE ALSO maketask (sys) fork (sys) exec (sys) RETURN VALUES returns task id ;system call number ;system call The process id of the task is returned.

getuid - get user id of task

DESCRIPTION

The 'getuid' system call returns the 16 bit real user id of the user who executed the current task. The real user id may be different than the effective user id if the task that is executing has set-user-id permissions.

CALLING SEQUENCE int getuid ()

returns user id of task

ASSEMBLY INTERFACE move.l #24,rO trap #0

7system call number ; system call

SEE ALSO

setuid (sys)<br>getgid (sys)

#### RETURN VALUES

The real user id is returned.

 $\sim$   $\sim$ 

INTERFACE

 $\sim 10^{11}$  km s  $^{-1}$ 

# NAME

gtty - get terminal control information

DESCRIPTION

This returns the terminals current input/output configuration in the buffer provided. See 'stty (sys)' for a detailed explanation of the tty buffer.

CALLING SEQUENCE

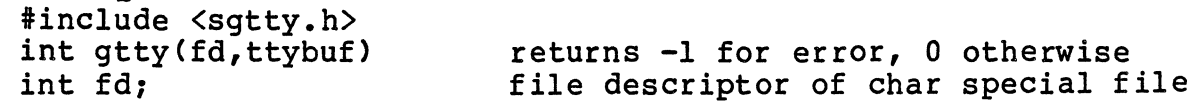

## ASSEMBLY

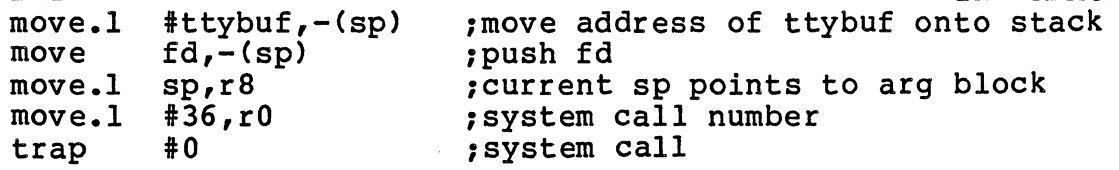

# SEE ALSO

stty (sys)

RETURN VALUES

A negative number is returned if the file descriptor does not refer to an open terminal device. Zero is returned if there was no error.

NAME ioctl - device specific control commands DESCRIPTION The 'ioctl' system call is for general purpose device control. The arguments to 'ioctl' are as follows: The first is a file descriptor such as is returned by the lopen<br>(sys) or Icreat (sys) System calls. Next is the lioctl' command. The third argument is a pointer to a buffer area that is used by the command or an argument to the command. For device specific usage of this command use the device documentation under section '(dev)'. In particular, the tty documentation is under 'tty (dev)'. CALLING SEQUENCE<br>#include <svs/ioctl.h> int ioctl $(f\bar{d})$ , cmnd, argp) int fd; int cmnd; struct ... \*argp; ASSEMBLY INTERFACE move.1 argp,-(sp) move  $cmnd, - (sp)$ move  $fd, -(sp)$ move  $fd, - (sp)$ <br>move.1  $sp, r8$ <br>move  $#51, r0$ #5i,rO<br>#O trap SEE ALSO stty (sys) gtty (sys)  $open$  ( $sys$ ) creat (sys) tty (dev) floppy (dev) RETURN VALUES //file descriptor<br>//Command //pointer to buffer ;push pointer to buffer ;push the command ;push the file descriptor ; pass the pointer to arguments ;system call number ;trap to system -1 is returned if there is any error in doing the command, 0 otherwise.

NAME  $kill - kill$  a process

DESCRIPTION

'kill' will stop the processes with the given process id.<br>It sends the specified signal to the specified task. sends the specified signal to the specified task. Typically signal 9 (uncatchable kill) or 15 (catchable kill) are used. A system signal may be sent to another task only if: the effective user id of the sending task is the same as the real user id of the recieving task, the effective user id of the sending task is the super user, or the task is sending a signal to itself. A user signal may be sent from any task to any task, however, the default action for a user signal is to ignore it.

If the process id is a positive number, the signal is sent to that specific process, including process 1, the init process. If the process id is zero, the signal will be sent to all processes whose process group id is the same as the sending processes process group id. If the process id -1, the signal will be sent to all processes whose real user id is the same as the sending processes effective user id. If the process id is -1 and the effective user id of the sending process is the super user, the signal will be sent to all processes. If the process id is negative, but not -1, the signal will be sent to all processes whose process group id is the absolute value of the process id. Process 0, the swapper process, will never be sent a signal. Process 1, the init process, may only be sent a signal explicitly.

Note: kill is the same as 'ssignal (sys)'.

CALLING SEQUENCE

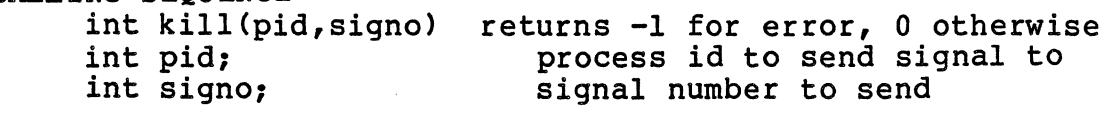

ASSEMBLY INTERFACE move signo,-(sp) move pid,-(sp)<br>move.l sp,r8 move.l #9,r0<br>trap #0 trap

1push signo :push pid :current sp points to arg block ;system call number ;system call

SEE ALSO signal (sys)

ssignal (sys) kill (cmnd)

RETURN VALUES Zero is returned if there was no error.

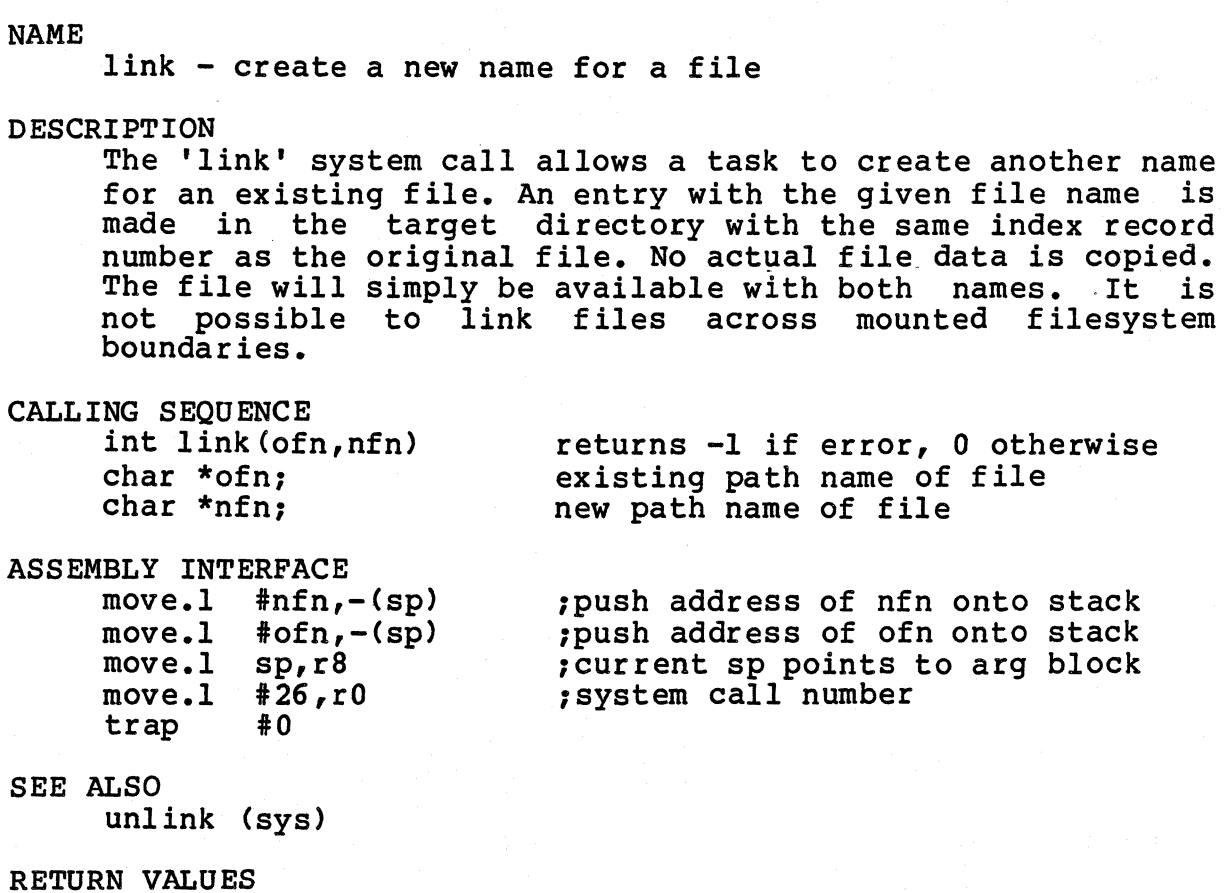

RETURN VALUES<br>Zero is returned if there was no error. -1 is returned if the new file link could not be made. This is caused by directories being unwritable or cross filesystem links.

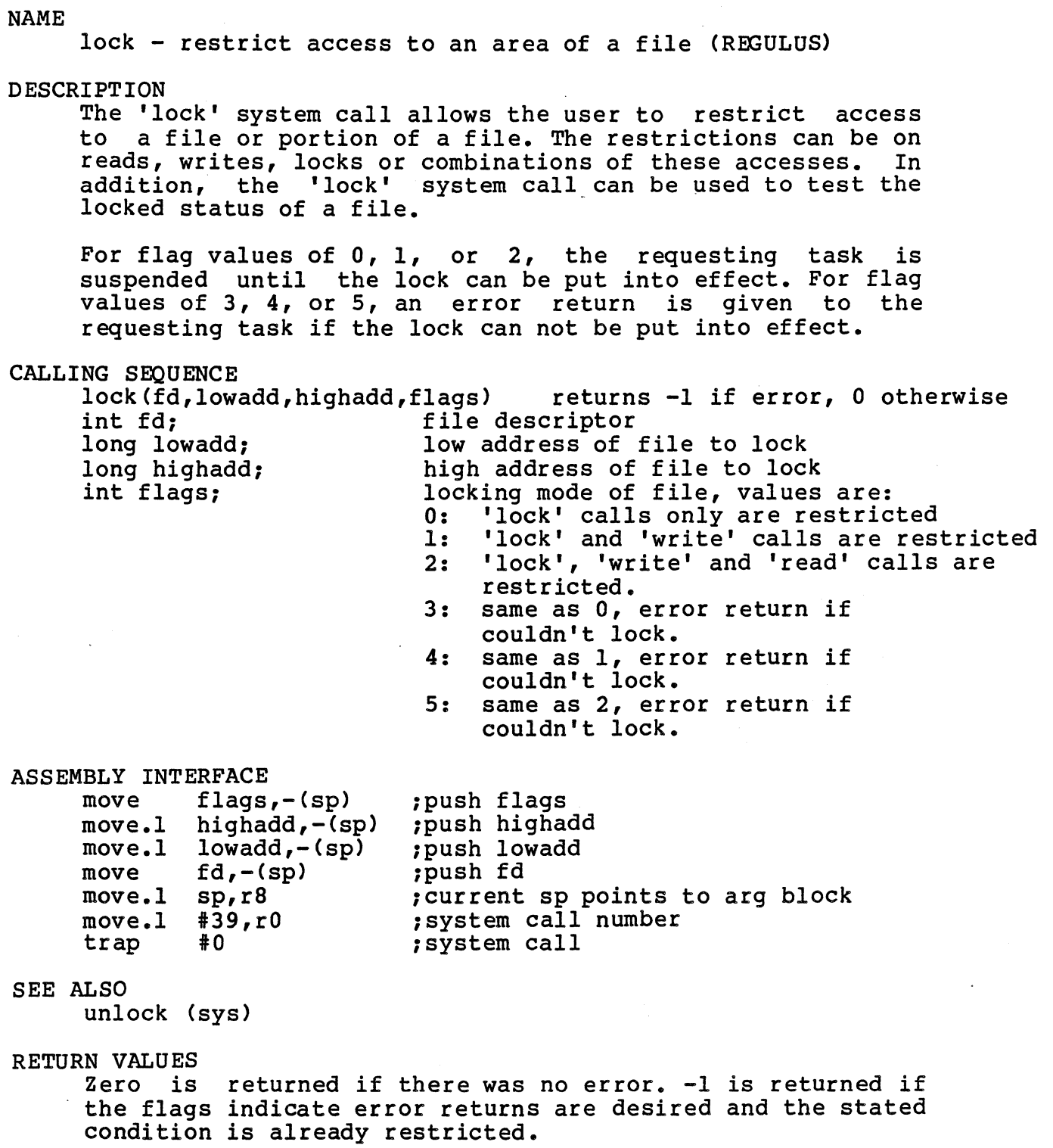

 $\ddot{\phantom{a}}$ 

 $\hat{\boldsymbol{\beta}}$ 

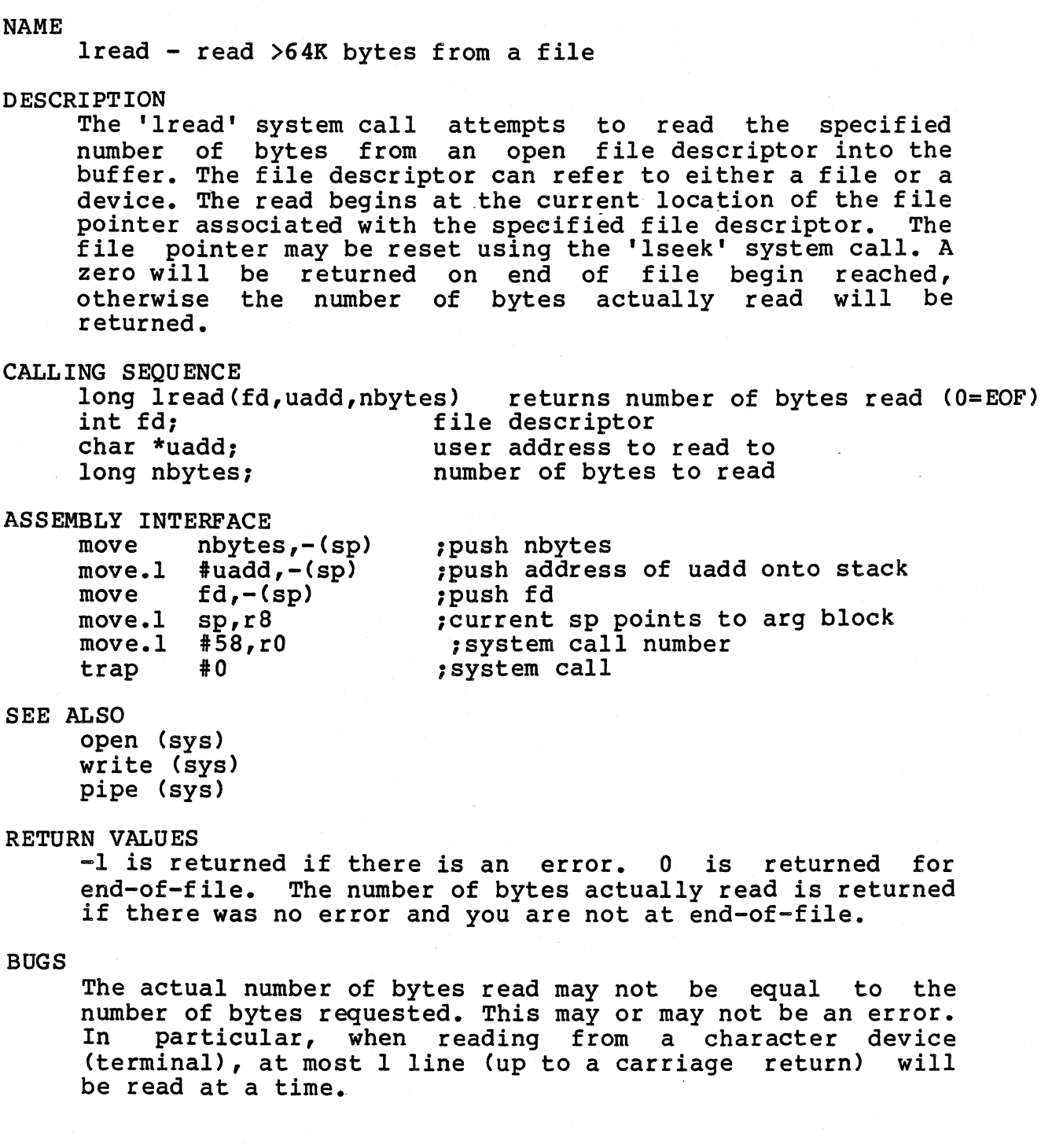

NAME Isbrk - add 'n' bytes to task break DESCRIPTION The 'lsbrk' system call allows the user task to add \_incremental amounts of bss memory to memory space. This call works similarly call, except that the value specified is added to the current break pointer. the end of the task to the 'brk' system is added to the The amount specified is passed as a long word. CALLING SEQUENCE char \*lsbrk(incr) long incr: ASSEMBLY INTERFACE  $move.1$  #incr, $r8$ move.1  $#17, r0$ <br>trap 0 trap SEE ALSO brk (sys) Isbrk (sys) RETURN VALUES returns old break address or -1 for error number of additional bytes to allocate The old break address is returned if there were no errors. -1 is returned if it was not possible to increase the break the specified amount. NOTES On systems with no memory management, 'lsbrk' has a fixed amount of bss memory allocated at load time. When this is

'lsbrk' will always return -1. This amount of

memory may be set or changed by 'setstack (cmnd) I.

exhausted,

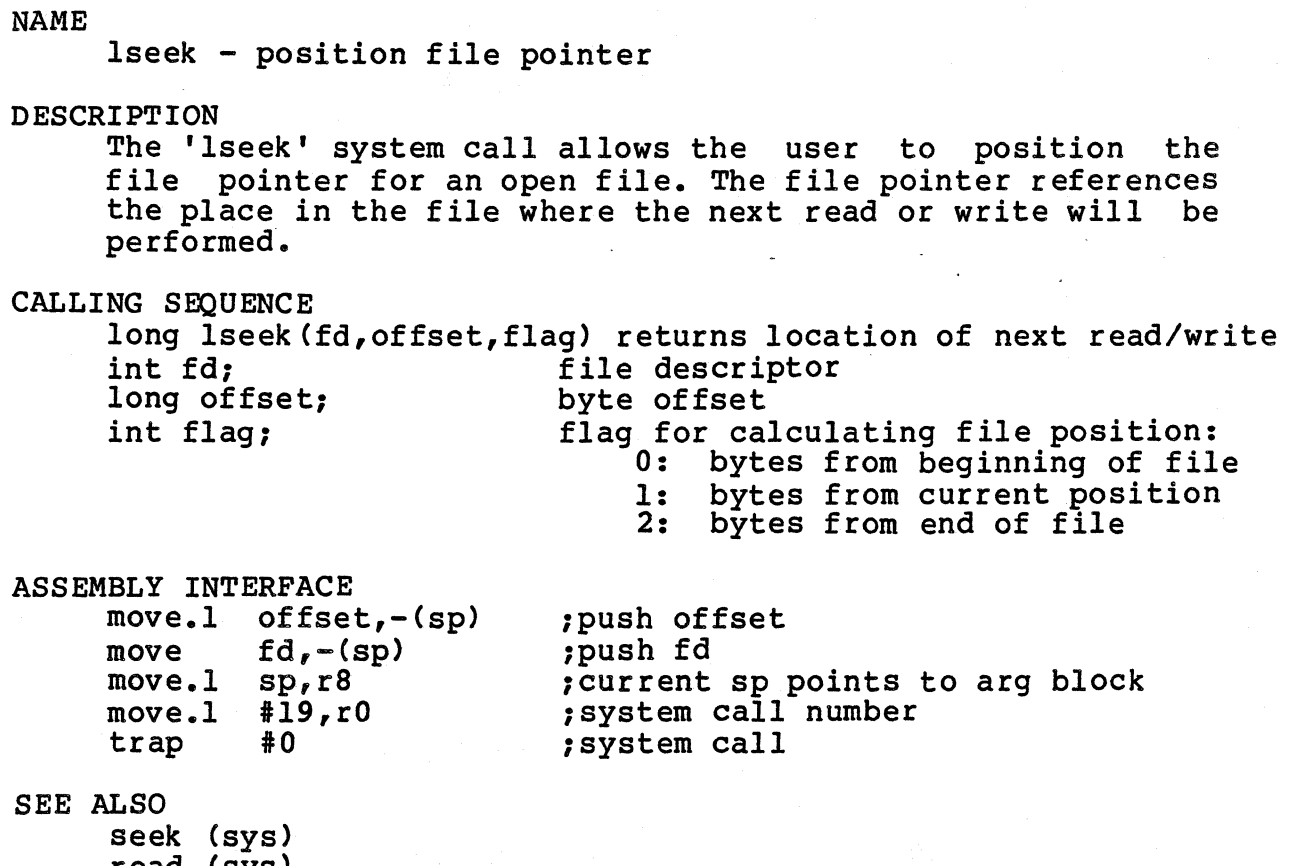

read (sys) write (sys)

RETURN VALUES

The file offset where the next read/write will take place will be returned if no error occured. -1 is returned if the file pointer can not be moved. Positioning the file pointer past the end of the file and then writing will result in a block of null bytes filling the empty space.

REGULUS Reference Manual SYS

NAME lwrite - write >64K bytes to a file DESCRIPTION The 'lwrite ' system call is used to write a specified number of bytes to an open file descriptor. The specified<br>number of bytes are transfered from the user-supplied buffer to the system file buffers. CALLING SEQUENCE long lwrite(fd,uadd,nbytes) returns number of bytes written<br>int fd;<br>file descriptor char \*uadd;<br>
1 int fact to descript the service from the proper of bytes to write number of bytes to write ASSEMBLY INTERFACE move nbytes,-(sp) move.l #uadd,-(sp) move fd,-(sp) move.1 sp,r8<br>move.1 #59,r0  $\begin{array}{c} \text{if } 0 \\ \text{trap} \end{array}$ SEE ALSO<br>open (sys) pipe (sys) 1push nbytes 1push address of uadd onto stack 1push fd 1current sp points to arg block system call number 1system call

creat (sys)<br>read (sys)

RETURN VALUES

The number of bytes actually written are returned. It is generally considered an error if this does not equal the number of bytes that were requested to be written. -1 is returned if the file descriptor does not reference an open file or if the file was not opened with writing allowed.

maketask - make a new task

DESCRIPTION

The 'maketask' system call is the REGULUS general purpose<br>task creation call. The options for the 'maketask' system task creation call. The options for the 'maketask' system call allow you to create a new task from a specified object file (fork + exec), create. a copy. of the calling task (fork), overlay the current task with a specified object file (execv), create a real-time task, or create a "traced" file (execv), create a real-time task, or create a "traced"<br>child task.

The priority of the child task may also be set. Priorities may be set less than or equal to the parent task's priority. A priority of -1 will make the child task have the same priority as the parent.

If the flags indicate a FORK, the new task inherits copies of the old task's open files and signal environment, including caught and ignored signals. If the flags indicate an FEXEC or OVERLAY, the new task inherits the standard input, output and error files only, along with the old task's ignored signals.

If an illegal priority is specified then the parent's priority is used. Undefined flag bits are ignored. Note that the fork and execv system calls in C are actually translated into the appropriate 'maketask' call.

#### CALLING SEQUENCE

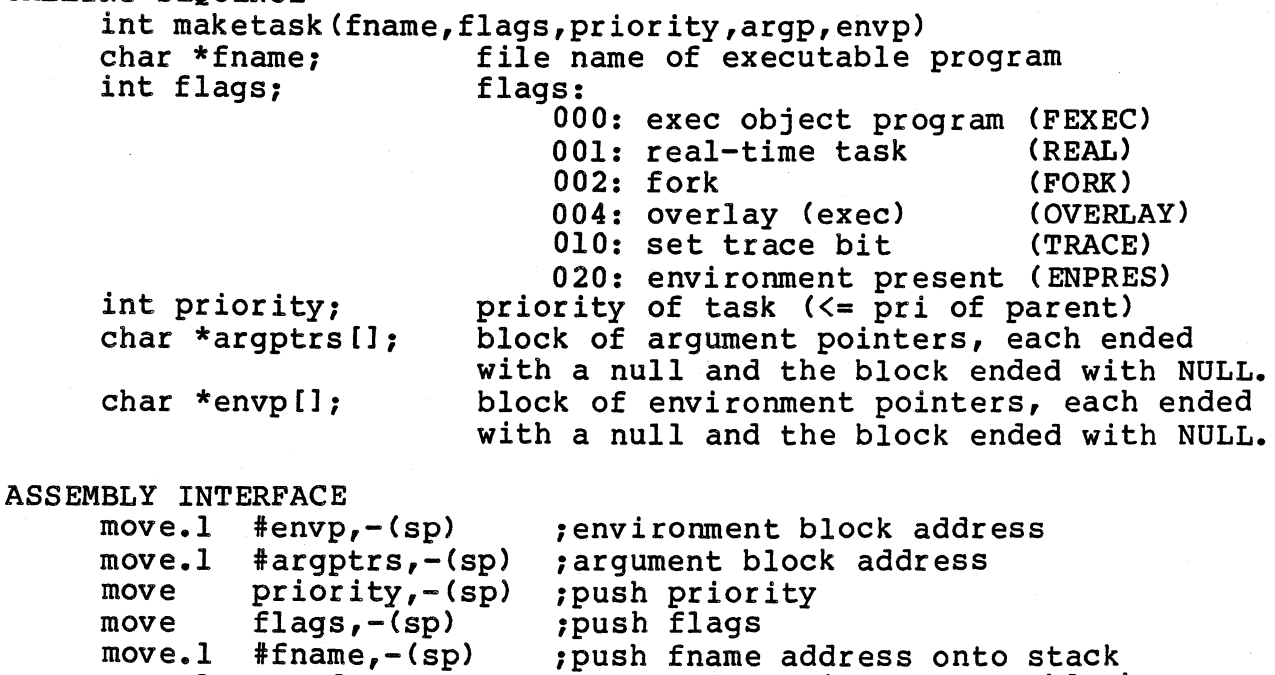

move.1 #rname,-(sp)<br>move.1 sp,r8<br>move.1 #2,r0 ;current sp points to arg block ;system call number ;system call

trap #0

SEE ALSO fork (sys) exec (sys)

RETURN VALUES

Zero is returned to the child task of a FORK. The process id of the child task is returned to the parent after a FORK or FEXEC. -1 is returned if the new task could not be created.

#### BUGS

Too large an argument list to an FEXEC will cause 'maketask' to fail. Each argument requires (4 + length of arg string + 1) bytes in a static operating system buffer. If this space is exhausted often, the size of the buffer should be expanded. Current implementations have IK bytes available.

mknod - make a special file or directory

DESCRIPTION

The 'mknod' system call is used to make special file entries in the filesystem. Special file entries are those for devices and directories. The mode bits passed to the system call determine whether you are making a special file corresponding to a device or directory. The entry is made with protections that are the specified protections 'anded' with the complement of the current user's umask.

The access mode bits are discussed in the chmod (cmnd) document. The special device mode bits are defined in 'stat.h'.

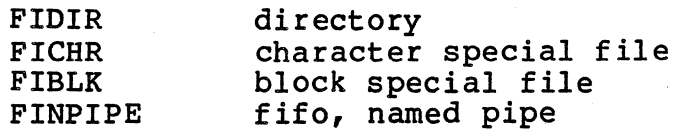

If the mode bits specify a directory, block, or character special file only the super-user may execute this call. If a named pipe (or fifo) file is specified, any user may execute this call.

CALLING SEQUENCE #include <stat.h>

> int mknod(fname,mode,info) returns  $-1$  if error, 0 otherwise<br>char \*fname; name of new special file or directory char \*fname; and increase of new special file or directory<br>int mode; hade bits for special file int mode; The mode bits for special file<br>int info; The primary and secondary devic primary and secondary device numbers for device special files (ignored for directo

ASSEMBLY INTERFACE

move move move.1 #fname,-(sp) move.1 sp,r8  $move.1$   $#27, r0$ trap info,-(sp)  $mode, -(sp)$ #0

1push info 1push mode ;push address of fname onto stack ;current sp points to arg block ;system call number ;system call

### SEE ALSO

mkdir (cmnd) stty (sys) umask (sys) filesys (files)

RETURN VALUES

Zero is returned if there was no error. -1 is returned if the node could not be created.

```
NAME 
     mount - mount a device as a filesystem 
DESCRIPTION 
     The 'mount' system call informs the operating system that a 
     filesystem is present on the specified directory. From that 
     point on, all references to the directory are translated
      into references to the root directory of the mounted
     filesystem. The previous contents of the directory are
     unavailable as long as the directory is mounted. 
     The special file must correspond to a block special device. 
     The directory must be present and not currently in use. If 
     the rwflag is 1, the filesystem is mounted read-only. 
     Physically write-protected devices must be mounted with 
     this flag set. 
     This call is restricted to the super-user. 
CALLING SEQUENCE 
     int mount(special,name,rwflag) returns -1 if error, 0 otherwise
     char *special; entity path name to a block special file<br>char *name: entity path name to directory to mount of
     char *name;<br>int rwflag; ead/write flag
                               read/write flag
ASSEMBLY INTERFACE<br>move rwflag,-(sp)
     move rwflag,-(sp) move.l #name,-(sp) move.l #special,-(sp) 
;push address of special onto stack 
     move.1 \text{sp,r8}<br>move.1 \text{\#41,r0}<br>trap \text{\#0};push address of name onto stack 
                                 ; current sp points to arg block
                                 ;system call number 
     trap
SEE ALSO 
     umount (sys) 
RETURN VALUES 
      Zero is returned if there was no error. -1 is 
returned if 
     the directory is in use, the filesystem is currently<br>mounted somewhere else, the special file does not exist, is
      in use, or is'the wrong type, or the user 
is not the 
     super-user. 
     mounted somewhere else, the special file does not exist, is
```
nice - change task priority

# DESCRIPTION

The 'nice' system call allows a user to alter the priority of an already running task. The super-user may raise the priority of a given task, other users may only lower the scheduling priority. Higher numbers are higher priority.

The lowest possible task priority is 0, and the highest is 255. Real-time and non real-time tasks are on different scheduling queues, and the real-time queue is always executed before the non real-time queue is always<br>executed before the non real-time queue. This essentially means that real-time priority 0 is greater than non real-time priority 255.

The actual task priority is changed to the sum of the increment given and the current task priority. An increment of 0 will return the current actual task priority.

Because of the design of REGULUS, it is not possible to schedule a task with a priority above the system scheduler.

CALLING SEQUENCE

int nice(incr) int incr,

returns -1 for error, new priority otherwise increment to add to current priority

ASSEMBLY INTERFACE

move.1 #28,r0<br>trap #0 trap

move.1 #incr,r8 ; move address of incr to r8 ,system call number ,system call

#### SEE ALSO

nice (cmnd) ps (cmnd)

#### RETURN VALUES

The new actual task priority is returned if there was no error. -1 is returned if the user is not allowed to change the priority to the resulting value.

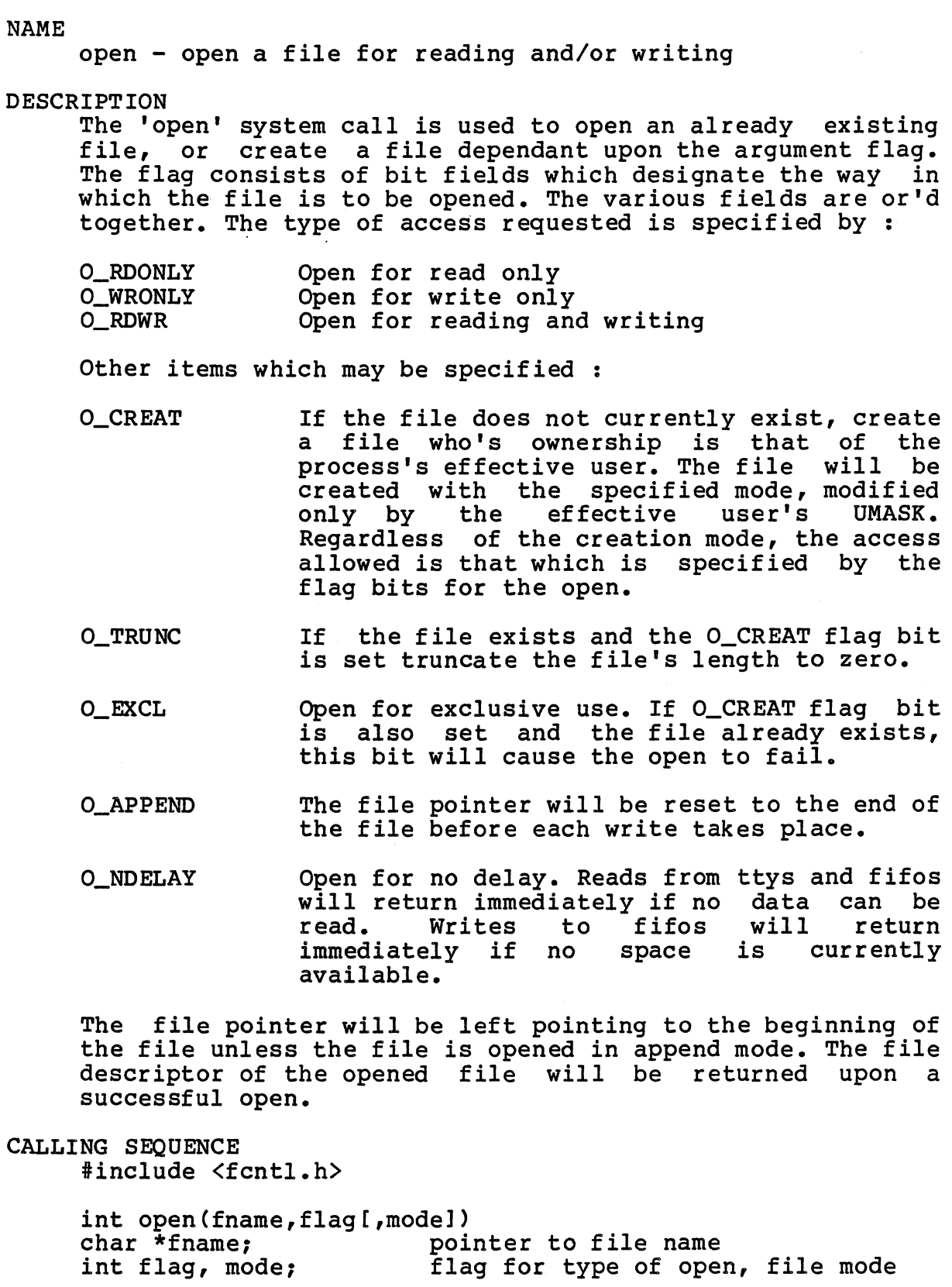

ASSEMBLY INTERFACE and increments<br>move flag,-(sp) ;push flag

REGULUS Reference Manual SYS

 $\ddot{\phantom{a}}$ 

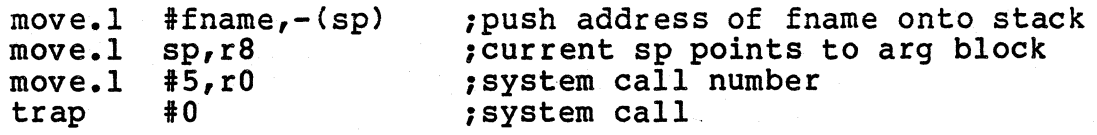

# SEE ALSO

creat (sys) write (sys)

# RETURN VALUES

The file descriptor for the opened file is returned if there was no error. -1 is returned if the file could not be opened due to a protection violation, file not existing or too many files open already.

NAME pause - put a process to sleep DESCRIPTION The 'pause' system call puts the process to sleep until a signal is sent to the process. Signal catching takes place as usual, and 'pause' will return if the signal was caught. CALLING SEQUENCE int pause () ASSEMBLY INTERFACE move.1  $#47, r0$ <br>trap  $#0$ trap SEE ALSO signal (sys) alarm (sys) sleep (subs) RETURN VALUES // No returns ; Pass system call number ; Call the system

No return value.
PHYS PHYS

NAME

phys - map system address to user address

DESCRIPTION

The 'phys' system call maps the specified system addresses to addresses in the user address space. This allows a user<br>program to access hardware devices directly. Only the program to access hardware devices directly. super-user may do this call, as it is very dangerous. No checking is done on the address for validity or pointing to a 'sensitive' kernel area. The maximum phys map length depends on the MMU hardware and the system configuration, typically you can expect no more than 4K bytes.

This works somewhat differently than Version 7 phys, as the task is not locked into memory. Unfortunately, this uses the COMMON segment to map addresses. Therefore, you cannot have both a shared common and a phys active at the same time. To break the phys connection, you can use the 'freecomm (sys)' system call.

#### CALLING SEQUENCE

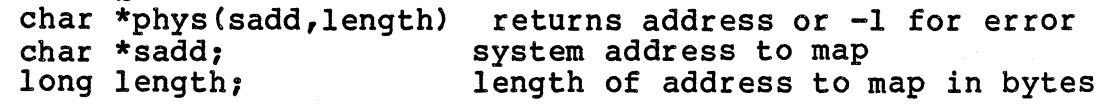

ASSEMBLY INTERFACE

move.1 length,-(sp) move.l sadd,-(sp)<br>move.l sp,r8 move.1 #57,r0<br>trap #0. trap

1push length of common area 1push system address ; current sp points to arg block points to arg block<br>system call number ;system call

#### SEE ALSO

freecomm (sys)

# RETURN VALUES

-1 is returned if there is an error and errno is set. Phys returns the physical address mapped to a user virtual<br>address. Note that the return address will probably not equal sadd. address. Note that the return address will probably not

pipe - create a pipeline

# DESCRIPTION

The 'pipe' system call returns 2 file descriptors to be used as the input and output ends of a pipeline. I/O through pipelines are buffered in the system swap space.

CALLING SEQUENCE pipe (fds) int fds[21;

returns -1 for error, 0 otherwise file descriptors,fd[Ol=read,fd[11=write

# ASSEMBLY INTERFACE

--- -----------<br>move.1 #fds,-(sp) ;push address of fds onto stack move.1 sp,r8<br>move.1 #37,r0<br>trap #0 trap ;current sp points to address of fds ;system call number ; system call

### SEE ALSO

dup (sys) close (sys)

# RETURN VALUES

Zero is returned if there was no error. -1 is returned if there were too many open files.

## BUGS

The task is responsible for setting up the tasks to read and write the pipeline.

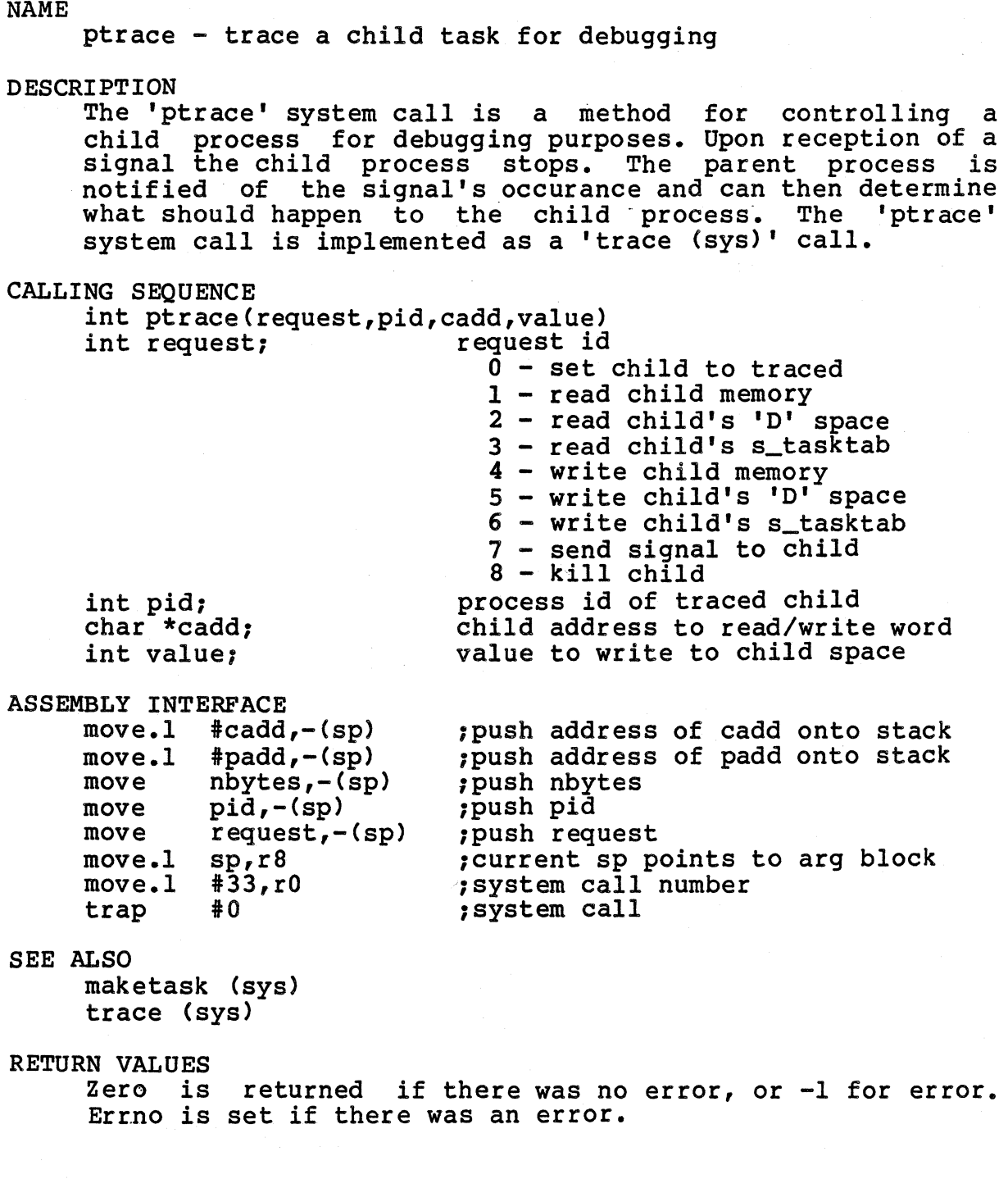

 $\sim 10^6$ 

 $\hat{\rho}^{\dagger}(\hat{\theta})$ 

NAME read - read bytes from file D ESCRI PT ION The 'read' system call attempts to read the specified number of bytes from an open file descriptor into the buffer. The file descriptor can refer to either a file or a device. The read begins at the current location of the file pointer associated with the specified file descriptor. The file pointer may be reset using the 'lseek' system call. A zero will be returned on end of file begin reached, otherwise the number of bytes actually read will be returned. CALLING SEQUENCE int read(fd,uadd,nbytes) returns number of bytes read (O=EOF) int fd;<br>
char \*uadd;<br>
char \*uadd;<br>
char \*uadd; char \*uadd; external user address to read to<br>int nbytes; humber of bytes to read number of bytes to read ASSEMBLY INTERFACE move nbytes,-(sp)<br>move.1 #uadd,-(sp) move.1 #uadd,-(sp)<br>move fd,-(sp)  $fd, -(sp)$ move.1 sp,r8<br>move.1 #3,r0<br>trap #0 trap b SEE ALSO ;push nbytes ;push address of uadd onto stack ;push fd ;current sp points to arg block ;system call number ;system call  $lread (sys) - for read > 64K$ open (sys) write (sys) pipe (sys) RETURN VALUES -1 is returned if there is an error. 0 is returned for end-of-file. The number of bytes actually read is returned if there was no error and you are not at end-of-file. NOTES The actual number of bytes read may not be equal to the number of bytes requested. This may or may not be an error.<br>In particular, when reading from a character device

particular, when reading from a character device (terminal), at most 1 line (up to a carriage return) will be read at a time.

sbrk - add 'n' bytes to task break

DESCRIPTION

The Isbrkl subroutine call allows the user task to add incremental amounts of bss memory to the end of the task memory space. This call works similarly to the 'brk' system memory space. This call works similarly to the 'brk' system<br>call, except that the value specified is added to the current break pointer.

CALLING SEQUENCE

char \*sbrk(incr) int incr:

returns old break address or -1 for errol number of additional bytes to allocate

SEE ALSO

brk (sys) lsbrk (sys)

RETURN VALUES

The old break address is returned if there were no errors. -1 is returned if it was not possible to increase the break the specified amount.

### NOTES

This subroutine is provided for Version 6 compatability and is implemented as a call to 'lsbrk (sys)'.

NAME seek - position file pointer DESCRIPTION The 'seek' subroutine call allows the user to position the file pointer for an open file. The file pointer references the place in the file where the next read or write will be performed. CALLING SEQUENCE int seek(fd,offset,flag) returns -1 for error, 0 otherwise int fd; int offset: int flag; file descriptor byte offset flag for calculating file position:<br>0: bytes from beginning of file 0: bytes from beginning of file<br>1: bytes from current position 1: bytes from current position<br>2: bytes from end of file 2: bytes from end of file<br>3: blocks from beginning 3: blocks from beginning of file<br>4: blocks from current position 4: blocks from current position<br>5: blocks from end of file blocks from end of file SEE ALSO lseek (sys) RETURN VALUES -1 is returned if the file pointer can not be positioned. Zero is returned if there was no error.

**NOTES** 

This call is provided for compatibility with Version 6 programs only. It is actually implemented as an 'lseek  $(sys)$  call.

setgid - set group id of task

DESCRIPTION

The 'setgid' system call sets the group id of a task to the specified group id. Only the super-user may change the group id of a task.

CALLING SEQUENCE int setgid(groupid)

int groupid; returns -1 for error, 0 otherwise new group id for task

ASSEMBLY IWTERFACE move.1 #groupid,r8 move.1  $#29, r0$ <br>trap  $#0$ 

;move address of groupid to r8 ;system call number ;system call

SEE ALSO

setuid (sys)<br>getgid (sys) getuid (sys)

RETURN VALUES

trap

Zero is returned if there was no error. -1 is returned if the user is not the super-user.

# BUGS

Nonsense values for the group id are allowed.

setpgrp - set the process group of a task

DESCRIPTION

The 'setpgrp' system call is used to change the process group id of the currently running task. Process groups are used to determine which tasks are to receive certain ased to determine which tasks are to receive certain QUIT). The process group id is made-to be the process id of the calling process. This allows the system to determine the process group leader.

CALLING SEQUENCE int setpgrp ()

returns new process group id

ASSEMBLY INTERFACE move.1 #43,r0<br>trap #0 trap

1system call number ; system call

SEE ALSO

signal (sys)

RETURN VALUES

The new process group id is returned.

setuid - set user id of task

DESCRIPTION

The 'setuid' system call sets the user id of the current task to the specified user id. Only the super-user may execute this system call.

CALLING SEQUENCE

int setuid(userid) int userid;

returns -1 for error, 0 otherwise new user id for task

ASSEMBLY INTERFACE move.1 #userid,r8  $\begin{array}{cc}\n\text{move.1} & #30, r0 \\
\text{trap} & #0\n\end{array}$ trap

;move address of userid to r8 ;system call number ;system call

SEE ALSO

setgid (sys) getuid (sys) getgid (sys)

## RETURN VALUES

Zero is returned if there was no error. -1 is returned if the user is not the super-user.

# BUGS

Nonsense values for the user id are allowed and will be set.

signal - catch or ignore signals

DESCRIPTION

The 'signal' system call allows a user task to handle an asynchronous event.

The 'signal' system call allows for the setting of a response to another task doing an ssignal (kill) system call, or the operating system detecting an "unusual" event, such as divide check. Signals numbered 0-31 are special system defined signals and are handled in the following way:

If no 'signal' has been done for that signal number the default signal action is taken. The default signal action is to terminate the task and in some cases produce a core dump.

If 'signal' is called with an even address, then that address is taken to be the entry point of a signal catching routine. The process is then interrupted when the signal occurs and the signal catching routine is called. When the signal catching routine returns the process continues execution from the point at which it was interrupted, unless the process stack has been reset using the stack manipulation routines 'setstack (subs)' and 'reset (subs)'.

If 'signal· is called with an odd address, the signal is ignored.

Signals numbered 32-63 are user-definable signals. The default action for user signals is to ignore them. Hence, you can either catch user signals or ignore them. Also, user signals can be sent to any task without regard for task ownership.

Note that "signal" is a C language routine which maintains a table of addresses of the user specified routines. It is highly recomended that this routine be used instead of the system call 'makestab (sys)' due to a number of serious timing considerations.

```
CALLING SEQUENCE
```
char \*signal(signo,sigadd) returns -1 for error, old signal address int signo;<br>int \*sigadd; signal catching routine addr signal catching routine address<br>0: restore default act 0: restore default action<br>odd: ignore signal ignore signal even: user signal catching

SEE ALSO makestab (sys), ssignal (sys)

FILES

REGULUS Reference Manual SYS

/usr/include/signal.h include file of signal defines

RETURN VALUES

The previous value of the signal is returned.

System Signal Summary

The following signals are currently defined for REGULUS. If the signal number is followed by an asterisk, then that signal will cause a core dump if not ignored. The names in capital letters are the defines currently used in the include file 'signal.h'.

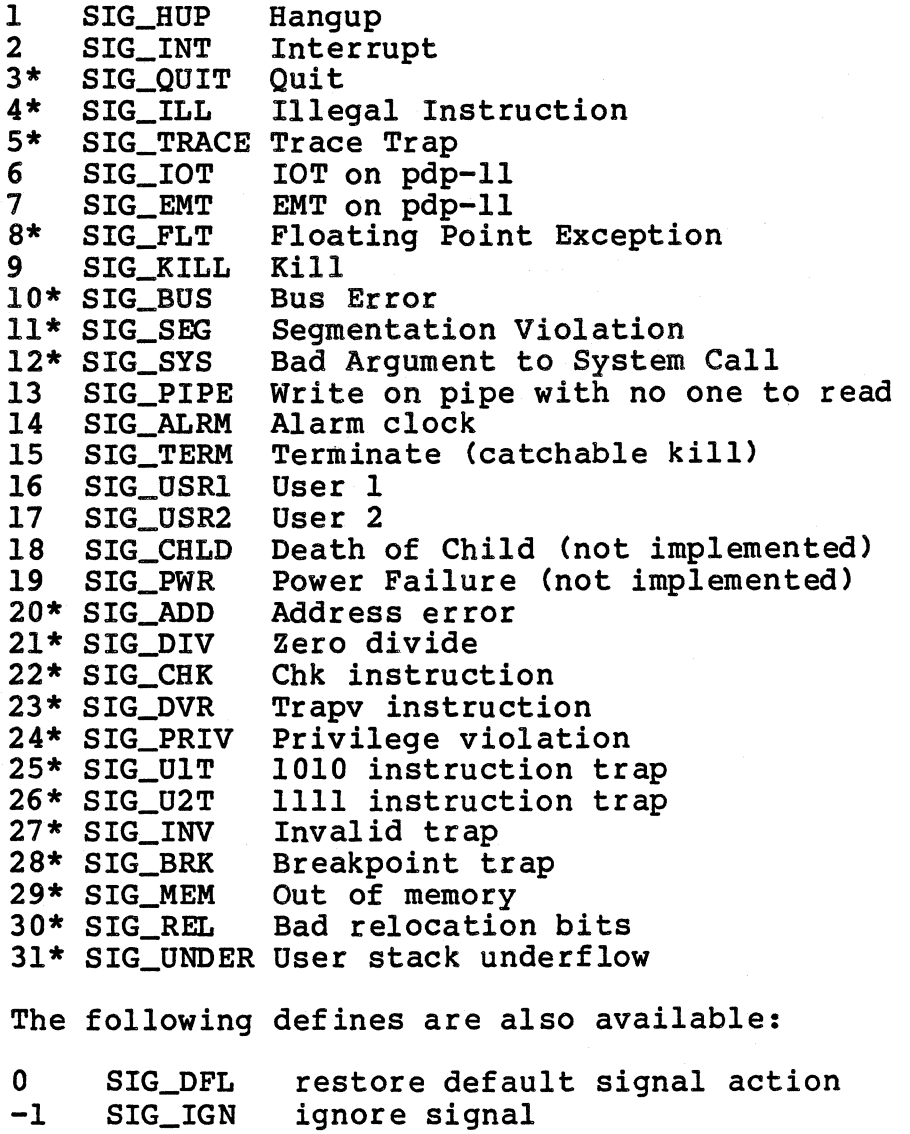

 $\mathcal{A}_\mathrm{c}$ 

 $\sim$ 

Note that signal number 9 is a special KILL signal, which can neither be caught or ignored.

 $\mathcal{L}_{\rm{max}}$ 

 $\mathcal{L}_{\rm{max}}$ 

 $\sim 10$ 

ssigna1 - send signal to task (REGULUS)

#### DESCRIPTION

The 'ssigna1' system allows a task to send a signal to another task. Valid signal numbers are 0 through 63. Signals 0 through 31 are System defined signals, and correspond to Ctypica11y hardware) specific events. The soff control of the sentence of the sentence of the can increase the sentence of the can increase in the can increase of the can increase of the can increase of the can increase of the can increase of the can increase of t be used by ssigna1 to check the validity of the receiving process. Signals 32 through 63 are User defined signals, which have no special meaning to the system. A system signal may be sent to another task only if: the effective user id of the sending task is the same as the real user id<br>of the recieving task, the effective user id of the sending task is the super user, or the task is sending a signal to itself. A user signal may be sent from any task to any task, however, the default action for a user signal is to ignore it.

If the process id is a positive number, the signal is sent<br>to that specific process, including process 1, the init that specific process, including process 1, the init process. If the process id is zero, the signal will be sent to all processes whose process group id is the same as the sending processes process group ide If the process id is -1, the signal will be sent to all processes whose real user id is the same as the sending processes effective user id. If the process id is -1 and the effective user id of the sending process is the super user, the signal will be sent to all processes. If the process id is negative, but not -1, the signal will be sent to all processes whose process group id is the absolute value of the process id. Process 0, the swapper process, will never be sent a signal. Process 1, the init process, may only be sent a signal explicitly.

Note: ssignal is the same as 'kill (sys)'.

CALLING SEQUENCE

int pid;<br>int signo;

int ssignal(pid,signo) returns -1 for error, 0 otherwise process id to send signal to signal number to send

ASSEMBLY INTERFACE move signo,-(sp)

move  $pid,-(sp)$ <br>move.1  $sp,r8$ move.1 #9,r0<br>trap #0 trap

push signo<br>push pid; ,current sp points to arg block ,system call number 1system call

# SEE ALSO

signal (sys)<br>kill (sys)

REGULUS Reference Manual

kill (cmnd)

RETURN VALUES

 $\Delta$ 

Zero is returned if there was no error.

 $\sim 10^{-11}$ 

 $\mathcal{L}^{\mathcal{L}}(\mathcal{L}^{\mathcal{L}})$  and  $\mathcal{L}^{\mathcal{L}}(\mathcal{L}^{\mathcal{L}})$  and  $\mathcal{L}^{\mathcal{L}}(\mathcal{L}^{\mathcal{L}})$ 

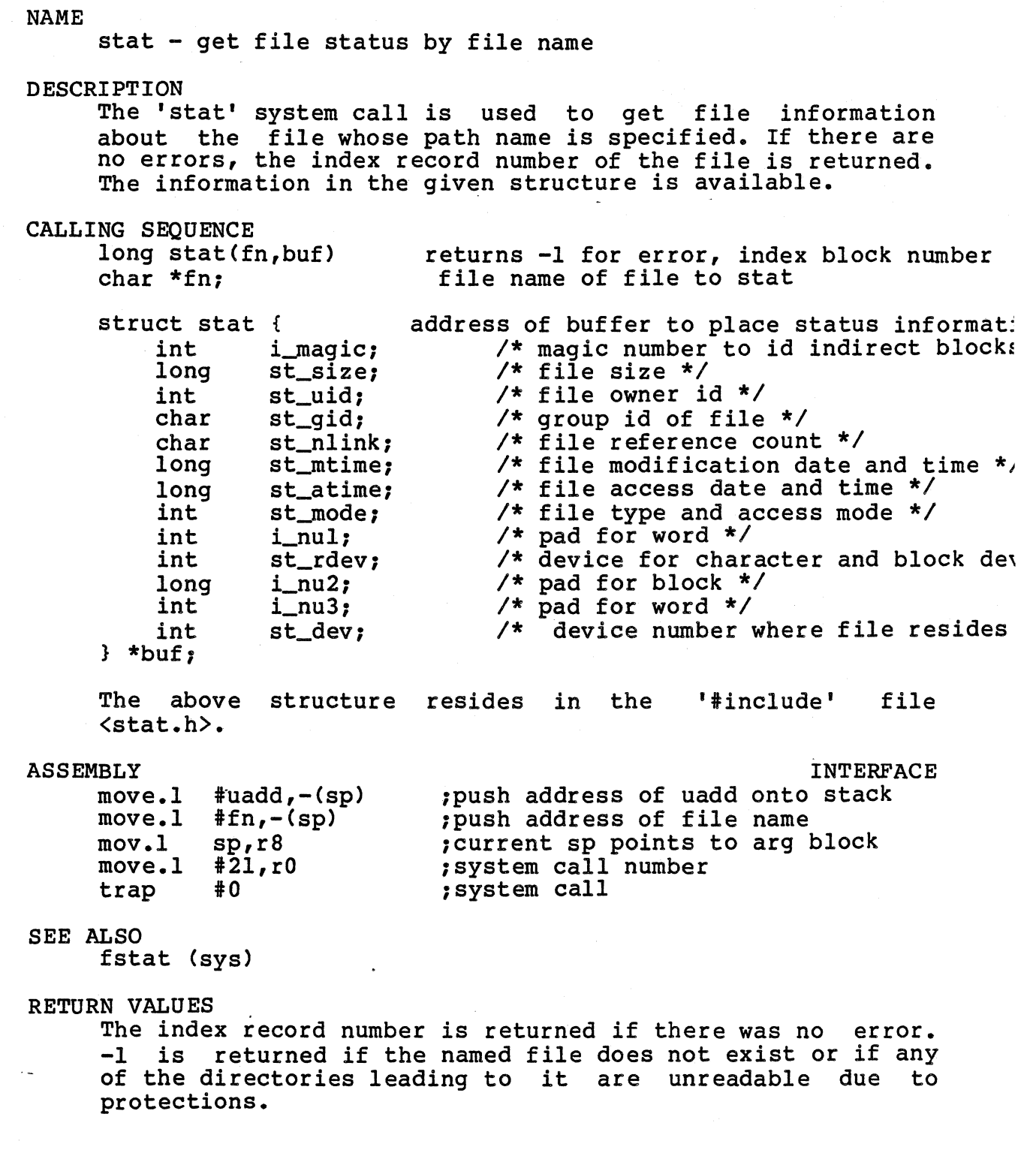

NAME stime - set time of day DESCRIPTION The 'stime' system call is used to set the REGULUS time-of-day clock. The 'stime' system call is restricted to the superuser. CALLING SEQUENCE int stime(tadd) long \*tadd; ASSEMBLY INTERFACE move.1 #tadd,-(sp) ;push address of tadd onto stack move.1 sp,r8<br>move.1 #25,r0<br>trap #0 trap SEE ALSO time (sys) RETURN VALU ES returns -1 for error, 0 otherwise address of long word for new time of day ;current sp points to tadd address ;system call number ; system call Zero is returned if there was no error. -1 is returned if you are not the super-user. NOTES No check on the validity of the new time is performed. Times are assumed to be the number of seconds since

Midnight Jan. 1, 1970.

stty - set terminal control information

DESCRIPTION

The 'stty' system call allows the user to change a terminal's current input/output configuration. This has been replaced by the ioctl system call, however interface routines exist for compatability with Version 6 and Version 7 Unix.

The tty buffer has the following structure:

struct tty { char t\_ispeed; input baud rate (see below) char t\_ospeed; output baud rate char t\_erase; erase character char t\_kill; kill character  $int t_{modes}$ ; bit masks for modes  $};$ 

The speed bytes change the speed of the terminal if the device is capable of changes. Changing the speed on a device not so equipped or to a speed that is not implemented for that device is useless. The following table shows the correspondence between the speed settings and the actual baud rates implemented:

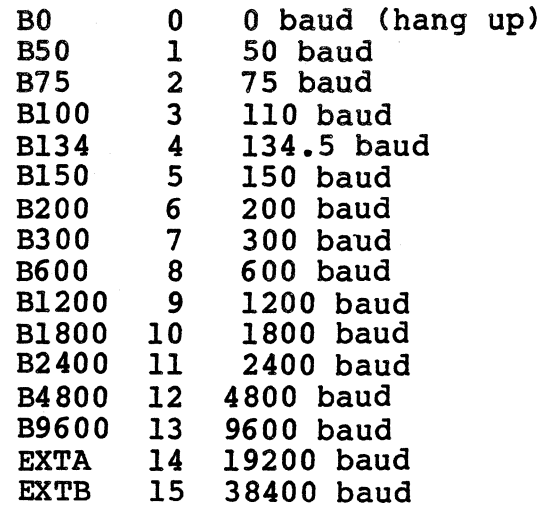

The terminal mode word sets the way REGULUS handles certain terminal dependent operations, including character mapping, echo, tabs, etc. The bit masks and their meanings are as follows:

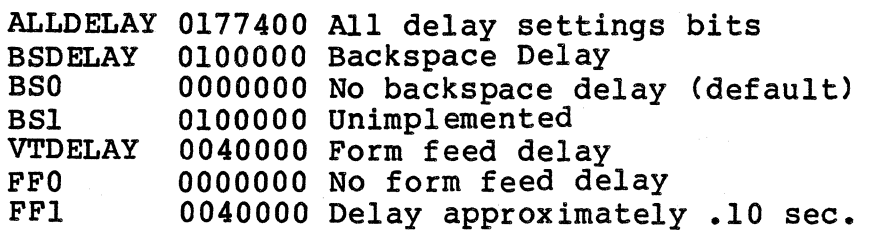

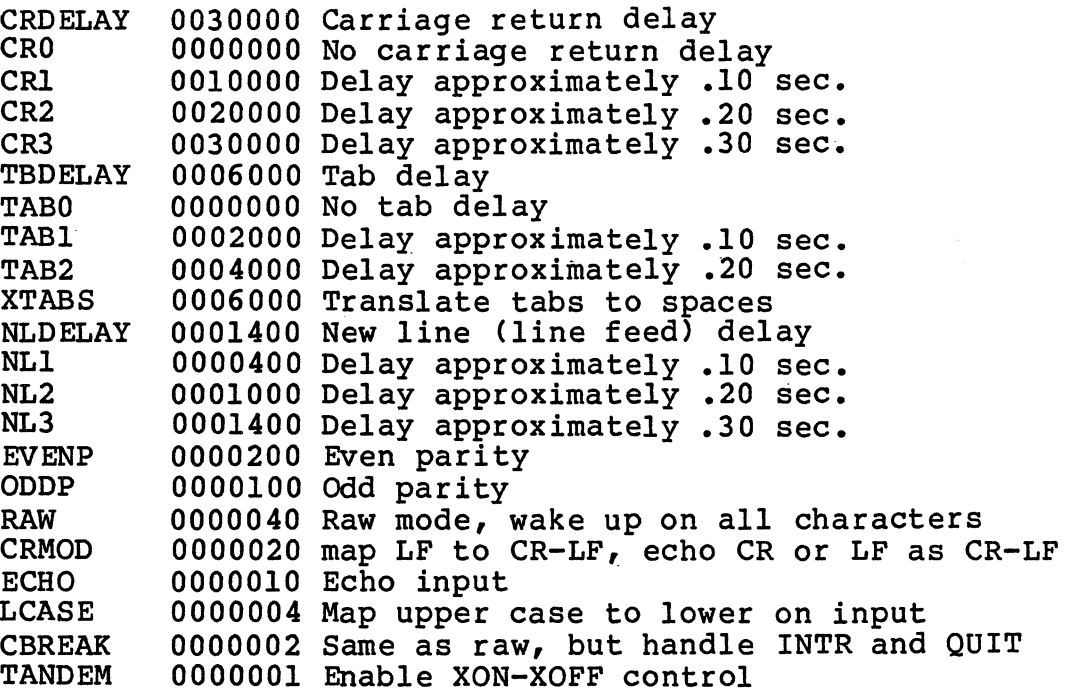

Delay bits specify one of a number of delays. A value of zero is used for no delay. All other values are system dependent.

Raw mode indicates that each character is to be passed to the reading process as soon as it is available. No special handling of the end-of-file (EOT), interrupt (DEL), or backspace is done. The line editor must be disabled with raw mode.

Cbreak mode is like raw mode on input in that the process is awakened on each character, but it also does kill and interrupt processing. No erase or input mapping is done. All output processing is still done. The cbreak mode is incompatible with raw mode and the line editor, so only one of the three should be used at anyone time.

REGULUS will map carriage returns and line feeds into a carriage return/linefeed pair when enabled.

REGULUS will map uppercase characters into their lowercase equivalents if needed for older terminals.

The tab to blanks mapping bit is required to use other than hardware specified tab sizes.

CALLING SEQUENCE<br>#include <satty.h> int stty(fd,ttybuf) int fd; struct tty \*ttybuf;

returns -1 for error, 0 otherwise file descriptor of char special file pointer to buffer to tty parameters

ASSEMBLY INTERFACE

move.1  $#ttybuf,-(sp)$ <br>move  $fd,-(sp)$ move.l  $sp, r8$ <br>move.l  $#34, r0$ move.1  $#34$ <br>trap  $#0$ trap

;move address of ttybuf onto stack ; current sp points to arg block ;system call number ;system call

# SEE ALSO

gtty (sys)

RETURN VALUES

Zero is returned if there were no errors. -1 is returned if the file descriptor does not refer to an open terminal device or the user does not have write permission on that device.

NAME sync - update system buffers DESCRIPTION The 'sync' system call causes all pending disk I/O in the in-core system buffers to be written to disk. CALLING SEQUENCE int sync () ASSEMBLY INTERFACE move.l #32,rO trap #0 SEE ALSO update (cmnd) returns -1 for error, 0 otherwise ;system call number ;system call

# RETURN VALUES

Zero is returned if there was no error.

sysinfo - get system information (REGULUS)

**DESCRIPTION** 

The 'sysinfo' system call returns specified information about the currently executing REGULUS kernel. This typically saves a tedious lookup through the '/regulus'<br>file for addresses, and also insures that you are obtaining<br>the addresses from the currently running system, which is not necessarily '/regulus'. The information that may be obtained is:

I\_MMUSTAT I\_ROOTDEV I\_NTASKS I\_INTASKP I\_SYSNAME I\_NODENAME REGULUS node name I\_RELEASE I\_VERSION memory management status, O=>No MMU, l=>MMU kernel root device number of in-core task table slots starting address of task table REGULUS system name REGULUS release string REGULUS version string

CALLING SEQUENCE<br>#include <sys/sysinfo.h>

int sysinfo(flag,addr) returns -1 for error, 0 for OK<br>int flag; flag for info to return int flag; flag for info to return<br>int \*addr: bointer to buffer to pla pointer to buffer to place info

ASSEMBLY INTERFACE

move.1  $\#addr, - (sp)$ <br>move  $flac, - (sp)$ move  $flag, - (sp)$ <br>move.1 sp, r8 ;push address of addr onto the stack move flag,-(sp) ;push flag<br>move.l sp,r8 ;current sp<br>move.l #50,r0 ;system cal ;current sp points to the arg block ;system call number move.1 #50,r0 ; system call<br>trap #0 ; system call

### SEE ALSO

mem (dev)

RETURN VALUES

-1 is returned if the requested information flag is invalid, or the buffer address is invalid. 0 is returned otherwise ..

NAME time - get time of day DESCRIPTION The 'time' system call returns the system's idea of the time of day. The time is represented as the number of seconds since Midnight January 1, 1970. CALLING SEQUENCE int time(tadd) long \*tadd: ASSEMBLY INTERFACE move.l Itadd,-(sp) 1push address of tadd onto stack move.1 sp,r8<br>move.1 #13,r0<br>trap #0 trap SEE ALSO stime (sys) returns -1 for error, 0 otherwise address of long word to place time 1current sp points to tadd address system call number ; system call

RETURN VALUES The system idea of the time of day is returned. NAME times - return execution times of task DESCRIPTION The 'times' system call is used to calculate the execution times of a task and its sub-tasks (children). All times are in *1110's* of a second, and are probably accurate to one second. The children's time is the sum of the task's currently terminated child tasks. CALLING SEQUENCE int times(tbuf) long tbuf[4]; ASSEMBLY INTERFACE<br>move.1 #tbu move.l itbuf,-(sp) ;push address of tbuf onto stack move.1 sp,r8<br>move.1 #38,r0<br>trap #0 trap returns -1 for error, 0 otherwise buffer in user space, contents are: tbuf[OJ: task user time tbuf[ll: task system time tbuf[2J: children user time tbuf[31: children system time ;current sp points to tbuf address ;system call number ;system call

## SEE ALSO

RETURN VALUES

Zero is returned if there was no error. -1 is returned if the buffer address is invalid.

NAME trace - trace a child task for debugging (REGULUS) DESCRIPTION The 'trace' system call allows for the dynamic debugging of tasks. The child task being traced (debugged) must place itself into the "traced" state or be created with the maketask TRACE flag. The parent task may then access the child task's memory and control the execution of the child task. If the child task receives a signal, the signal is first sent to the parent task which can decide whether to allow the Signal to be passed to the child or not. CALLING SEQUENCE int trace(request,pid,nbytes,padd,cadd) returns -1 for error, 0 otherwise.<br>request: int request; request;<br>"0: set child to "traced" 1: read child memory 2: read child D space for separate I & D systems 3: read child s\_tasktab 4: write child memory 5: write child D space for separate I & D systems 6: write child s\_tasktab 7: send signal to child 8: kill child int pid;<br>int nbytes; char \*padd; char \*cadd; ASSEMBLY INTERFACE  $move 1$   $\#cadd$ ,  $-(sp)$ move.1  $*padd, -(sp)$ <br>move nbytes.- $(sp)$ move nbytes,-(sp) move pid,-(sp) move pid,-(sp)<br>move request,-(sp) move.1  $\text{sp,r8}$ <br>move.1  $\text{\#33,r0}$ <br>trap  $\text{\#0}$ trap SEE ALSO maketask (sys) ptrace (sys) RETURN VALUES process id of traced child number of bytes to read/write parent address to read/write child address to read/write ;push address of cadd onto stack ;push address of padd onto stack ;push nbytes ;push pid ;push request ;current sp points to arg block ;system call number ;system call Zero is returned if there was no error. A -1 is returned if an error occurred.

NAME umask - set file creation access mask DESCRIPTION The 'umask' system call sets the mask that is used to determine the file access bits of files that are created by the 'creat (sys)' or 'mknod (sys)' system calls. The actual the 'creat (sys)' or 'mknod (sys)' system calls. The actual<br>value of the file access bits will be the logical 'and' of the complement of the current mask and the file creation mode given in the system calls 'creat' and 'mknod'. Each child process inherits the mask value of its parent process. CALLING SEQUENCE int umask(cmask) int  $cmask;$ ASSEMBLY INTERFACE move cmask,(sp) move.1  $\sup_{t \to 0} r8$ <br>move.1  $\frac{45}{10}$ ,rO<br>trap  $\frac{40}{10}$ trap SEE ALSO creat (sys), mknod (sys) RETURN VALUES returns previous mask value new mask value push the new mask *frace the manus* to arg block 7system call number The old mask value is returned.

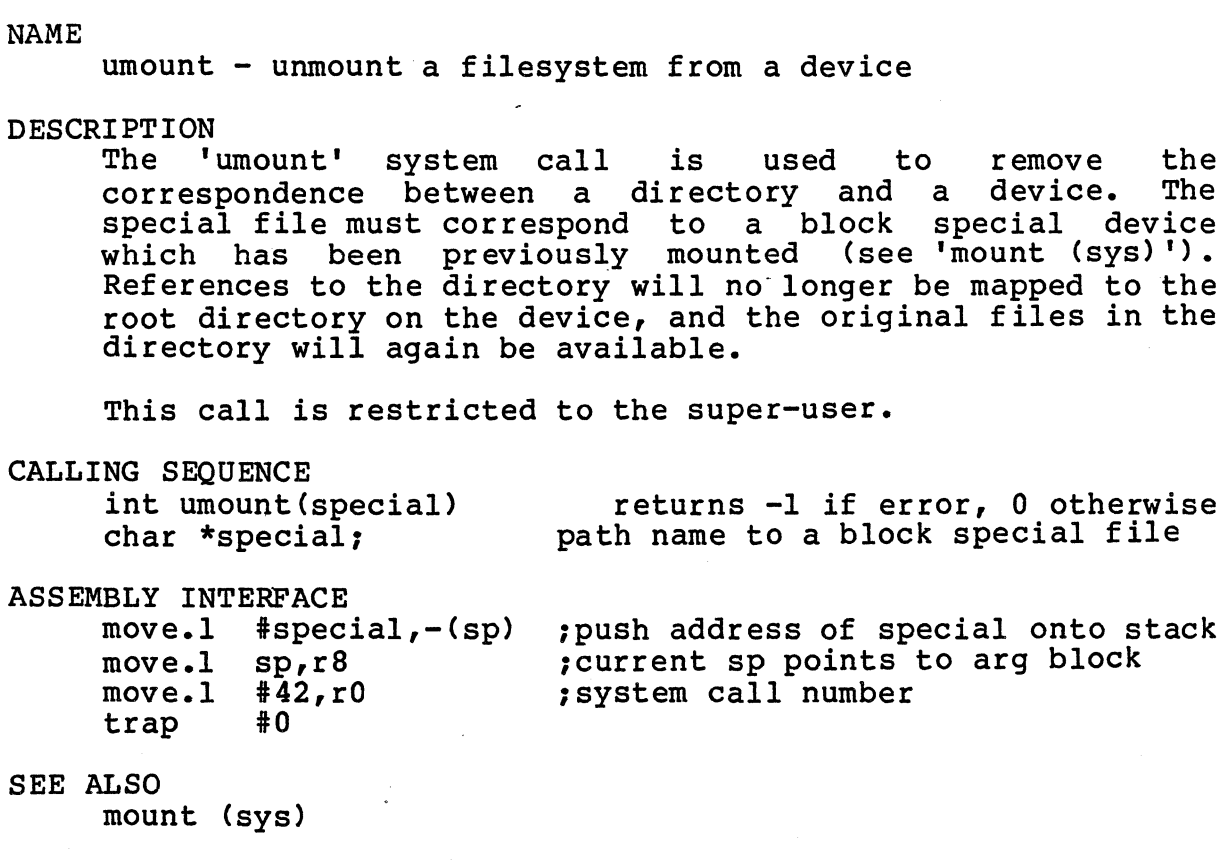

RETURN VALUES

Zero is returned if there was no error. -1 is returned if the special file does not exist or if the special file was not mounted.

 $\label{eq:1} \frac{1}{\sqrt{2\pi}}\int_{\mathbb{R}^3}\frac{1}{\sqrt{2\pi}}\left(\frac{1}{\sqrt{2\pi}}\right)^2\frac{1}{\sqrt{2\pi}}\frac{1}{\sqrt{2\pi}}\frac{1}{\sqrt{2\pi}}\frac{1}{\sqrt{2\pi}}\frac{1}{\sqrt{2\pi}}\frac{1}{\sqrt{2\pi}}\frac{1}{\sqrt{2\pi}}\frac{1}{\sqrt{2\pi}}\frac{1}{\sqrt{2\pi}}\frac{1}{\sqrt{2\pi}}\frac{1}{\sqrt{2\pi}}\frac{1}{\sqrt{2\pi}}\frac{1}{\sqrt{2\pi}}\frac{1$ 

unlink - remove a filename from a filesystem

DESCRIPTION

The 'unlink' system call clears the directory entry for the specified filename. If this is the last name pointing to the file data, the data blocks for the file are freed.

# CALLING SEQUENCE

int unlink (fname) char \*fname;

returns -1 if error, 0 otherwise path name to unlink

ASSEMBLY INTERFACE

move.1 sp,r8<br>move.1 #31,r0<br>trap #0 trap

move.l #fname,-(sp) ;move address of fname onto stack ;current sp points to address of fname ;system call number ;system call

## SEE ALSO

link (sys)

RETURN VALUES

Zero is returned if there was no error. -1 is returned if the file does not exist or if you are not the owner or super-user.

NAME unlock - remove access restrictions from file (REGULUS) DESCRIPTION The 'unlock' system call removes all previously placed restrictions from a file. CALLING SEQUENCE unlock (fd,lowadd,highadd) returns -1 if error, 0 otherwise<br>int fd; file descriptor to unlock int fd; file descriptor to unlock<br>long lowadd; how address of locked area long lowadd; 100 address of locked area<br>10ng highadd; 100 high address of locked area high address of locked area ASSEMBLY INTERFACE move.l highadd,-(sp) move.1 lowadd,-(sp) ; push lowadd<br>move fd : push fd move fd<br>move.1 sp,r8 move.l  $\frac{40}{10}$ ,r0<br>trap  $\frac{40}{10}$ trap SEE ALSO lock (sys) RETURN VALUES ;push highadd ;push lowadd ;push fd ;current sp points to arg block ;system call number ;system call Zero is returned if there was no error. -1 is returned if the file descriptor points to a file that was not previously locked.

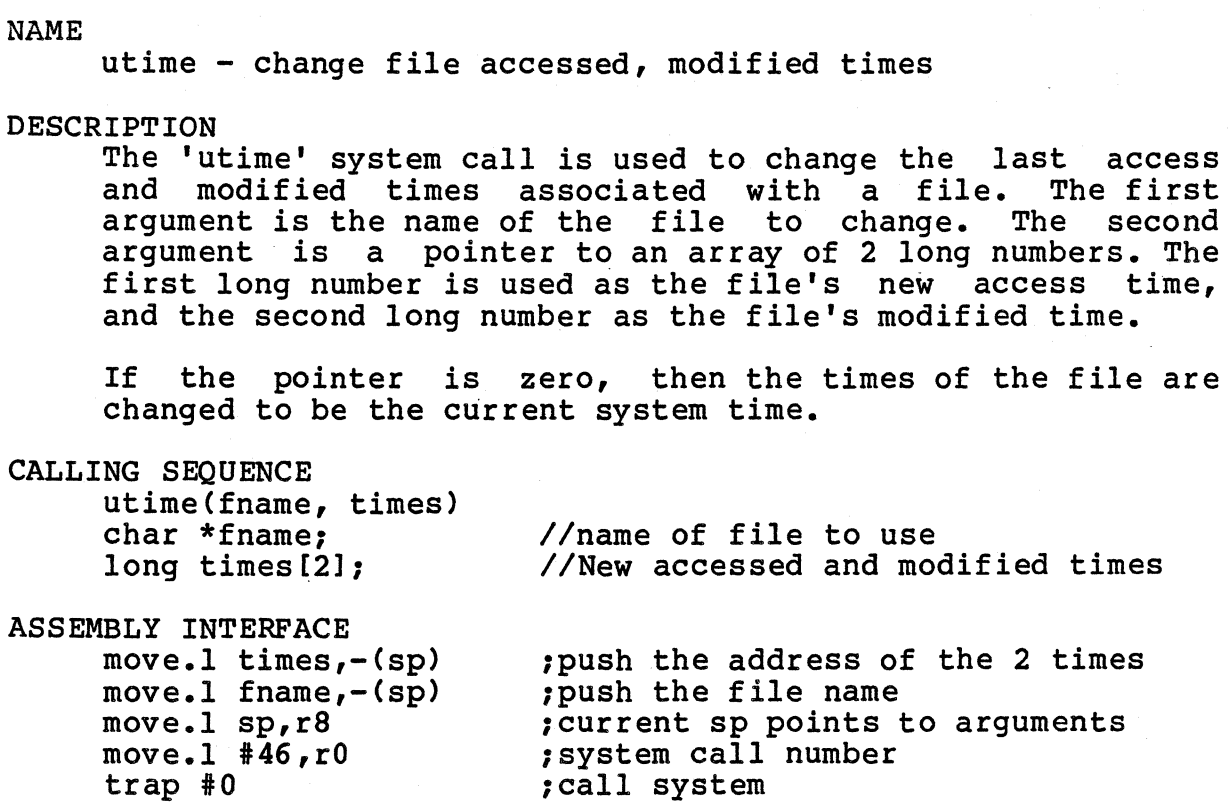

SEE ALSO

RETURN VALUES

-1 is returned if there was an error, 0 otherwise.

 $\sim$ 

# wait - wait for a child task to terminate

# DESCRIPTION

The 'wait' system call allows a task to suspend its execution until one of its child tasks terminates. If there are no children, 'wait' returns with an error condition. If there are children, the task is suspended until one of the child tasks terminates or a signal is received by the task. The 'wait' call returns the process id of the terminated task.

The parameter to 'wait' is the address of an integer. 'wait' returns the exit status of the child in this location. The exit status is in the form of two 8 bit items. The high byte contains the low byte of the child's<br>exit status and the low byte contains the child's status and the low byte contains the child's termination status. If there is more than I child task, a separate wait for each child is required.

# CALLING SEQUENCE

int wait(addr) int \*addr:

// address to place child exit status

ASSEMBLY INTERFACE move.1  $\#$ addr,-(sp)<br>move.1 sp,r8  $\begin{array}{cc}\n\text{move.1} & #7, r0 \\
\text{trap} & #0\n\end{array}$ 

;push address of addr onto stack ;current sp points to addr address ;system call number ;system call

#### SEE ALSO

maketask (sys)

RETURN VALUES

trap

-1 is returned if there are no children to wait for. The process id of the first terminated child task is returned if there is no error.

WRITE WRITE

NAME write - write to a file DESCRIPTION The 'write' system call is used to write a specified number of bytes to an open file descriptor. The specified number of bytes are transfered from the user-supplied buffer to the system file buffers. CALLING SEQUENCE int write(fd,uadd,nbytes) returns number of bytes written int fd;<br>char \*uadd; Int fd;<br>
int fd;<br>
char \*uadd;<br>
char \*uadd;<br>
user address to write from int nbytes; ASSEMBLY INTERFACE move nbytes,-(sp) move.1  $\#uadd, -(sp)$ move fd,-(sp) move.1  $\text{sp}_r r 8$ <br>move.1  $\text{\#}_4 r 0$ <br>trap  $\text{\#}_0$ trap SEE ALSO open (sys) pipe (sys) creat (sys)<br>read (sys) RETURN VALUES number of bytes to write ;push nbytes ;push address of uadd onto stack ;push fd ;current sp points to arg block ;system call number ;system call The number of bytes actually written are returned. It is generally considered an error if this does not equal the number of bytes that were requested to be written. -1 is returned if the file descriptor does not reference an open file or if the file was not opened with writing allowed.

chown - Version 6 change owner of a file

#### DESCRIPTION

The 'chown' system call is used to change the owner of a file. Only the super-user may execute this call. The numerical ownerid and groupid of the named file is changed to the specified ids. Care should be taken that the new id has been assigned to a user. This is implemented as calls nas been assigned to a user. This is<br>to 'chown (sys)' and 'chgrp (sys)'.

CALLING SEQUENCE

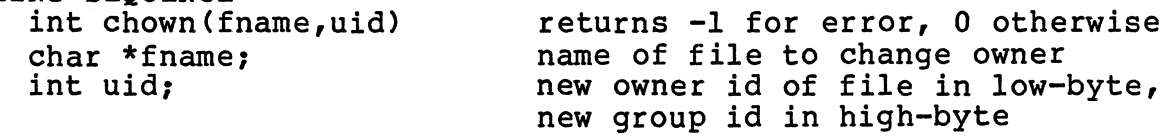

SEE ALSO<br>chown (sys) chgrp (sys)

# RETURN VALUES

Zero is returned if there was no error. -1 is returned if you are not the super-user.

fstat - Version 6 get file status by file descriptor

#### DESCRIPTION

The 'stat' system call is used to get file information about the file whose open descriptor is specified. This is implemented as a function that does a REGULUS 'fstat (sys)' system call, then rearranges the returned values.

Note that the inumber is the REGULUS index record number, truncated to 16 bits, and the size0 is the upper word of the REGULUS file size truncated to S bits.

Also note that Version 6 did not have a standard include file with standard definitions.

# CALLING SEQUENCE

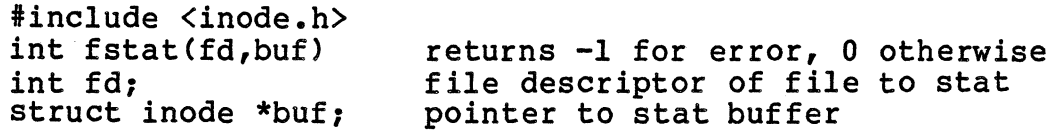

*1\** stat structure for Unix Version 6 *\*1* 

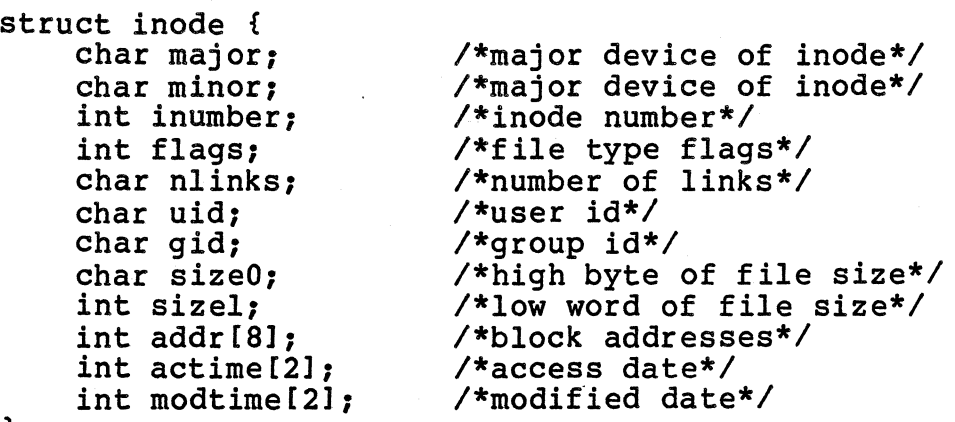

};

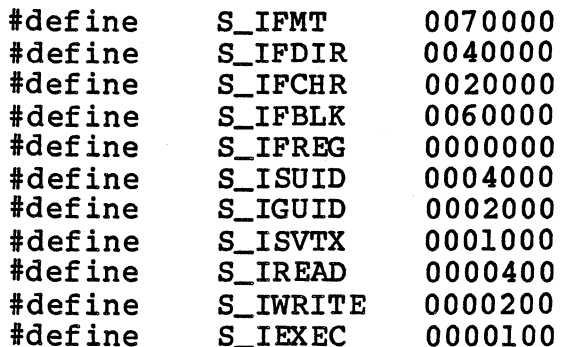

#### SEE ALSO

stat *(v6/sys)*  fstat (sys)

 $\mathcal{A}^{\mathcal{A}}$ 

RETURN VALUES

Zero is returned if there was no error. -1 is returned if the named file does not exist or if any of the directories the named file does not exist of it any of the (<br>leading to it are unreadable due to protections.

 $\mathcal{A}^{\mathcal{A}}_{\mathcal{A}}$  and  $\mathcal{A}^{\mathcal{A}}_{\mathcal{A}}$  and  $\mathcal{A}^{\mathcal{A}}_{\mathcal{A}}$  and  $\mathcal{A}^{\mathcal{A}}_{\mathcal{A}}$ 

# V6/GETCSW V6/GETCSW

NAME

getcsw - Version 6 read console switches

DESCRIPTION

The Igetcsw <sup>l</sup>system call, which is used to read the CPU console switches, is unimplemented in REGULUS.

 $\mathcal{L}$ 

RETURN VALUES

-1 is returned always

gtty - Version 6 get terminal control information

DESCRIPTION

This returns the terminals current input/output configuration for a detailed implemented as an interface routine to 'ioctl (sys)'. in the buffer provided. See 'stty (v6/sys)' explanation of the tty buffer. This is

CALLING SEQUENCE<br>#include <sqtty.h>

int  $gtty (fd,tty$ buf) Int fd; file descriptor of char special file returns -1 for error, 0 otherwise struct sgtty \*ttybuf; pointer to tty buffer

### SEE ALSO

stty (v6/sys) ioctl (sys)

RETURN VALUES

A negative not refer to there was no error. number is returned if the file descriptor does an open terminal device. Zero is returned if
NAME  $\mathcal{L}^{\mathcal{L}}$ 

mknod - Version 6 make a special file or directory

### DESCRIPTION

The 'mknod' system call is used to make special file entries in the filesystem. Special file entries are those for devices and directories. The mode bits passed to the system call determine whether you are making a special file corresponding to a device or directory. The entry is made with protections that are the specified protections 'anded' with the complement of the current user's umask. This interface routine alters the Version 6 special file mode bits to match the REGULUS special file mode bits.

The access mode bits are discussed in the chmod (cmnd)<br>document, The special device mode bits are-defined in The special device mode bits are defined in <v6/inode.h>. Note that Version 6 did not have a standard include file with standard definitions.

Only the super-user may execute this call.

# CALLING SEQUENCE

#include <inode.h>

int mknod(fname,mode,info) returns -1 if error, 0 otherwise<br>char \*fname: name of new special file or directory char \*fname;<br>
int mode;<br>
int info;<br>
int info;<br>
int info;<br>
int info;<br>
int info;<br>
int info;<br>
int info;<br>
int info;<br>
int info;<br>
int info;<br>
int info;<br>
int info; primary and secondary device numbers for device special files (ignored for directc

### SEE ALSO

mkdir (cmnd)<br>mknod (cmnd) umask (sys) filesys (files)

### RETURN VALUES

Zero is returned if there was no error. -1 is returned if the node could not be created.

nice - Version 6 change task priority

### DESCRIPTION

The nice Version 6 interface routine attempts to make a reasonable mapping of Version 6 nice values to REGULUS nice values. On REGULUS, priorities are always positive, with larger numbers implying higher priority. On Version 6, negative priorities are for system tasks and the smaller the priority value, the higher the priority.

### CALLING SEQUENCE

 $int$  nice(incr) int incr; returns **-1** for error, new priority otherwise increment to add to current priority

SEE ALSO

nice (cmnd) ps (cmnd) nice (sys)

### RETURN VALUES

The new actual task priority is returned if there was no error. **-1** is returned if the user is not allowed to change the priority to the resulting value.

### V6/PROFIL V6/PROFIL

NAME

 $profit - Version 6 profile task execution$ 

DESCRIPTION

The 'profil' system call, which is used to get an execution profile of a task, is unimplemented in REGULUS.

### RETURN VALUES

-1 is returned always

 $\frac{1}{2}$  ,  $\frac{1}{2}$ 

stat - Version 6 get file status by file name

### DESCRIPTION

The 'stat' system call is used to get file information about the file whose name is specified. This is implemented as a function that does a REGULUS 'stat (sys)' system call, then rearranges the returned values.

Note that the inumber is the REGULUS index record number, truncated to 16 bits, and the sizeO is the REGULUS file size truncated to S Version 6 did not have a standard include file with standard definitions. the upper word of bits. Also note that

### CALLING SEQUENCE

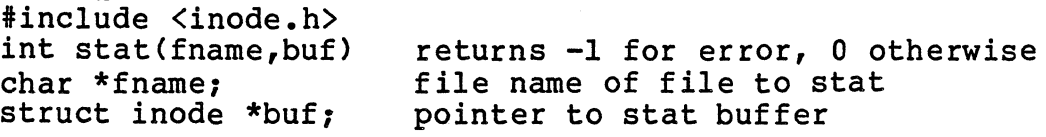

 $\sim 100$ 

*1\** stat structure for Unix Version 6 *\*1* 

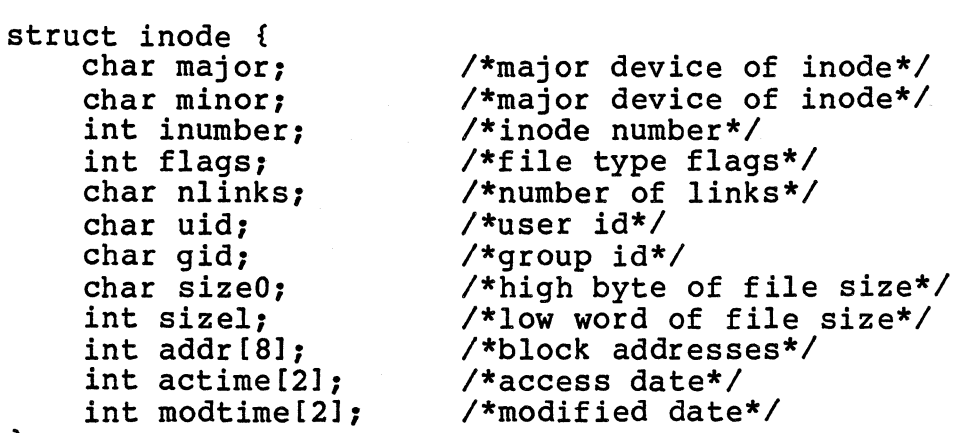

};

 $\mathcal{L}^{(1)}$ 

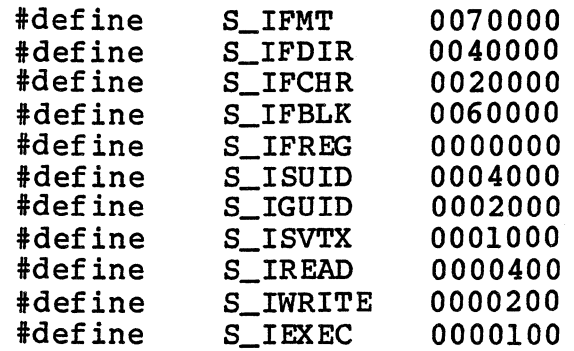

SEE ALSO

fstat (v6/sys) stat (sys)

RETURN VALUES

Zero is returned if there was no error. -1 is returned if the named file does not exist or if any of the directories leading to it are unreadable due to protections.

 $\mathcal{O}(\mathcal{O}_\mathcal{O})$  , and  $\mathcal{O}(\mathcal{O}_\mathcal{O})$  , and  $\mathcal{O}(\mathcal{O}_\mathcal{O})$ 

stty - Version 6 set terminal control information

DESCRIPTION

 $\mathbf{E}$ 

The 'stty' system call allows the user to change a terminal's current input/output configuration. This has been replaced by the ioctl system call, however interface routines exist for compatability- with Version 6. It is highly recommended that programs use the REGULUS 'ioctl (sys) ' system call rather than the interface routine.

The interface tty buffer has the following structure:

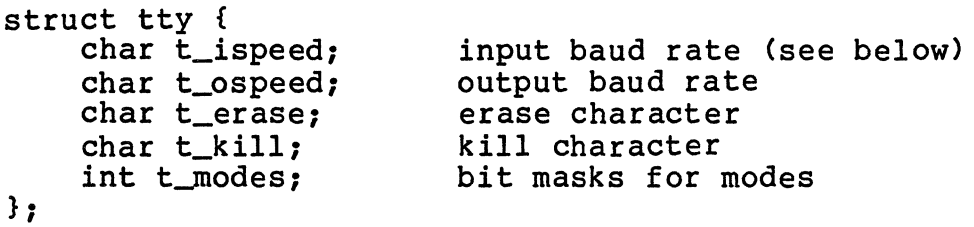

The speed bytes change the speed of the terminal if the device is capable of changes. Changing the speed on a device not so equipped or to a speed that is not implemented for that device is useless. The following table shows the correspondence between the speed settings and the actual baud rates implemented:

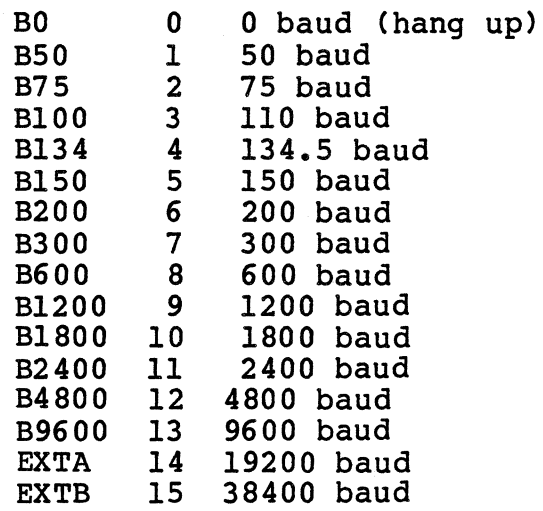

The terminal mode word sets the way certain terminal dependent operations, mapping, echo, tabs, etc. The bit masks are as follows: Version 6 handles including character mapping, echo, tabs, etc. The bit masks and their meanings

ALLDELAY 0177400 All delay settings bits BSDELAY 0100000 Backspace Delay<br>BS0 0000000 No backspace de 0000000 No backspace delay BS1 0100000 Delay approximately .10 sec. VTDELAY 0040000 Form feed delay

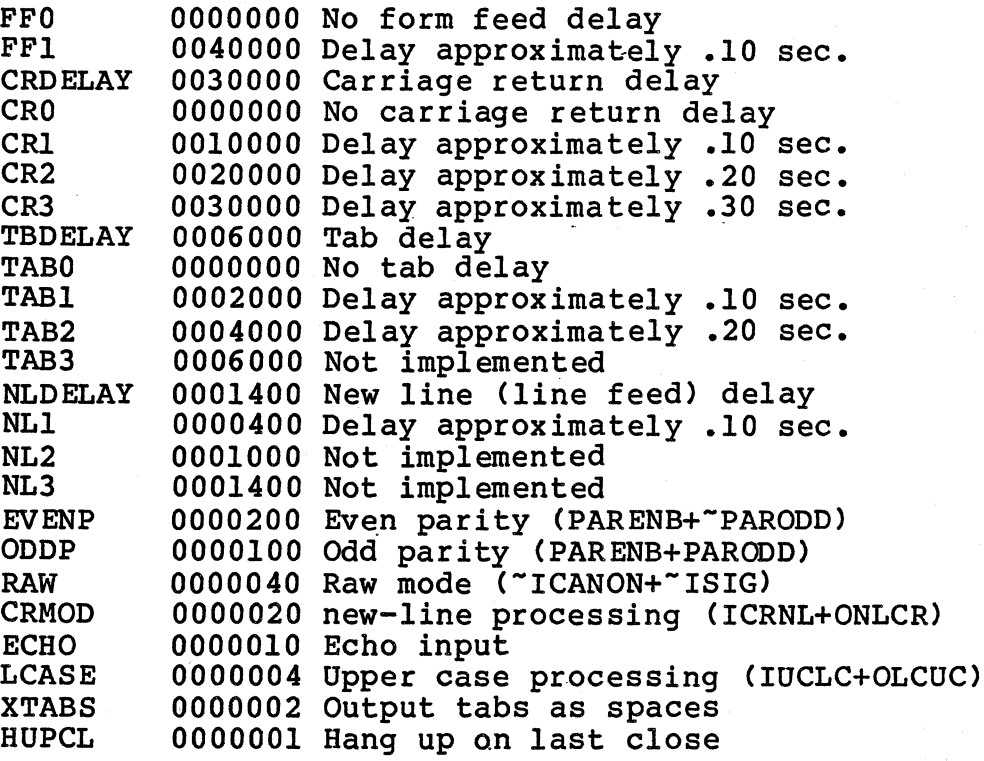

The above mappings of Version 6 control settings to REGULUS control settings do not always act precisely as the Version 6 settings do. For instance, raw mode on Version 6 disables CRMOD, whereas on REGULUS the modes are independent.

 $\mathcal{L}_{\rm{max}}$ 

### REGULUS Reference Manual - 2 - V6/SYS

CALLING SEQUENCE #include <sgtty.h> int stty(fd,ttybuf) int stty(fd,ttybuf) returns -1 for error, 0 otherwise<br>int fd; file descriptor of char special f:

struct tty \*ttybuf; pointer to buffer to tty parameters file descriptor of char special file

SEE ALSO

stty (cmnd) ioctl (sys) gtty (v6/sys)

 $\sim$   $\sim$ 

RETURN VALUES

Zero is returned if there were no errors. -1 is returned if the file descriptor does not refer to an open terminal device or the user does not have write permission on that device.

 $\mathcal{O}(\mathcal{O}_\mathcal{O})$  , where  $\mathcal{O}_\mathcal{O}(\mathcal{O}_\mathcal{O})$  , and  $\mathcal{O}_\mathcal{O}(\mathcal{O}_\mathcal{O})$ 

 $\mathcal{L}$ 

times - Version 6 return execution times of task

DESCRIPTION

The 'times' system call is used to calculate the execution times of a task and its sub-tasks (children). All times are in *l/60's* of a second, and are probably accurate to one second. The children's time is the sum of the task's currently terminated child tasks. This merely modifies the return values from the 'times (sys) I system call so that the time increments are *1160's* of a second rather than *1110's* of a second.

CALLING SEQUENCE

int times(tbuf) returns -1 for error, 0 otherwise struct tbuffer \*buffer; pointer to times structure returned

struct tbuffer { }; int proc\_user\_time; int proc\_system\_time; int child\_user\_time[21; int child\_system\_time[21;

### SEE ALSO

times (sys)

RETURN VALUES

Zero is returned if there was no error. -1 is returned if the buffer address is invalid.

acct - Version 7 enable accounting record keeping

DESCRIPTION

The 'acct' system call, records on a per-task unimplemented in REGULUS. which basis outputs system accounting to an accounting file, is

 $\mathbb{R}^2$ 

RETURN VALUES -1 is returned always

 $\sim$ 

chown - Version 7 change owner of a file

DESCRIPTION

The 'chown' system call is used to change the owner of a file. Only the super-user may execute this call. The numerical ownerid and groupid of the named file is changed to the specified ids. Care should be taken that the new id has been assigned to a user. This is implemented as calls to 'chown (sys)' and 'chgrp (sys)'.

CALLING SEQUENCE

int chown(fname,uid,gid) returns -1 for error, 0 otherwise char \*fname; int uid; int gid; name of file to change owner new owner id of file new group id of file

SEE ALSO

chown (sys) chgrp (sys)

### RETURN VALUES

Zero is returned if there was no error. -1 is returned if you are not the super-user;

nice - Version 7 change task priority

### DESCRIPTION

The nice Version 7 interface routine attempts to make a reasonable mapping of Version 7 nice values to REGULUS nice values. On REGULUS, priorities are always positive, with larger numbers implying higher priority. On Version 7, negative priorities are for system tasks and the smaller the priority value, the higher the priority.

CALLING SEQUENCE

int nice(incr) int incr:

returns -1 for error, new priority otherwise increment to add to current priority

SEE ALSO

nice (cmnd) ps (cmnd) nice (sys)

### RETURN VALUES

The new actual task priority is returned if there was no error. -1 is returned if the user is not allowed to change the priority to the resulting value.

 $\sim$ 

### NAME

profil - Version 7 profile task execution

DESCRIPTION

The 'profil' system call, which *is* used to get an execution profile of a task, *is* unimplemented *in* REGULUS.

# RETURN VALUES

 $\sim$   $\sim$ 

*-1 is* returned always

### stat - Version 7 get file status by file name DESCRIPTION The 'stat' system call is used to get file information about the file whose path name is specified. This is implemented as a function that does a REGULUS 'stat (sys)'<br>system call, then rearranges the returned values. Note that the inode number is the REGULUS index record number truncated to 16 bits and the inode changed time is the REGULUS modified time. CALLING SEQUENCE #include <stat.h> int stat(fn,buf) returns -1 for error, 0 otherwise char \*fn; file name of file to stat struct stat \*buf; pointer to stat buffer /\* stat structure for Unix Version 7 \*/ struct stat { int st\_dev;. /\*device inode is on\*/ /\*inode number\*/ int st\_ino; int st\_mode; /\*file mode bits\*/ int st\_nlink; /\*number of links\*/ /\*owner id\*/ int st\_uid;<br>int st\_qid; /\*group id\*/ int st\_rdev; /\*real device if mount, char or block\*/ long st\_size; /\*file size in bytes\*/ /\*access time\*/ long st\_atime; long st\_mtime; /\*modified time\*/ long st\_ctime; /\*inode changed time\*/  $}$ : 'define S\_IFMT 0170000 /\*file type\*/ idefine S\_IFDIR 0040000 /\*directory\*/ 'define S\_IFCHR 0020000 /\*character\*/ 'define S\_IFBLK 0060000 /\*block\*/ 'define S\_IFREG 0100000 /\*regular\*/ 'define ·S\_IFMPC 0030000 /\*multiplexed char\*/ S\_IFMPB /\*multiplexed block\*/ 'define 0070000 0004000 /\*set user id\*/ 'define S\_ISUID 'define S\_IGUID 0002000 /\*set group id\*/ #define S\_ISVTX 0001000 /\*save text\*/ 'define S\_IREAD 0000400 /\*owner read\*/ /\*owner write\*/ 'define S\_IWRITE 0000200 /\*owner exec\*/ 'define S\_IEXEC 0000100 SEE ALSO fstat (v7/sys) stat (sys) RETURN VALUES Zero is returned if there was no error. -1 is returned if

the named file does not exist or if any of the directories leading to it are unreadable due to protections.

 $\mathcal{L}^{\text{max}}_{\text{max}}$ 

stty - Version 7 set terminal control information

DESCRIPTION

The 'stty' system call allows the user to change a terminal's current input/output configuration. This has been replaced by the ioctl system call, however interface routines exist for compatability with Version 6 and Version Unix. It is highly recommended that programs use the new ioctl calls rather than the interface routines.

The tty interface buffer has the following structure:

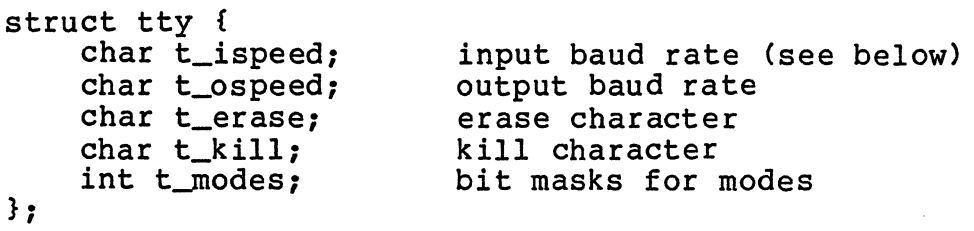

The speed bytes change the speed of the terminal if the device is capable of changes. Changing the speed on a device not so equipped or to a speed that is not device not so equipped or to a speed that is implemented for that device is useless. The following table shows the correspondence between the speed settings and the actual baud rates implemented:

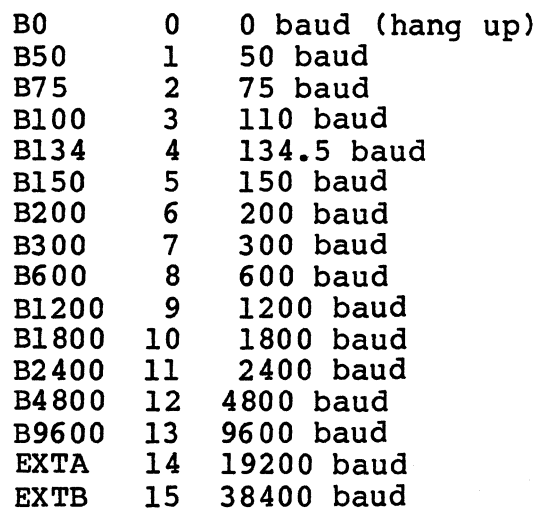

The terminal mode word sets the way REGULUS handles certain terminal dependent operations, including character mapping, echo, tabs, etc. The bit masks and their meanings are as follows:

ALLDELAY 0177400 All delay settings bits BSDELAY 0100000 Backspace Delay BSO BSI VTDELAY 0000000 No backspace delay 0100000 Delay approximately .10 sec. 0040000 Form feed delay

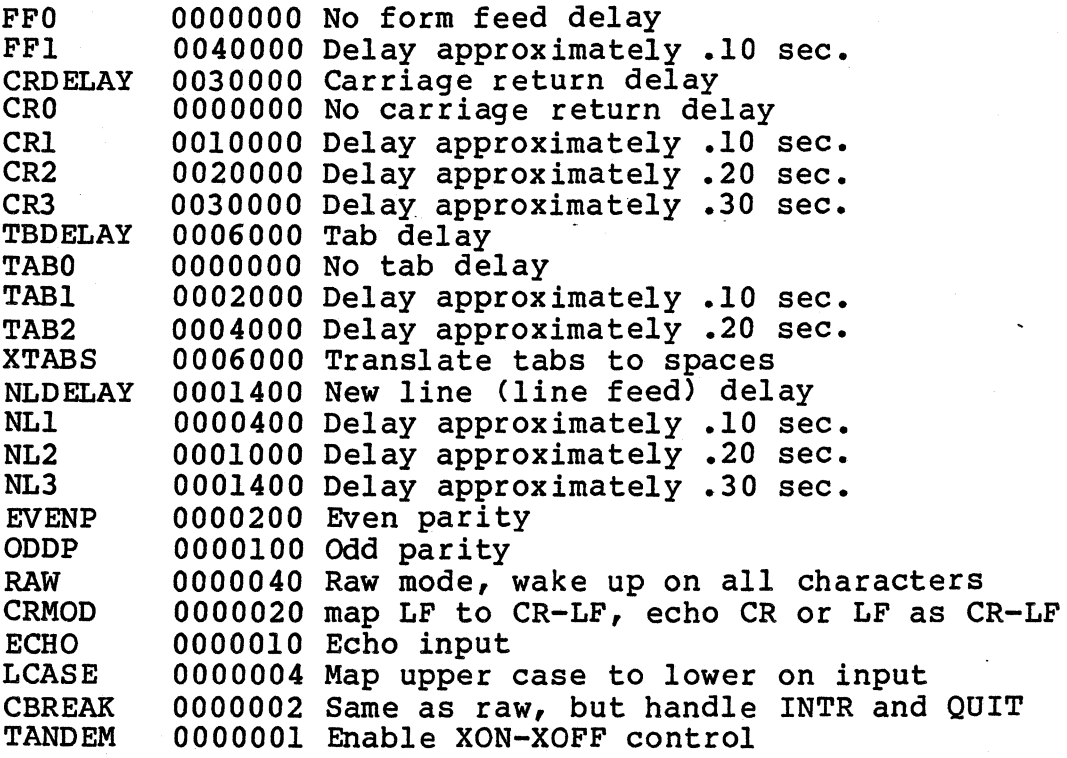

Delay bits specify one of a number of delays. A value of zero is used for no delay. All other values are system dependent.

Raw mode indicates that each character is to be passed<br>to the reading process as soon as it is available. No to the reading process as soon as it is available. special handling of the end-of-file (EOT), interrupt (DEL), or backspace is done. The line editor must be disabled with raw mode·.

Cbreak mode is like raw mode on input in that the process is awakened on each character, but it also does kill and interrupt processing. No erase or input mapping is done. All output processing is still done. The cbreak mode is incompatible with raw mode and the line editor, so only one of the three should be used at anyone time.

REGULUS will map carriage returns and line feeds into a carriage return /linefeed pair when enabled.

REGULUS will map uppercase characters into their lowercase equivalents if needed for older terminals.

The tab to blanks mapping bit is required to use other than hardware specified tab sizes.

CALLING SEQUENCE<br>#include <sgtty.h> int stty (fd, ttybuf)

int fd, struct tty \*ttybuf,

returns -1 for error, 0 otherwise file descriptor of char special file pointer to buffer to tty parameters

in L

SEE ALSO

stty (cmnd) ioctl (sys) gtty *Cv7/sys)*  ioctl (v7/sys)

RETURN VALUES

Zero is returned if there were no errors. -1 is returned if the file descriptor does not refer to an open terminal device or the user does not have write permission on that device.

 $\sim 10^{-11}$ 

times - Version 7 return execution times of task

DESCRIPTION

The 'times' system call is used to calculate the execution times of a task and its sub-tasks (children). All times are in *1160's* of a second, and are probably accurate to one second. The children's time is the sum of the task's currently terminated child tasks. This merely modifies the return values from the 'times (sys)' system call so that the time increments are *1160's* of a second rather than  $1/10$ 's of a second.

CALLING SEQUENCE

int times(tbuf) long tbuf[4J; returns -1 for error, 0 otherwise buffer in user space, contents are: tbuf[OJ: task user time tbuf[ll: task system time tbuf[2J: children user time tbuf[3J: children system time

SEE ALSO times (sys)

RETURN VALUES

Zero is returned if there was no error. -1 is returned if the buffer address is invalid.

NAME getlogin - get login name SYNOPSIS char \* getlogin() DESCRIPTION 'getlogin' get's the current terminals login name as it is stored in the utmp file and returns a pointer to it. FILES letc/utmp DIAGNOSTICS returns a -1 if the utmp file can not be opened.

SEE ALSO

 $\ddot{\phantom{0}}$ 

 $\label{eq:2.1} \frac{1}{\sqrt{2}}\left(\frac{1}{\sqrt{2}}\right)^{2} \left(\frac{1}{\sqrt{2}}\right)^{2} \left(\frac{1}{\sqrt{2}}\right)^{2} \left(\frac{1}{\sqrt{2}}\right)^{2} \left(\frac{1}{\sqrt{2}}\right)^{2} \left(\frac{1}{\sqrt{2}}\right)^{2} \left(\frac{1}{\sqrt{2}}\right)^{2} \left(\frac{1}{\sqrt{2}}\right)^{2} \left(\frac{1}{\sqrt{2}}\right)^{2} \left(\frac{1}{\sqrt{2}}\right)^{2} \left(\frac{1}{\sqrt{2}}\right)^{2} \left(\$ 

acct - System III enable accounting record keeping

DESCRIPTION

The 'acct' system call, which records on a per-task basis unimplemented in REGULUS. outputs system accounting to an accounting file, is

RETURN VALUES -1 is returned always

### SYS3/CHOWN SYS3/CHOWN SYS3/CHOWN

NAME

chown - System III change owner of a file

DESCRIPTION

The 'chown' system call is used to change the owner of a file. The effective user id of the process must be the owner of the file or the super-user. The numerical ownerid and groupid of the named file is changed to the specified ids. Care should be taken that the new id has been assigned to a user. This is implemented as calls to 'chown (sys)' and 'chgrp (sys)'.

CALLING SEQUENCE

int chown(fname,uid,gid) returns -1 for error, 0 otherwise char \*fname; int uid; int gid; name of file to change owner new owner id of file new group id of file

SEE ALSO

chown (sys) chgrp (sys)

RETURN VALUES

Zero is returned if there was no error. -1 is returned if you are not the super-user.

NAME fstat - System III get file status by file descriptor DESCRIPTION The 'stat' system call is used to get file information about the file whose open descriptor is specified. This is implemented as a function that does a REGULUS 'fstat (sys)'<br>system call, then rearranges the returned values. The inode number is the REGULUS index record number truncated to 16 bits and the inode changed time is the REGULUS modified date. CALLING SEQUENCE #include <stat.h> int fstat(fd,buf) int fd; struct stat \*buf; pointer to stat buffer returns -1 for error, 0 otherwise file name of file to stat *1\** stat structure for Unix System III *\*1*  struct stat { int st\_dev; int st\_ino;  $int st_model;$ int st\_nlink; int st\_uid; int st\_gid; int st\_rdev; long st\_size; long st\_atime; long st\_mtime; long st\_ctime; }; #define S\_IFMT #define #define #define #define #define #define #define #define #define #define #define SEE ALSO S\_IFIFO S\_IFCHR S\_IFDIR S\_IFBLK S\_IFREG S\_ISUID S\_IGUID S\_ISVTX S\_IREAD S\_IWRITE S\_IEXEC stat *(sys3/sys)*  fstat (sys) RETURN VALUES /\*device inode is on\*/ /\*inode number\*/ /\*file mode bits\*/ /\*number of links\*/ /\*owner id\*/ /\*group id\*1 *I\*real* device if mount, char or block\*1  $7*$ file size in bytes\*/ *I\*access* time\*1 /\*modified time\*/ /\*inode changed time\*/ 0170000 0010000 0020000 0040000 0060000 0100000 0004000 0002000 0001000 0000400 0000200 0000100 <sup>\*</sup>file type\*/<br>/\*fifo special\*/ /\*character\*/ /\*directory\*/ *l\*block\*1*  l\*regular\*1 *I\*set* user id\*/ *I\*set* group id\*1 *I\*save* text\*1 /\*owner read\*/ /\*owner write\*/ I\*owner *exec\*1* 

Zero is returned if there was no error. -1 is returned if the named file does not exist or if any of the directories

leading to it are unreadable due to protections.

REGULUS Reference Manual - 2 - SYS3/SYS

mknod - System III make a special file or directory

DESCRIPTION

The 'mknod' system call is used to make special file entries in the filesystem. Special file entries are those for devices and directories. The mode bits passed to the system call determine whether you are making a special file corresponding to a device or directory. The entry is made with protections that are the specified protections 'anded'<br>with the complement of the current user's umask. This with the complement of the current user's umask. interface routine alters the System III special file mode bits to match the REGULUS special file mode bits.

The access mode bits are discussed in the chmod (cmnd) document. The special device mode bits are defined in 'stat.h'.

If the mode bits specify a directory, block, or character special file only the super-user may execute this call. If a named pipe Cor fifo) file is specified, any user may execute this call.

# CALLING SEQUENCE

#include <stat.h>

int mknod(fname,mode,info) returns -1 if error, 0 otherwise<br>char \*fname; name of new special file or directory char \*fname; The name of new special file or directory<br>int mode: The mode bits for special file int mode;<br>int info; The mode bits for special file<br>primary and secondary device int info; The interest of the primary and secondary device numbers for device special files (ignored for directories)

### SEE ALSO

mkdir (cmnd) mknod (cmnd) umask (sys) filesys (files)

RETURN VALUES

Zero is returned if there was no error. -1 is returned if the node could not be created.

## SYS3/NICE SYS3/NICE SYS3/NICE

NAME

nice - System III change task priority

DESCRIPTION

The nice System III interface routine attempts to make a reasonable mapping of System III nice values to REGULUS nice values. On REGULUS, priorities are always positive, with larger numbers implying higher priority. On System III, negative priorities are for system tasks and the smaller the priority value, the higher the priority.

CALLING SEQUENCE

int nice (incr) int incr; returns -1 for error, new priority otherwise increment to add to current priority

SEE ALSO

nice (cmnd) ps (cmnd) nice (sys)

### RETURN VALUES

The new actual task priority is returned if there was no error. -1 is returned if the user is not allowed to change the priority to the resulting value.

profil - System III profile task execution

DESCRIPTION

The 'profil' system call, which is used to get an execution profile of a task, is unimplemented in REGULUS.

 $\mathbb{R}^2$ 

## RETURN. VALUES

-1 is returned always

### NAME stat - System III get file status by file name DESCRIPTION The 'stat' system call is used to get file information about the file whose path name is specified. This is implemented as a function that does a REGULUS 'stat (sys)'<br>system call, then rearranges the returned values. The inode number is the REGULUS index record number truncated to 16 bits and the inode changed time is .the REGULUS modified date. CALLING SEQUENCE #include <stat.h> int stat(fn,buf) char \*fn: struct stat \*buf; returns -1 for error, 0 otherwise file name of file to stat pointer to stat buffer *1\** stat structure for Unix System III *\*1*  struct stat { int st\_dev; int st\_ino; int st\_mode; int st\_nlink; int st\_uid; int st\_gid; int st\_rdev; long st\_size; long st\_atime; long st\_mtime; long st\_ctime;  $}$ idefine idefine #define #define #define #define #define idefine idefine idefine #define idefine S\_IFMT S\_IFIFO S\_IFCHR S\_IFDIR S\_IFBLK S\_IFREG S\_ISUID S\_IGUID S\_ISVTX S\_IREAD S\_IWRITE S\_IEXEC I\*device inode is *on\*1*  /\*inode number\*/ /\*file mode bits\*/ /\*number of links\*/ /\*owner id\*/ I\*group id\*/ where the chart of the chart of the chart of the chart of the chart of the chart of the chart of the  $\lambda$  $y*file$  size in bytes\*/ *I\*access* time\*1 /\*modified time\*/ /\*inode changed time\*/ 0170000 0010000 0020000 0040000 0060000 0100000 0004000 0002000 0001000 0000400 0000200 0000100 /\*file type\*/<br>/\*fifo special\*/ /\*character\*/ /\*directory\*/ *l\*block\*1*   $\sqrt{\star}$ regular $\star$ / *I\*set* user id\*1 *I\*set* group id\*1 *I\*save* text\*1  $\sqrt{\star}$ owner read\*/ /\*owner write\*/ I\*owner *exec\*1*

### SEE ALSO

fstat *(sys3/sys)*  stat (sys)

### RETURN VALUES

Zero is returned if there was no error. -1 is returned if the named file does not exist or if any of the directories leading to it are unreadable due to protections.

 $\Delta \sim 10^4$ 

 $\mathcal{A}^{\mathcal{A}}$  and  $\mathcal{A}^{\mathcal{A}}$  are  $\mathcal{A}^{\mathcal{A}}$  . In the  $\mathcal{A}^{\mathcal{A}}$ 

 $\sim 10^{11}$ 

 $\frac{1}{2}$  ,  $\frac{1}{2}$ 

REGULUS Reference Manual - 2 - SYS3/SYS

times - System III return execution times of task

DESCRIPTION

The 'times' system call is used to calculate the execution times of a task and its sub-tasks (children). All times are in 1/60's of a second, and are probably accurate to one second. The children's time is the sum of the task's currently terminated child tasks. This merely modifies the return values from the 'times (sys)' system call so that the time increments are *1160's* of a second rather than *1110's* of a second.

CALLING SEQUENCE<br>int times(tbuf) long  $tbuf[4]$ : returns -1 for error, 0 otherwise buffer in user space, contents are: tbuf[Ol: task user time tbuf[11: task system time tbuf[21: children user time tbuf[31: children system time

SEE ALSO times (sys)

RETURN VALUES

Zero is returned if there was no error. -1 is returned if the buffer address is invalid.

ulimit - System III establish user resource limits

### DESCRIPTION

The 'ulimit' system call, which limits some user resources, such as maximum file size, is unimplemented in REGULUS.

 $\sim$   $\sim$ 

### RETURN VALUES

-1 is returned always

uname - System III get system names

### DESCRIPTION

The 'uname' system call obtains the system name, version string, release string and node name from the currently executing kernel. This is implemented as REGULUS 'sysinfo (sys)' system calls.

### CALLING SEQUENCE

#include <sys/utsname.h><br>int uname(ubuf) r returns -1 for error, 0 otherwise struct utsname \*name;

*1\** The utsname structure returned from uname *\*1* 

# struct utsname {<br>char sysname [9]; char sysname[9];<br>char nodename[9]; char release[91; char version[91;

### };

### SEE ALSO

uname (cmnd) sysinfo (sys)

### RETURN VALUES

Zero is returned if there was no error. -1 is returned if the buffer address is invalid.

ustat - System III get status of mounted device

### DESCRIPTION

The 'ustat' system call, which obtains the status of a mounted device, is unimplemented in REGULUS.

 $\sim 100$ 

 $\sim$   $\sim$ 

### RETURN VALUES

-1 is returned always

 $\ddot{\phantom{1}}$ 

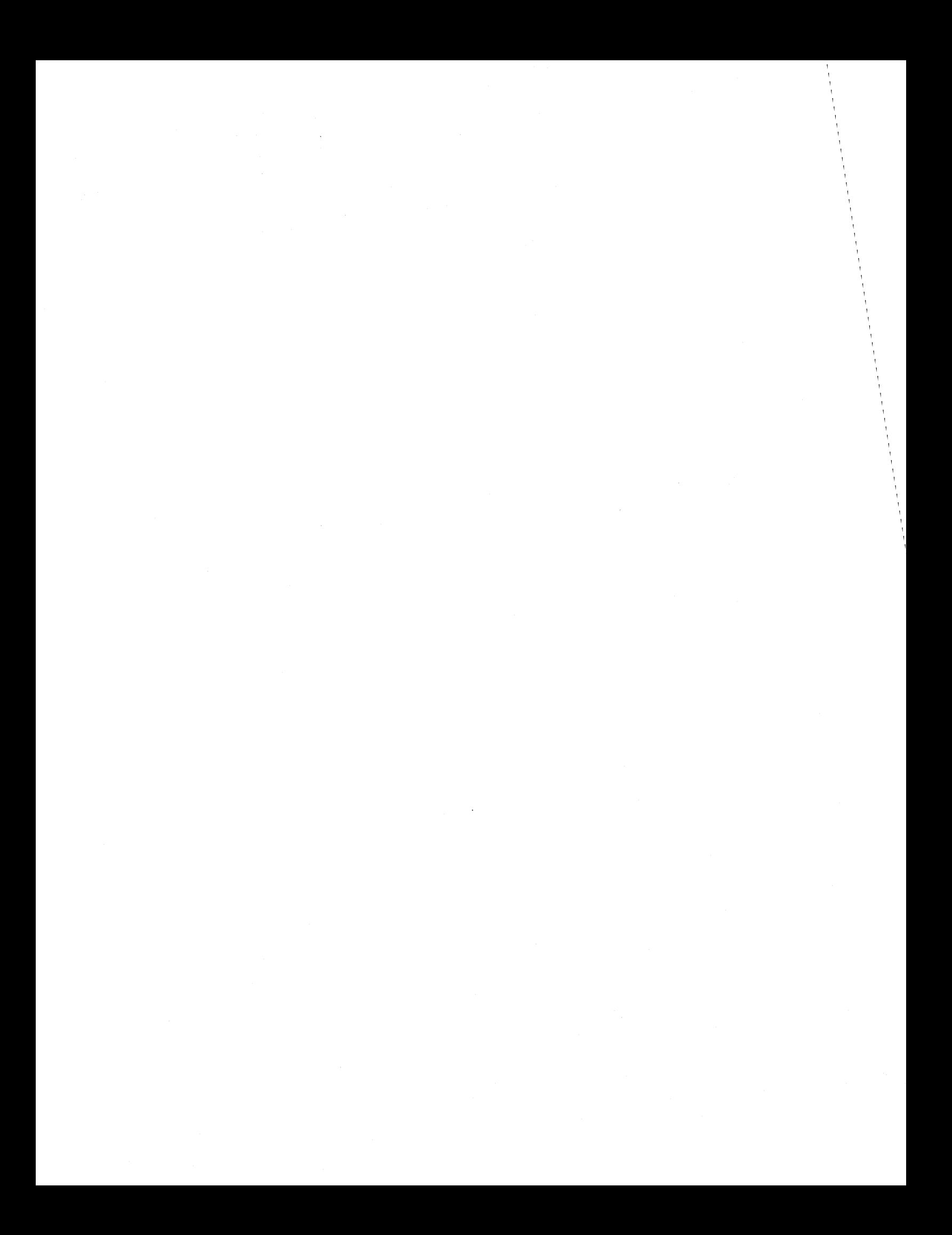

 $\sim 10^{11}$
$\label{eq:2.1} \frac{1}{\sqrt{2}}\int_{\mathbb{R}^3}\frac{1}{\sqrt{2}}\left(\frac{1}{\sqrt{2}}\right)^2\frac{1}{\sqrt{2}}\left(\frac{1}{\sqrt{2}}\right)^2\frac{1}{\sqrt{2}}\left(\frac{1}{\sqrt{2}}\right)^2\frac{1}{\sqrt{2}}\left(\frac{1}{\sqrt{2}}\right)^2.$ 

#### SUBROUTINES

This section describes most of the subroutines available on REGULUS. Their binary versions reside in system libraries in the directory called /lib. File lib7.a contains almost all the subroutines, including those for standard I/O (UNIX Version 7). (Standard I/O subroutines are described in Standard I/O section of this manual.)

Subroutines are described in this section in the following sequence:

NAME Name of the subroutine

SYNOPSIS Syntax for calling the subroutine.

- DESCRIPTION Briefly describes the results or purpose of the subroutine.
- FILES Lists the file names that are built into the program.
- DIAGNOSTICS Describes errors. routine for diagnosing programming

SEE ALSO Gives pointers to related information.

alloc - C storage allocator

SYNOPSIS

char \*alloc(nbytes) unsigned nbytes;

DESCRIPTION

'alloc' allocates memory from the 'break' area of the task. 'alloc' uses a circular first fit algorithm for memory allocation and returns a pointer to a memory area which is at least nbytes in size. If there is not enough memory available, a 0 is returned.

FILES

DIAGNOSTICS

If a memory area of the correct size can not be allocated a o will be returned.

SEE ALSO

calloc(subs), free{subs)

NAME amatch - regular expression pattern matcher SYNOPSIS char \*amatch(line,ptr,pat) char \*line, \*ptr, \*pat; DESCRIPTION<br>'amatch' is a general purpose regular expression pattern 'amatch' *is* a general purpose regular expression match routine. 'amatch' returns a pointer to the in the string 'line' where a match of 'pat' ends, from 'ptr', or zero if the pattern does not match from 'ptr'. For example:  $line = "this is a test"$ ptr =  $\text{\texttt{eline}}[2]$  $pat = "?*[a-z] s"$ amatch would return: pattern position starting starting

 $&$ line [12]

#### FILES

/usr/include/pat.h regular expression special character defines

DIAGNOSTICS

#### SEE ALSO

match (subs) onematch (sub) ed (cmnd) for a description of regular expressions

 $\sim$ 

REGULUS Reference Manual SUBS

atof - ascii to floating point conversion

SYNOPSIS

#include <math.h>

double atof(s) char \*s:

#### DESCRIPTION

'atof' converts an ascii string into it's floating point representation, where the string is of the format  $\colon$ 

in L

{sign}{digits}{I.I}{digits}{E}{sign}{digits}

Both signs and the exponent string is optional. The decimal point is optional, but may appear at any point in the digit string. The single precision result is returned.

### FILES

math.h - routine declaration

SEE ALSO

etoa(subs), ftoa(subs), atol(subs)

DIAGNOSTICS

 $\sim 10$ 

NAME atoi - ascii to integer conversion SYNOPSIS int  $atoi(s)$ ; char \*s; DESCRIPTION 'atoi ' converts a null terminated ascii string into its numeric equivalent. The number may be signed. The conversion will stop at the first non-decimal digit although they may be preceded by spaces, tabs and carriage although they may be preceded by spaces, tabs and carriage returns. FILES

÷

# SEE ALSO

itoa(subs) , atol(subs) , ltoa(subs)

 $\mathcal{L}^{\mathcal{L}}$ 

atol - ascii to long numeric conversion

# SYNOPSIS

```
long atol(s);
char *s;
```
#### DESCRIPTION

atol' converts an ascii string into a long number. The number may optionally be signed. Conversion will stop at the first non-decimal digit or at the null terminator. The number may be preceded by spaces, tabs and carriage returns.

 $\sim$   $\sim$ 

### FILES

SEE ALSO itoa{subs), atoi(subs), ltoa(subs)

# NAME atoo - ascii to octal conversion

SYNOPSIS int atoo(s); char \*s;

# DESCRIPTION

'atoo' converts a null terminated ascii string into its octal equivalent. The number may be require a preceding zero. The conversion first non-octal digit although they may be preceded by spaces, tabs and carriage returns. signed. Does not will stop at the

# FILES

#### SEE ALSO

atoi(subs), itoa(subs), atol(subs), ltoa(subs)

calloc - C memory allocator

SYNOPSIS

char \*calloc(n,s); int n,s;

DESCRIPTION

'calloc' allocates n blocks of memory, where s is the size of the desired blocks.

DIAGNOSTICS

If a memory area of the correct size can not be allocated a o will be returned.

#### SEE ALSO

alloc (subs), free (subs)

# CEIL

NAME

ceil - floating point ceiling function

# SYNOPSIS

#include <math.h>

double ceil(d) double d;

#### DESCRIPTION

'ceil' returns the smallest integer (as a double precision number) not less than x.

 $\mathcal{O}(\mathcal{O}(\log n))$  .

 $\mathcal{L}_{\mathbf{z}}$  and  $\mathcal{L}_{\mathbf{z}}$  and  $\mathcal{L}_{\mathbf{z}}$  and  $\mathcal{L}_{\mathbf{z}}$ 

#### FILES

math.h - declaration include file

#### SEE ALSO

floor(subs)

ckfpat - check full path

SYNOPSIS

ckfpat (fpat,dirname); char \*fpat,\*dirname;

DESCRIPTION

'ckfpat' accepts a pathname in 'fpat', strips the directory path off and returns it in 'dirname'. If 'fpat' does not contain a directory path 'ckfpat' assumes the directory to be the current working directory and returns the directory as  $"$ . $"$ .

#### FILES

/usr/include/pat.h the regular expression special character defin

#### DIAGNOSTICS

# SEE ALSO

fmatch (subs), dofmatch (subs)

cryptpw - encrypt a password

SYNOPSIS

char \*cryptpw(str) char \*str;

DESCRIPTION

'cryptpw' encrypts the string 'str'·and returns a pointer to the resulting eight character string. The password is padded with random characters to get eight characters, these characters are permuted using a permutation table and translated using a translation table.

FILES

#### SEE ALSO

pwcmp (subs)

ctime - convert time and date to ascii

SYNOPSIS

char \*ctime(tvec); long \*tvec;

DESCRIPTION

'ctime' converts a time as returned by 'time (sys)' into a<br>string. 'ctime' returns a pointer to a 26 byte static array string. 'ctime' returns a pointer to a 26 byte static array which contains the time and date. The array is in the form: 'dwk mon dy hr:mi:se year\\n'. This produces a date which looks like: Mon Jan 1 12:30:45 1970\\n.

FILES

DIAGNOSTICS

SEE ALSO

time (sys), gmtime (subs), localtime (subs)

doccl - do character class pattern matching

### SYNOPSIS

```
doccl(pat, chr) 
char *pat;char chr;
```
#### DESCRIPTION

'doccl' returns a I if the given character occurs in the character class expression pat. The character class expression must begin with the character' [' and end with the character '] '. A zero is returned if the character is not in the character class.

#### FILES

/usr/include/pat.h regular expression special character defines

#### DIAGNOSTICS

# SEE ALSO

amatch (sub) match (sub) onematch (sub) ed (cmnd) for a description of regular expressions

#### REGULUS Reference Manual SUBS

dofmatch - file pattern matching routine

#### **SYNOPSIS**

dofmatch(dirname,pat); char \*dirname,\*pat;

# DESCRIPTION

'dofmatch' tries to directory which match the number of matches which occur red. find filenames in the specified the given pattern. 'dofmatch' returns

#### FILES

/usr/include/pat.h the regular expression special character defin

### DIAGNOSTICS

### SEE ALSO

fmatch (subs), ckfpat (subs), match (subs)

NAME etoa - floating point exponential to ascii SYNOPSIS #include <math.h> char \* etoa(fp,buf,prec)<br>float fp; char \*buf; int prec; DESCRIPTION<br>'etoa' converts a float into it's ascii exponential representation. Where fp is a floating point number, buf is the buffer in which to return the string, and prec is the precision of the decimal places. If the precision is specified to be zero or negative then the default precision of six decimal places will be used. A pointer to the beginning of buf is returned. FILES math.h - routine declaration SEE ALSO ftoa(subs), atoi(subs), atol(subs), itoa(subs) DIAGNOSTICS

exp - computes the exponential function

SYNOPSIS

#include <math.h>

double exp(d) double d;

DESCRIPTION

'exp' returns the results of the exponential function e ^ x  $(m)$  recursive the result

 $\sim 10^{-1}$ 

FILES

math.h - declarations of math routines

NAME fabs - floating point absolute SYNOPSIS #include <math.h> double fabs(d)  $\mathcal{L}^{\mathcal{L}}(\mathcal{L}^{\mathcal{L}})$  and  $\mathcal{L}^{\mathcal{L}}(\mathcal{L}^{\mathcal{L}})$  and  $\mathcal{L}^{\mathcal{L}}(\mathcal{L}^{\mathcal{L}})$  and  $\mathcal{L}^{\mathcal{L}}(\mathcal{L}^{\mathcal{L}})$ double d;  $\sim 10$ DESCRIPTION 'fabs' returns the absolute value of a floating point number. FILES math.h - declaration include file

 $\sim 10$ 

 $\sim 10^{-1}$ 

findexec - find executable program

#### **SYNOPSIS**

findexec(pname,path,fname) char \*pname, \*path, \*fname;

# DESCRIPTION

'findexec' attempts to find the executable file of the name 'pname'. It searches first in the current directory, and then on the directories specified in path. The directories specified in path should be separated by colons (:). If it is successful then a 1 is returned and the pathname is returned in fname, otherwise a zero is returned.

# NAME floor - floating point floor function SYNOPSIS #include <math.h> double floor(d) double d;  $\mathcal{O}(\mathcal{O}(\log n))$  . The  $\mathcal{O}(\log n)$  $\sim 10^6$  $\sim 10^{-11}$ DESCRIPTION 'floor' returns the largest integer (as a double precision number) not greater than x. FILES math.h - declaration include file SEE ALSO ceil(subs)

 $\mathcal{L}_{\rm{eff}}$ 

 $\sim 10^{-1}$ 

fmatch - pattern matching routine

SYNOPSIS

fmatch(str,pat) char \*str; char \*pat;

D ESCRI PT ION

'fmatch' compares the string 'str' to the pattern 'pat' and returns a 1 if a match occurs. The pattern may include returns a 1 ir a match occurs. The pattern may include<br>asterisks '\*', question marks '?' and bracket pairs '[' ']'. An asterisk will match any number of characters. A question mark will match any single character, and the characters enclosed in brackets are a set of legitimate<br>characters for matching. A zero is returned if the line does not match the pattern.

#### FILES

/usr/include/pat.h the regular expression special character defin

# DIAGNOSTICS

#### SEE ALSO

dofmatch (subs), ckfpat (subs), match (subs)

 $\sim$   $\epsilon$ 

 $\sim$ 

NAME fmod - floating point remainder function SYNOPSIS #include <math.h> double  $\text{fmod}(x,y)$ double  $x, y$ ;  $\label{eq:2.1} \mathcal{L}(\mathcal{L}^{\mathcal{L}}(\mathcal{L}^{\mathcal{L}}(\mathcal{L}^{\mathcal$ DESCRIPTION 'fmod' returns the remainder when x is divided by y. FILES math.h - declaration include file SEE ALSO

NAME free - free memory

SYNOPSIS

free (ap) ; char \*ap;

DESCRIPTION

'free' returns the block of memory associated with ap to the freelist. This memory should previously have been allocated by 'alloc (subs)' or 'calloc (subs)'.

SEE ALSO

calloc (subs), alloc (subs)

NAME ftoa - floating point to ascii conversion **SYNOPSIS** #include <math.h> char \* ftoa(fp,buf,prec) float fp: char \*buf: int prec: DESCRIPTION rriton<br>'ftoa' converts a float into it's ascii representation. Where fp is a floating point number, buf is the buffer in which to return the string, and prec is the precision of the decimal places. If the specified precision is zero then no decimal point will be printed. If the precision is negative then the default precision (6) will be used. A pointer to the beginning of buf is returned. FILES math.h - routine declaration SEE ALSO etoa(subs), atoi(subs), atol(subs), itoa(subs)

DIAGNOSTICS

NAME getarhd - get archive header **SYNOPSIS** #include <ar68.h> getarhd(fp,arptr) FILE \*fp; struct libhdr \*arptr; DESCRIPTION 'getarhd ' fills the archive header structure, pointed to by larptr', from the input/output device fp. Input/output independent mapping routine which builds the structure in a way which will be understood by the current machine. It returns 0 for success, -1 for failure. DIAGNOSTICS Returns 0 for success, -1 for failure.

SEE ALSO

putarhd (subs)

NAME getchd - get a.out header SYNOPSIS #inc1ude <cout.h> getchd(fp,ptr) FILE \*fp; struct hdr \*ptr; DESCRIPTION 'getchd' fills the cout header structure, pointed to by 'ptr', from the input/output device fp. Input/output independent mapping routine which builds the structure in a way which will be understood by the current machine. It returns 0 for success, -1 for failure. DIAGNOSTICS Returns 0 for success, -1 for failure. SEE ALSO

putchd (subs)

 $\sim$ 

getegid - get effective group id

SYNOPSIS

getegid();

DESCRIPTION

'getegid' returns the effective group id of the calling process.

SEE ALSO getgid (sys)

getenv - get value for environment variable

SYNOPSIS

char \*getenv(name);<br>char \*name;

#### DESCRIPTION

'getenv' searches the environment for the specified name. If the name is found, a pointer to its corresponding value is returned. If the name is not found, NULL is returned. This relies upon the environment information passed to the task on the stack not being altered.

#### SEE ALSO

env (cmnd) environment (misc)

geteuid - get effective user id

SYNOPSIS

geteuid();

DESCRIPTION

'geteuid' returns the effective user id of the calling process.  $\sim$ 

SEE ALSO getuid (sys)

getppid - get parent's process id.

# SYNOPSIS

getppid ()

# DESCRIPTION

'getppid' returns the parent process's process id, this is the high byte of the high word returned by getpid.

# SEE ALSO

getpid(sys)

getpw - get password entry

SYNOPSIS

getpw(uid,buf) int uid; char \*buf;

DESCRIPTION

'getpw' returns the entry in the password file associated with the specified user id (uid). 'buf' must be large enough to hold eighty characters. If an entry is found for<br>the specified user id it is copied to buf and 'getpw' returns 0, otherwise 'getpw' returns 1. The password file *is* not closed.

#### FILES

/etc/passwd (password file)

SEE ALSO

passwd (files)

# NAME gettime - get time of day SYNOPSIS long gettime  $()$  ; DESCRIPTION 'gettime' returns the time of day.

SEE ALSO time (sys)

# NAME index - string position function SYNOPSIS index(s,ch);

char \*s,ch;

# DESCRIPTION

'index' searches for the character ch in the string s. the character exists, returned. Otherwise a **-1**  the position in the string is returned. If is

#### FILES

SEE ALSO rindex(subs)

itoa - integer to *ascii* conversion

# SYNOPSIS

```
int itoa(n, str, width)
int n, width;
char *str;
```
#### D ESCRIPTION

'itoa' converts an integer into its *ascii* equivalent. The string *is* blank padded on the left to make it 'width' characters. The string *is* returned in the second argument.

# FILES

```
SEE ALSO 
     atoi(subs), atol(subs), ltoa(subs)
```
# BUGS

The number *is* limited to 5 characters ( a true 16 bit integer ).

NAME Idiv - long division SYNOPSIS long  $ldiv(11,12)$ ; long 11,12;

DESCRIPTION

'ldiv' computes the division of 'll' by 'l2' and returns the quotient.

SEE ALSO

Imul (subs), lrem (subs)

ledit - write line to line editor buffer

#### SYNOPSIS

ledit(fd,str) int fd; char \*str;

#### DESCRIPTION

'ledit' writes the given string into the line editor buffer of the open file associated with the given file descriptor. The string is then available to the user for modification with the line editor commands.

The file descriptor should point to a terminal with ICANNON set. 'ledit' places a newline character at the end of the string before writing.

#### FILES

DIAGNOSTICS

'ledit' returns 1 if successful, 0 if unsuccessful.
NAME Igetl, Igetw - get a out word or long SYNOPSIS  $lgetl(l,fp)$  $long$   $*1;$ FILE \*fp; 1getw(w,fp)  $\sim 10^{-1}$  $\sim 10^{-10}$ short \*w; FILE \*fp; DESCRIPTION 'lgetl' gets a long from the specified input/output device in the byte order required by the target machine. 'lgetw' gets a a 16-bit word from the input/output FILE. Input/output independent mapping routine. It returns 0 for success, -1 for failure. DIAGNOSTICS Returns 0 for success, -1 for failure. SEE ALSO

 $\sim$ 

lputl (subs)

NAME lmul - long multiplication SYNOPSIS long 1mul(11,12); long 11,12; DESCRIPTION 'lmul' computes the long multiplication on 'll' and 'l2' and returns the product. SEE ALSO ldiv (subs), lrem (subs)

REGULUS Reference Manual SUBS

÷.

NAME log - compute the logarithm of a number SYNOPSIS #include <math.h> double log (d) double d; DESCRIPTION 'log' returns the computed logarithm of it's argument. FILES math.h - declarations of math routines

SEE ALSO

NAME 1put1, 1putw - put out word or long SYNOPSIS  $1$ put $1(1, fp)$ long \*1; FILE \*fp;  $\sim 10^{-11}$ 1putw(w,fp)  $\sim 10^{-11}$  $\sim 10$ short \*w; FILE \*fp; DESCRIPTION 'lput1' puts a long out to the input/output device using putc in the byte order required by the target machine (68000). 'lputw' writes out a 16-bit word to the input/output FILE. Input/output independent mapping routine. It returns 0 for success, -1 for failure. DIAGNOSTICS Returns 0 for success, -1 for failure. SEE ALSO 1get1 (subs)

 $\sim$ 

lreadl, lreadw - read in a word or long

SYNOPSIS

lreadl (fd,I) int fd; long  $*1;$ 

> lreadw{fd,w) int fd; short \*w;

DESCRIPTION

'lreadl' reads a long in from the specified file descriptor in the byte order required by the target machine. 'lreadw' reads a a 16-bit word from the specified file descriptor. It returns 0 for success, **-1** for failure.

 $\sim$ 

### DIAGNOSTICS

Returns 0 for success, **-1** for failure.

### SEE ALSO

lwritel (subs)

NAME lrem - long remainder SYNOPSIS long lrem(11,12); long 11,12; DESCRIPTION IPTION<br>'lrem' does long division on the 'll', 'l2' pair and returns the remainder from 'II' divided by '12'. FILES

 $\ddot{\phantom{a}}$ 

SEE ALSO lmul (subs), ldiv (subs) NAME lsbrk - add to task break

SYNOPSIS

char \*lsbrk(incr); int incr:

DESCRIPTION

'lsbrk' allows adding incremental amounts of memory to a task. 'lsbek' works the same as 'brk Csys) **"** except that the value specified is added to the current break pointer. 'lsbrk' returns a pointer to the new memory.

### SEE ALSO

brk (sys)

ascii equivalent. The left to make it 'width'

# NAME ltoa - long to ascii conversion SYNOPSIS ltoa(n,str,width) long n; char \*str; int width; DESCRIPTION 'ltoa' converts a long into its string is blank padded on the characters. The string is returned in the-second argument.

### FILES

#### SEE ALSO

atoi(subs), atol(subs), itoa(subs)

### BUGS

The number is limited to 11 characters.

 $\sim 10^7$ 

 $\sim$  1.

lwritel, lwritew - write out a word or long

### SYNOPSIS

lwritel (fd,l) int fd; long  $*1;$ 

lwritew(fd,w) int fd; short \*w;

### DESCRIPTION

'lwritel' writes a long to the specified file descriptor in the byte order required by the target machine. 'lwritew' writes a a l6-bit word to the specified file descriptor. It returns 0 for success, -1 for failure.

 $\mathcal{L}$ 

### DIAGNOSTICS

Returns 0 for success, -1 for failure.

### SEE ALSO

lreadl (subs·)

 $match - match a regular expression pattern$ 

### SYNOPSIS

match(line,pat) char \*line; char \*pat;

### DESCRIPTION

'match' returns a 1 if the line contains a match for the regular expression pattern pat. A zero is returned if the line does not match the pattern.

### FILES

/usr/include/pat.h the regular expression special character defines

### DIAGNOSTICS

### SEE ALSO

amatch (subs) ed (cmnd) for a description of regular expressions

math - declaration of the math routines

### SYNOPSIS

#include <math.h>

### DESCRIPTION

'math.h' contains the declarations necessary for floating point mathematical routines, as well as the floating point and long conversion routines. the

#### SEE ALSO

atol(subs), ltoa(subs), atof(subs), ftoa(subs), etoa(subs), sin(s) fabs(subs), log(subs), pow(subs), sqrt(subs), exp(subs)

mktemp - make a temporary file name

SYNOPSIS

mktemp(file) char \*file;

### DESCRIPTION

'mktemp' changes the last five characters of 'file' in antes of the characters of the characters will be order to create a unique file name. The characters will be replaced with the current pid (in octal) and a letter. The letter allows the same process to generate a number of different temporary file names.

nextpat - advance to next pattern

SYNOPSIS

char \*nextpat(str) char \*str;

DESCRIPTION

'nextpat' returns a pointer to the next regular expression 'nextpat' returns a pointer to the next regular expression<br>pattern in the string or zero if there are no more patterns.

#### FILES

/usr/include/pat.h regular expression special character defines

DIAGNOSTICS

#### SEE ALSO

amatch (sub) match (sub) onematch (sub) ed (cmnd) for a description of regular expressions

onematch - general pattern match

### **SYNOPSIS**

onematch(line,ptr,pat) char \*line, \*ptr, \*pat,

### DESCRIPTION

'onematch' is a general purpose regular expression pattern match routine. It returns the count from 'ptr' in 'line' of a match of the regular expression 'pat'. Zero is returned if there is no match.

### FILES

/usr/include/pat.h regular expression special character defines

### DIAGNOSTICS

### SEE ALSO

amatch (sub) match (sub) ed (cmnd) for a description of regular expressions

pow - floating point power function

### SYNOPSIS

#include <math.h>

```
double 
pow(x, y)double x, y;
```
### DESCRIPTION

 $\mathbf{p}$  computes the value of 'x' raised to the power of 'y', and returns the results.

 $\sim 10$ 

 $\sim 100$ 

### FILES

math.h - declarations of math routines

SEE ALSO

printf - formatted print

#### **SYNOPSIS**

printf(plist); char \*plist;

#### DESCRIPTION

'printf' takes the input string and interprets various formatting commands and outputs the results to the standard<br>output device. There are two types of items in the input string: characters which are copied literally and format statements which work on strings, characters and numerics.

The string takes the form of a literal string with embedded format statements and the various arguments on which the format statements and the various dryaments on which the<br>format statements act: printf("...",argl,arg2...). All format statements are preceded by a percent sign and terminated by one of the conversion characters. Between the percent sign and the conversion characters are optional symbols which adjust the standard formats.

The format statement consists of a contiguous group of characters. A minus sign  $! -1$  may follow the percent sign to designate that the item is to be left justified. A decimal number designating the field width may optionally be specified. If the item is larger than the specified width it will be printed as is. If the item is smaller, the item will be padded with spaces. If the first digit of the specified width is a '0' then the item will be padded with zero's instead of spaces. If the item is a string or a floating point number a second field preceded by a period '.' may be specified. The second width field specifies the '.' may be specified. The second width field specifies the number of digits to the right of the decimal point in the case of a floating point and the maximum number of case of a floating point and the maximum number characters to be printed in the case of a string.

The last item of a format statement describes the item we are formatting. They are 'c', 'd', 'e', 'f', 'u', '0', 's', and 'x'.

- 'c' The argument to be printed is a single character.
- 's' The argument is a string or character pointer. All characters will be printed unless a maximum width field is in force.
- 'd' The argument is a decimal numeric.
- 'o' The argument is a octal numeric.
- 'x' The argument is a hexidecimal numeric.
- 'u' The argument will be interpreted as an unsigned decimal integer in the range 0 to 65535.
- $!f!$ The argument is either a floating point or double<br>precision number. It will be of the form: an optional minus sign, digits, a decimal point, and more digits.<br>If no second width field has been specified there will be six digits to the right of the decimal point.
- <sup>I</sup>e <sup>I</sup> The argument is to be printed in scientific notation<br>and is either a floating point or double precision and is either a floating point or double precision<br>number. The format is exactly like the 'f' format except that only one digit is to the right of the decimal point and a two digit exponent is specified after the number.

Format descriptors 'd', 'o', 'x', and 'u' may optionally be preceeded by a 'II character to specify that the argument to be printed is a long rather than that the argument to be printed is a long rather than<br>an integer.

Any other character following a percent sign will be taken as a literal and will itself be printed. In this way you can print a percent sign or a double quote.

# SEE ALSO

scanf (subs)

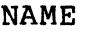

putarhd - write archive header onto a input/output device

SYNOPSIS

#include <cout.h> putarhd(fp,arptr) FILE \*fp; struct libhdr \*arptr;

### DESCRIPTION

'putarhd' writes the library header structure, pointed to by 'arptr', onto the input/output device fp. Input/output independent mapping routine which outputs the structure in a fashio which will be understood by the target machine. It returns 0 for success, -1 for failure.

### DIAGNOSTICS

Returns 0 for success, -1 for failure.

### SEE ALSO

getarhd (subs)

 $\mathcal{L}_{\mathcal{A}}$ 

putchd - write a.out header onto a input/output device

SYNOPSIS

#include <cout.h> putchd(fp,ptr) FILE \*fp; struct hdr \*ptr;

#### DESCRIPTION

'putchd' writes the cout header structure, pointed to by 'ptr', onto the input/output device fp. Input/output independent mapping routine which outputs the structure in a fashio which will be understood by the target machine. It returns 0 for success, -1 for failure.

### DIAGNOSTICS

Returns 0 for success, **-1** for failure.

### SEE ALSO

getchd (subs)

pwcmp - compare passwords

**SYNOPSIS** 

pwcmp(passwd,epasswd) char \*passwd,\*epasswd;

### DESCRIPTION

'pwcmp' encrypts the first password- (passwd) and compares the result with the second password (epasswd), which has already been encrypted. If the compare fails 'pwcmp' aiready been encrypted. It the compare rails pwcmp<br>returns 1, if it succeeds 'pwcmp' returns 0. The return parameters are compatible with 'strcmp (subs) '.

FILES

#### SEE ALSO

crypt (subs)

qsort - general sort routine

**SYNOPSIS** 

```
qsort(base, n, width, compar); 
char *base; 
int n, width; 
int (*\text{compar}) ();
```
### DESCRIPTION

gsort' sorts the items according to a designated order. 'base' is a character string of items. 'n' is the number of items. 'width' is how wide each item is. 'compar' is your own routine which decides whether two items are equivalent, greater than or less than one another.

### SEE ALSO

strcmp (subs)

rand - random number generator srand - set random number generator

# SYNOPSIS

int rand ()

srand(seed) int seed;

### DESCRIPTION

'rand' is a routine which returns successive pseudo-random numbers in the range from 0 to 32767. This sequence is reinitia1ized by calling 'srand' with an argument ('seed') of 1. It can be set to a random starting point by calling 'srand' with the low-order word of the time.

readrclock - read read-time clock

SYNOPSIS

#include <time.h> struct tm \*clock();

### DESCRIPTION

'readrclock' reads the real-time clock and returns the information as a standard gmtime() structure. This routine will transfer all information that is available from the real-time clock into the "tm" structure. Any information that is not available DIRECTLY by reading the real-time clock will be set to 0 (e.g. the year and number of days since the beginning of the year is not available on some real-time clocks).

#### FILES

*Idev/mem* - used to read the real-time clock.

### DIAGNOSTICS

If for any reason, readrclock cannot read the real-time clock, it will return a O.

#### SEE ALSO

setrclock(subs)

rindex - string position function·

SYNOPSIS

rindex $(s, ch)$ ; char \*s,ch:

DESCRIPTION

'rindex' searches for the character-ch in the string s. If the character exists, the position of the last occurance of the character in the string is returned. Otherwise a -1 is returned.

### FILES

SEE ALSO  $index(subs)$ 

setjmp - set user stack for non-local goto longimp - non-local goto

### SYNOPSIS

int setjmp(env) long env[3];

int longjmp(env, return) long env[3]; int return;

#### DESCRIPTION

'setjmp' saves its local environment in the array 'env' for use later by a call to 'longjmp'. By passing this environment in a call to 'longjmp', you effect a non-local goto.

The call to 'longjmp' simulates a return from the last call to 'setjmp'. The environment from the call to 'setjmp' must still exist. This means that you may not have returned from the procedure in which 'setjmp' is called. These routines are useful in error recovery. The return value from 'setimp' when it is called is always zero.

The parameter 'return' is what will be used as the return value from 'setjmp' when 'longjmp' is called. If that value<br>is zero, the system will coerce a l return value zero, the system will coerce a 1 return value automatically.

FILES

DIAGNOSTICS

SEE ALSO

setrclock - set the real-time clock

### SYNOPSIS

#include <time.h> setrclock(clock) struct tm clock;

#### DESCRIPTION

'setrclock' sets the real-time clock to the date and time specified in the "tm" time structure. A l is returned when specified in the date of

 $\sim$ 

#### FILES

/dev/mem - used to set the real-time clock.

### DIAGNOSTICS

If for any reason, setrclock cannot set the real-time clock, it will return a O.

#### SEE ALSO

readrclock(subs) time(sys)

sin - sine function

**SYNOPSIS** 

#include <math.h>

```
double 
sin(d)double d; 
double 
cos(d} 
double d; 
double
```
 $tan(d)$ double d;

DESCRIPTION

These compute the sine, cosine, and tangent of a given floating point angle. The argument is the number of radians.

### FILES

math.h - declaration include file.

SEE ALSO

sleep - sleep for specified time

### **SYNOPSIS**

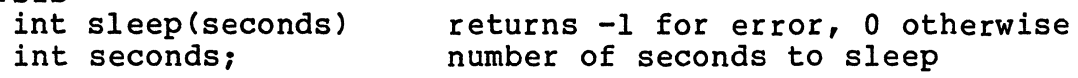

#### DESCRIPTION

The 'sleep' subroutine is a replacement of the sleep system call. 'sleep' uses the alarm and pause system calls to put<br>the process to sleep for the requested number of seconds.<br>The actual amount of time may be longer than that requested due to scheduling activity. If the seconds requested was a second, the time may be less than a second due to the fact that sleeps are done in integrals of the real time clock. A previously set alarm signal is reset at the end of the sleep time. If an alarm was already set, and it is less that the sleep time, the sleep will return at the alarm time after a user specified signal catching routine is executed. If the previous alarm time is greater than the sleep time, then the alarm is reset to go off at the requested time.

#### SEE ALSO

signal (sys) ssignal (sys)

BUGS

NAME sqrt - square root function SYNOPSIS #include <math.h> double sqrt(d)  $double$   $d$ ;  $\sim 10^{11}$  km  $^{-1}$ DESCRIPTION 'sqrt' returns the computed square root of it's argument. FILES math.h - declarations of math routines SEE ALSO

strcat - string concatenation

SYNOPSIS

char \*strcat(s,t); char \*s,\*t;

 $\sim$ 

DESCRIPTION

'strcat' concatenates the string 't! onto the end of string Is' after removing the null terminator. 's' must have been allocated enough memory or a string overflow may occur. returns pointer to concatenated string.

FILES

SEE ALSO strcmp (subs), strcpy (subs), strlen (subs)

strchr - find character in string

SYNOPSIS

```
char *strchr(s,c) 
char *s; 
char c;
```
DESCRIPTION

'strchr' finds the first occurance of 'c' in the string's' and returns a pointer to it. If the character is not found a NULL is returned.

### SEE ALSO

strcmp (subs), strcpy (subs), strcat (subs)

strcmp - string compare

SYNOPSIS

 $stromp(s1,s2);$ char  $\bar{s}$ sl,  $\bar{s}$ 2;

DESCRIPTION

 $\sim 100$ 

'strcmp' compares two strings and returns a 0 if the two are exactly the same, a positive number if 'sl' is greater are exactly the same, a positive number if si is greater<br>than 's2' and a negative number if 's1' is less than 's2'.

 $\ddot{\phantom{a}}$ 

FILES

SEE ALSO strcpy (subs), strlen (subs), strcat (subs)

strcpy - string copy

SYNOPSIS

char \*strcpy(sl,s2) char  $*sl,s2;$ 

DESCRIPTION

'strcpy' copies 'S2' into 'S1' and returns 'S1'. 'S1' must already have memory allocated to it.

FILES

SEE ALSO strcmp (subs), strlen (subs), strcat (subs)

 $\hat{\mathbf{c}}_i$ 

strend - string end match

# SYNOPSIS

strend(sl,s2); char  $*sl$ ,  $*sl$ ;

### DESCRIPTION

'strend' returns 1 if the end of 'sl' matches 's2', 0 otherwise.

 $\hat{\mathcal{L}}_{\text{max}}$ 

# FILES

SEE ALSO strcpy (subs), strlen (subs), strcat (subs), strcmp (subs)

strlen - string length

SYNOPSIS

strlen(s); char \*s;

DESCRIPTION

'strlen' computes and returns the length of the string's' up to but not including the null terminator.

FILES

SEE ALSO

strcmp (subs), strcpy (subs), strcat (subs)

strncat - string concatenation

### SYNOPSIS

```
char *strncat(s,t,n) 
char *s,*t; 
int n;
```
#### DESCRIPTION

Istrncat' concatenates the string 't' onto the end of string 's' after removing the null terminator. The resulting string is at most 'n' characters long. 's' must have been allocated enough memory or a string overflow may occur. Returns pointer to concatenated string.

### FILES

# SEE ALSO

strcmp (subs), strcpy (subs), strlen (subs)
$\sim$  10  $^{\circ}$ 

strncmp - string compare

SYNOPSIS

```
strncmp(sl,s2,n)
char *_{s1}, *_{s2};
int n;
```
DESCRIPTION

'strncmp' compares two strings and returns a 0 if the two are exactly the same, a positive number if 'sl' is greater than 's2' and a negative number if 's1' is less than 's2'. At most n characters are compared.

#### FILES

SEE ALSO

strcpy (subs), strlen (subs), strcat (subs)

strncpy - string copy

## SYNOPSIS

```
char *strncpy(sl,s2,n)
char *sl, s2;
int n;
```
## DESCRIPTION

'strncpy' copies 'S2' into 'Sl' and returns 'Sl'. 'Sl' must already have memory allocated to it. At most 'n' characters are copied, and if 's2' is less than 'n' characters, 'sl' is padded with nulls.

## FILES

#### SEE ALSO

strcmp (subs), strlen (subs), strcat (subs)

strpbrk - find character set in string

SYNOPSIS

```
char *strpbrk(sl,s2) 
char *sl; 
char *s2;
```
DESCRIPTION

'strpbrk' finds the first occurance of any character in stripping the string 'sl' and returns a pointer to the found character. If no occurance of any character in 's2' is found, a NULL is returned.

SEE ALSO

strcmp (subs), strcpy (subs), strcat (subs)

strrchr - find character in string

SYNOPSIS

char \*strrchr(s,c) char \*s; char c;

#### DESCRIPTION

'strrchr' finds the first Occurance of 'c' in the string IS' starting at the end of's', working backwards and returns a pointer to the found character. If the character is not found a NULL is returned.

# SEE ALSO

strcmp (subs), strcpy (subs), strcat (subs)

strspn - string segment pattern count

#### SYNOPSIS

strspn(str,pat) char \*str, \*pat;

#### DESCRIPTION

'strspn' returns a count of the number of characters in the first string which also occur in the second string, without a break. For example: if str = "abcdefg" and pat = ncabbage", then 'strspn' would return 3, because there was not a **'d'** in the second string.

SEE ALSO

strtok - string, token manipulation

SYNOPSIS

char \* strtok (str, toksep) char \*str, \*toksep;

# DESCRIPTION

riitok' takes as input 'str', a string of tokens; and 'toksep', a string of token separators. It returns a pointer to the first character in 'str' which is not a token separator. The first character following the token (a token separator) is nulled out. On subsequent calls to this routine a NULL (long 0) passed instead of 'str' will cause it to continue parsing the original string. A NULL will be returned if no more tokens remain. Makes use of a static character pointer.

## SEE ALSO

strcmp (subs), strcpy (subs)

NAME tod - time of day SYNOPSIS long tod();

DESCRIPTION

'tod' returns the current time of day.

SEE ALSO

time (sys)

ttyflush - flush input buffers

SYNOPSIS

ttyflush(fd)  $int$   $fd$ ;

# DESCRIPTION

Ittyflush' flushes the input buffer associated with the file descriptor **Ifd'.** Typically used to flush standard input before requesting input from the terminal.

SEE ALSO

ioctl(sys)

NAME<br>ttyn - tty name

SYNOPSIS

ttyn(fd) int fd;

DESCRIPTION

ttyn' returns the number of the tty associated with the specified open file descriptor. For example, ttyl5 would return the number 15.

*-1 is* returned if the file descriptor does not point to an open file or to a terminal.

SEE ALSO

tty (cmnd)

 $\ddot{\phantom{a}}$ 

ttyname - tty name string

SYNOPSIS

char \* ttyname(fd) int fd;

DESCRIPTION

'ttyname' returns a null terminated string that is the name of the tty device associated with the given filedescriptor. NULL is returned if the filedescriptor is not a device or is not in the directory /dev.

### FILES

/dev/tty\*

# DIAGNOSTICS

SEE ALSO

ttyn(subs), isatty(subs)

 $\sim$ 

 $\mathcal{L}$ 

twait - wait for ended or stopped task

# **SYNOPSIS**

twait(info,flag); char \*info; int flag:

# DESCRIPTION

'twait' allows a parent task to wait for the termination or stopping of a child task. If there are no children, an error is returned. If there is currently a stopped or terminated child, the status and process id of the child is returned. If there are no stopped or terminated children, the task is put to sleep waiting for a child to stop or terminate. The task is awoken upon a child stopping or terminating or upon a signal being sent to the calling task.

# DIAGNOSTICS

Returns a -1 if an error occurs.

## SEE ALSO

wait (sys)

 $\label{eq:2.1} \mathcal{L}(\mathcal{L}(\mathcal{L})) = \mathcal{L}(\mathcal{L}(\mathcal{L})) = \mathcal{L}(\mathcal{L}(\mathcal{L})) = \mathcal{L}(\mathcal{L}(\mathcal{L}))$ 

# CGETC

# NAME

cgetc - get a single character

SYNOPSIS  $cgetc(fd);$ int fd;

#### DESCRIPTION

Cgetc returns a single character. Fd is a file descriptor for the file from which the character is to be gotten.

FILES

DIAGNOSTICS

A zero is returned on end of file.

SEE ALSO

cputc(subs), getc(subs), putchar(subs), getchar(subs)

## CPUTC

# NAME

cputc - put a single character

SYNOPSIS

cputc(ch,fd); char ch, int fd,

DESCRIPTION

Cputc puts the single character ch into the file pOinted to by the file descriptor fd and the current end of file. Fd by the file descriptor for the file from which the character is to be gotten.

FILES

#### SEE ALSO

. cgetc (subs), putc (subs)

NAME fcreat - create a file SYNOPSIS fcreat(fname,ibuf); char \*fname; struct iob \*ibuf; DESCRIPTION Fcreat creates a file with the name fname and associates an io buffer ibuf with it. The file is created with mode 0666 (see 'chmod (cmnd)' for more on file modes). The buffer is of the following form. FILES struct iob { }; int fd; *1\** file descriptor *\*1*  int cc; *1\** char cnt *\*1*  char \*cp; *1\** ptr to next ch *\*1*  char  $cbuff[512]$ ; lusr/include/getc.h io buffer definition. SEE ALSO fopen(subs), fclose(subs) DIAGNOSTICS Fcreat returns -1 if the file can not be created.

BUGS

There is no way to specify the mode to create the file.

## FFLUSH

NAME

fflush - flushes an io buffer

SYNOPSIS fflush(ibuf);

struct iob \*ibuf;

#### DESCRIPTION .

Fflush takes everything in the io buffer and writes it out to the associated file. The buffer is of the following form.

> struct iob { }; int fd; *1\** file descriptor *\*1*  int cc; *1\** char cnt *\*1*  char \*cp; *1\** ptr to next ch *\*1*  char  $cbuff[512]:$

#### FILES

/usr/include/getc.h io buffer definition.

# SEE ALSO

flush(subs)

## DIAGNOSTICS

Flush returns a 0 if successful, and a -1 on a failure.

## FLUSH

# NAME

flush - output buffered data

SYNOPSIS flush()

DESCRIPTION

Flush causes all unwritten data from the standard output file 'fout' to be written out.

DIAGNOSTICS

Flush returns a 0 on success and a -1 on failure.

SEE ALSO

fflush(subs)

## FOPEN

NAME fopen - open a file.

# SYNOPSIS

fopen(fname,ibuf); char \*fname: struct iob \*ibuf:

# DESCRIPTION

Fopen opens an already existing file fname and associates an io buffer ibuf with it. The buffer is of the following form.

struct iob { int fd; /\* file descriptor \*/<br>int co\* /\* char cnt \*/ int cc: *1\** char cnt *\*1*  char \*cp: *1\** ptr to next ch *\*1*  char cbuf[512];  $}$ 

#### FILES

lusr/include/getc.h io buffer definition.

## SEE ALSO

fcreat(subs), fclose(subs)

DIAGNOSTICS

Fopen returns -1 if the file can not be opened.

**GETC** 

NAME getc - get a character from an io buffer

SYNOPSIS getc(ibuf) struct iob \*ibuf;

# DESCRIPTION

Getc gets Getc gets a character out of the input stream being<br>maintained by the io buffer ibuf. It returns the character. The buffer is of the following form:

> struct iob { } ; int fd; *1\** file descriptor *\*1*  int CCI *1\** char cnt *\*1*  char \*cp; *1\** ptr to next ch *\*1*  char  $cbuff[512]$ ;

#### FILES

lusr/include/getc.h io buffer defines.

# SEE ALSO

putc(subs), ungetc(subs), getchar(subs)

## GETCHAR GETCHAR

NAME getchar - get a character

SYNOPSIS  $getchar()$ ; extern struct iobuf fin;

#### DESCRIPTION

This routine gets a character from the file'associated with the external file descriptor 'fin'. Unless otherwise set by<br>the user, 'fin' is set to the standard input file the user, 'fin' is set to the standard input descriptor O.

If the file descriptor for 'fin' is zero (0), the reads will be unbuffered. This is suitable for keyboard input. To use 'getchar' with file I/O, the file should be opened and the file descriptor assigned to 'fin'.

## DIAGNOSTICS

'getchar' returns 0 on reaching end of file.

#### SEE ALSO

putchar(v6io), cgetc(subs)

NAME getline - get a line of buffered input SYNOPSIS getline(iobuf,line,len) struct iob \*iobuf, char \*line: **Contract** int len: **DESCRIPTION** 'getline' returns a line of input from the buffered input stream being maintained by the structure iobuf. The iobuf structure is as follows: struct iob { int fd, *1\** file descriptor *\*1*  int CCI *1\** char cnt *\*1*  char \*CPI *1\** ptr to next ch *\*1*  char  $cbuff[512]$ ;  $}$ : Characters are read until a carriage return or until 'len' bytes are read. The actual number of bytes read are returned, or zero for end-of-file. The carriage return is

included in the line, which will be null terminated.

The REGULUS escape convention is observed, so that more than 1 line may be read if the newline is escaped with a '\'. The backslant '\' and the newline will both become part of the resulting line.

#### FILES

/usr/include/getc.h io buffer defines.

SEE ALSO

putc (subs) ungetc (subs) cgetc (subs)<br>cputc (subs) getchar (subs) putchar (subs)

NAME getw - get a word from an io buffer

SYNOPSIS getw (ibuf) struct iob \*ibuf;

#### DESCRIPTION

Getw gets a word out of the input stream being maintained by the io buffer ibuf. It returns the word. The buffer is of the following form:

```
struct iob { 
}; 
        int fd; 1* file descriptor *1 
        int cc; 1* char cnt *1 
        char *cp; 1* ptr to next ch *1 
       char cbuff[512]:
```
## FILES

lusr/include/getc.h io buffer defines.

SEE ALSO

getc(subs), putw(subs)

## VERSION 6 I/O

This section describes I/O subroutines that are compatible with UNIX Version 6. Although these routines are obsolete, they are included here to provide compatability the oldest version of UNIX. The binary versions of the subroutines reside in the file called lib6.a

The Version 6 I/O subroutines are described in this section in the following sequence:

NAME Name of the subroutine

SYNOPSIS Syntax for calling the subroutine.

DESCRIPTION Briefly describes the results or purpose of the subroutine.

FILES Lists the file names that are built into the program.

DIAGNOSTICS Describes errors. routine for diagnosing programming

SEE ALSO Gives pointers to related information.

BUGS Lists known program defects of errors NAME putc - put a character into an io buffer

SYNOPSIS

putc(ch,ibuf) char ch; struct iob \*ibuf;

#### DESCRIPTION

Putc puts the character ch into the output stream being maintained by the io buffer ibuf. The buffer is of the following form.

> struct iob {<br>int fd; int fd; *1\** file descriptor *\*1*  int cc; *1\** char cnt *\*1*  char \*cp; *1\** ptr to next ch *\*1*  char  $cbuff[512]$ ;  $;$

# FILES

lusr/include/getc.h io buffer definition.

#### SEE ALSO

getc(subs), ungetc(subs), cgetc(subs), cputc(subs), getchar(subs)<br>putchar(subs)

#### DIAGNOSTICS

Putc returns the character ch if successful, otherwise it returns a-I.

NAME putchar - write out a character

SYNOPSIS putchar(ch); char ch: extern struct iobuf fout;

DESCRIPTION

'putchar' is used to write a character to the file associated with the external associated with the external<br>changed by the user, this file output file descriptor 1. structure 'fout'. Unless points to the standard

If the file descriptor is 1, the output is unbuffered. This is suitable to terminal I/O. For file I/O, the file should be open and the file descriptor assigned to 'fout'.

#### SEE ALSO

getchar(v6io), getc(subs), ungetc(subs), cgetc(subs), cputc(subs)

#### DIAGNOSTICS

'putchar' returns the character output if it was successful otherwise it returns a -1.

## PUTW

NAME putw - put a word into an io buffer SYNOPSIS putc(w,ibuf) int Wi struct iob \*ibuf;  $\sim 100$ DESCRIPTION Putw puts the word w into the output stream being maintained by the io buffer ibuf. The buffer is of the following form: struct iob { int fd; *1\** file descriptor *\*1*  int cc; *1\** char cnt *\*1*  char \*cp; *1\** ptr to next ch *\*1*   $char$  char chuf  $[512]$ ; }; FILES lusr/include/getc.h io buffer definition. SEE ALSO getw(subs), putc(subs) DIAGNOSTICS Putw returns the word w if successful, otherwise it returns  $a - 1$ .

scanf - formatted input

SYNOPSIS

scanf (flist); char \*flist;

DESCRIPTION<br>Scanf

Scanf reads from standard input interprets the input according to the format statements and stores it accordingly. There are two types of items in the format string: formatting statements and locations in which to store the input. The command would look something like: scanf("...",argl,arg2...). The location between the quotes would contain the format statements.

The format string may contain spaces, tabs' and new lines which will be ignored, percent signs '%', and conversion characters. The conversion characters must be preceded by a percent sign. An optional maximum field width may be inserted between the two, or an asterisk '\*' specifying that this item will be ignored. No other characters are allowed.

The conversion characters and their expected storage types are as follows:

- 'c' The next character will be stored in a character pointer. It will accept blanks, tabs or carriage returns as legitimate input. If you wish to get the first character which is not a blank, tab or carriage return specify a width field of 'l'.
- 's' The next input will be a character string. It should be stored in a character pointer which has been allocated sufficient space for the expected string.
- 'd' The next input will be a decimal numeric. It should be stored in an integer pointer.
- '0' The next input will be interpreted as an octal numeric. It should be stored in an integer pointer.
- 'x' The next input will be interpreted as a hexidecimal numeric. It should be stored in an integer pointer.
- 'h' The next input will be a short integer. It should be stored in a pointer to a short integer.
- If' The next input will be a floating point number. It should be stored in a pointer to float. It will be of the form: an optional minus Sign, followed by digits, followed by a decimal point, followed by more digits and an optional exponent field.

Ie' Same as If'.

Format descriptors 'd', '0', optionally be preceeded by a specify that. the argument to be long rather than an integer.  $x'$ , and 'u' may<br>'1' character to interpreted is a

Format descriptors 'd', '0', 'x', and 'u' may optionally be preceeded by a 'I' character to specify that the argument to be printed is a long<br>rather than an integer.

SEE ALSO printf (subs)

BUGS

The 'e' and 'f' options are not yet implemented.

REGULUS Reference Manual - 2 - V6/SUBS

 $\varphi\in\mathcal{D}$ 

ungetc - return a character to an io buffer

# SYNOPSIS

ungetc(ch,fd); char ch; int fd;

## DESCRIPTION

Ungetc puts the character ch back into the file fd and backs up the file location to point at ch.

DIAGNOSTICS<br>If too many characters are returned without a subsequent If too many characters are returned without a subsequent read, the buffer used for this may fill up. An error will be printed and 'ungetc' will return -1.

# SEE ALSO

getc(subs), putc(subs)

 $\label{eq:2.1} \frac{1}{\sqrt{2}}\int_{\mathbb{R}^3}\frac{1}{\sqrt{2}}\left(\frac{1}{\sqrt{2}}\right)^2\frac{1}{\sqrt{2}}\left(\frac{1}{\sqrt{2}}\right)^2\frac{1}{\sqrt{2}}\left(\frac{1}{\sqrt{2}}\right)^2\frac{1}{\sqrt{2}}\left(\frac{1}{\sqrt{2}}\right)^2.$  $\label{eq:2.1} \frac{1}{\sqrt{2\pi}}\int_{\mathbb{R}^3}\frac{1}{\sqrt{2\pi}}\left(\frac{1}{\sqrt{2\pi}}\right)^2\frac{1}{\sqrt{2\pi}}\int_{\mathbb{R}^3}\frac{1}{\sqrt{2\pi}}\frac{1}{\sqrt{2\pi}}\frac{1}{\sqrt{2\pi}}\frac{1}{\sqrt{2\pi}}\frac{1}{\sqrt{2\pi}}\frac{1}{\sqrt{2\pi}}\frac{1}{\sqrt{2\pi}}\frac{1}{\sqrt{2\pi}}\frac{1}{\sqrt{2\pi}}\frac{1}{\sqrt{2\pi}}\frac{1}{\sqrt{2\pi}}\frac{$ 

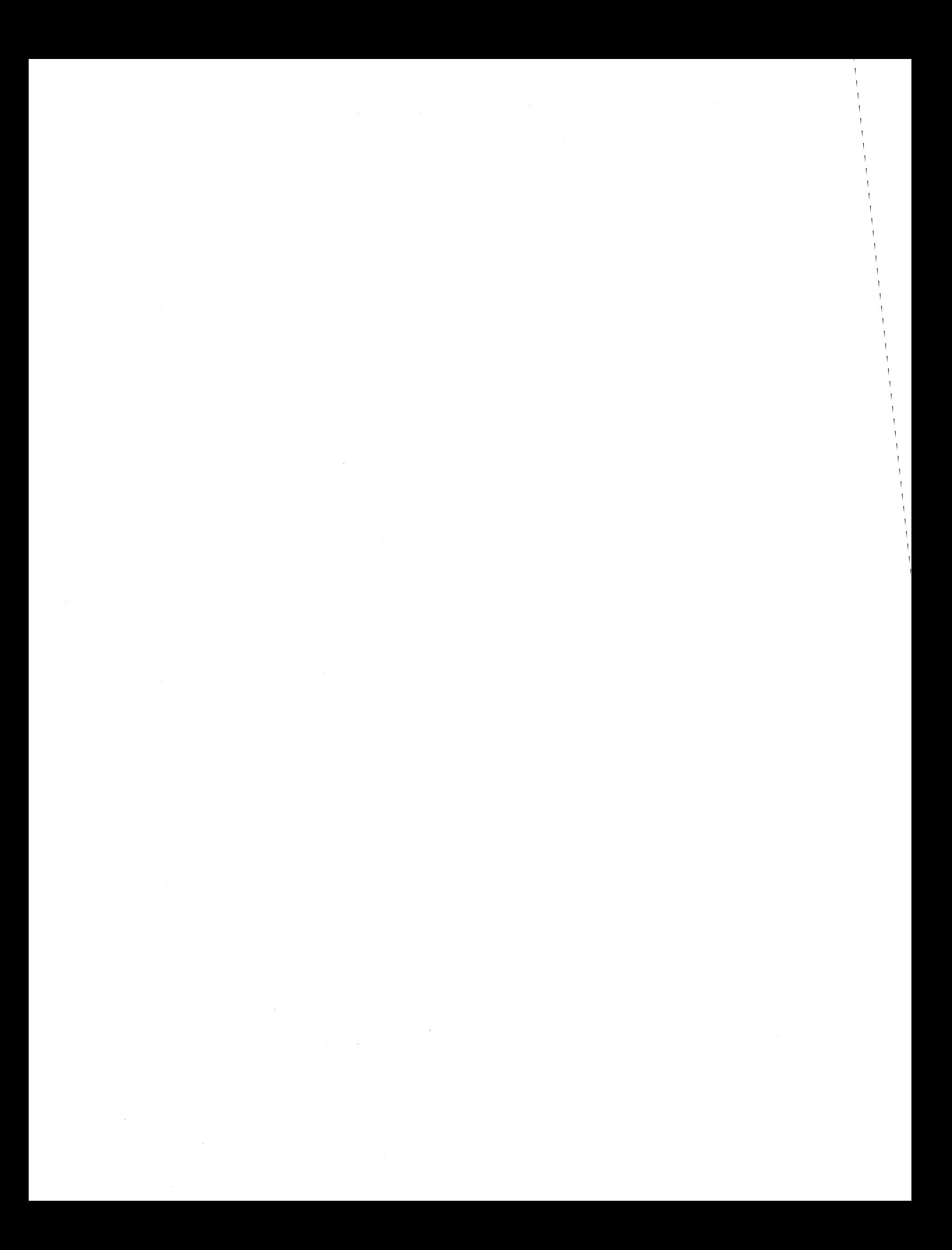

STANDARD *1/0* (VERSION 7 UNIX)

This section describes the standard *1/0* (Version 7) subroutines. Their binary versions reside in the file called lib7.a.

The standard *1/0* subroutines are described in this section in the following sequence:

NAME Name of the standard *1/0* subroutine

SYNOPSIS Syntax for calling the subroutine.

DESCRIPTION Briefly describes the results or purpose of the subroutine.

FILES Lists the file names that are built into the program.

DIAGNOSTICS Describes errors. routine for diagnosing programming

SEE ALSO Gives pointers to related information.

BUGS Lists known program defects or errors.

# CLEARERR

# NAME

clearerr - clear error status

## SYNOPSIS

#include <stdio.h>

clearerr(stream) FILE \*stream;

# DESCRIPTION

clearerr' clears the error status associated with the specified it can not stream. This function is implemented as a macro, be redeclared.

### FILES

/usr/include/stdio.h - macro definitions

## SEE ALSO

feof (stdio) ferror (stdio)

isspace, isupper, islower, isalpha, isdigit, isascii, isalnum, ishex, iscntrl, isprint, ispunct, toupper, tolower, toascii - character classifications **SYNOPSIS** #include <ctype.h>  $\sim 10^{-11}$ isspace(c) char c; • • • DESCRIPTION These routines are all macro definitions which take a single character argument and return an integer.  $in \mathbb{R}$ true if c is a space, tab, carriage return,

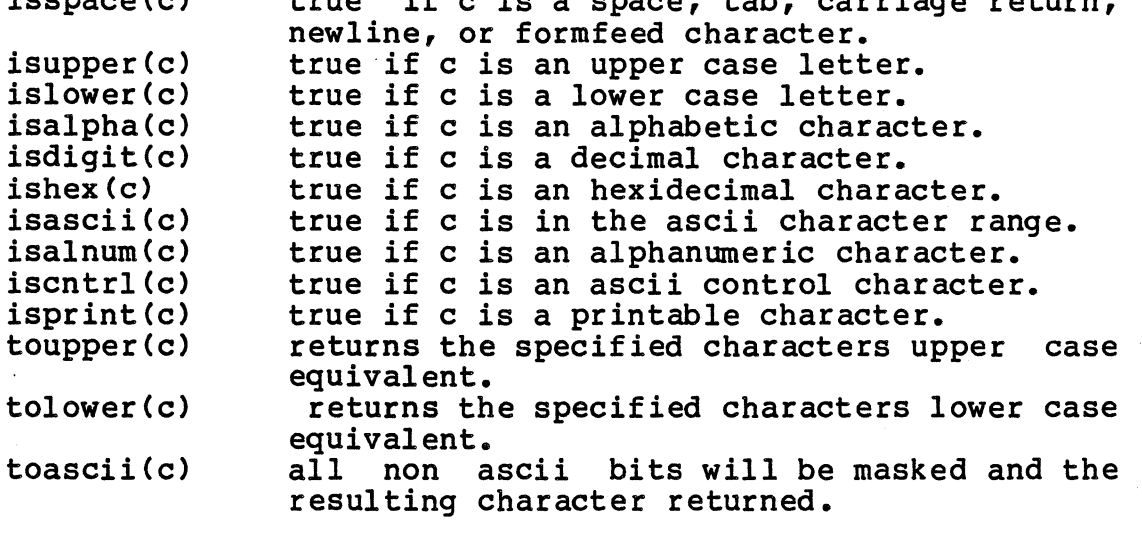

The return of a zero signifies a false result, a non-zero return signifies true.

## FILES

lusr/include/ctype.h - macro definitions

SEE ALSO
#### FCLOSE

NAME

fclose - close a stream

SYNOPSIS

#include <stdio.h>

fclose(stream) FILE \*stream,

DESCRIPTION

'fclose' closes the file which is associated with the specified stream. 'fclose' also flushes the buffers which had been allocated to the stream.

 $\sim 10$ 

### FILES

/usr/include/stdio.h - macro definitions

#### DIAGNOSTICS

returns a -1 if the specified stream is not currently open.

### SEE ALSO

fopen (stdio) fflush (stdio) NAME fdopen - open a stream SYNOPSIS #include <stdio.h> FILE \* fdopen (fd, mode) int fd,  $\mathbb{R}^2$ char \*mode, DESCRIPTION 'fdopen' associates a stream with a file descriptor which was previously attained through another method, such as 'open (sys)' or 'pipe (sys)'. The file access modes are defined by 'mode': "w" create for writing.<br>"a" open for writing, o  $n = \frac{1}{n}$  open for writing, or if non-existent create. open for reading. FILES /usr/include/stdio.h - macro definitions DIAGNOSTICS Returns 0 if there are no available streams. SEE ALSO<br>fopen (stdio) freopen (stdio)<br>close (sys) open (sys) pipe (sys)

•

## NAME

feof - get eof status for a stream

### SYNOPSIS

#include <stdio.h>

feof(stream) FILE \*stream;

DESCRIPTION

'feof' returns non-zero if end-of-file on the specified stream has been reached. Otherwise, zero is returned. This function is implemented as a macro and can not be redeclared.

and the state

### FILES

/usr/include/stdio.h - macro definition

SEE ALSO

ferror (stdio)<br>fileno (stdio) clearerr (stdio)

ferror - report stream error status

### SYNOPSIS

#include <stdio.h>

ferror(stream) FILE \*stream;

### DESCRIPTION

'ferror' returns non zero if an error has occurred while reading or writing to the specified stream, zero otherwise. The error can only be cleared by closing the file or by calling 'clearerr (stdio) '. This function is implemented as a macro and therefore can not be redeclared.

**Carl Corporation** 

 $\sim 10^{-10}$ 

#### FILES

/usr/include/stdio.h - macro definition

### SEE ALSO

feof (stdio) clearerr (stdio) fileno (stdio)

### FFLUSH FFLUSH

## NAME

fflush - flush a stream

### SYNOPSIS

#include <stdio.h>

fflush(stream) FILE \*stream;

#### DESCRIPTION

'fflush' flushes the buffer associated with a stream. If the stream passed as an argument to 'fflush' is an output stream the buffers associated with it will be written out. If the stream passed to this routine is an input buffer the buffer will be flushed. 'fflush' does not close the buffers.

### FILES

/usr/include/stdio.h - macro definitions

### DIAGNOSTICS

returns a -1 if the buffers can not be flushed or if the specified stream has not been opened.

#### SEE ALSO

fclose(stdio), setbuf(stdio)

**FGETC** 

### NAME fgetc - get a character

SYNOPSIS

#inc1ude <stdio.h>

fgetc(stream) FILE \*stream;

DESCRIPTION

Ifgetc' is the function version of the macro 'getc (stdio) '. They work exactly the same. This can be used to cut object code size. A -1 is returned upon reaching end of file, defined as 'EOF'.

 $\mathbb{R}^2$ 

#### FILES

/usr/inc1ude/stdio.h - macro definitions

### DIAGNOSTICS

EOF (-1) is returned on end-of-fi1e.

## SEE ALSO

getc (stdio) getchar (stdio) fputc (stdio)

#### FGETS

#### FGETS

NAME fgets - get a string **SYNOPSIS** #include <stdio.h>

> char \* fgets (s, n, stream) char \*s; int n; FILE \*stream;

DESCRIPTION

'fgets' reads the next string of characters terminated by a carriage return or at most n-l characters from the buffer associated with stream into the string pointed to by s. The carriage return is retained and followed by a null. The parameter s is returned.

#### FILES

lusr/include/stdio.h - macro definitions

#### DIAGNOSTICS

Returns NULL on end of file being reached.

#### SEE ALSO

fputs (stdio) gets (stdio)

fileno - get stream file descriptor

### SYNOPSIS

#include <stdio.h>

fileno(stream) FILE \*stream;

## DESCRIPTION

'fileno' returns the file descriptor which is currently associated with the specified stream.

 $\mathcal{L}^{\mathcal{L}}(\mathcal{L}^{\mathcal{L}}(\mathcal{L}^{\mathcal{L$ 

### FILES

/usr/include/stdio.h - macro definitions

### SEE ALSO

 $\sim 10^{-1}$ 

 $\frac{1}{\sigma}$  .

fopen (stdio)

NAME fopen - open a stream SYNOPSIS #include <stdio.h> FILE \* fopen (fname, mode) char \*fname, \*mode; DESCRIPTION 'fopen' opens the specified file according to the specified mode and associates a stream with it. The file modes are: "w" create for writing.<br>"a" open for writing, o  $n_{\text{a}}$  open for writing, or if non-existant create.  $\int_{r+1}^r$  open for reading.<br> $\int_{r+1}^r$  open for update (  $n + n$  open for update (reading and writing)<br> $n + n$  create for update "w+" create for update<br>"a+" append: open or ci append; open or create for update at end of file FILES lusr/include/stdio.h - macro definitions

### DIAGNOSTICS

Returns 0 if the file could not be accessed.

### SEE ALSO

fdopen (stdio), freopen (stdio), fclose (stdio)

fprintf - formatted print

SYNOPSIS

#include <stdio.h>

```
fprintf{stream,plist) 
FILE *stream;
char *plist:
```
sprintf{s,plist) char  $*_s$ ,  $*_p$ list;

#### DESCRIPTION

------.<br>'fprintf' takes the input string and interprets various<br>formatting commands and outputs the results to an output stream. 'sprintf' directs the output into a null terminated string. 'fprintf' takes the input string and interprets various

There are two types of items in the argument string:<br>characters which are copied literally and format statements<br>which work on strings, characters and numerics. The string takes the form of a literal string with embedded format statements and the various arguments on which the format<br>statements act: printf("...".argl.arg2...). All format statements act: printf("...",argl,arg2...). All statements are preceded by a percent sign and terminated by one of the conversion characters. Between the percent sign and the conversion characters are optional symbols which adjust the standard formats.

The format statement consists of a contiguous group of characters. A minus sign '-' may follow the percent sign to designate that the item is to be left justified. A decimal number designating the field width may optionally be specified. If the item is larger than the specified width<br>it will be printed as is. If the item is smaller, the item will be printed as is. If the item is smaller, the item will be padded with spaces. If the first digit of the specified width is a '0' then the item will be padded with zero's instead of spaces. If the item is a string or a floating point number a second field preceded by a period '.' may be specified. The second width field specifies the number of digits to the right of the decimal point in the case of a floating point and the maximum number of characters to be printed in the case of a string.

The last item of a format statement describes the item we are formatting. The options are 'c', 'd', 'e', 'f', 'u', 'o', 's', and 'x'.

- 'c' The argument to be printed is a single character.
- 's' The argument is a string or character pointer. All characters will be printed unless a maximum width field is in force.
- $I_{b}$ The argument *is* a decimal numeric.
- $\mathbf{r}_0$ The argument *is* a octal numeric.
- $\mathbf{y}$ The argument *is* a hexidecimal numeric.
- IU' The argument will be interpreted as an unsigned decimal integer in the range 0 to 65535.
- 'f' The argument is either a floating point or double<br>precision number. It will be of the form: an optional precision number. It will be only and more digits.<br>If no second width field has been specified there will be six digits to the right of the decimal point.
- 'e' The argument is to be printed in scientific notation and is either a floating point or double precision<br>number. The format is exactly like the 'f' format number. The format is exactly like the 'f' format except that only one digit is to the right of the<br>decimal point and a two digit exponent is specified after the number. except that only one digit is to the right of the

Format descriptor characters  $'d'$ ,  $'o'$ ,  $'x'$ , and  $'u'$ may be optionally preceeded by a 'I' character to specify that the argument to be printed is a long rather than a integer.

Any other character following a percent sign will be taken as a literal and will itself be printed. In this way you can print a percent sign or a double quote.

FILES

/usr/include/stdio.h - macro definitions

SEE ALSO scanf (stdio)

## FPUTC

## NAME

fputc - output a character  $\mathbb{R}^2 \times \mathbb{R}^2$ 

## SYNOPSIS

#include <stdio.h>

fputc(ch,stream) char ch; FILE \*stream;

### DESCRIPTION

'fputc' is the (stdio) '. They an effort to cut function version of the macro 'putc work exactly the same. This may be used in object code size.

#### FILES

/usr/include/stdio.h - macro definitions

### SEE ALSO

putc (stdio) putchar (stdio) fgetc (stdio)

### FPUTS

NAME fputs - output a string SYNOPSIS 'include <stdio.h> fputs(s, stream)  $char$  \*s; FILE \*stream; DESCRIPTION 'fputs' outputs the null terminated string to the specified stream. The null is not transferred. FILES /usr/include/stdio.h - macro definitions SEE ALSO puts (stdio)

gets (stdio)

 $\sim$ 

NAME fread - read from stream SYNOPSIS tinclude <stdio.h> fread(ptr,size,n,stream) char  $*_{ptr}$ ;<br>int size, n; FILE \*stream; DESCRIPTION FILES 'fread' reads 'n' input records into the buffer pointed to input stream. 'fread' returns read. of the specified 'size' by 'ptr' from the specified<br>the number of records it lusr/include/stdio.h - macro definitions DIAGNOSTICS A zero is returned if the associated stream was not open for reading. SEE ALSO fwrite (stdio)

fopen (stdio)

freopen - open a stream

SYNOPSIS

#include <stdio.h>

FILE \* freopen (fname, mode, stream) char \*fname, \*mode; FILE \*stream;

DESCRIPTION

'freopen' specified mode and substitutes it for the file currently associated with the specified stream. The file modes are: opens the specified file according to the

"w" create for writing.<br>"a" open for writing, or

"a" open for writing, or if non-existent create.<br>"r" open for reading.

open for reading.

#### FILES

lusr/include/stdio.h - macro definitions

DIAGNOSTICS

Returns 0 if the file could not be accessed. Returns -1 if the associated stream has not already been opened for reading or writing.

SEE ALSO

fopen (stdio) fdopen (stdio) close (stdio)

 $\sim$ 

fseek - reposition a stream

# SYNOPSIS

#include <stdio.h>

fseek(stream, offset, origin) FILE \*stream; long offset, int origin,

DESCRIPTION

'fseek' repositions the location of the file pointer to the location 'offset' bytes from the beginning, current location or end of the file as specified by an origin of 0, 1, or 2 respectively. The buffer is flushed before the file pointer is changed.

#### FILES

/usr/include/stdio.h - macro definitions

### DIAGNOSTICS

Returns a -1 if the seek is unsuccessful, or if the stream has not been opened.

#### SEE. ALSO

rewind (stdio) ftell (stdio) lseek (stdio)

### FTELL

## NAME

ftell - file pointer relative offset

### SYNOPSIS

#include <stdio.h>

### long

ftell (stream) FILE \*stream;

### DESCRIPTION

'ftell' returns the file pointers current byte offset from the beginning of the stream.

### FILES

/usr/include/stdio.h - macro definitions

#### DIAGNOSTICS

Returns a -1 if the specified stream has not been opened for reading or writing.

#### SEE ALSO

fseek (stdio), rewind (stdio), lseek (sys)

fwrite - write to a stream

# SYNOPSIS

#include <stdio.h>

 $fwrite(ptr, size, n, stream)$ char \*ptr; int size,n; FILE \*stream;

### DESCRIPTION

'fwrite' flushes the output buffers, then writes In' records of the specified 'size' starting at the location pointed to by 'ptr' to the specified stream. 'fwrite' returns the number of records which were successfully written.

### FILES

lusr/include/stdio.h - macro definitions

#### DIAGNOSTICS

Returns a 0 if the specified stream was not opened for writing.

## SEE ALSO

fread (stdio), fopen (stdio)

### **GETC**

## NAME

getc - get a character

### SYNOPSIS

#include <stdio.h>

```
getc(stream) 
FILE *stream;
```
#### DESCRIPTION

'getc' returns the next character in the buffer associated with the specified stream. This is implemented as a macro and therefore can not be redeclared.

#### FILES

/usr/include/stdio.h - macro definitions

### DIAGNOSTICS

EOF (-1) is returned on end of file or error.

### SEE ALSO

fgetc (stdio) get char (stdio) putc (stdio)

getchar - get a character

## SYNOPSIS

#include <stdio.h>

getchar()

#### DESCRIPTION

'getchar' returns the next character in the standard input stream. 'getchar' is implemented as a macro.

 $\mathcal{O}(\mathcal{O}(1))$  . The set of the set of  $\mathcal{O}(\mathcal{O}(1))$ 

### FILES

/usr/include/stdio.h - macro definitions

#### DIAGNOSTICS

EOF (-1) is returned on end of file or error.

## SEE ALSO

 $\mathbb{R}^2$ 

getc (stdio) putchar (stdio)

#### GETLINE

NAME

getline - get a line of buffered input

SYNOPSIS

iinclude <stdio.h>

qetline(stream,line,len) FILE \*stream; char \*line; int len;

#### DESCRIPTION

'getline' returns a line of input from the buffered input stream. Characters are read until a carriage return or until 'len' bytes are read. The actual number of bytes read are returned, or zero for end-of-file. The carriage return is included in the line, which will be null terminated.

The REGULUS escape convention is observed, so that more than 1 line may be read if the newline is escaped with a '\'. The backslant '\' and the newline will both become part of the resulting line.

#### FILES

lusr/include/stdio.h macro definitions.

SEE ALSO

putc (stdio) ungetc (stdio) cgetc (stdio) cputc (stdio) getchar (stdio) putchar (stdio) NAME gets - get a string SYNOPSIS #include <stdio.h> char \* gets (s) char  $*$ s; DESCRIPTION 'gets' reads the next string of characters terminated by a carriage return from the standard input stream into the string pointed to by s. The carriage return is replaced by a null. The parameter s is returned. FILES /usr/include/stdio.h - macro definitions DIAGNOSTICS Returns NULL on end of file being reached, or on error.

#### SEE ALSO

fgets (stdio) puts (stdio)

REGULUS Reference Manual STDIO

getw - get a word

### SYNOPSIS

#include <stdio.h>

### getw(stream) FILE \*stream;

### DESCRIPTION

'getw' returns the next word from the buffer associated with the specified stream.

 $\mathcal{L}$ 

**Carl Co** 

### FILES

/usr/include/stdio.h - macro definitions

### DIAGNOSTICS

Returns an EOF on end of file or on error.

## SEE ALSO

÷.

getc (stdio) fgetc (stdio)

### PCLOSE

#### NAME

pclose - terminate i/o to/from a pipe

### SYNOPSIS

#include <stdio.h>

pclose(stream} FILE \*stream;

# DESCRIPTION

'pclose' waits for the child process to terminate, then closes the stream associated with it. It returns the exit status of the child process.

 $\mathcal{L}^{\mathcal{L}}(A)$  and  $\mathcal{L}^{\mathcal{L}}(A)$  and  $\mathcal{L}^{\mathcal{L}}(A)$  and  $\mathcal{L}^{\mathcal{L}}(A)$ 

 $\sim$  100  $\sim$ 

### FILES

/usr/include/stdio.h - macro definitions

### DIAGNOSTICS

A -1 is returned if a pclose is attempted on a stream that was not opened with 'popen'.

 $\sim 10$ 

## SEE ALSO

popen (stdio) pipe (sys)

# PROGRAM

### USAGE

perror(str) char \*str;

k.

## FUNCTION

'perror' prints an error message according to the value currently in errno. The string argument is generally a pointer to the source of the error source (eg. perror("open");).

### SEE ALSO

BUGS

NAME popen - initiate i/o to/from a process SYNOPSIS

#include <stdio.h)

FILE \* popen(command,mode) char \*command, \*mode;

#### DESCRIPTION

'popen' is used to create a pipe between the host process popen is used to create a pipe between the host process<br>and its child. A mode of "r" institutes a pipe for reading<br>from the child process and a mode of "w" is used for writing to the child process and associates a stream with it. 'popen' attempts to execute the "command" and returns a -1 if it is unable to do so, otherwise it returns a pointer to the pipe stream.

### FILES

/usr/include/stdio.h - macro definitions

#### DIAGNOSTICS

A -1 is returned if an improper mode is specified.

### SEE ALSO

pclose (stdio) pipe (sys)

## PUTC

### NAME

putc - output a character

### SYNOPSIS

#include <stdio.h>

putc(c,stream) char ch; FILE \*stream;

### DESCRIPTION

'putc' outputs the specified character to the output buffer associated with the specified stream. 'putc' is implemented as a macro.

## DIAGNOSTICS

'putc' returns EOF (-1) on error (for example, trying to put a character on a read-only file stream).

### FILES

/usr/include/stdio.h - macro definitions

### SEE ALSO

fputc (stdio) putchar (stdio) getc (stdio)

putchar - output a character

## SYNOPSIS

#include <stdio.h>

putchar(ch)  $char$  ch<sub>2</sub>

### DESCRIPTION

'putchar' outputs the specified character ch to the standard output stream. 'putchar' is implemented as a macro and therefore can not be redeclared.

 $\mathcal{A}^{\mathcal{A}}_{\mathcal{A}}$  and  $\mathcal{A}^{\mathcal{A}}_{\mathcal{A}}$  are the set of the set of  $\mathcal{A}^{\mathcal{A}}_{\mathcal{A}}$ 

### FILES

/usr/include/stdio.h - macro definitions

### DIAGNOSTICS

Returns EOF (-1) on error.

## SEE ALSO

putc (stdio) getchar (stdio) PUTS

# NAME

puts - output a string

SYNOPSIS

#include <stdio.h>

puts(s) char \*s;

DESCRIPTION

'puts' outputs the null terminated string s to the standard output device. A carriage return is appended to the string, and the null is not output.

## FILES

/usr/include/stdio.h - macro definitions

SEE ALSO

fputs (stdio) gets (stdio)

putw - output a word

## SYNOPSIS

tinclude <stdio.h>

putw (w, stream) int  $w_1$ FILE \*stream;

#### DESCRIPTION

'putw' outputs the specified word into the file associated with the specified stream. 'putw' returns the word it outputs.

#### FILES

/usr/include/stdio.h - macro definitions

#### DIAGNOSTICS

'putw' returns EOF (-1) on error. 'ferror' (subs) should be used to detect an error, since EOF (-1) is a valid integer that may have been output.

### SEE ALSO

getw (stdio) putc (stdio) fputc (stdio) ferror (stdio)

```
NAME 
     rewind - reposition a stream 
SYNOPSIS 
     tinclude <stdio.h> 
     rewind (stream) 
                                 \sim 10^{-11}Contractor
     FILE *stream, 
DESCRIPTION 
      rewind' repositions the file pointer associated with the
     specified stream to the 
                                        beginning of the stream. 
      'rewind(stream)' is identical
                                       to 'fseek(stream, (long) 0,
     0)<sup>1</sup>.
FILES 
     /usr/include/stdio.h - macro definitions 
DIAGNOSTICS 
     Returns -1 if the rewind was unsuccessful. 
SEE ALSO 
     fseek Cstdio) 
     fte1l (stdio) 
     lseek (stdio)
```
scanf - formatted input

**SYNOPSIS** 

#include <stdio.h>

scanf (flist); char \*flist;

fscanf(stream,flist) FILE  $*$ stream: char \*flist:

 $sscanf(s,flist)$ char  $*$ s,  $*$ flist;

DESCRIPTION<br>'scanf' reads from standard input interprets the input 'scanf' reads from standard input interprets the input according to the format statements and stores it accordingly. 'fscanf' reads from the specified input stream, and 'sscanf' reads from the specified string. There are two types of items in the format string: formatting statements and locations in which to store the input. The call would look something like: scanf("...",argl,arg2...). The location between the quotes would contain the format statements.

The format string may contain spaces, tabs and new lines which will be ignored, percent signs '%', and conversion characters. The conversion characters must be preceded by a percent sign. An optional maximum field width may be inserted between the two, or an asterisk '\*' specifying that this item will be ignored. No other characters are allowed.

The conversion characters and their expected storage types are as follows:

- 'c' The next character will be stored in a character pointer. It will accept blanks, tabs or carriage returns as legitimate input. If you wish to get the first character which is not a blank, tab or carriage return specify a width field of 'I'.
- 's' The next input will be a character string. It should be stored in a character pointer which has been allocated sufficient space for the expected string.
- 'd' The next input will be a decimal numeric. It should be stored in an integer pointer.
- '0' The next input will be interpreted as an octal numeric. It should be stored in an integer pointer.
- 'x' The next input will be interpreted as a hexidecimal

numeric. It should be stored in an integer pointer.

- 'h' The next input will be a short integer. It should be stored in a pointer to a short integer.
- 'f' The next input will be a floating point number. It should be stored in a pointer to float. It will be of the form: an optional minus sign, followed by digits, followed bya decimal point, followed by more digits and an optional exponent field.
- 'e' Same as 'f'.

Format descriptors 'd', 'o', 'x', and 'u' may optionally be preceeded by a II' character to specify that the argument to be printed is a long rather than an integer.

FILES

lusr/include/stdio.h - macro definitions.

SEE ALSO

fprintf (stdio)

BUGS

The  $'e^i$  and  $'f^i$  options are not yet implemented.

$$
REGULUS Reference Manual - 2 - \qquad STDIO
$$

setbuf - assign a stream buffer

#### SYNOPSIS

#include <stdio.h>

setbuf(stream,buf) FILE \*stream: char  $*$ buf:

### DESCRIPTION

'setbuf' allows the user to allocate the buffer for an opened stream previous to the first read or write action on it takes place. If buf is a NULL pointer the input and output on the designated stream will be unbuffered. If buf is a long -1 (i.e. (char \*)-1), the designated stream will be buffered using a system allocated buffer. Otherwise the buffer must be allocated BUFSIZE bytes by the user, where BUFSIZE is a predeclared constant in the 'stdio' library package.

char buf [BUFSIZE]; Buffers are generally allocated the first time reading or writing is attempted on a stream. The 'stdin' stream is buffered and the 'stdout' and 'stderr' streams are generally unbuffered.

#### FILES

/usr/include/stdio.h - macro definitions

#### DIAGNOSTICS

If the stream is not open a -1 will be returned.

#### SEE ALSO

fopen (stdio)

STDIO STDIO STDIO STDIO STDIO STDIO STDIO STDIO STDIO STDIO STDIO STDIO STDIO STDIO STDIO STDIO STDIO STDIO STDIO STDIO STDIO STDIO STDIO STDIO STDIO STDIO STDIO STDIO STDIO STDIO STDIO STDIO STDIO STDIO STDIO STDIO STDIO

#### NAME

### stdio - standard input/output package

### SYNOPSIS

#include <stdio.h>

#### DESCRIPTION

The REGULUS standard *i/o* package allows for accessing files and performing input and output functions in a simple and straightforward way. There are two macro defined functions<br>which most of the other routines use. These are 'getc which most of the other routines use. These are 'getc (stdio)' and 'putc (stdio)'. 'getchar (stdio)', 'putchar (stdio) ', 'feof (stdio)', 'ferror (stdio)', 'clearerr (stdio)' and 'fileno (stdio)' are also implemented as macros. Sequential buffered transactions are the most efficient, but files may be randomly accessed using the 'fseek (stdio) **"** 'rewind (stdio) I and 'ftell (stdio)' functions.

The file 'stdio.h' defines the macros and declares the variables necessary for use by Beware of incrementing pointers beware of incrementing pointers inside of the macro s<br>argument list, the results are not guaranteed to be what you expect. the library functions. inside of the macro's

Any program which makes use of these routines must include this file. A line of the form "#include  $\langle$ stdio.h>" is used in C.

These functions work on a standardly defined buffer stream called a FILE. There are normally three open streams associated with a task. These are the standard input ('stdin'), standard output ('stdout') and standard error ('stderr').

### SEE ALSO

clearerr(stdio), fclose(stdio), fdopen(stdio), feof(stdio), ferror(stdio), fflush(stdio), fgetc(stdio), fgets(stdio), fileno(stdio), fopen(stdio), fprintf(stdio), fputc(stdio), fputs(stdio), fread(stdio), freopen(stdio), fscanf(stdio), fseek(stdio), ftell(stdio), fwrite(stdio), getc(stdio), getchar(stdio), gets(stdio), getw(stdio), pclose(stdio), popen(stdio), putc(stdio), putchar(stdio), puts(stdio), putw(stdio), rewind(stdio), setbuf(stdio), ungetc(stdio)

#### DIAGNOSTICS

A -1 is generally returned upon end of file or an attempt to read from or write to a file which is not opened for such accesses.

ungetc - put character back into a stream

SYNOPSIS

#include <stdio.h>

ungetc(c, stream) char c; FILE \*stream;

#### DESCRIPTION

'ungetc' returns a character to a stream. If the stream is buffered and a character has been read from it, at most one character may be pushed back. Pushing back the end of file character is not allowed. If the 'ungetc' is successful, the character returned to the buffer will be returned.

 $\mathcal{L}^{\text{max}}_{\text{max}}$  , where  $\mathcal{L}^{\text{max}}_{\text{max}}$ 

 $\sim 10^{-1}$ 

### FILES

/usr/include/stdio.h - macro definitions

DIAGNOSTICS

Returns EOF (-1) if unsuccessful.

SEE ALSO

getc (stdio) fgetc (stdio)
$\mathcal{L}^{\mathcal{L}}(x)$  and  $\mathcal{L}^{\mathcal{L}}(x)$  are the following function of the following  $\mathcal{L}^{\mathcal{L}}(x)$  $\mathcal{L}^{\text{max}}_{\text{max}}$  and  $\mathcal{L}^{\text{max}}_{\text{max}}$  $\label{eq:2.1} \frac{1}{\sqrt{2\pi}}\int_{\mathbb{R}^3}\frac{1}{\sqrt{2\pi}}\int_{\mathbb{R}^3}\frac{1}{\sqrt{2\pi}}\int_{\mathbb{R}^3}\frac{1}{\sqrt{2\pi}}\int_{\mathbb{R}^3}\frac{1}{\sqrt{2\pi}}\int_{\mathbb{R}^3}\frac{1}{\sqrt{2\pi}}\int_{\mathbb{R}^3}\frac{1}{\sqrt{2\pi}}\int_{\mathbb{R}^3}\frac{1}{\sqrt{2\pi}}\int_{\mathbb{R}^3}\frac{1}{\sqrt{2\pi}}\int_{\mathbb{R}^3}\frac{1$  $\sigma_{\rm{max}}$  and  $\sigma_{\rm{max}}$ 

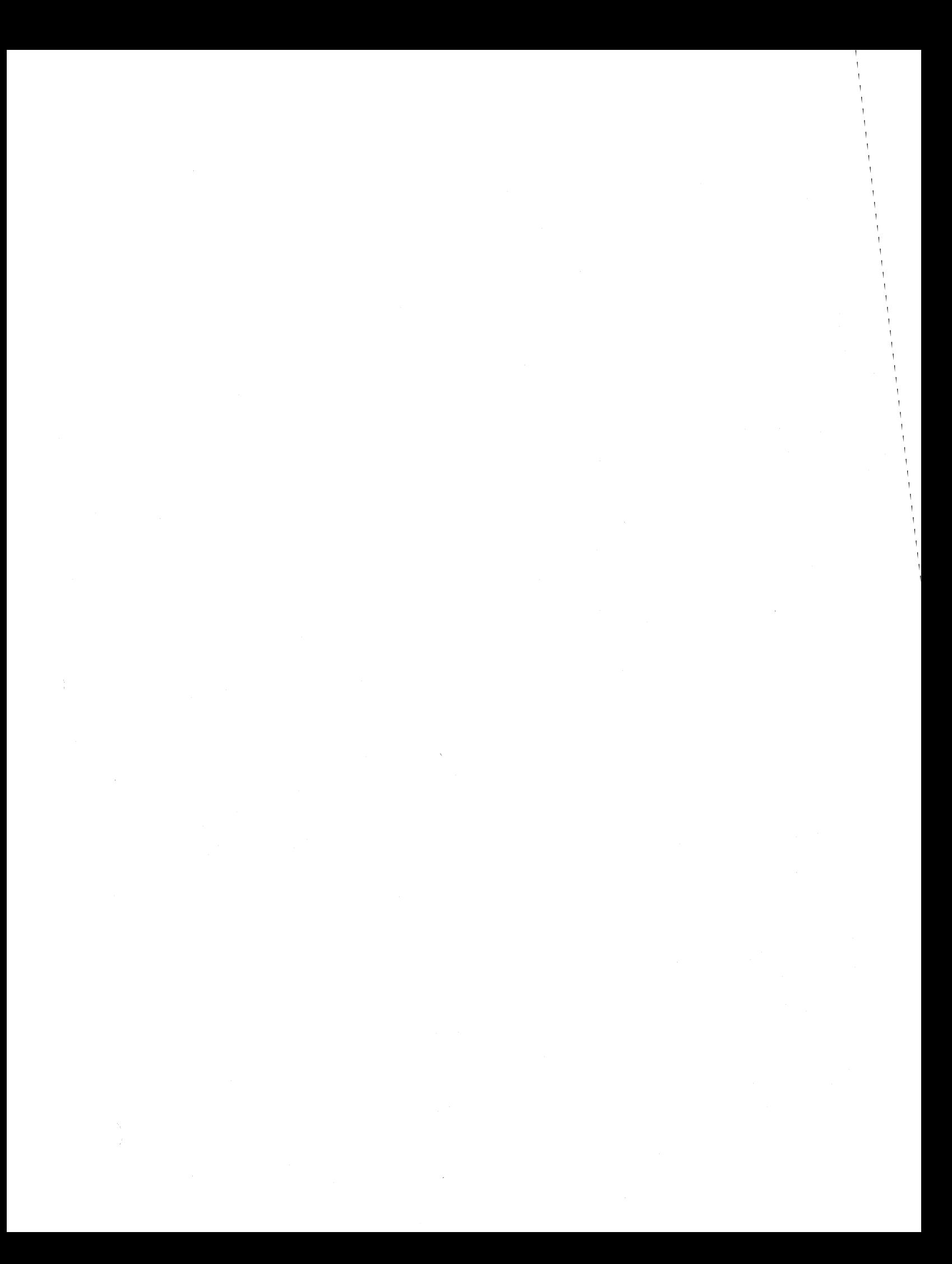

## FILES

This section describes the format of various system files and the general file structure of the system itself.

The C-language structure of each of these formats is usually found in the directory

/usr/include

with an example of a specified file name being

/usr/include/ar.h

which describes the format of archives.

Files are described in this section in the following sequence:

NAME Name of the file structure.

DESCRIPTION Briefly describes the file structure.

SEE ALSO Gives pointers to related information.

a.out - 68000 loader output

## DESCRIPTION

'a.out' is the output file of the loader 'ld (cmnd)'. The loader makes 'a.out' executable if there were no errors and no unresolved external references. The \*.0 relocatable object files which are produced by the assembler 'as (cmnd) I have this same format.

This file has four sections: a header, the program and data text, a symbol table, and relocation bits (in that order). text, a symbol table, and relocation bits (in that order). The last two may be empty if the program was loaded with the '-s' option of 'ld (cmnd) '.

There are two formats of the header. The first header format starts with the identifying number 601A hex and contains 14 words in the following format:

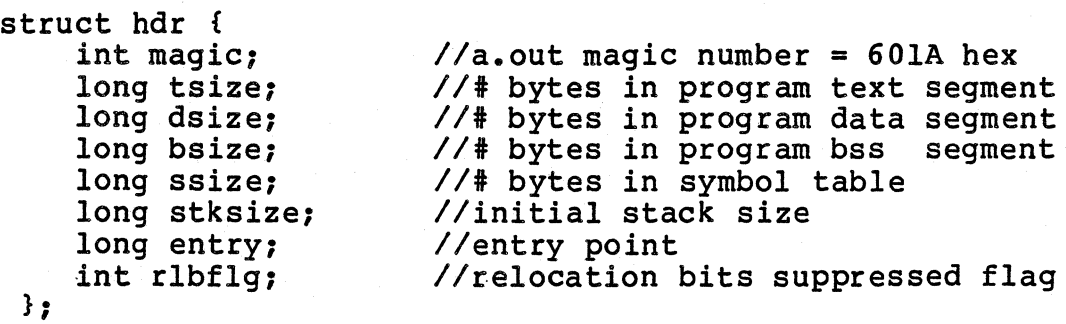

The second header format is used when noncontiguous text,<br>data, and bss segments are specified to the loader using the  $-T$ , -D, and -B flags. This header begins with the identifying number 601B hex and contains 18 words in the following format:

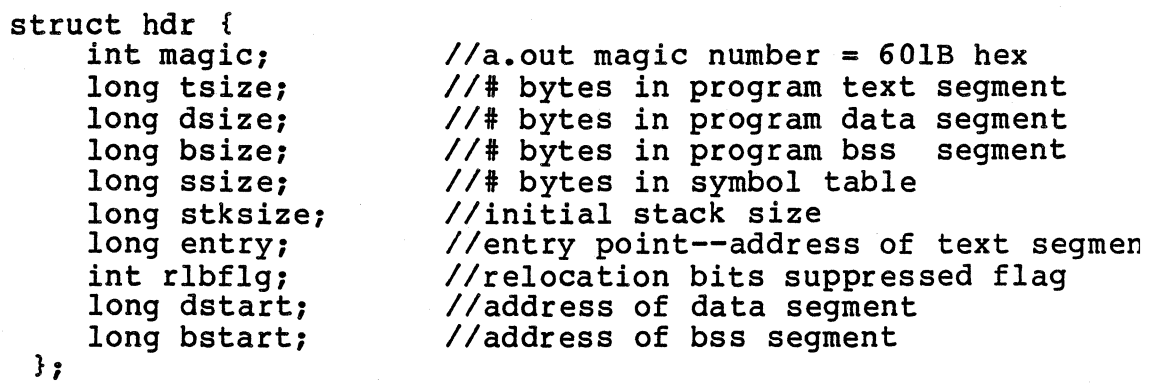

The sizes of each segment are in bytes but are even. The size of the header is not included in any of the other sizes.

When a file produced by the loader is loaded into memory for execution, three logical segments are set up: the text segment, the data segment (with uninitialized data, which starts off as all 0, following initialized), and a stack. The text segment begins at the address contained in "entry" in the core image; the header is not loaded. If the magic<br>number (word 0) is 601A hex, it indicates that the text segment is not to be write-protected and shared, so the data segment is immediately contiguous with the text segment. If the magic number is 60lC hex, it indicates that the text segment is to be write protected and shared and that the beginning of the data segment is at the first 2K byte boundary beyond the text segment. If the magic number is 601D hex, it indicates that the text segment and the data segment are both loaded with virtual addresses beginning at 0 (I and D split). If the magic number is 601E hex, it indicates that the text segment is to be write protected and shared and that the beginning of the data segment is at the first 4K byte boundary beyond the text segment.

The symbol table consists of 7-word entries. The first four words contain the ASCII name of the symbol, null-padded. The next word is a flag indicating the type of symbol. The following values are possible:

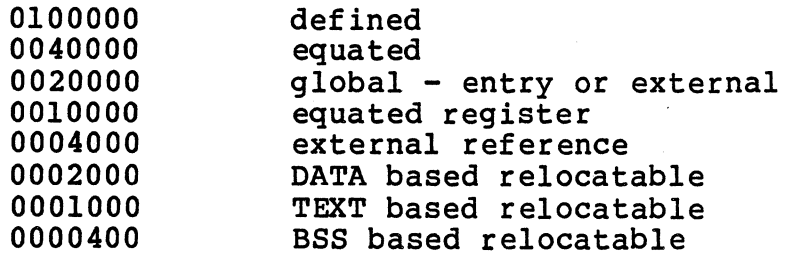

These values are bit flags which may be or'ed together to indicate completely a symbol type such as 0122000 for a defined global data segment relocatable symbol.

The last two words (long) of a symbol table entry contain the value of the symbol.

If the symbol's type is undefined external, and the value field is non-zero, the symbol is interpreted by the loader Id as the name of a common region whose size is indicated by the value of the symbol.

The value of a word in the text or data portions which is not a reference to an undefined external symbol is exactly that value which will appear in memory when the file is executed. If a word in the text or data portion involves a reference to an undefined external symbol, as indicated by the relocation bits for that word, then the value of the word as stored in the file is an offset from the associated external symbol. When the file is processed by the loader and the external symbol becomes defined, the value of the symbol will be added into the word in the file.

110000000<br>1100000000

If relocation information *is* present, it amounts to one word per word of program text or initialized data. There *is*  no relocation information if the "suppress relocation" flag in the header *is* on.

Bits 2-0 of a relocation word indicate the segment referred to by the text or data word associated with the relocation word:

00 indicates the reference *is* absolute 01 indicates the reference *is* data segment relocatable 02 indicates the reference *is* text segment relocatable 03 indicates the reference is bss segment relocatable<br>04 indicates the reference is to an undefined external 04 indicates the reference is to an undefined external s<sub>1</sub><br>05 indicates the reference is to the upper word of a long 05 indicates the reference is to the upper word of a lon<sup>c</sup><br>07 indicates the absolute first word of an instruction indicates the absolute first word of an instruction

The remainder of the relocation word (bits 15-3) contains a symbol number in the case of external references, and *is*  unused otherwise. The first symbol *is* numbered 0, the second 1, etc.

#### SEE ALSO

as (cmnd), Id (cmnd), strip (cmnd)

ar - archive format

## DESCRIPTION

The first word in an archive file is a magic number which defines the type of archive file. Magic number (0177545) archives are maintained on REGULUS. Each constituent file in an archive file is preceeded by a file header. The structure of the file header is: 

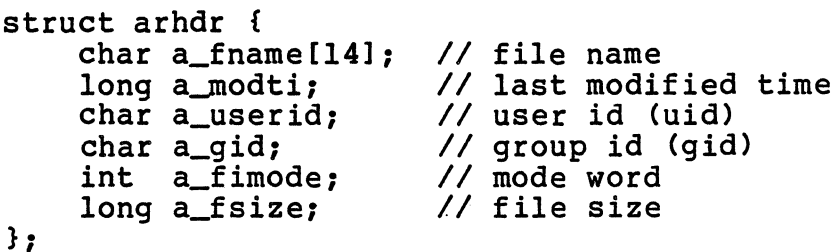

SEE ALSO

ar (cmnd), Id (cmnd)

c.out - 68000 loader output

DESCRIPTION

'c.out' is the output file of the loader 'ld (cmnd) '. The loader makes IC.out' executable if there were no errors and no unresolved external references. The \*.0 relocatable object files which are produced by the assembler as (cmnd)' have this same format.

This file has four sections: a header, the program and data text, a symbol table, and rel'ocation bits (in that order). The last two may be empty if the program was loaded with the '-s' option of 'ld  $(cmnd)$ '.

There are two formats of the header. The first header format starts with the identifying number 601A hex and contains 14 words in the following format:

struct hdr { int magic;  $//c.out magic number = 601A$ hex long tsize: *11#* bytes in program text segment segment segment long Ssize, 77 # byces in symbol car<br>long stksize; //initial stack size long entry; //entry point int long dsize; //# bytes in program data bsize: *11#* bytes in program bss long ssize; //# bytes in symbol table entry: //entry point<br>int rlbflg: //relocation bits suppressed<br>flag  $};$ 

The second header format is used when noncontiguous text, data, and bss segments are specified to the loader using the  $-T$ ,  $-D$ , and  $-B$ <br>flags. This header begins with the identifying This header begins with-the-identifying<br>19 hex and contains 18 words in the number 601B hex and contains 18 words following format:

> struct hdr { int magic: long tsize: long dsize; long bsize; long ssize: long stksize; long entry: int ribflg;<br>int ribflg;<br>long dstart;

 $1/c$ .out magic number = 601B hex //# bytes in program text segment<br>//# bytes in program data segment *11#* bytes in program data segment *11#* bytes in program bss segment *lit* bytes in symbol table //initial stack size *Ilentry point--address of text segment* Ilrelocation bits suppressed flag *Iladdress* of data segment

REGULUS Reference Manual

FILES

long bstart; *//address of bss segment* 

} ;

The sizes of each segment are in bytes but are even. The size of the header is not included in any of the other sizes.

When a file produced by the loader is loaded into memory for execution, three logical segments are set up: the text segment, the data segment (with uninitialized data, which starts off as all 0, following initialized), and a stack. segment begins at the address contained in "entry"<br>in the core image: the beader is not loaded. If in the core image; the header is not loaded. If<br>the magic number (word 0) is 601A hex, it magic number (word  $0$ ) is 601A hex, indicates that the text segment is not to be write-protected and shared, so the data segment is immediately contiguous with the text segment.

The symbol table consists of 7-word entries. The first four words contain the ASCII name of the symbol, null-padded. The next word is a flag indicating the type of symbol. The following values are possible:

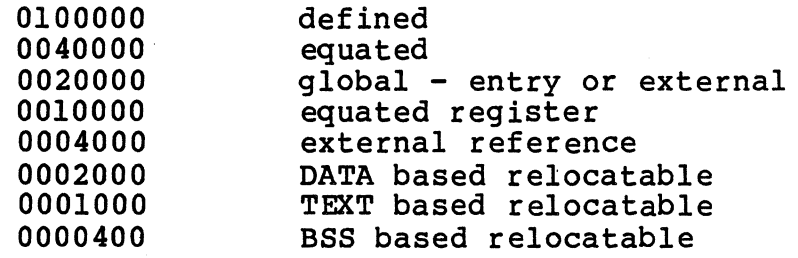

These values are bit flags which may be or'ed together to indicate completely a symbol type such as 0122000 for a defined global data segment relocatable symbol.

The last two words (long) of a symbol table entry contain the value of the symbol.

If the symbol's type is undefined external, and the value field is non-zero, the symbol is interpreted by the loader Id as the name of a common region whose size is indicated by the value of the symbol.

The value of a word in the text or data portions which is not a reference to an undefined external symbol is exactly that value which will appear in memory when the file is executed. If a word in the text or data portion involves a reference to an undefined external symbol, as indicated by the relocation bits for that word, then the value of

the word as stored in the file is an offset from the associated external symbol. When the file is processed by the loader and the external symbol becomes defined, the value of the symbol will be added into the word in the file.

If relocation information is present, it amounts<br>to one word per word of program text or to one word per word of program text or initialized data. There is no relocation initialized data. There is no relocation<br>information if the "suppress relocation" flag in the header is on.

Bits 2-0 of a relocation word indicate the segment referred to by the text or data word associated with the relocation word:

00 indicates the reference is absolute<br>01 indicates the reference is data segne 01 indicates the reference is data segment relocatable<br>02 indicates the reference is text segment relocatable 02 indicates the reference is text segment relocatable<br>03 indicates the reference is bss segment relocatable 03 indicates the reference is bss segment relocatable<br>04 indicates the reference is to an undefined external 04 indicates the reference is to an undefined external<br>05 indicates the reference is to the upper word of a lo 05 indicates the reference is to the upper word of a lo<br>07 indicates the absolute first word of an instruction indicates the absolute first word of an instruction

The remainder of the relocation word (bits *15-3)*  contains a symbol number in the case of external references, and is unused otherwise. The first symbol is numbered 0, the second 1, etc.

SEE ALSO

as (cmnd), Id (cmnd), strip (cmnd)

/etc/dtab - fi1esystem dump record file

FUNCTION

'/etc/dtab' is the record file used by 'dump (maint)' to record the name and last dump date for each fi1esystem. The fi1esystem names are stored as null terminated strings. The date is stored as the long word returned by 'time (sys) '.

There is no fixed size for the filesystem names.

SEE ALSO

dump (maint)

dump - format of filesystem dumpfiles

FUNCTION

The general structure of a filesystem dump made by 'dump<br>(maint)' is a header block, index node list and data blocks. Data blocks are the actual data of the file, preceded by the file index record.

Each reel of a multi-reel dump begins with a header block. This is used to determine if the user is out of sequence.

The following structure defines the header block:

struct dheader {

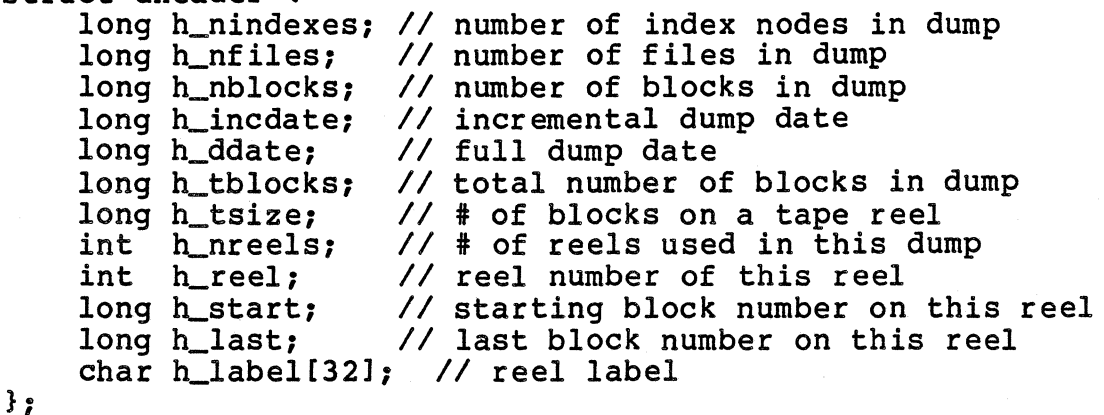

The index node list has one node for each file (real or special), and the index record numbers are sequential. If the file was not dumped, the dump size is O. The structure of the index record blocks are as follows: struct dnode  $\ell$ 

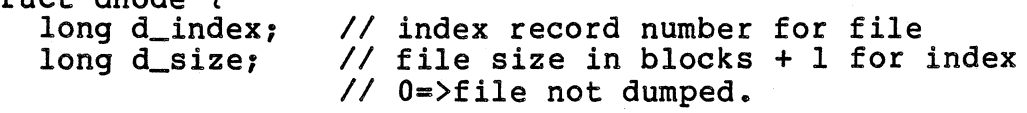

 $};$ 

SEE ALSO

dump (maint) restor (maint)

REGULUS Reference Manual

filesys - REGULUS file system format

## DESCRIPTION

REGULUS File Systems

Each file system storage volume consists of some number of 512 byte blocks, each of which can be randomly accessed. The total file system size is limited to 2\*\*31 blocks, and any individual file is limited in size to 2\*\*31 bytes.

Reserved Blocks

Only the first three blocks of the file system are reserved for system information. Block 0 is unused and is available to contain a bootstrap program or any other desired information.

Block 1 is known as the 'file system superblock' and contains the following information:

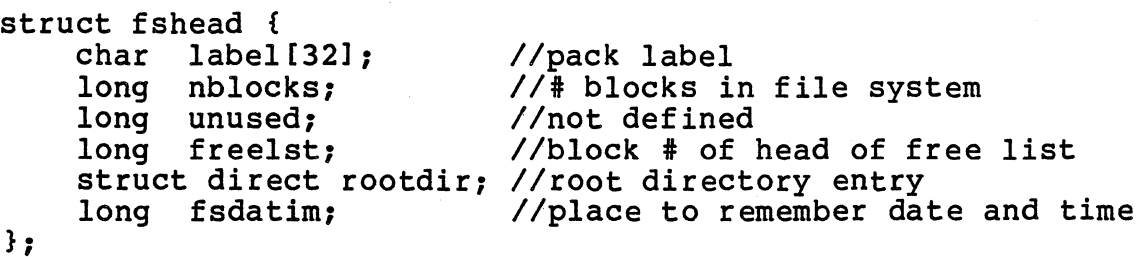

Block 2 contains the index pointers for the root directory of the file system. The remainder of the blocks in the file system are either free blocks, file index records, or file data blocks.

Directories

A directory is treated exactly like a simple data file with the exception that only the system can modify a directory. A directory contains any number of file entries of the format:

```
struct direct { 
        ct direct {<br>char fname[12]; //file name null padded on right<br>long findblock; //block # of first index record
;
```
Thus, each file entry in a directory is 16 bytes long allowing 32 such entries in each directory data block. A directory entry is valid if the index record number (findblock) is non-zero. The file name is not necessarily null even in unallocated entries.

Index Records

An index record is the REGULUS file definition structure. Each index record is 256 words long. The first 8 words contain fixed information which may be used to identify and verify index records and the file data blocks. The index record format is:

idefine NIBPB 122 struct indblk {<br>int i magic: long i\_size;<br>int i\_owneri int i\_ownerid;<br>char i groupid:

char i\_groupid;<br>char i\_nlinks;<br>long i\_moddate; long i\_moddate;<br>long i\_accdate; long i\_accdate;<br>int i flags:

int i\_flags; //file type and access mode<br>long i\_blkptr[NIBPB]; //block # of data blocks, first *Ilmaqic* i to id index records *Ilfile* size *Ilfile* owner id //group id of file *Ilfile* reference count *Ilfile* mod date and time *Ilfile* access date and time *Ilfile* type and access mode *Ilblk* ptr contains major/minor *Iidevice* i for special files *Iinext* indirect blk or 0

long i\_nxtiblk;

 $\}$ :

File Size

Each data block in REGULUS is 512 bytes in length. One index record will therefore allow for a file of  $122*512 = 62464$  bytes. If a file is larger than  $62464$ bytes, the last word of the first index record is a pointer to the second index record, etc. Thus, the file system allows for files of arbitrary maximum length. Since a file may not cross a file system boundary and the length of a file system is limited to 32 bits, files are actually limited to something slightly less than  $2^{**}32$  bytes.

Free List

The free list is a linked list of indirect blocks. Each free list indirect block contains up to 127 block numbers (longs) of free blocks. The last long word in the free list indirect block contains the block number of the next indirect block in the free list chain. This number will be zero at the end of the free list chain. Any block number in the free list that has a value of zero should be ignored since it is impossible for block zero to be free.

# SEE ALSO

mount (maint) umount (maint) mountfiles (files) mtab (files)

REGULUS Reference Manual - 2 - FILES

 $\sim 10^{-1}$ 

# NAME

/etc/fstab - file system table

# FUNCTION

Ion<br>The '/etc/fstab' file is an ascii file composed of the names of the standardly mounted filesystems. Each filesystem name should be terminated by a carriage return. This file is used by 'df (cmnd)'.

## SEE ALSO

df (cmnd)

/etc/group - list of user groups file

#### DESCRIPTION

/etc/group consists of one line of information per group.<br>There are four colon separated fields:

- 1) group name
- 
- 2) the encrypted group passwd 3) group id (gid), in decimal
- 4) a comma-separated list of users that may belong to this grol

/etc/group is an ascii file. It should have general read permission since commands that use groups needs this information.

# SEE ALSO

chgrp (cmnd) newgrp (cmnd) passwd (files)

/etc/mountfiles - mounted filesystem description file

**DESCRIPTION** 

This file describes the default mounting instructions for mountable file systems under REGULUS. follows: The format is as

special file<TAB>root directory<TAB>flags<TAB>comments

The field separator may be either a tab character (<sup>^</sup>I) or a space. Multiple separators are allowed so that the file may be formatted for easier reading.

The first two items are the special file name, and the directory it is normally mounted on.

The flags are used to instruct mount about how and when to mount that file. The flags are one or more of the following:

- a always mount this file (used in 'mount all' command)
- r read only. Mount file system read only. This is separate from a hardware read-only switch setting.<br>This flag should be used if there is hardware settings<br>also, otherwise the system will attempt to write the device.
- a null argument. Seperates the comment field from the other fields if no other flag is given.

SEE ALSO

mount (maint) unmount (maint) mtab (files)

 $\ell$ etc $\ell$ mtab - currently mounted filesystem table

DESCRIPTION

This file attempts to describe the current mounted file configuration. It is maintained by 'mount' and 'unmount' but may not be correct. This file should be interrogated by programs wishing to know about mounted file systems. Each entry is 64 bytes long. The structure is:

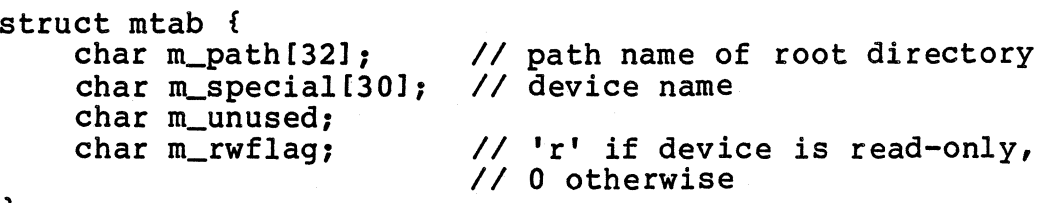

 $}$ 

SEE ALSO

mount (maint) unmount (maint) mountfile (files)

/etc/passwd - password files

DESCRIPTION

/etc/passwd consists of one line of information per user. There are six colon separated fields:

- 1) login name, all lower case
- 2) encrypted passwd
- 3) user id (uid), in decimal
- 4) group id (gid), in decimal
- 5) initial working (home) directory
- 6) program to use as shell (/bin/sh is default)

/etc/passwd is an ascii file. It should have general read permission since the passwords are encrypted and everyone needs the information mapping uid to login name.

SEE ALSO

getpw (subs) cryptpw (subs) passwd (cmnd) login (cmnd) group (files)

tar - tape archiver

FUNCTION

A 'tar' file is composed of file headers, file data blocks and zero or more blocks of nulls. Each file is preceded by a header block which looks like the following:

```
struct header { 
      char fname[100]:
      char mode[8];
      char userid[8];<br>char grpid[8];
       char bytesize[12];
      char modtime[12];
      char checksum[8];<br>char linkflag;
      char linkfname[100];
      char volsize[8]:
      char volume[8];<br>char record[8];
      char userinfo[64];
```
}

The header block is padded to 512 bytes. Each header is followed by 512 byte blocks of data unless it is linked to another archived file. The end of the tape is padded to the block factor with 512 byte blocks of nulls.

SEE ALSO

tar (cmnd), ar(cmnd)

ttys - /etc/ttys format

## FUNCTION

The file '/etc/ttys' is used to inform the system about terminals ( tty's ). It is an ascii file of lines of three characters each. The characters are positional and have the following meanings:

## CHAR VALUES MEANINGS

- 1 The first character determines the state of logins for the specified terminal (see character 2).
	- o Terminal is disabled. Logins are not allowed, and no 'init' will be started for this terminal.
	- 1 Terminal is enabled. A copy of 'init' will be created to wait on this terminal to become ready. A terminal is assumed to be ready when an open on the device succeeds.
	- ? Terminal is draining. A new copy of 'init' will not be started when the<br>current process running on this process running on this<br>is ended. This has the terminal is ended. This has effect of 'draining' the users off the system, since new logins are prohibited when old users log out. Any character other than '0' or '1' is allowed.
- 2 The second character is the last<br>character of the name of the character of the name of the  $character$ -special terminal refered to by this line of the file. Only alphabetic or single numeric characters are allowed.
- 3 The last character defines the type of terminal and line this device is connected to. The types are as follows:
	- o CIT-SO or VT-52 type terminal at 9600 baud.
	- 1 CIT-IOO or VT-lOl type terminal at 9600 baud.
	- 2 300 baud dial-in line.<br>3 1200 baud dial-in line
	- 3 1200 baud dial-in line.<br>4 1200-300 baud cycling
		- 1200-300 baud cycling line. The line<br>will be tried first at 1200 baud. If will be tried first at 1200 baud. a break is detected, the line is reset to 300 baud and tried. This loop continues until a line is successfully read.

REGULUS Reference Manual FILES

300-1200 baud cycling line. This is the same as **'4'** above, except that 300 baud is tried first.

SEE ALSO init (maint) tty (dev)

5

REGULUS Reference Manual - 2 - FILES

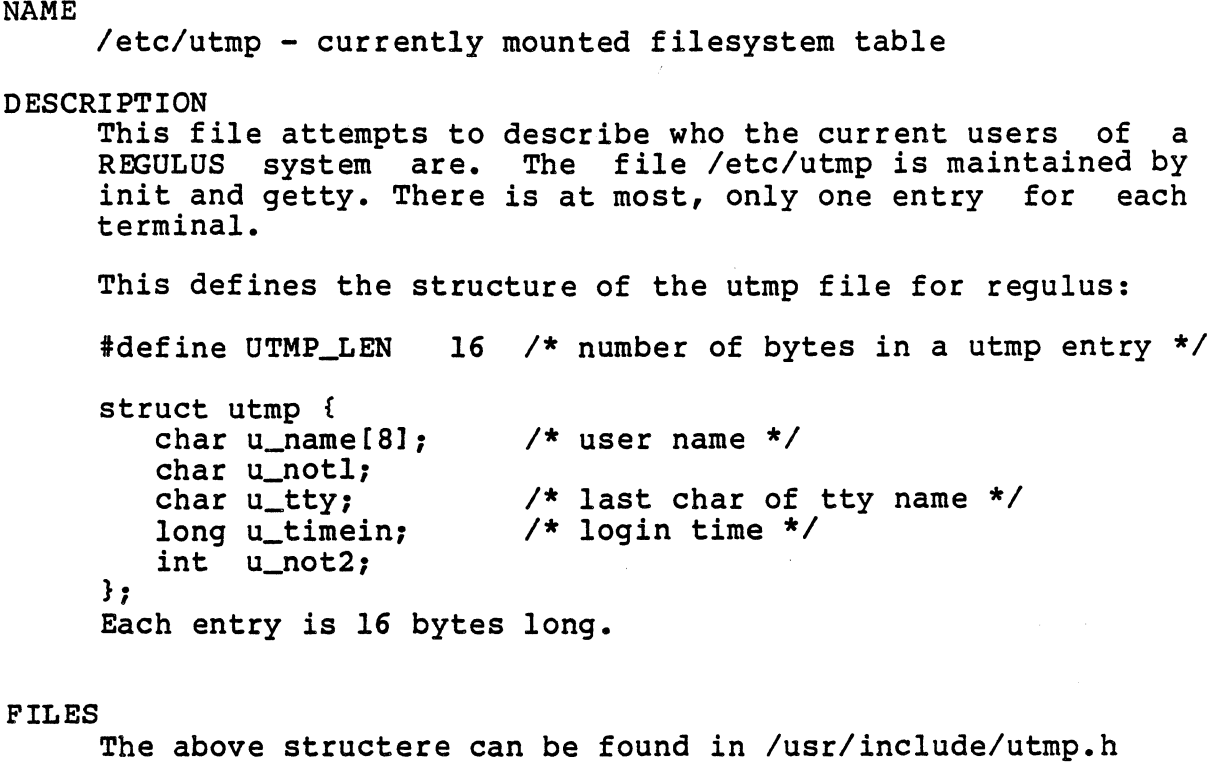

SEE ALSO who (cmnd) mountfile (files)

 $\mathcal{L}$ 

 $\label{eq:2.1} \frac{1}{\sqrt{2\pi}}\int_{\mathbb{R}^3}\frac{1}{\sqrt{2\pi}}\left(\frac{1}{\sqrt{2\pi}}\right)^2\frac{1}{\sqrt{2\pi}}\int_{\mathbb{R}^3}\frac{1}{\sqrt{2\pi}}\frac{1}{\sqrt{2\pi}}\frac{1}{\sqrt{2\pi}}\frac{1}{\sqrt{2\pi}}\frac{1}{\sqrt{2\pi}}\frac{1}{\sqrt{2\pi}}\frac{1}{\sqrt{2\pi}}\frac{1}{\sqrt{2\pi}}\frac{1}{\sqrt{2\pi}}\frac{1}{\sqrt{2\pi}}\frac{1}{\sqrt{2\pi}}\frac{$ 

MAINTENANCE

**MAINTENANCE** 

## MAINTENANCE

This section describes programs that are used by system administrators and others who deal with maintenance of the file system and of the REGULUS system itself.

# NOTE

If you are a new user of the REGULUS system, please be extremely careful in using the maintenance programs. Make sure you understand exactly the results of each command, because it is very easy to destroy important information by using the commands carelessly. For this reason, access to most of the maintenance commands is restricted to the super-user.

badblk - add badblocks to badblock file

**USAGE** 

badblk [-d special] [-m mount-point] badblockl ...

**FUNCTION** 

'badblk' enables the user to add additional badblocks to<br>the badblock file thereby avoiding their use by the system. A number of precautions must be exercised before using the 'badblk' program. The system must be up in single-user mode without /etc/update running. The badblocks which are to be given to 'badblk' must be on the free list of the corresponding filesystem.

Once the above conditions are met, 'badblk' may be executed regardless of whether or not any badblocks have previously been specified to the system. In this manner if additional badblocks are discovered they may be added to the badblock file.

If the badblocks are not on the root filesystem, the '-d' option must be used with the special device corresponding to the appropriate filesystem specified. 'badblk' requires<br>a mount-point upon which to mount the specified filesystem. If no mount-point is given with the  $-m^T$  option '/mnt' is used as a default.

After 'badblk' has been executed 'fsck -s' must be run on the filesystem containing the badblocks.

'badblk' functions by appending the badblock numbers to the<br>index block '/.BADBLOCK' on the appropriate filesystem. If index block '/.BADBLOCK' on the appropriate filesystem. '/.BADBLOCK' does not exist 'badblk' will create it.

It may be appropriate to remove the entire track containing<br>the badblock from the system. In this case use 'bblist' to obtain the badblock numbers for the entire track.

#### SEE ALSO

mkfs Cmaint), bblist Cmaint)

BUGS

There is currently no way to avoid using badblocks in the swap area.

bblist - badblock list

# USAGE

bblist

# FUNCTION

'bblist' will prompt the user for the type of drive and then ask for the cylinder and head combinations which can be obtained from the 'media defect list' provided with the drive. 'bblist' will list badblock numbers for the entire track specified by the cylinder and head combinations given.

'bblist' will output to standard out, but also may be used in conjunction with the '-f' option on mkfs by re-directing its output to the file '/.BBLIST'. (see mkfs (maint».

# SEE ALSO

badblk (maint), mkfs (maint)

BUGS

clri - clear an index record on a device

USAGE

clri <device> <indexl> •••

FUNCTION

For each index listed in its argument list, 'clri' will For each fillex fisced in its argument fist, cill will done on file systems that are not mounted. The system should be rebooted if done on the root file system.

FILES

DIAGNOSTICS

The command will have exit status of zero if all went well, -1 otherwise.

SEE ALSO

icheck Cmaint) dcheck (maint) fsck (maint)

BUGS

 $\frac{1}{\sqrt{2\pi}\sqrt{2\pi}}\left(\frac{1}{\sqrt{2\pi}}\right)^{\frac{1}{2}}\frac{1}{\sqrt{2\pi}}\left(\frac{1}{\sqrt{2\pi}}\right)^{\frac{1}{2}}$ 

 $\bullet$ 

 $\ddot{\bullet}$ 

PROGRAM

dcheck - directory consistency check

USAGE

dcheck [-i numbersl [filesysteml

FUNCTION

'dcheck' looks in each directory and checks the link count of each file, including directories, against the number of<br>times that file is referenced, and reports any times that file is referenced, and reports any discrepancies. If the counts differ, 'dcheck' lists the index number, the link count, and the number of references to the file. 'dcheck' also reports if files have been<br>allocated, and there is a zero link count with no allocated, and there is a zero link count with references.

If there are index numbers following the -i option, 'dcheck' will list the given number, the index number of the directory it appears in, and the name of the entry.

If a filesystem is not given, the default filesystem will be used instead.

DIAGNOSTICS

If the link count is less than the number of references, a potential problem exists when the link count goes to zero. The remaining references will point to a block with garbage in it. In that case the extra references should go away.

If the link count is greater than the number of references, no damage will occur, but some blocks that have been allocated may never be reclaimed.

#### FILES

/dev/rootfs; default filesystem

#### SEE ALSO

icheck(maint), clri(maint), ncheck(maint), filesys(files)

BUGS

Extraneous diagnostics may be given if 'dcheck' is run on an active filesystem. Needs an 8K stack.

disktest - direct access device diagnostic

USAGE

disktest special-file

#### FUNCTION

Disktest allows any direct access device (and some bisktest allows any difect access device wand some<br>sequential devices) to be tested while UNIX is still available to other users. Care should be taken to make the device which is to be tested unavailable to other system users. The single required argument is the name of the device which is to be tested (ie.  $/$ dev/rkl).

Disktest recognizes the following single character commands some of which may be followed by numeric arguments which are assumed to be octal if they begin with a zero and decimal otherwise.

Command Argument Default Meaning

1 1 0 Low block number to test

h 1 1024 High block number to test

n 0 1 Number of blocks per transfer

P 1 or 2 0 Pattern flag

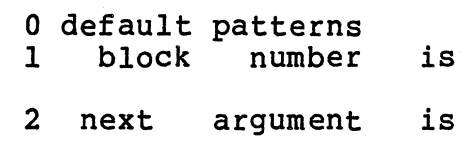

pattern

pattern

o 1 1 Output flag

0 output on errors only<br>1 extended output

d 0 - Display test parameters

tIl Test repetition factor

g 0 - Execute write, read, compare test

c 0 - Execute a read, compare test

r 0 - Execute a read test

w 0 - Execute a write test

q 0 - Quit - return to the shell

s 1 0 Sequential access

REGULUS Reference Manual MAINT

٠L.

o sequential test 1 random test

An interrupt (rubout) signal to disktest causes it to print the current test number, block number, and pattern number. A quit signal causes disktest to abort the current test and await a new command. Bits transferred per error are reported on rubout and at the end of each test.

dump - file system backup USAGE dump [-uiOfslL] [dumpfile] [size] [label] [filesystem] FUNCTION

'dump' is used to create backup copies of a filesystem. It<br>is possible to dump either the entire filesystem or to dump only those files that have changed since the last dump was made.

The actions of 'dump' are controlled by the following arguments:

- u If 'dump' is successful (no errors occurred), write the date of the dump and the name of the filesystem on the dump record file. This date is used to determine the starting date when doing incremental dumps.
- i Make an incremental dump of the filesystem. All files that have changed since the dump date stored in the dump record file are dumped.
- o (zero) Dump all files from the filesystem.
- f Use the next argument as the device or file to write the dump onto.
- s The size (in blocks) of the media that the dump is being placed on is taken from the next argument. This is used to determine the number of reels that will be needed for the dump. If the size is negative, the first write error will end the reel and this size then becomes the size of future reels. The user is prompted to change reels as ... needed. Without this flag, write errors will terminate the dump.
- 1 The next argument is taken to be an identifying label that is recorded in the dump header block of each reel. A '#' character is required in the label to mark where the reel number is to be placed.
- L The user is to be prompted for a label. The label must still contain the '#' character.

The default action of 'dump' is:

dump -ilf "REGULUS dump reel ##" /dev/flp0 /dev/rootfs

Various information about the dump is printed before the various information about the dump is princed before the<br>actual writing of the dump. The user is asked for acknowledgment before 'dump' actually begins to write to the dump device. If the user does not respond with  $a' y'$ , the dump will terminate.

Bad blocks on the filesystem

A 'badblock' file may be specified by setting the ownerid of the file to (-1). 'dump' will dump the index records for this file but will not attempt to read the data blocks, which presumably are blocks which may not be read from the device.

Care must be taken if a dump of a filesystem with a 'badblock' file is restored to a different device than it was originally dumped from, as the 'badblock' file index record is re-created exactly as it was before. If the blocks are not bad on the new filesystem, duplicate entries will occur. These may be fixed by removing the incorrect 'and cool!' increased and running 'fsck (maint)'.

FILES<br>dev/rootfs default filesystem /dev/flpO default dumpfile device /etc/dtab dump record file

## DIAGNOSTICS

Errors messages are meant to be self-explanatory and usually are cause for terminating the dump. The filesystem should be quiescent and without 'icheck (maint), or 'dcheck (maint)' errors.

If the filesystem is in active use, phase errors may occur. A phase error occurs when a file that has been marked for dumping is changed before it is actually dumped. This is not usually a fatal error.

SEE ALSO

restor (maint) icheck (maint) dcheck (maint) dump (files)

## BUGS

Phase errors (files being removed between the time that they are marked for dumping and actually dumped) can cause failures.
fixidx - print and change index records

USAGE

fixidx [device] num ...

#### FUNCTION

'fixidx' is used to display index record information in a<br>readable format and then allow the user to step through each of the data items and change them as needed. If the first argument does not begin with a numeral, it is assumed to be the name of a block special file which contains a<br>REGULUS filesystem. If no device is specified, '/dev/rootfs' is assumed. All remaining arguments are<br>treated as index record numbers and the following treated as index record numbers<br>information is displayed:

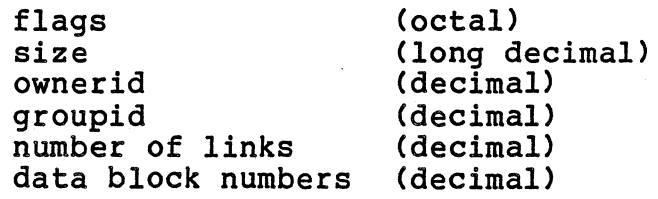

After the index record data is displayed, the user is stepped through each item and prompted for a change. A carriage return means no change. A decimal number is taken to be the new value for that field. At the end of the fields, the new index record information is displayed and the user is prompted for a write. If he responds with a Iyl, the new index record is written. Any other response causes 'fixidx' to forget the changes and continue.

FILES<br>/dev/rootfs default filesystem device

## DIAGNOSTICS

Self-explanatory.

## SEE ALSO

fsdb (maint) prtidx Cmaint)

#### BUGS

Should be executable only as the superuser. Using this on a mounted filesystem can be touchy if not in a single-user mode.

PROGRAM fsck - file system consistency check USAGE fsck [-rsynv] [-b <block numbers>] [filesystem ...] FUNCTION "fsck" checks the consistency of a Regulus file system. The consistency checks performed are: every block is allocated or on the free list, no block is allocated more than once,<br>every block number is valid within the file system, every every block number is valid within the file system, index block has a valid index magic number, an appropriate file type and the correct number of links. Basically this coalesces the functions of icheck and dcheck. If any problem with the file system is found, the user will be queried for whether to fix the problem or not. Typically the fix is to delete the offending index block from the file system (i.e. remove all directory references to the index) • The typical output of 'fsck' is: The number of missing blocks (not in free list or a file). The number of special files.<br>The total number of files on the file system. The total number of large files. The total number of directories. The total number of named pipes. The number of index records. Total number of blocks used. Total number free blocks. The following options are available: v Verbose mode, display additional information about the file system including the number of sparse files, the block number of the highest used block, etc. s Rebuild the free list by putting all unallocated blocks on the free list, and rewriting the super block of the file system with the new free list. The file system should not be mounted at this time. If that is not possible, as in the case of the root file system, the file system should not have any activity on it, and REGULUS should be booted without doing a "sync" so that the in core copy of the super block that is maintained by REGULUS is not written out to the file system. The messages listed above will not be printed if the -s option is given.

- b Print out a diagnostic whenever the block numbers specified appear in a file.
- Y A YES answer, 'yl, is assumed for every user query.

#### n A NO answer, In', is assumed for every user query.

r An attempt to recover any lost files and directories will be made. First, all unallocated blocks are checked for being a directory index record. If any is found, the ".." chain is followed until either an allocated directory is encountered or an error occurs. If an allocated directory is found, the highest level unallocated directory is linked into the allocated directory with the unallocated directory's index record number for its name. If an error occurs, the highest<br>level directory will be linked into the "/lost+found" directory with its index record number as its name. Then, the unallocated blocks are scanned for any lost files. Any found lost files will be linked into the "/lost+found" directory with its index record number as<br>its name. Lost special files, named pipes and Lost special files, named pipes and "unlinked" files (ones with no valid block pointers in the first 6lK bytes) are not recovered. Finally the free list is automatically rebuilt. Although an attempt is made to adjust all  $"\cdot\cdot"$  and  $"\cdot\cdot"$  entries and link counts, multiple passes may be required to get a totally fixed file system. Files and directories with duplicate blocks are recovered as is, so care should be taken when dealing with them. The directory when dealing with them. "/lost+found" is automatically created and linked into  $\sqrt[n]{n}$  if it does not exist, and it is automatically extended as needed. If any blocks are needed in this process or in extending found parent directories, they<br>are allocated from the top of the file system. Obviously, if these blocks were allocated to a recovered file, they will be duplicates and should be treated with extreme caution. Every block on the unallocated list is read once in both passes, so this is a very time consuming option.

If no file system argument is. given fsck will use the default file system "/dev/rootfs".

#### FILES

/dev/rootfs is the default file system.

DIAGNOSTICS<br>Each block that is found to be a duplicate of a previously allocated block is reported, and a sum of all duplicate blocks is also reported. The -b option of 'fsck' can then be used to determine the index blocks that use the blocks listed. Then 'ncheck' can be used to find the actual path names of those index blocks.

A "bad" block is one that is out of range of the file system.

All other diagnostic messages are meant to be self explanatory.

SEE ALSO dcheck(maint), ncheck(maint), file system(files)

 $\mathcal{L}^{\text{max}}_{\text{max}}$  , where  $\mathcal{L}^{\text{max}}_{\text{max}}$ 

NOTES

 $\hat{\mathcal{A}}$ 

Needs an 8K stack.

 $\sim$   $_{\star}$ 

 $\mathcal{L}_{\mathcal{A}}$ 

fscp - file system copy

USAGE

fscp from to

FUNCTION

'fscp' is used to copy a file system from one device to another.

SEE ALSO

setfssize(cmnd)

PROGRAM fsdb - file system debugger USAGE fsdb filesystem FUNCTION 'fsdb' is the REGULUS interactive file system debugger. It allows you to look at the blocks of the 'filesystem' with two different display modes, and several different display formats. The two display modes are: file

block treats the blocks like a file which it steps through starting at the first block number of the index record of the file. assumes that you are simply stepping through the blocks of the file system itself, and not a file.

When in 'file' display mode, you are prompted by a question mark to determine if you wish to continue to display the next block of the file.  $A$  'y' or carriage return tells 'fsdb' to display the next block. A Iql tells 'fsdb ' to stop looking at this file. You are still in the file display mode however.

In both block display mode and file display mode, the current display format will remain the same as the last format unless explicitly changed.

There are several different display formats available:

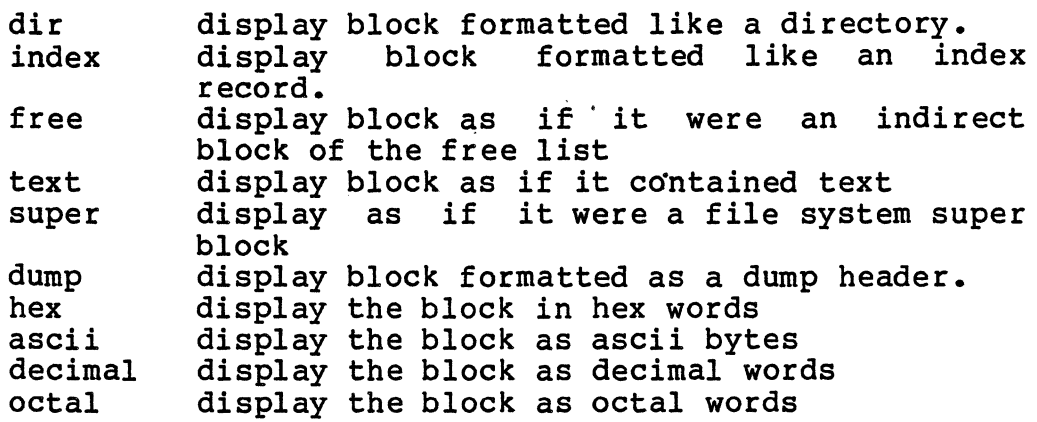

The prompt from 'fsdb' is the block number of the current block followed by a '>'. 'fsdb' commands consist of an optional block number, followed by an optional command. The commands are any one of the two display modes 'block', the display formats, or the following:

inc increment the link count of a directory

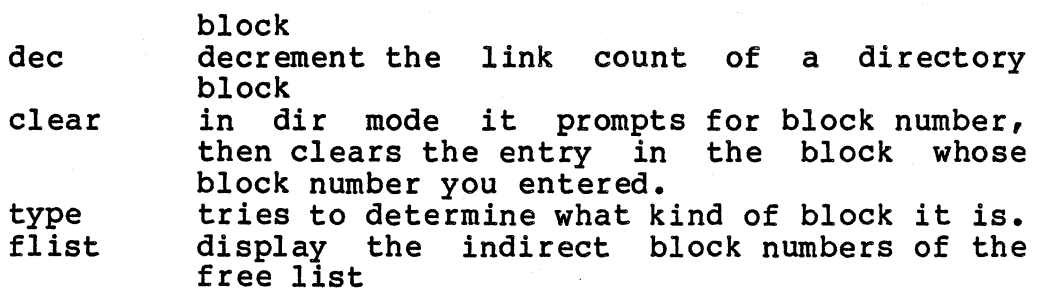

FILES

DIAGNOSTICS

SEE ALSO filesys(files), directory(files)

BUGS

REGULUS Reference Manual - 2 - MAINT

PROGRAM getty - set typewriter mode during login USAGE /etc/getty type FUNCTION FILES 'getty' is used by the initialization program to set up the typewriter mode for a terminal after it is opened. The type yetty is used by the initialization program to set up the<br>typewriter mode for a terminal after it is opened. The type<br>argument is a character that informs 'getty' of the characteristics of the terminal as specified in the file '/etc/ttys'. The letters and characteristics are as follows: o a CIT-80 or equivalent terminal working at 9600 baud. 1 a CIT-101 or equivalent terminal working at 9600 baud.<br>2 a 300 baud dialin line. 2 a 300 baud dialin line.<br>3 a 1200 baud dialin line 3 a 1200 baud dialin line. 4 a 1200-300 baud dialin line (try 1200 baud first). a 300-1200 baud dialin line (try 300 baud first). If anything other than these, the default will be a 9600 baud CIT-80. After the line is set up, 'getty' will print the contents of the file '/etc/sitename' if this file exists. This is used to provide users logging on an idea of what machine they are using if multiple machines are present. After the 'sitename' information, 'getty' prompts for a user name. A null (break) or end-of-file on cycling lines will cause the next speed to be tried. If the user name ends in a newline, 'getty' will pass that name to 'login' to complete the login process.  $/etc/s$ itename site information (512 bytes maximum) DIAGNOSTICS 'getty' does not report errors, but simply does what it is told blindly. SEE ALSO

init (maint) ttys (files) login (cmnd)

icheck - file system consistency check

USAGE

icheck [-s] [-b <block numbers>] [filesystem]

FUNCTION<br>"Icheck" will check the storage consistency of a filesystem by building a bit map of all the blocks in the file system that appear in files. Icheck then looks at the free list, and compares this with the bit map. Any inconsistencies are reported. Normal output from icheck is as follows:

The number of missing blocks (not in free list or a file). The number of special files.<br>The total number of files on the filesystem.

The total number of files on the filesystem. The total number of large files.

The total number of directories.

The number of index records.

Total number of blocks used.

Total number free blocks.

If the -s option is specified, "Icheck" will rebuild the<br>free list by putting all those blocks not already in files list by putting all those blocks not already in files on the free list, and rewriting the super block of the file system with the new free list. The file system should not be mounted at this time. If that is not possible, as in the case of the root file system, the file system should not have any activity on it, and REGULUS should be booted without doing a "sync" so that the in core copy of the so that the in core copy of the super block that is maintained by REGULUS is not written out to the filesystem. The messages listed above will not be printed if the -s option is given.

If the  $-b$  option is specified on the command line, "Icheck" will print out a diagnostic whenever the block numbers specified appear in a file.

If no filesystem argument is given icheck will use a default filesystem.

#### FILES

/dev/rootfs is the default filesystem.

#### DIAGNOSTICS

Each block that is found to be a duplicate of a previously allocated block is reported, and a sum of all duplicate blocks is also reported. The -b option of 'icheck' can then be used to determine the names of all files that use the blocks listed.

A "bad" block is one that is out of range of the filesystem.

All other diagnostic messages are meant to be self explanatory.

SEE ALSO dcheck(maint), ncheck(maint), filesystem(files)

BUGS

Needs an 8K stack.

 $\circ$ 

init - process initialization program

#### USAGE

/etc/init

### FUNCTION

'init' is the first program to be invoked by REGULUS after startup. It is always process id 1. The job of 'init' is to start a process for each terminal that is to be used.

The 'init' sequence is in 3 phases. The first phase involves the startup file '/etc/rc'. If this file is found, 'init' will execute a shell with this file as input. This<br>file normally contains command lines to perform normally contains command housekeeping tasks such as mounting filesystems and starting daemons. The deamon '/etc/update' should be started as a background task at this point.

Should any of the commands in the rc file exit with a non-zero status, the shell will immediately terminate and 'init' will print a message on the console and attempt to<br>return to a single use mode by executing the program '/etc/initl'. Failures in the rc file are usually due to file system problems and are considered serious. Once 'init' falls back to single user mode, the system must be re-booted.

After the rc file is complete, 'init' now opens the file '/etc/ttys' for a description of the terminal lines to use.

For each terminal that is marked ON in the '/etc/ttys' file (refer to 'ttys (files)' document), 'init' forks and attempts to open the terminal. This open will normally be delayed until the terminal is turned on or carrier is established (for a dialup line). When the open succeeds 'init' overlays itself with the program '/etc/getty' to read the users name and continue with the login process.

When the shell or other program that was running on the terminal exits, either by the user logging out or other error (such as a hangup) the original 'init' (process 1) is notified. This process will remove any entry for that terminal from the list of current users in '/etc/utmp' and then repeat the whole sequence again.

'init' catches the HANGUP signal (see 'signal (sys)') and interprets it to mean that the terminal description file '/etc/ttys' should be re-examined. The command sequence for this is:

## kill -1 1

If an entry has been changed from ON or DRAIN to OFF, the process running for that terminal is killed. If an entry has been changed from ON to DRAIN or the type of terminal for an ON tty has changed, 'init' sends the process a particular user signal. This is caught by 'login' and 'getty' and causes them to exit. If an entry has been changed from OFF to ON, a new process is started for that terminal. Entries that are unchanged are ignored.

It is therefore possible to bring up new terminals (or take down terminals) without re-booting the system simply by down terminals) without re-booting the system simply by<br>changing the entry in '/etc/ttys' and sending the hangup signal to 'init'.

To change the speed of a given line, you must first turn the line OFF, notify 'init' (via the HANGUP signal), then change the speed character and turn the line to ON, again notifying 'init'.

#### FILES

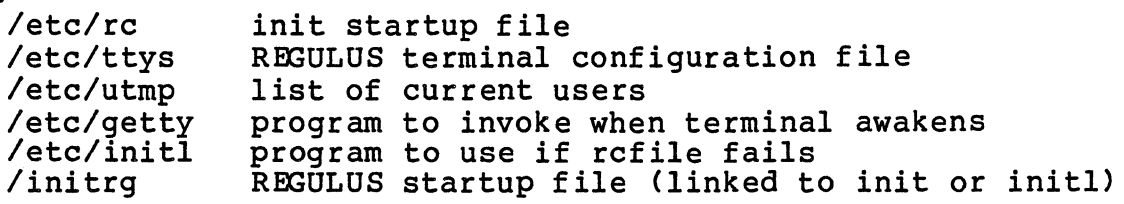

#### DIAGNOSTICS

Self-explanatory.

SEE ALSO

initl (maint) - single user initialization program ttys (files) getty (maint)

initl - single user initialization program

**USAGE** 

/etc/initl

## FUNCTION

'initl' is used to invoke REGULUS in a single user mode.

This mode is most useful for fixing the filesystem, which must be done without the update daemon '/etc/update (maint) '.

Single user mode is arranged by linking (see 'ln (cmnd)' ) the program '/etc/initl' to '/initrg' (the REGULUS startup program). When REGULUS is next booted, 'initl' will immediately execute a shell as the super-user. No startup file processing is done, and in particular, the disk update deamon '/etc/update' is NOT started.

Single user mode may also be reached if the startup file of 'init' reports an error status.

'initl' searches a fixed list of names for a shell to run. The current list is as follows: /bin/sh /bin/nsh /usr/bin/sh /usr/bin/nsh  $\sqrt{sh}$ 

When a shell starts, 'initl' will wait for it to terminate. When this happens, 'initl' will search a list of multi-user programs for a program to run. If none of these programs can be executed, an error message is printed and the list of shells is searched again.

The current list of multi-user programs is:

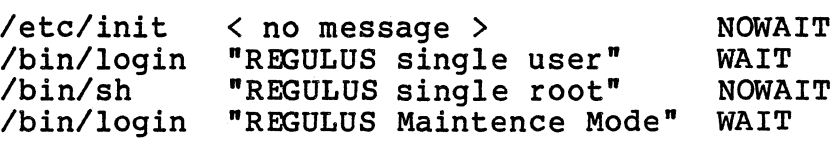

'initl' will print the message provided with the name of each of these programs before it attempts to execute it. If the 'wait' flag is 'NOWAIT', 'initl' will overlay itself with the task that it executes. If this task ever exits, NO user programs will be running and the system must be booted.

If the flag is 'WAIT', 'initl' will wait for the task to exit, then start it up again. This provides a minimal single user execution sequence.

In the "Maintenence" mode, the program 'login' will allow

only the users 'root' and 'maint' to log in to the system. This mode is for file system repair.

## FILES

/initrg /etc/init /dev/console the REGULUS startup program multi-user initialization program

## DIAGNOSTICS

Self-explanatory

#### SEE ALSO

init (maint)

#### NOTES

The link to '/initrg' must be done manually by the user. If The link to '/initrg' must be done manually by the user. If<br>it is not re-linked to the multi-user initialization program, REGULUS will boot up single user the next time also.

If the device "/dev/console" does not exist, 'initl' may be unable to either start or notify the user of the problem. A failure of REGULUS to provide a program prompt when it has successfully loaded from the disk may often be traced to a missing console device.

lpd - line printer daemon

## USAGE

lpd

## FUNCTION

The line printer daemon *is* responsible for the actual printing of files that have been spooled by 'lpr (cmnd)'.

## FILES

/usr/spool/lpr/dfaXXXXX

contains name of spooled file to print and *is* created by lpr. The XXXXX *is* a unique number formed from the pid of the lpr process then created it.

## /usr/spool/lpr/lock

prevents more than one daemon from running at the same time.

#### DIAGNOSTICS

The diagnostics produced by 'lpd' are intended to be self explanatory.

#### SEE ALSO

lpr (cmnd)

## BUGS

If the system crashes, 'lpd' lock files are often left behind, thus preventing new daemons from starting up again. It is advisable to remove these locks by placing appropriate commands in the system start-up file '/etc/rc'.

PROGRAM mkfs - make a REGULUS file system **USAGE** mkfs special size [badblocks  $| \cdot | -f|$ ] FUNCTION<br>'mkfs' creates a REGULUS file system on the file 'special',

and gives it 'size' number of blocks. 'mkfs' creates the super block, and builds the free list. 'mkfs' creates the super block, and builds the liee list. Mais cleates the<br>first index block of the root directory, the root directory tirst index block of the root directory, the root di<br>itself, and creates entries for `.' and `..' in it.

If any badblock numbers are given to 'mkfs', these blocks are left out of the free list when it is written on the filesystem. If the number of badblocks exceeds that which is allowed as an input argument, the '-f' option may be used. With '-f' mkfs will read the ascii file '/.BBLIST' to obtain the badblock values. The file '/.BBLIST' is a list of badblocks separated by spaces or tabs. (See also bblist  $(\text{main})$ .

#### FILES

filesys(files), directory(files).

DIAGNOSTICS

SEE ALSO

filesystem (files), badblk Cmaint), bblist Cmaint)

mknod - make a special file node

USAGE

mknod name [pi [[bic] major minor]]

#### FUNCTION

'mknod' creates a special file node or named pipe. Special file nodes are used to reference devices. Named pipes are the same as pipelines obtained from the 'pipe  $(sys)$ ' system call, except they have a valid index record and file system name associated with them, and do not go away on the last close of the pipeline.

If the type specified is 'b', 'mknod' will create a block type special file. If the type specified is 'c', 'mknod' will create a character type special file. If the type specified is  $'p'$ , a named pipe file will be created.

Block and character special files may only be created by the super-user. Named pipes may be created by anyone.

## FILES

## DIAGNOSTICS

```
SEE ALSO 
filesystem (files) 
pipe (sys)
```
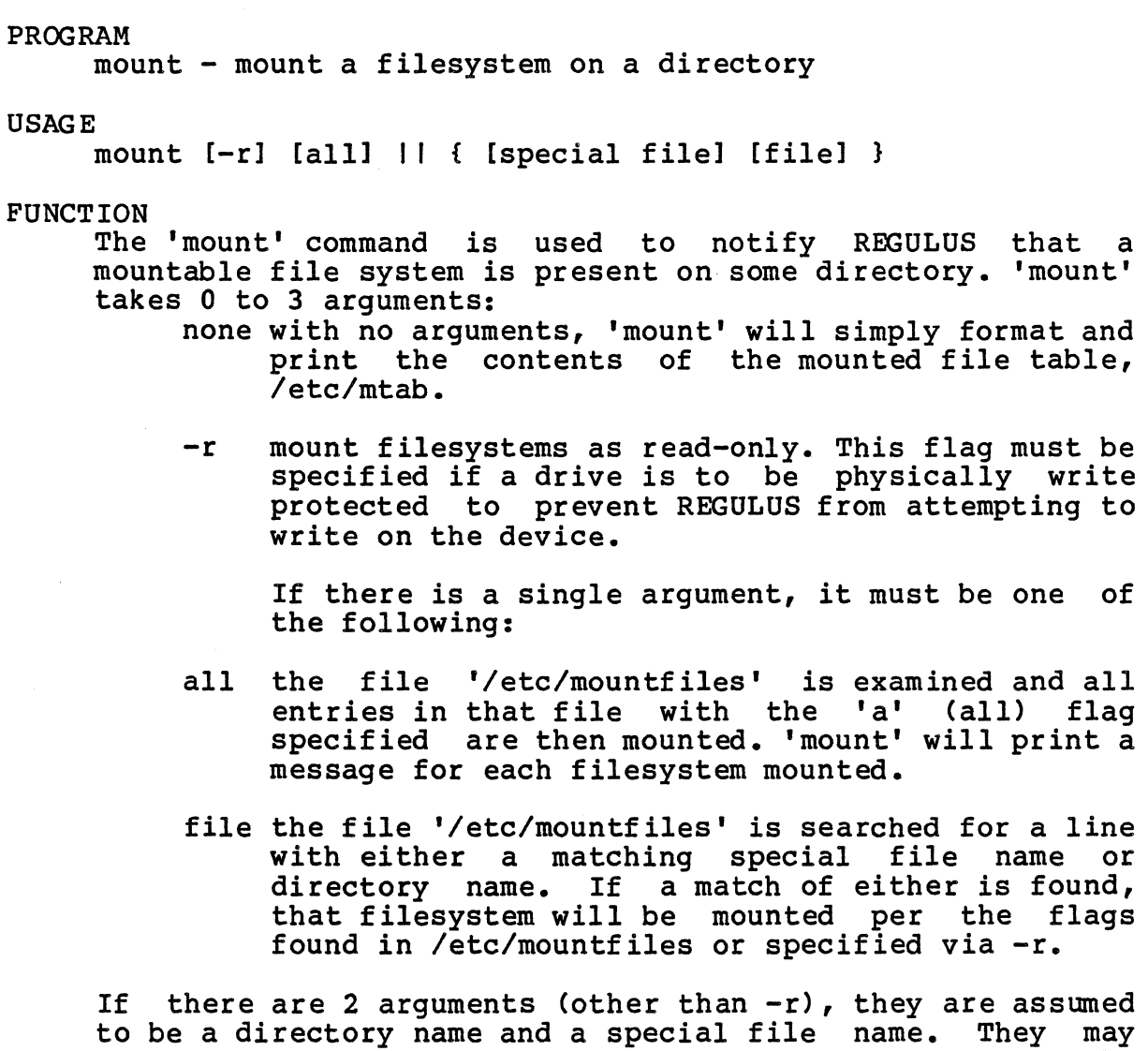

to be a directory name and a special file name. They may appear in either order. 'mount' will attempt to mount the given special file on that directory. If the special file name is not a full path name (i.e., does not start with the char *'I')* 'mount' will prepend the string *'/dev/'* to the name before any other actions. If the device is not in /dev, full path names are required to prevent this.

## FILES

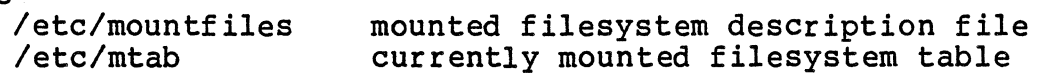

#### DIAGNOSTICS

Various system errors may occur. 'mount' will print an explanation for any failures to mount the filesystem.

SEE ALSO

umount (maint) mountfiles (files) mtab (files)

REGULUS Reference Manual MAINT

 $\mathcal{L}_{\mathcal{L}}$ 

BUGS

Must be set-uid-root.

REGULUS Reference Manual

mvdir - move a directory

USAGE

/etc/mvdir olddirname newdirname

FUNCTION

'mvdir' is used to change the name of directories. 'mvdir' is called with the current directory name followed by the new name you wish the directory to be named. It is legal to move directories anywhere within a filesystem.

The name of the new directory may not exist before executing 'mvdir'. It is not allowed for either directory Ine hame of the new directory may not exist before<br>executing 'mvdir'. It is not allowed for either directory<br>names to be subsets of the other (for example, /usr/tests may not be moved to /usr/tests/cmnd).

Only the super-user may use mvdir.

To move a directory within its current parent directory, all users may use 'mv(cmnd)'.

SEE ALSO

mv{cmnd)  $mkdir$ (cmnd)

ncheck - print file name and index number

USAGE

ncheck [-a] *[-i* num ••• ] [device]

FUNCTION

Incheck' prints the names and corresponding index record number for files on a filesystem. If no device is specified, '/dev/rootfs' is used.

The '-i' flag introduces a list of index record numbers. If this flag is not used, all file names and their index record numbers are printed. This flag must be followed by at least one number. The names of only the files corresponding to these index record numbers are then printed.

The '-a' flag causes index record numbers to be printed for '.' and '..' entries. These are normally suppressed.

#### FILES

/dev/rootfs default file system

DIAGNOSTICS

SEE ALSO

icheck (maint) dcheck (maint) dump (cmnd) restor (cmnd)

#### BUGS

Needs an 8K stack.

PROGRAM prtidx - print index records USAGE prtidx [device] num ... FUNCTION 'prtidx' is used to display index record information in a readable format. If the first argument does not begin with<br>a numeral, it is assumed to be the name of a block special file which contains a REGULUS filesystem. If no device is specified, '/dev/rootfs' is assumed. All remaining arguments are treated as index record numbers and the following information is displayed: flags size ownerid groupid number of links (decimal) data block numbers (decimal) (octal) Clong decimal) (decimal) (decimal) FILES<br>/dev/rootfs default filesystem device DIAGNOSTICS Self-explanatory SEE ALSO fsdb (maint)

fixidx (maint)

PROGRAM rclock - use the real-time clock

USAGE

rclock [-s] [-r]

FUNCTION

'rclock' is used to either set the system time from the real-time clock, or to set the real-time clock from the current REGULUS system time. By default, with no arguments, 'rclock' will read the real-time clock and set the system time from it. The two possible flags for 'rclock' are:

- -s Set the system time from the real-time clock. This is the default.
- -r Set the real-time clock from the REGULUS system time.

#### SEE ALSO

date (cmnd) time(sys) readrclock(subs) setrclock(subs)

#### DIAGNOSTICS

You need to be super-user to set the REGULUS system time.

PROGRAM restor - restore a filesystem from a dump **USAGE** restor [-uwfrx] [dumpfile] [filesystem] [index # ••• ] FUNCTION .<br>'restor' is used to rebuild a filesystem from a previously<br>nade filesystem dump (see 'dump (maint)'). It is also used made filesystem dump (see 'dump (maint)'). It is also used filesystem. in conjunction with 'dump' to change the size of a

The following arguments are understood:

- f The dump is read from the device or file which is the next argument.
- r Use the next argument as the name of the filesystem to restore the dump onto. This filesystem must be a formatted REGULUS filesystem. *See* 'mkfs (maint), for more on making a filesystem.
- x Interpret the following arguments as index record numbers and extract the files with these index record numbers. The files will be named with their respective index record numbers.
- w Wait for an acknowledgement from the user before reading from the dump device. If possible, 'restor' shut down any motors to facilitate the changing of media in the dump device.
- u Update the dump table Simulating a full dump. This is used when the full dumps are being done in a different manner than with 'dump (maint)', such as stand-alone tape or disk cartridge.

The default action of 'restor' is:

restor -fr /dev/flp0 /dev/rootfs

When restoring a filesystem, you should first restore a complete filesystem dump. Then apply each incremental dump until the filesystem is restored to the appropriate date. It is important that the incremental restores are done in sequence to insure that the filesystem is back to the original state.

To change the size of a filesystem, first make a complete dump of the filesystem. Then do a 'mkfs (maint)' on the filesystem with the new filesystem size. And 'restor' the filesystem from the dump just made. finally

Bad blocks on the filesystem

REGULUS Reference Manual

If the device that is being restored to has known bad blocks, these blocks should be identified before the restore is attempted. Write errors caused by bad blocks will cause 'restor' to fail. See 'mkfs (maint)' and 'badblk (maint)' for descriptions on removing bad blocks from the filesystem.

If the device that is being restored to is the same device where the dump was originally made, any 'badblock' files will be re-created with the same bad block numbers contained in them.

#### FILES

/dev/rootfs default filesystem name /dev/flpO default dumpfile name

#### DIAGNOSTICS

Information from the dumpfile header is printed before the dump begins. Other error messages are meant to be self-explanatory and usually result in termination of the dump. The only exception is when changing reels in a multi-reel dump. The reel number is compared to the expected reel number until the right reel is found.

#### SEE ALSO

dump (maint) mkfs (maint) dump (files)

## NOTES

The -x flag is not yet implemented.

#### BUGS

Most errors require that you start from the beginning again.

REGULUS Reference Manual - 2 - The MAINT

setfssize - set filesystem size in superblock

USAGE

setfssize <device> <size>

FUNCTION

The file system size in the super block of the file system on the <device> is changed to <size>. Only the superuser can execute this command. This should be done carefully and should be followed by an "fsck -s <device>" command to should be for<br>rebuild the free list.

shutdown - shut down user processing

#### USAGE

shutdown [-rsk] [-m"message"] [-t<seconds>] [-<count>]

#### FUNCTION

'shutdown' gracefully shuts down processing. shutdown repeatedly sends a message to every logged on user every so many seconds until either every user is logged off or the specified count is expired. If the -k option is specified, then a Terminate signal is sent to every task. If the -r<br>option is specified, an automatic reboot is attempted. If option is specified, an automatic reboot is attempted. the -s option is specified, the system will exit to the debugger. The default number of seconds is 30, the default number of tries is 3, and the default message is "System shutting down, please log off".

#### SEE ALSO

wall (cmnd), stop (cmnd) boot (sys)

stop - stop REGULUS and exit to hardware debugger

## USAGE

stop

## FUNCTION

'stop' unconditionally stops Regulus and exits to the debugger. It waits for all scheduled block I/O to complete before exiting. 'stop' does not do an automatic sync, and is considerably less graceful than 'shutdown'.

## SEE ALSO

wall (cmnd), shutdown (cmnd) boot (sys)

sync - update system "dirty" buffers

## USAGE

sync

## FUNCTION

This call causes all information currently residing in memory that should be stored on disk to be written out.

## SEE ALSO

update(CMNO), init(CMNO)

BUGS

## REGULUS Reference Manual MAINT

umount - unmount a mounted filesystem

USAGE

unmount [all]

unmount [-]filename

### **FUNCTION**

The 'unmount' command is used to notify REGULUS that a mounted file system is no longer to be used. 'unmount' has I argument:

- all 'unmount' will examine the mounted file table '/etc/mtab' and unmount each entry. This mayor may not be a complete list of the mounted filesystems since it is possible for the table to become corrupted. In any case, 'unmount' will print a line for each filesystem that is unmounted.
- filename 'unmount' will examine the mounted file system table I/etc/mtab' for an entry with a corresponding name. If one is found, the file system is unmounted.

If the filename is not a full path name (ie., does not start with '/') 'unmount' will prepend the string *'/dev/'* before any actions. If this is not desired, full path names or the '-' flag must be used.

To handle exceptional cases, if the filename is preceeded by a dash '-', the file is assumed to be a special file and it is unmounted even if no entry is found in the mount table.

#### FILES

/etc/mtab currently mounted filesystem table

#### DIAGNOSTICS

Various system errors may occur. 'unmount' will print an explanation for any failures to unmount the filesystem.

## SEE ALSO

mount (maint) mtab (files)

## NOTES

Must be set-uid-root.

update - disk I/O integrity task

USAGE

/etc/update

FUNCTION

'update' syncs the disk every 30 seconds. This insures that in the event of a crash, the disk is at most 30 seconds out of date.

'update' is normally run out of the '/ete/rc' startup file at the time that REGULUS is brought up in a multi-user mode.

FILES

DIAGNOSTICS

SEE ALSO

init (maint) initl (maint) sync (maint) /ete/rc (files)

wall - write to all users

## USAGE

/etc/wall

## FUNCTION

'wall' first reads from its standard input until it receives an end-of-file. Then, it sends this information to every user that is logged in preceded by "Broadcast message from ...".

The user of this program should be the super-user in order to override any protections users may have against receiving messages.

## FILES

/etc/utmp - list of currently logged in users /dev/tty\* - terminal special files

## SEE ALSO

mesg(cmnd), write(cmnd), shutdown (cmnd)

#### DIAGNOSTICS

"Can't open /dev/tty?" when trying to open a user's tty file fails.

BUGS.

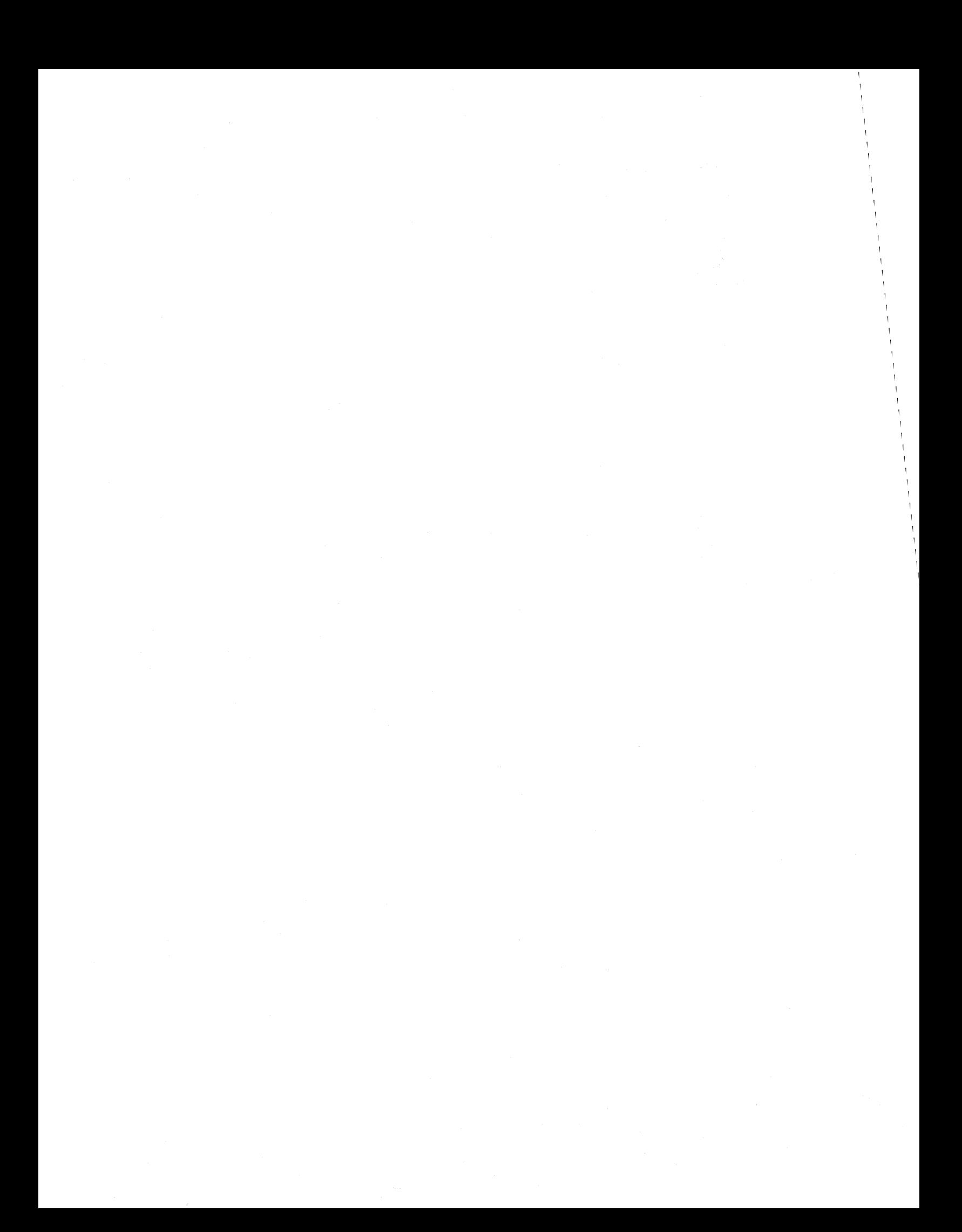

 $\label{eq:2.1} \frac{1}{\sqrt{2\pi}}\sum_{i=1}^n\frac{1}{\sqrt{2\pi}}\sum_{i=1}^n\frac{1}{\sqrt{2\pi}}\sum_{i=1}^n\frac{1}{\sqrt{2\pi}}\sum_{i=1}^n\frac{1}{\sqrt{2\pi}}\sum_{i=1}^n\frac{1}{\sqrt{2\pi}}\sum_{i=1}^n\frac{1}{\sqrt{2\pi}}\sum_{i=1}^n\frac{1}{\sqrt{2\pi}}\sum_{i=1}^n\frac{1}{\sqrt{2\pi}}\sum_{i=1}^n\frac{1}{\sqrt{2\pi}}\sum_{i=1}^n\$ 

 $\mathcal{L}(\mathcal{L}^{\text{max}})$  and  $\mathcal{L}(\mathcal{L}^{\text{max}})$ 

## MISCELLANEOUS

This section contains a summary of the commands available in the REGULUS line editor program, the format of floating point numbers with other miscellaneous information.

 $\sim$
config - configuring REGULUS run-time parameters

## FUNCTION

REGULUS contains a configuration table which is used each time the system is started. This configuration specifies such things as how many disk buffers are to be allocated, how many task slots are allocated in the task table, etc. The entries in the configuration table may be changed and<br>such a change will affect both the REGULUS system size and a change will affect both the REGULUS system size and performance. In general, increasing the values in the configuration table will make REGULUS use more memory and make it run faster or support more users and tasks. The following is a list of the variables in the configuration table and their meanings:

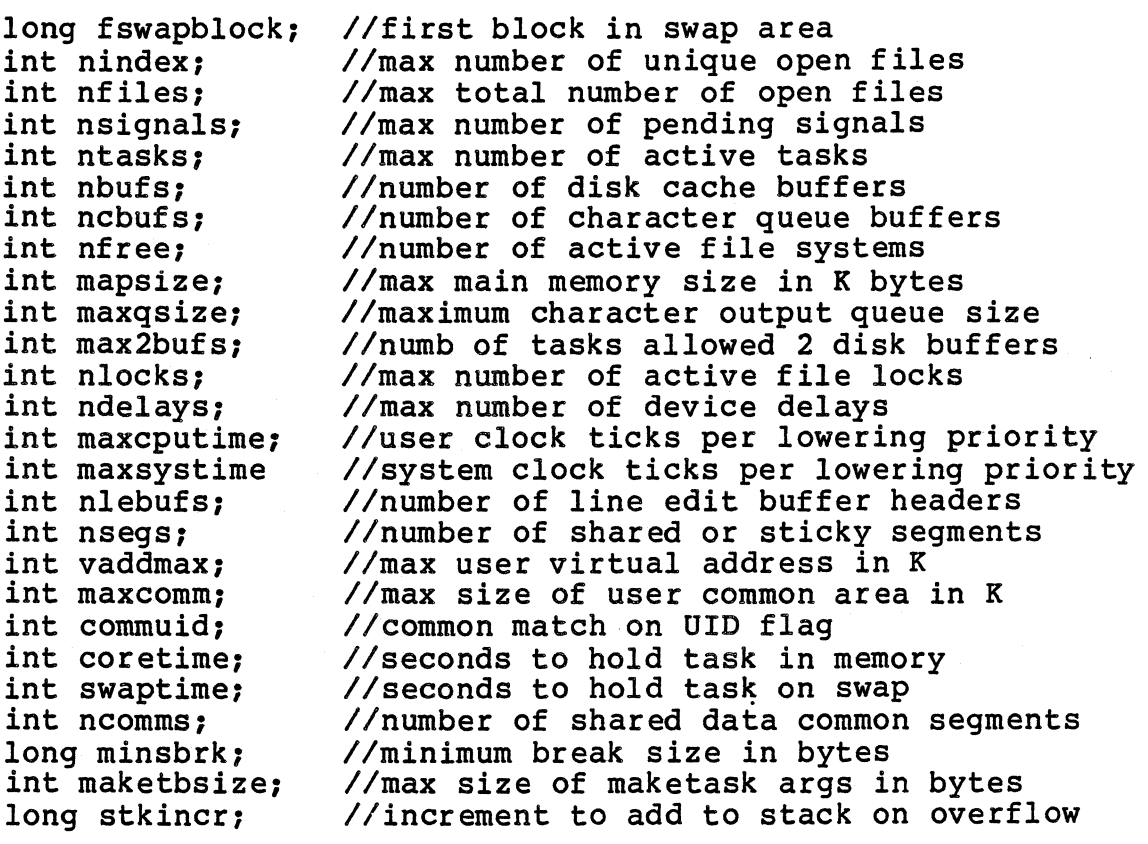

Remember that in REGULUS C integers are 16 bits in length and longs are 32 bits in length.

The values for these parameters can be determined and modified using ddt. The command sequence:

ddt /regulus<br>nbufs/d  $\cdot$  f

will display the current value of nbufs in decimal. The command sequence:

ddt /requlus  $35!n$ bufs  $; f$ 

 $will$ change the value of nbufs to 35 decimal. The parameters which affect the size and performance of the system most dramatically are: nbufs (disk cache buffers --542 bytes each), ntasks (number of active tasks -- 50 bytes<br>each), nindex (number of open files -- 26 bytes each), nfiles (number of successful file opens -- 48 bytes each), and ncbufs (number of character queue buffers -- 16 bytes each).

SEE ALSO ddt (cmnd)

REGULUS Reference Manual  $-2-$ 

as - assembler for the Motorola 68000

## FUNCTION

The REGULUS assembler 'as' is designed to be used in conjunction with the other REGULUS standard processing tools: cc and 10. The language implemented is primarily as is described in any of the standard 68000 assembler manuals, with a few enhancements to make it accept some of the more standard assembler mnemonics. It will attempt to optimize instructions to take advantage of certain 68000 instructions (for example the add quick instruction).

The following instructions are recoginized to aid the assembly language programmer by making the assembly language more regular: clr.x An (where x is l,b, or w) is<br>allowed and will actually generate a suba.x An,An allowed and will actually generate a suba.x An, An instruction; add, sub, cmp with an A register instruction; add, sub, cmp with an A register source/destination are allowed and generate adda, suba, cmpa; add, and, cmp, eor, or, sub are allowed with immediate first operands and actually generate addi, andi, immediate linst operands and actually generate addi, and .<br>cmpi, eori, ori, subi instructions if the second operand is not register direct; any shift instruction with no shift count specified assumes a shift count of one (ie. "asl rl" is equivalent to "asl #l,rl"); the mnemonics 'inc' and dec<sup>t</sup> are also recognized and are functionally equivilent to "addq 1" or "subq 1". Several mnemonics have been added to the standard set of condition code instructions: 'bt' maps to 'bra', 'bhs' maps to 'bhis', 'bnz' maps to 'bne', 'bze' maps to 'beq', 'dbhs' maps to 'dbhi', 'dblo' maps to 'dbcs', 'dbnz' maps to 'dbne', 'dbze' maps to 'dbeq', 'shs' maps to 'scc', 'slot maps to 'scc', 'snz' maps to 'sne', and 'sze' maps to 'seq'.

Several optimizations take place. All branch instructions generate short relative branches where possible, including forward references. 'jsr' instructions are changed tq 'bsr' instructions if the resulting 'bsr' is shorter than the 'jsr'. 'move', 'add', 'sub' mnemonics will actually generate 'moveq', 'addq', and 'suba' instructions where possible. If a 'move' instruction rather than a 'moveq' instruction is desired (affecting only lower byte or word of D register), the size attribute must be explicitly coded ie. move.b or move.w. The assembler will change any move or move.l to moveq if possible.

All labels must terminate with a ':', unless they start in column 1. Registers may be referenced as  $r0 - r15$ ,  $R0 - R15$ ,  $D0 - D7$ ,  $d0 - d7$ ,  $A0 - A7$ , or  $a0-a7$ . Registers R8 -R15 are the same as  $A0 - A7$ . Numbers are interpreted as decimal. Hexidecimal may be specified by preceding the number by a dollar sign (\$) and numbers which begin with a preceeding zero (0) are assumed to be octal.

REGULUS Reference Manual MISC and MISC and MISC

REGULUS assembler directives can be specified in and/or lower case characters and may be preceded by an<br>optional dot (.). The following directives have been upper The following directives have been

text data

implemented:

bss

These three directives instruct the assembler to change the assembler base segment to the text, data, or bss segment respectively. Each assembly starts in the text segment. It is illegal<br>assemble instructions or data into the instructions or data into the bss segment. Symbols may be defined and storage may be reserved using the .ds directive in the bss segment.

section #

This directive is used to define a base segment<br>like the .bss, .data and .text directives<br>discussed above The sections can be numbered 0 discussed above. The sections can be numbered to 15 inclusive. Section 14 maps to data, section 15 is bss and all the others are text sections.

globl name[,name...]

xdef name[,name...]

xref name[,name ••• ]

These directives make the name(s) external. If they are defined in the current assembly, this statement makes these names available to other routines during a load by 1068. If these names are not defined in the current assembly, they become undefined external references and 1068 will link them to external values of the same<br>name in other routines. Specifying the -u flag will force the assembler to make all undefined names external.

comm name, expression

This directive defines a named block common area. When several routines are linked together with 1068, all block common areas with the same name are loaded at the same address. The size of this block common storage area is the largest value of the expression part of all 'comm' directives with the same name. No error message is produced if the areas are of different sizes.

even

If the location counter is odd, it is incremented by one so that the next instruction or data field will begin on an even memory boundary.

The relocation counter may be manipulated with a statement like:

REGULUS Reference Manual  $-2$  -  $\blacksquare$  MISC

 $* = expr$ <br>should be Care should be exercised when using this facility. The expression may only move the relocation counter forward. The unused space is filled with zeroes in the text or data segments and is simply not assigned in the bss segment. This facility requires the assembler to not allow comment lines which begin with "\*=". Comments beginning with "\* =" are allowed.

org expression

This directive is used to change the program counter to the specified address. The expression must not contain any external references and must be computable at the time of assembly.

ds[.x] operand

This is the directive used to define storage. Storage can be defined in bytes, words or long words depending upon the extension specified (Ib', 'Wi, 'I' where word is the default). The memory is not initialized, just reserved. Word or long defined storage will be aligned on a word boundary.

comline expression

This directive is identical to the 'ds.b' instruction. The specified argument must be a constant expression.

equ expression

set expression

Currently 'set' and 'equ' are implemented exactly the same. These directives are used to assign a value to the specified label. This non-optional label may not be redefined elsewhere in the program. It can then be used anywhere that a constant is required and will be evaluated to the specified value.

end

The 'end' directive specifies the end of the assembler text. It is not required for assembler text. It is not required for<br>appropriate assembly. If it is not at the end of the text an error will be reported.

offset expression

This directive creates a dummy storage section using the 'ds' directive. No code generating instructions may occur. It is terminated by a 'section', 'data', 'bss', 'text' or 'end'. The offset table begins at the address specified in the expression. The 'set', 'equ', 'reg', 'xref', 'xdef', 'globl', 'offset', and any conditional directive may appear inside.

REGULUS Reference Manual - 3 - MISC

dcb[.x] size,value

Just like the dc.b command. Defines a constant block of the specified size of bytes, words or longs.

reg reglist

This directive builds a register mask which can be used by the movem instruction. One or more registers can be listed in increasing order of tegisters can be fisted in increasing order of<br>the form: 'R?[-R?[/R?[-R?...]...]]'. Where R? can be replaced by A0-A7, D0-D7 and R0-R15. The<br>register list might look like : can be replaced by A0-A7, b0-b7 and A0 A15. The<br>register list might look like : A2-A4/A7/DI/D3-DS. The registers may also be designated separated by commas (eg. Al, A2, D5, D7).

Conditional assembly directives can have any level of nesting. The following conditional assembler directives have been implemented:

ifeq expression ifne expression iflt expression ifge expression<br>ifgt expression<br>The expression is tested against zero (with ifeg: equal, ifne: not equal, ifle: less or equal,<br>iflt: less than, ifge: greater or equal, ifgt:<br>greater) and if it is evaluated true then the code enclosed is assembled, otherwise the code is ignored until the matching endc is found.

ifc 'stringl','string2' ifnc 'stringl','string2'

The two strings are compared. The 'c' condition is true if they are exactly the same, the 'nc' condition is true if they do not match.

endc

Signifies the end of the code to be conditionally assembled.

ASCII string constants may be enclosed in single quotes (ie. 'ABCD') or in double quotes (ie. "acI4").

Several directives are recognized, but ignored: 'mask2', 'idnt', 'ttl', 'opt', and 'page'.

as (cmnd)

environment - user environment

### DESCRIPTION

The user environment is an array of strings passed by<br>'maketask (sys)', These strings have the format 'maketask (sys)', These strings have the "name=value" where name is the environment variable name and value is the current value. The initial user environment is set up by 'login (cmnd)' which sets "PATH=/bin:/usr/bin" and HOME to the login directory. The 'sh (cmnd)' program can then alter its environment and the environment of its children with its 'setenv' command. The current environment can be displayed with the 'env (cmnd)' program, and the env program can also execute tasks with a specified environment other than the current one. A user program may access its environment by either an additional argument block pointer in 'main' or by the 'getenv (subs)' user subroutine.

Some commonly used environment variables are:

PATH The sequences of directory prefixes for searching for<br>executable programs separated by colons (not prefixed). This is used by 'sh (cmnd)', 'time (cmnd)', 'env (cmnd)', etc. The default is:  $(\text{cmnd})$ ', etc. The default is: "PATH=/bin:/usr/bin" set by 'login (cmnd) '.

HOME The user's home directory, set by 'login (cmnd)'

TERM The terminal type.

## SEE ALSO

env (cmnd) sh (cmnd) maketask (sys) getenv (subs)

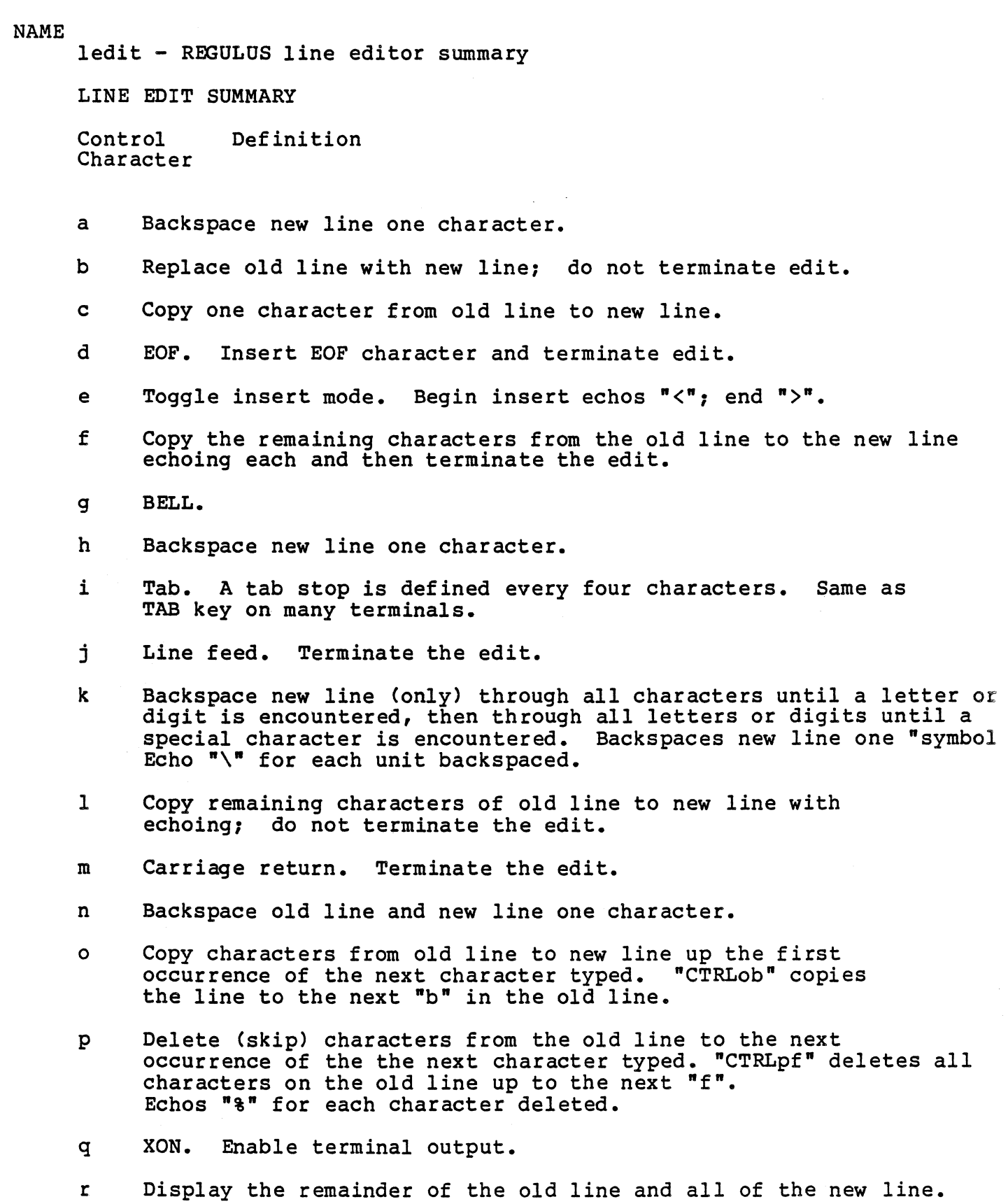

 $\sim$ 

REGULUS Reference Manual MISC

- s XOFF. Disable terminal output.
- t Delete (skip) one character from the old line. Echos  $"$ <sup>\*</sup> for the deleted character.
- u Delete the new line and reset old line to the beginning. Echos "\" followed by a carriage return.
- v Escape character. Turns off any special meaning which may be associated with the following character. Thus, to transmit a " enter "CTRLvCTRLa": the echoed character will be " $\&A$ ".
- w Backspace new line (only) through all blanks to the first nonbl character; then, backspace through all nonblanks to the first Backspace a "word". Echos<sup> $n \times n$ </sup> for each unit backspaced.
- x Delete (skip) characters from the old line through the first occurrence of the next character typed. "CTRLxs" deletes through the next  $"s"$ .
- y Terminate the edit, releasing the new line without updating the old line.
- z Copy characters from the old line to the new line through the next occurrence of the next character typed.<br>"CTRLz)" copies through the next ")".

NOTES:

The old line normally contains the last line which the user typed. If the "e" command is used in the text editor (see ed(I)), the old line is the last line edited.

The control character is entered by pressing the CTRL key and then simultaneously depressing the desired function key, e.g., CTRLa.

To disable the line editor, see stty(I), -ledit option.

REGULUS Reference Manual - 2 - The MISC

users - adding new users to a REGULUS system

## FUNCTION

When adding a new user, you must

- 1) make an entry in /etc/passwd.
- 2) make that user a home directory using 'mkdir (cmnd)'.
- 3) change the owner of the home directory to the new user using 'chown (cmnd)'.

To make an entry in /etc/passwd, edit the file /etc/passwd and copy the format of the user lines already there. Each line in this file identifies user information and consists of six fields separated by colons  $"\cdot"$ .

- Field Use
	- 1 user's login name.<br>user's password.
	- 2

user's password. This should be left blank at first since the password is stored in this field in an encrypted form. When logging in as a user who has a null password, login will ask for a password -- the proper response is just carriage return.

- 3 user id number which must be unique.
- 4 group id number which need not be unique.
- 5 6 name of the user's home directory.
	- name of the shell for this user. If this field is blank, 'login (cmnd)' will use '/bin/sh'.

REGULUS is delivered with a null password for the superuser<br>"root". This should probably be changed quickly as none of This should probably be changed quickly as none of the protection mechanisms are enforced for the superuser.

To have an additional terminal enabled in multi-user, you must edit the /etc/ttys file, see 'ttys (files)'

To add an addtional group, you must edit the /etc/group file, see 'group (files) '.

SEE ALSO

ed (cmnd) mkdir (cmnd) chown (cmnd) passwd (files) ttys (files) group (files)

REGULUS Reference Manual MISC

pindex - making a permuted index

DESCRIPTION

A permuted index, such as the one at the beginning of the REGULUS manual, can be made using the REGULUS commands kwic, sort, and unrot. This document will describe how we would create a permuted index for the subroutine (subs) section of this manual.

All REGULUS subroutine documentation can be found in /doc/man/subs. First we need to take the NAME line out of each file, using grep(cmnd):

grep  $m - m \star >$  names

Which will create the file "names" which will look something like this:

alloc:alloc - C storage allocator amatch:amatch - regular expression pattern matcher

Next, we must remove the filename, at the beginning of each line with the ed command

l,\$s/?\*://

Then the edit command

 $1,$ \$s/ - /(subs)&/

should be given to insert "(subs)" after the command name. The file should then look like this:

 $alloc(subs) - C storage allocator$  $amatch(subs)$  - regular expression pattern matcher

After this is done, the following command should be typed:

kwic  $\langle$  names  $\vert$  sort  $-d$   $\vert$  unrot  $\rangle$  INDEX

The result of this command will create a file 'INDEX' which should contain the permuted index.

SEE ALSO

kwic(cmnd) sort (cmnd) unrot(cmnd)  $\Delta$  $\mathbb{I}$  $\mathbb{L}$  $\label{eq:2.1} \mathcal{L}(\mathcal{L}^{\mathcal{L}}_{\mathcal{L}}(\mathcal{L}^{\mathcal{L}}_{\mathcal{L}})) = \mathcal{L}(\mathcal{L}^{\mathcal{L}}_{\mathcal{L}}(\mathcal{L}^{\mathcal{L}}_{\mathcal{L}})) = \mathcal{L}(\mathcal{L}^{\mathcal{L}}_{\mathcal{L}}(\mathcal{L}^{\mathcal{L}}_{\mathcal{L}})) = \mathcal{L}(\mathcal{L}^{\mathcal{L}}_{\mathcal{L}}(\mathcal{L}^{\mathcal{L}}_{\mathcal{L}})) = \mathcal{L}(\mathcal{L}^{\mathcal{L}}$  $\mathbb{R}^n$ 

 $\mathcal{L}^{\text{max}}_{\text{max}}$ 

 $\label{eq:2.1} \mathcal{L}(\mathcal{L}^{\mathcal{L}}_{\mathcal{L}}(\mathcal{L}^{\mathcal{L}}_{\mathcal{L}})) \leq \mathcal{L}(\mathcal{L}^{\mathcal{L}}_{\mathcal{L}}(\mathcal{L}^{\mathcal{L}}_{\mathcal{L}})) \leq \mathcal{L}(\mathcal{L}^{\mathcal{L}}_{\mathcal{L}}(\mathcal{L}^{\mathcal{L}}_{\mathcal{L}}))$  $\mathcal{N}^{\mathcal{N}}$  $\mathcal{L}^{\text{max}}_{\text{max}}$  , where  $\mathcal{L}^{\text{max}}_{\text{max}}$ 

# ATASI ATASI

## NAME

/dev/asN - Atasi Winchester Disk interface

#### FUNCTION

The name /dev/as20 refers to the Atasi 33Mb or 46 Mb winchester disk drives supported on the Alcyon APS system.

The Atasi disk drives have five or seven fixed platters. Each platter has 256 bytes/sector, 32 sectors/track and 645 tracks. This means each platter is 5.l6Mb or 10,320 512 byte blocks.

One may partition the atasi, or any disk sub-system. There is a table in the bootable REGULUS program "/regulus"<br>called "dskparam" which contains disk partion information.<br>This table may be modified using ddt. the same as for This table may be modified using ddt, the same modifying configuration parameters. The dskparam table is 16 entries long, each entry consists of a long (32-bit) entry for the starting block offset, and a long (32-bit) entry for the number of blocks in this partition. The lower four bits of the minor device number is used as an index into the partition table. The next most significant two bits are the OMTI controller logical unit number, and the next most significant two bits are an index into the drive type: 0 is atasi, 1 is syquest, 2 is dma. Thus minor device 17 is logical unit 1, typically the removable disk, partition 1.

The standard entries for the dskparam table are:

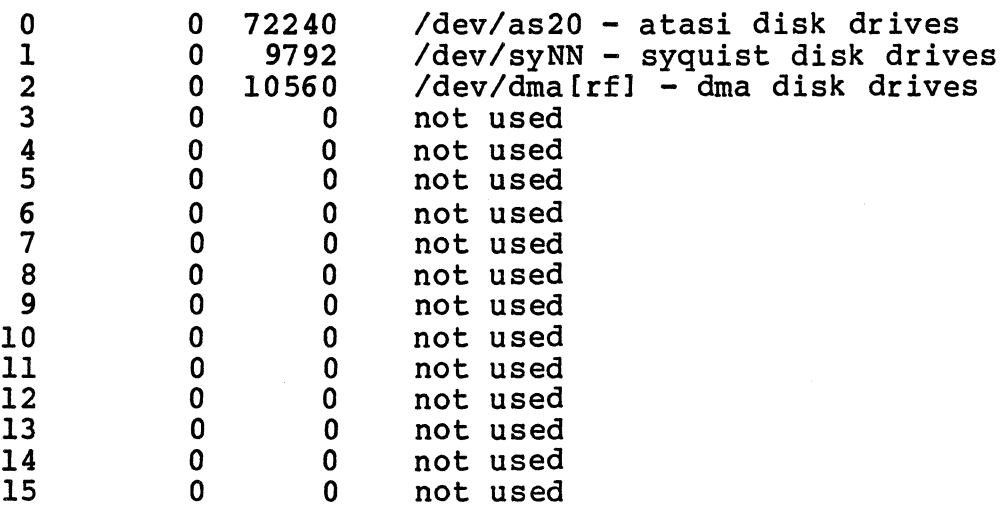

Although the standard dskparam table reflects partitioning the disks for their actual physical layout, there is no restriction on this. For example, an atasi disk may be configured to look line one 46Mb disk drive, or two 23 Mb partitions. There is even no restriction about partitions overlapping, although this is not recommeded. However, the standard configuration will probably be adequate for all

## but the most unusual needs.

Block I/O is accomplished by using the above special files. All I/O to the floppy is turned into requests for logical sectors. All requests to the block device are turned into 512 byte reads or writes no matter how many characters the Dread" or "write" system call requests. The starting sector address for any I/O is always on a REGULUS blocksize boundary. The blocksize is 512 bytes.

Raw I/O is accomplished by using the name /dev/ras20. This I/O is only allowed in 512 byte blocks on 512 byte block boundaries. This bypasses the REGULUS buffering mechanism and DMA's the data directly to or from the user's memory.

# /dev/dma[rf1 - DMA Winchester Disk interface

#### FUNCTION

The names /dev/dmar and /dev/dmaf refer to the DMA disk drives supported on the Alcyon APS system. on the Alcyon APS system.

The DMA disk drive has one fixed platter and one removable platter. Each platter has 256 bytes/sector, 33 sectors/track and 640 tracks. This means each platter is 5.28Mb or 10,560 512 byte blocks.

One may partition the DMA, or any disk sub-system. There is a table in the bootable REGULUS program "/regulus" called "dskparam" which contains disk partion information. This table may be modified using ddt, the same as for modifying configuration parameters. The dskparam table is 16 entries long, each entry consists of a long (32-bit) entry for the starting block offset, and a long (32-bit) entry for the number of blocks in this partition. The lower four bits of the minor device number is used as an index into the partition table. The next two most significant bits are the OMTI controller logical unit number, and the next most significant bits are the disk type: 0 is atasi, 1 is syquist and 2 is dma.

The standard entries for the dskparam table are:

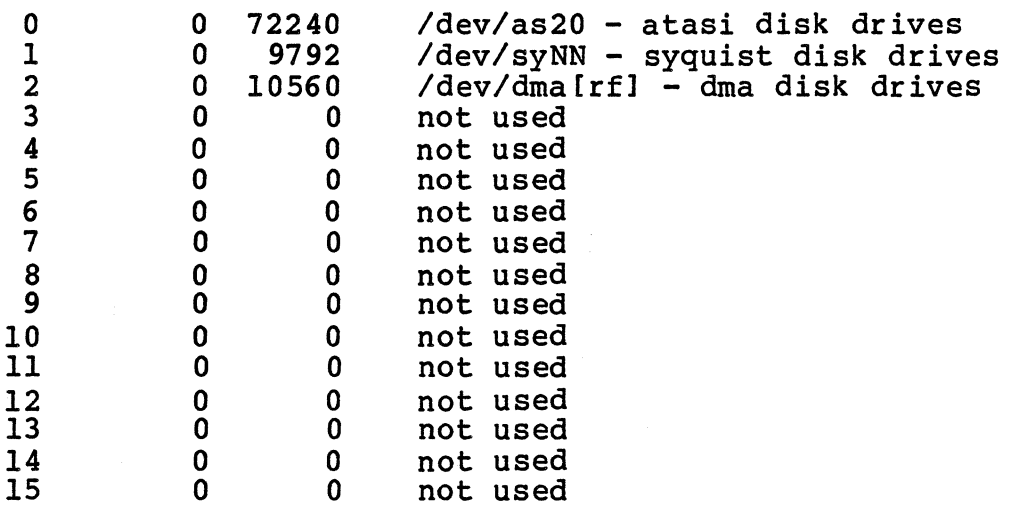

Although the standard dskparam table reflects partitioning the disks for their actual physical layout, there is no restriction on this. For example, an DMA disk may be configured to look line one 5Mb disk drive, or two 2.5 Mb partitions. There is even no restriction about partitions overlapping, although this is not recommeded. However, the standard configuration will probably be adequate for all but the most unusual needs.

Block *I/O* is accomplished by using the above special files. All *I/O* to the floppy is turned into requests for logical sectors. All requests to the block device are turned into 512 byte reads or writes no matter how many characters the "read" or "write" system call requests. The starting sector address for any *I/O* is always on a REGULUS blocksize boundary. The blocksize is 512 bytes.

Raw I/O is accomplished by using the names /dev/rdmar and Idev/rdmaf. This *I/O* is only allowed in 512 byte blocks on 512 byte block boundaries. This bypasses the REGULUS buffering mechanism and OMA's the data directly to or from the user's memory.

/dev/tty[0-3] - Signetics SC2681 DUART Serial interface

#### FUNCTION

The names /dev/tty0, ..., /dev/tty3 refer to the Signetics SC2681 DUART serial ports on the Alcyon A68KPM Processor Board. /dev/console is another name for /dev/tty0.

Baud rates are software programmable, however, only the following are supported:

In addition, character size (5,6,7 and 8 bits), parity and one or two stop bits are fully programmable. This is also the default setting upon system boot.

SEE ALSO

tty (dev) stty (cmnd)

# /dev/lp - line printer interface

# FUNCTION

The name /dev/lp refers to the line printer interface on the Motorola Debug Module board. This is a Centronics compatable interface.

The user program 'stty (cmnd)' may change the settings of the line printer interface. Line delays are ignored, and hardware setting programming is ignored. It is typically better to access the line printer though the spooler program 'lpr (cmnd) I rather than to access the device explicitly.

### SEE ALSO

stty (cmnd) lpr (cmnd)

*Idev/mem* - access to physical memory

FUNCTION

The name *Idev/mem* is an interface to all of the systems physical memory. The *Idev/mem* name can be opened, read, written and seeked just like any disk file. This is how the user command IpS (cmnd) I can access other processes memory. No checks are made of valid addresses, hence *Idev/mem* can No checks are made of valid addresses, hence /dev/mem can access I/O memory, with potentially disastrous results.

It is not recommeded that anyone but the superuser have write access to *Idev/mem.* 

*Idev/mem* most typically is accessed as 16 bit words, although reads or writes of one byte will be guaranteed to to a MC68000 byte move.

# /dev/null - null device

## FUNCTION

The name /dev/null is an interface to the "null" device. The /dev/null name can be opened, read, written and seeked just like Any read from /dev/null results in an end of file, 0 bytes read, condition. Any write to /dev/null will return the number of bytes requested to write.

/dev/null is most typically used as a "byte bucket" for programs whose output is not needed.

a sa mga balangan<br>Tanggalangan<br>Tanggalangan ng Pangalangan ng Pangalangan

 $\vec{v}$ 

**TTY** 

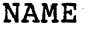

/dev/tty - general terminal interface

FUNCTION

The file /dev/tty refers to the controlling<br>terminal of a process group. It may be used by programs to insure that their output may directed to the terminal no matter how output has been redirected and also by programs that need a specific file name.

All terminals use the same general interface. This interface is controlled by the 'stty (cmnd)' user<br>program and the 'ioctl (sys)' system call. The program and the 'ioctl form of the ioctl call which affect a terminals controlling parameters is:

'include <sys/ioctl.h> 'include <termio.h>  $i$ octl $(fd, cmd, arg)$ int fd, int cmd, struct termio \*arg:

file descriptor for tty command, one of the following pointer to user termio buffer

The commands available to ioctl using this form are:

- **TCGETA** Get the terminal parameters
- TCSETA Set the terminal parameters
- TCSETAW Set the terminal parameters after waiting for output to drain
- TCSETAF Wait for output to drain, flush the input queue then set the parameters.

The structure of the terminal controlling buffer, which is defined in <termio.h> is:

#define NCC 8 struct termio { *1\** input modes *\*1*  int c\_iflag;<br>int c\_oflag; *1\** output modes *\*1 1\** hardware control modes *\*1*  int c\_cflag;<br>int c\_lflag;<br>char c\_line; *1\** line discipline settings *\*1 1\** line discipline *\*1 1\** control characters *\*1*  char c\_cc[NCC],  $};$ 

The following modes are those for the standard Unix line discipline. Some System III features are not implemented in REGULUS, they are indicated by:<br>(NA) Those features that are not supported in<br>hardware are typically ignored, rather than hardware are typically ignored,

 $\zeta$  , and

 $\sqrt{g^{2}+g^{2}}$  .

 $\xi \in \left[\begin{smallmatrix} \infty & p \\ 1 & \beta \end{smallmatrix}\right]$ 

いうか

<sup>~</sup>causing an error.

The c\_iflag entry defines the terminal input<br>modes, which are:

IGNBRK 0000001 Ignore break condition (NA) BRKINT 0000002 Signal interrupt on break (NA) IGNPAR 0000004 Ignore characters with parity errors 0000010 Mark characters with DEL, NUL, x PARMRK 0000020 Input parity check INPCK ISTRIP 0000040 Strip bit 8 of character INLCR 0000100 Map NL to CR on input 0000200 Ignore CR IGNCR ICRNL 0000400 Map CR to NL on input IUCLC 0001000 Map upper case to lower case on input 0002000 Enable start/stop output control IXON, IXANY 0004000 Any character restarts output IXOFF .0010000 Enable start/stop input control 小亚 an微小。 The c\_oflaq entry defines the terminal output modes, which are: OPOST 0000001 Postprocess output<br>0000002 Map lower case to upper case on output<br>0000004 Map NL to CR/NL on output OLCUC ONLCR OCRNL  $0000010$  Map CR to NL on output  $0000020$  No CR at column 0 ONOCR ONLRET 000Q040"NL performs CR function **OFILL** 0000100 Use fill characters for delay (NA) 0000200 Fill is DEL, otherwise NUL (NA)<br>0000400 New line delay OFDEL NLDLY 0000000 No NL delay <sup>1</sup><br>0000400 Delay approximately .10 sec. NLO NLl, CRDLY 0'003000 Carriage return delay 0000000 No CR delay CRO CRl 0001000 Delay approximately .10 sec. CR2 0002000 Delay approximately .20 sec. 0003000 Delay approximately .30 sec.<br>0014000 Tab delay  $\sim$  CR3 91 I TABDLY TAB0 0014000 Tab delay 0000000 No tab delay TAB1 0004000 Delay approximately .10 sec. TAB2 0010000 Delay approximately .20 sec. 'TAB3 0014000 Expand tabs to spaces<br>0020000 Backspace delay<br>0000000 No backspace delay . BSPLY • BBO ' . BSl 0020000 Delay approximately .10 sec.<br>0040000 Vertical tab delay VTDLY VTO 0040000 Vertical tab delay 0000000 No vertical tab delay VTl 0040000 Delay approximately .10 sec.<br>0100000 Form feed delay FFDLY FFO 0000000 No form feed delay<br>0100000 Delay approximately .10 sec. FFI

REGULUS Reference Manual - 2 - The DEV

 $\bullet$ 

The c\_cflag defines the hardware settings for the terminal:

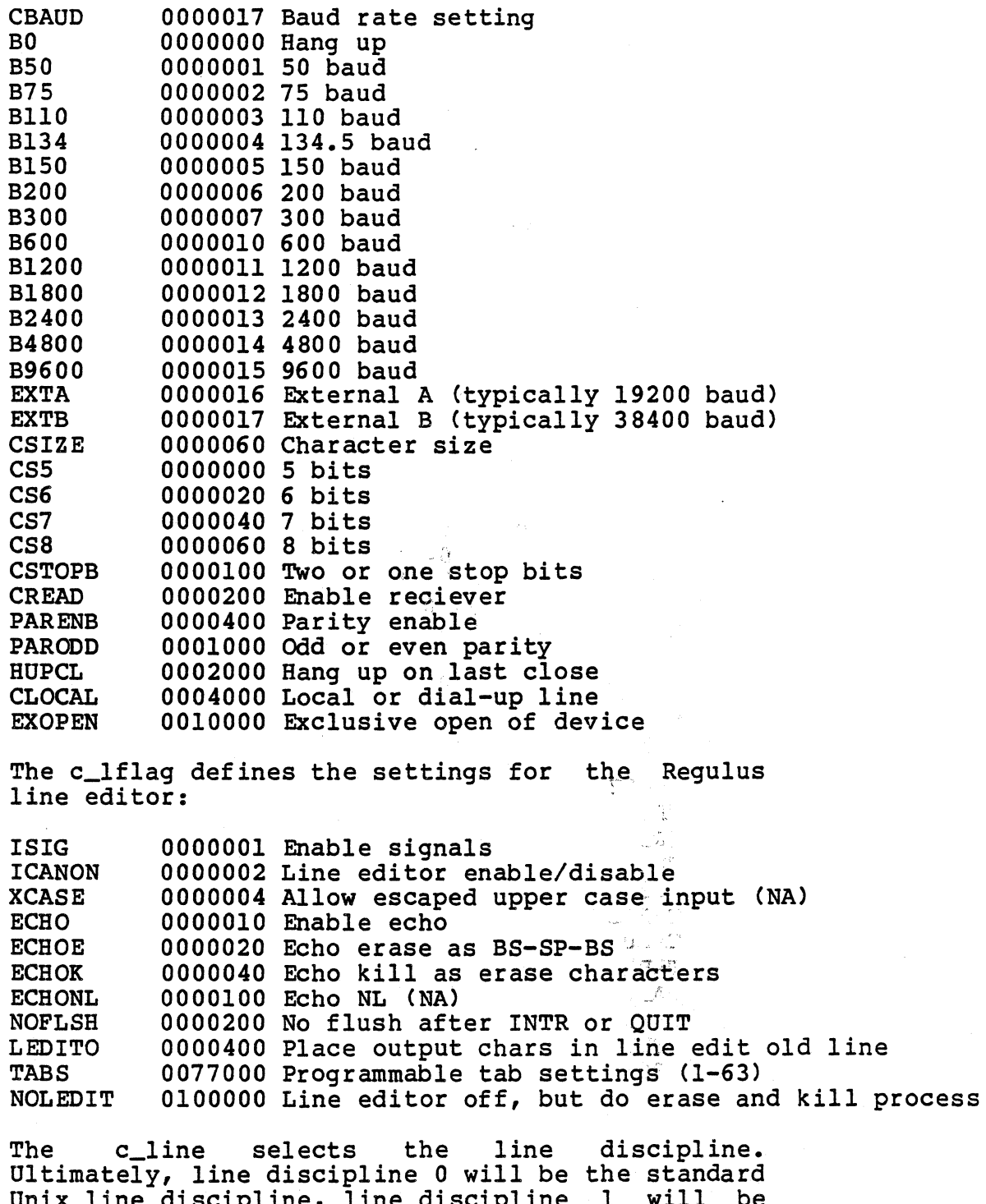

Unix line discipline, line discipline 1 will be the REGULUS line editor discipline. Currently, this entry is ignored and only the REGULUS line editor line discipline is available.

REGULUS Reference Manual - 3 - DEV

A Unix-like line discipline may be simulated by setting the NOLEDIT bit. This disables most of the REGULUS line editor functions, but continues to do character 'erase and line kill processing •

... The c\_cc table· def ines the special control characters. The positions in the c\_cc table are:

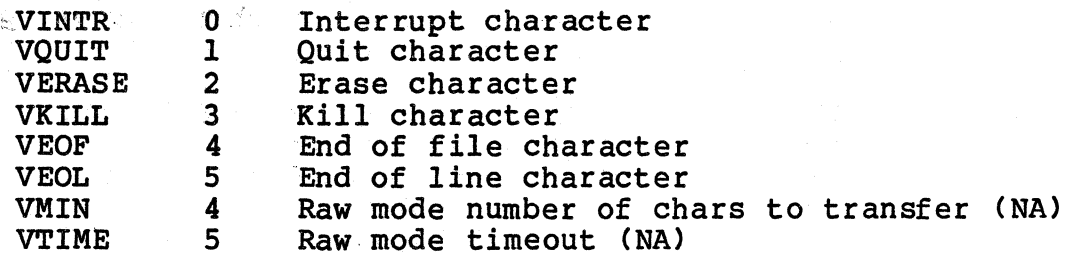

Note that most control characters are used by the REX3ULUS *line* editor, so that changing any of these to some character that *is* translated by the line editor will cause that function to be lost from the line editor.

Another form of the ioctl system call *is:* 

#include <sys/ioctl.h> #include <termio.h> ioctl(fd,cmd,arg)<br>int fd; int cmd, int arg;

file descriptor for tty<br>command, one of the following<br>(optional) argument to cmd

The commands available to ioctl using this form are:

TCSBRK Wait for output to drain, the send a break character (NA).

TCXONC Xon/xoff control. Suspend output if arg is 0, otherwise restart output if suspended.

- TCFLSH Flush input/output queues. Flush input queue if arg is zero, flush output queue if arg is one, flush both input<br>and output if arg is two.
- TCQSIZE Inquire current queue size. Returns number of characters currently in the input or output queue. If the arg is<br>zero. the input queue size is the input queue returned, if the arg *is* one the output queue size is returned.

TCQAVAIL Inquire current number of characters

REGULUS Reference Manual - 4 - The CONSTRUCTURE OF DEV

W

available in queue. Returns the number of characters that can be placed in<br>the input or output queue without losing characters on input or going to sleep on output. If the arg is zero, the number of characters available in the input queue is returned, if the arg is one the number of characters<br>availabe in the output queue is returned.

SEE ALSO ioctl (sys)

REGULUS Reference Manual - 5 -

 $\label{eq:3.1} \mathcal{L} = \left( \begin{array}{cc} \mathcal{L}_{\text{max}} & \mathcal{L}_{\text{max}} \\ \mathcal{L}_{\text{max}} & \mathcal{L}_{\text{max}} \end{array} \right)$ 

**DEV** 

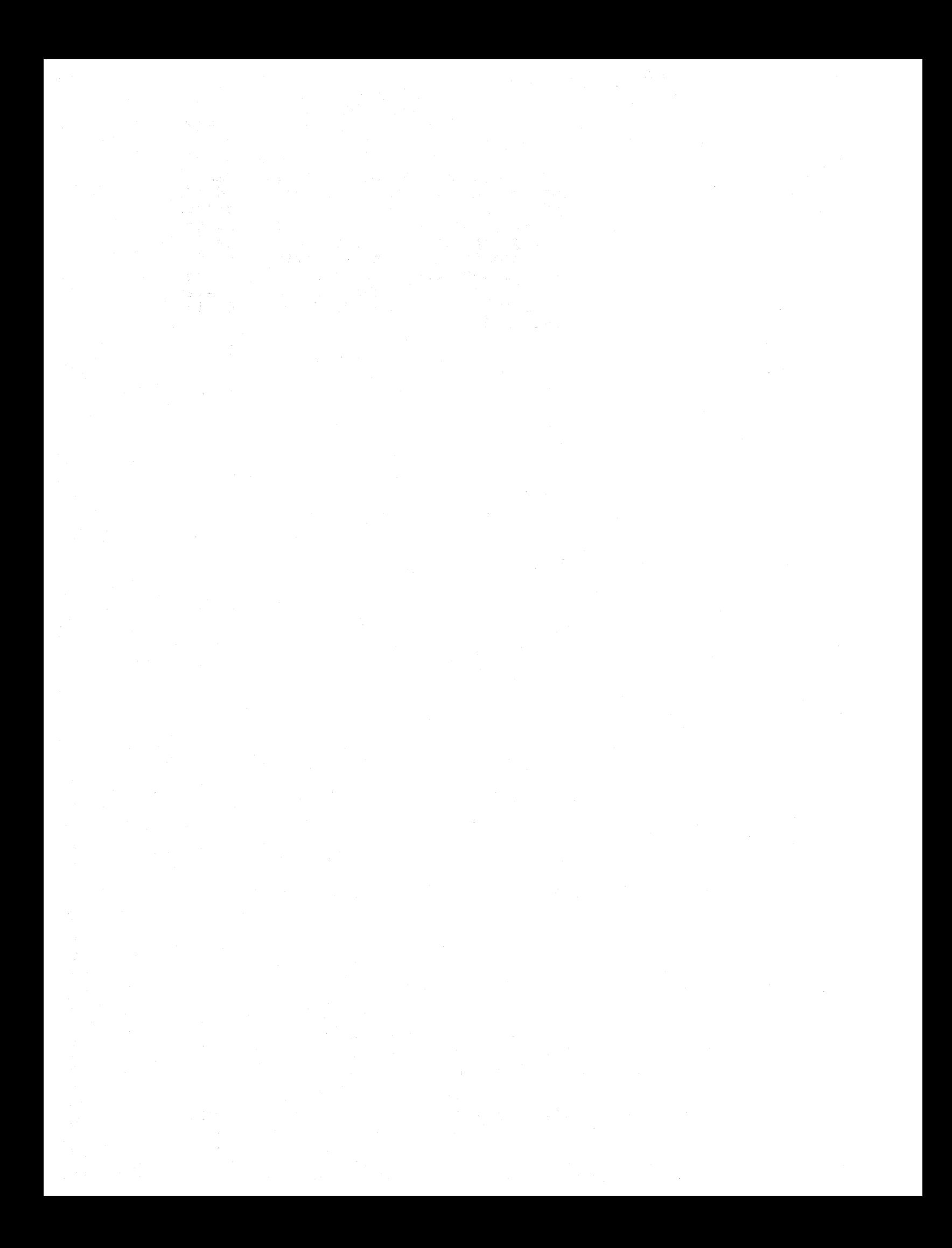